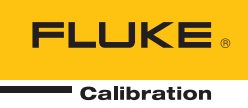

# **E-DWT-H**  Electronic Deadweight Tester

## Руководство по эксплуатации и техническому обслуживанию

PN 3389682 January 2009 (Russian) © 2009 Fluke Corporation. All rights reserved. Specifications are subject to change without notice. All product names are trademarks of their respective companies.

#### **ОГРАНИЧЕННАЯ ГАРАНТИЯ И ОГРАНИЧЕНИЕ ОТВЕТСТВЕННОСТИ**

Для каждого продукта Fluke гарантируется отсутствие дефектов материалов и изготовления при нормальном использовании и обслуживании. Срок гарантии один год, начиная с даты поставки. На запчасти, ремонт оборудования и услуги предоставляется гарантия 90 дней. Эта гарантия действует только для первоначального покупателя или конечного пользователя, являющегося клиентом авторизованного реселлера Fluke, и не распространяется на предохранители, одноразовые батареи и на любые продукты, которые, по мнению Fluke, неправильно или небрежно использовались, были изменены, загрязнены или повреждены вследствие несчастного случая или ненормальных условий работы или обработки. Fluke гарантирует, что программное обеспечение будет работать в соответствии с его функциональными характеристиками в течение 90 дней, и что оно правильно записано на исправных носителях. Fluke не гарантирует, что программное обеспечение будет работать безошибочно и без остановки.

Авторизованные реселлеры Fluke расширят действие этой гарантии на новые и неиспользованные продукты только для конечных пользователей, но они не уполномочены расширять условия гарантии или вводить новые гарантийные обязательства от имени Fluke. Гарантийная поддержка предоставляется, только если продукт приобретен на авторизованной торговой точке Fluke, или покупатель заплатил соответствующую международную цену. Fluke оставляет за собой право выставить покупателю счет за расходы на ввоз запасных/сменных частей, когда продукт, приобретенный в одной стране, передается в ремонт в другой стране.

Гарантийные обязательства Fluke ограничены по усмотрению Fluke выплатой покупной цены, бесплатным ремонтом или заменой неисправного продукта, который возвращается в авторизованный сервисный центр Fluke в течение гарантийного периода.

Для получения гарантийного сервисного обслуживания обратитесь в ближайший авторизованный сервисный центр Fluke за информацией о праве на возврат, затем отправьте продукт в этот сервисный центр с описанием проблемы, оплатив почтовые расходы и страховку (ФОБ пункт назначения). Fluke не несет ответственности за повреждения при перевозке. После осуществления гарантийного ремонта продукт будет возвращен покупателю с оплаченной перевозкой (ФОБ пункт назначения). Если Fluke определяет, что неисправность вызвана небрежностью, неправильным использованием, загрязнением, изменением, несчастным случаем или ненормальными условиями работы и обработки, включая электрическое перенапряжение из-за несоблюдения указанных допустимых значений, или обычным износом механических компонентов, Fluke определит стоимость ремонта и начнет работу после получения разрешения. После ремонта продукт будет возвращен покупателю с оплаченной перевозкой, и покупателю будет выставлен счет за ремонт и транспортные расходы при возврате (ФОБ пункт отгрузки).

ЭТА ГАРАНТИЯ ЯВЛЯЕТСЯ ЕДИНСТВЕННОЙ И ИСКЛЮЧИТЕЛЬНОЙ И ЗАМЕНЯЕТ ВСЕ ОСТАЛЬНЫЕ ГАРАНТИИ, ПРЯМЫЕ ИЛИ СВЯЗАННЫЕ, ВКЛЮЧАЯ, ПОМИМО ПРОЧЕГО, СВЯЗАННЫЕ ГАРАНТИИ ГОДНОСТИ ДЛЯ ПРОДАЖИ ИЛИ ГОДНОСТИ ДЛЯ ОПРЕДЕЛЕННОЙ ЦЕЛИ. FLUKE НЕ НЕСЕТ ОТВЕТСТВЕННОСТИ ЗА СПЕЦИАЛЬНЫЕ, СЛУЧАЙНЫЕ ИЛИ КОСВЕННЫЕ ПОВРЕЖДЕНИЯ ИЛИ УЩЕРБ, ВКЛЮЧАЯ ПОТЕРЮ ДАННЫХ, ЯВЛЯЮЩИЕСЯ РЕЗУЛЬТАТОМ КАКИХ-ЛИБО ДЕЙСТВИЙ ИЛИ МЕТОДОВ.

Поскольку некоторые страны не допускают ограничения срока связанной гарантии или исключения и ограничения случайных или косвенных повреждений, ограничения этой гарантии могут относиться не ко всем покупателям. Если какое-либо положение этой гарантии признано судом или другим директивным органом надлежащей юрисдикции недействительным или не имеющим законной силы, такое признание не повлияет на действительность или законную силу других положений.

Fluke Corporation P.O. Box 9090 Everett, WA 98206-9090 США

Fluke Europe B.V. P.O. Box 1186 5602 BD Eindhoven Нидерланды

ООО «Флюк СИАЙЭС» 125167, г. Москва, Ленинградский проспект дом 37, корпус 9, подъезд 4, 1 этаж

11/99

## Содержание

#### **Название**

#### страница

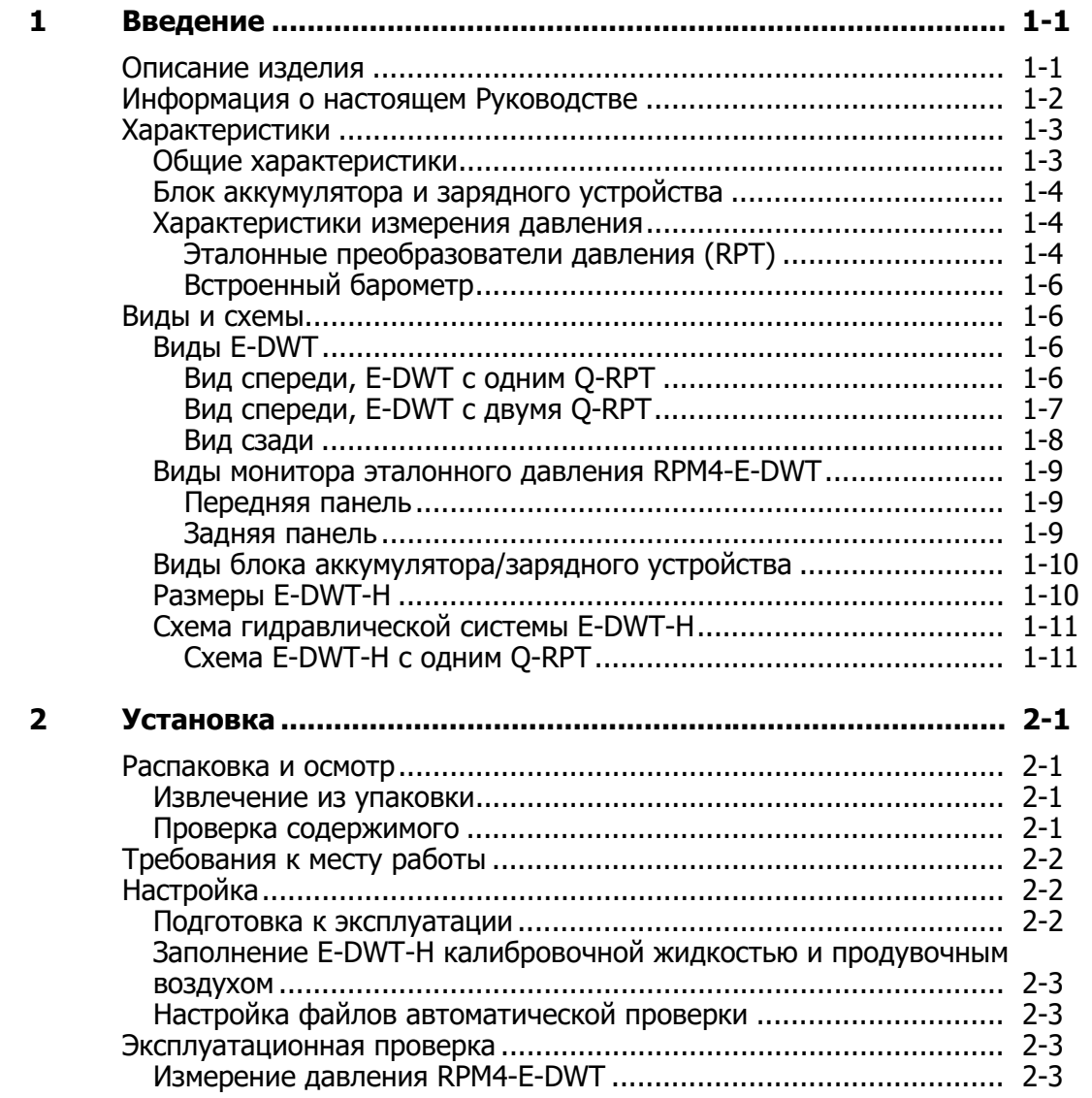

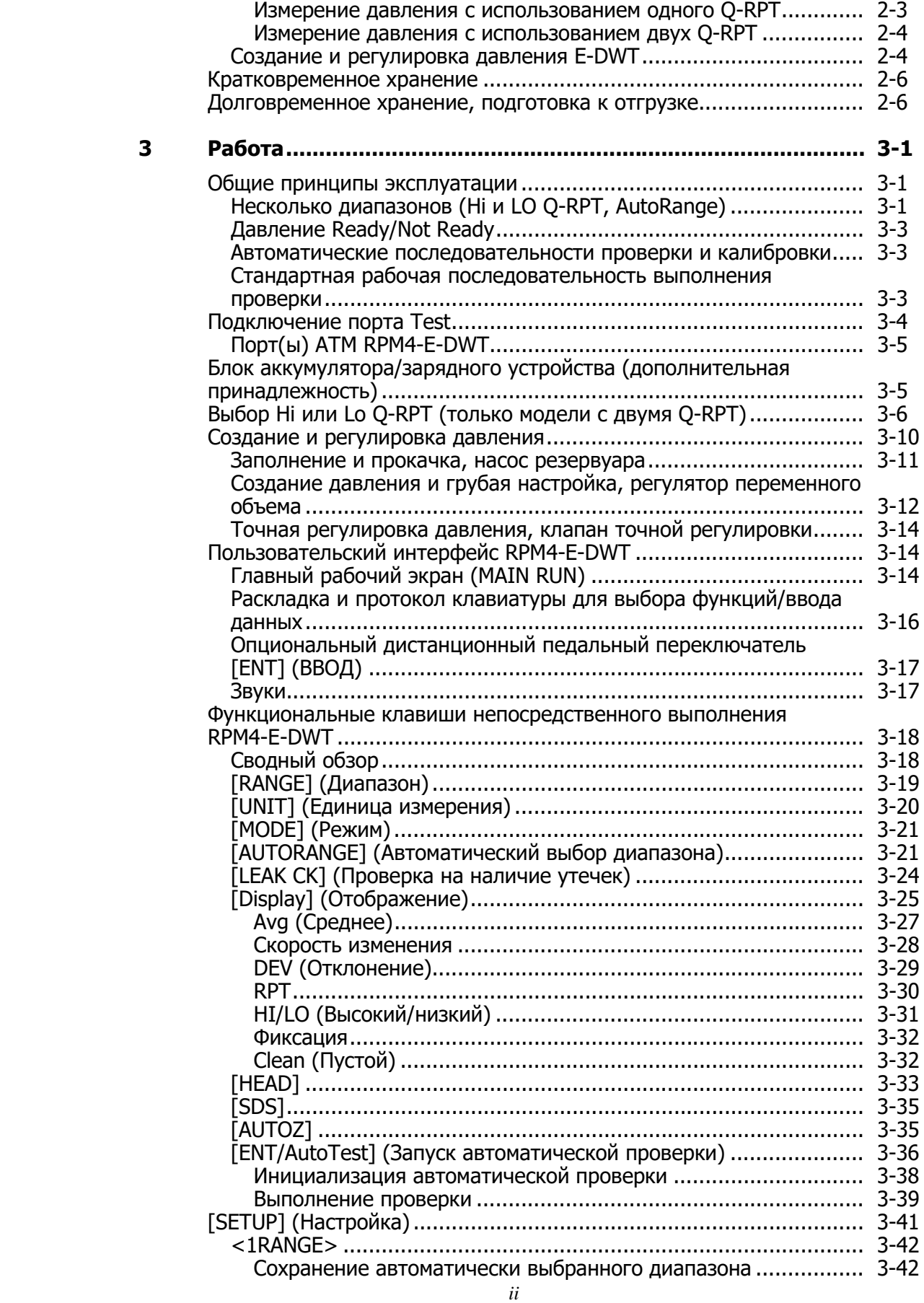

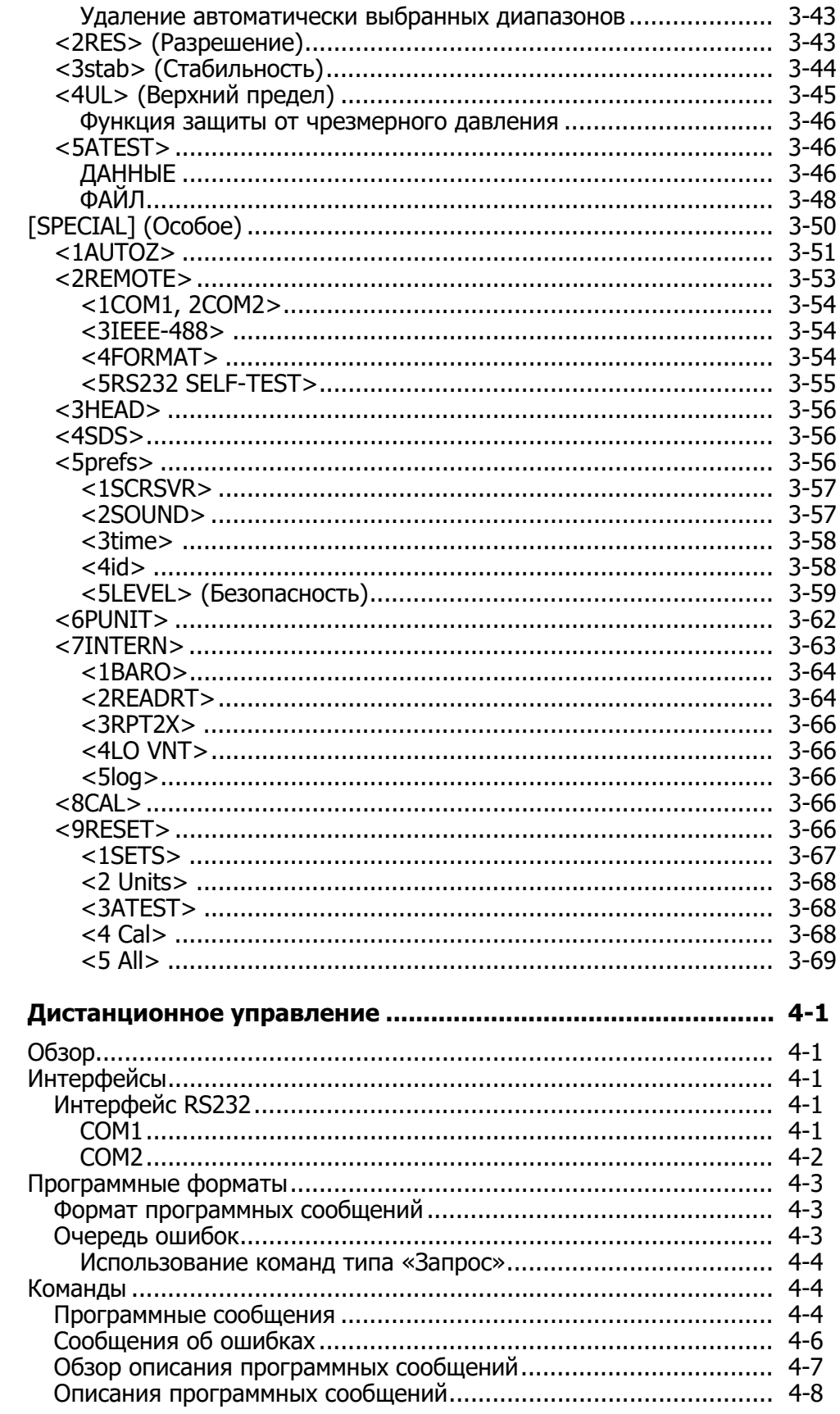

 $\overline{\mathbf{4}}$ 

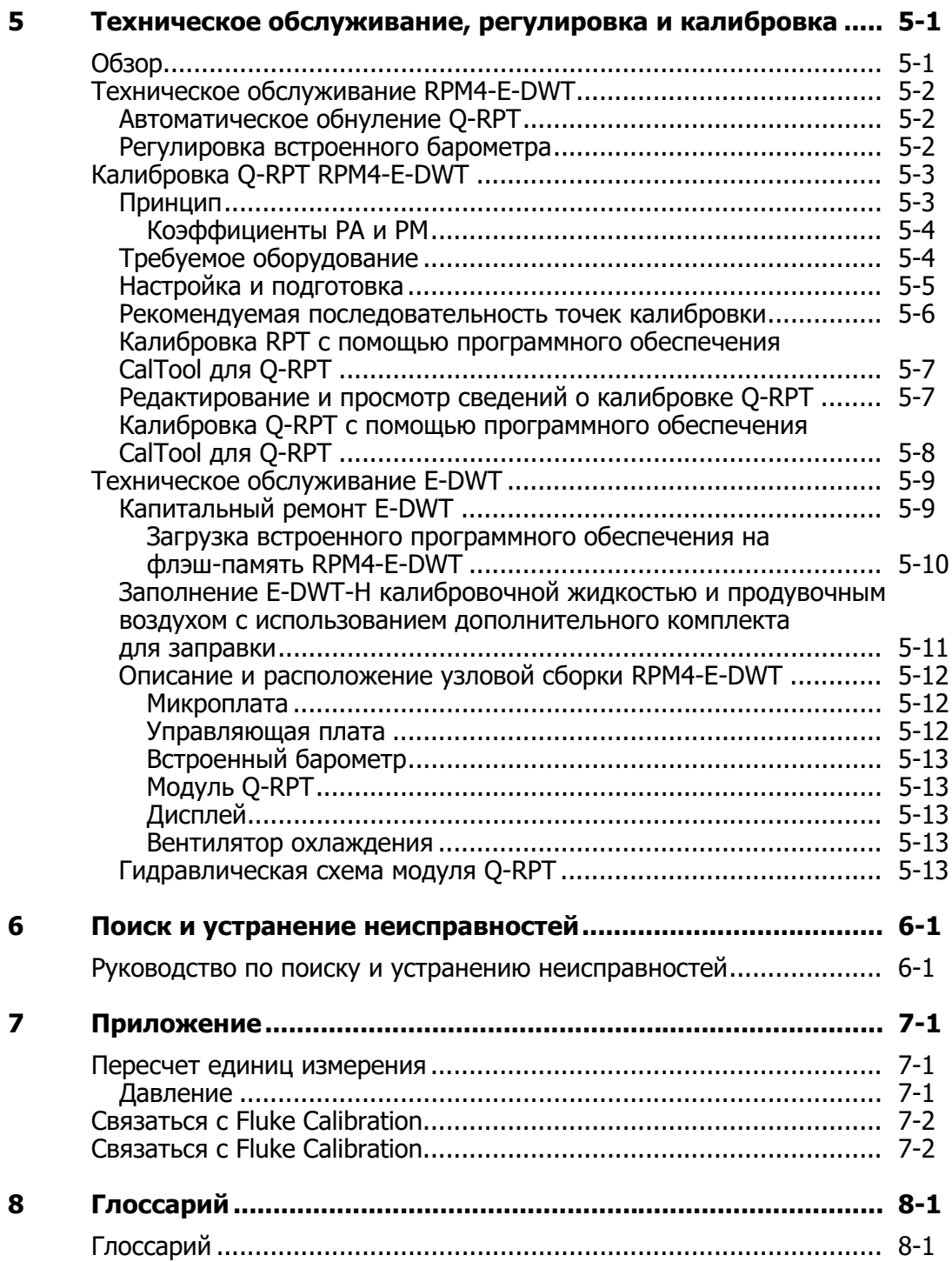

## **Глава 1 Введение**

## **Описание изделия**

### **Предупреждение**

- **Жидкости и газы под высоким давлением являются потенциально опасными веществами. Возможен непредвиденный выброс энергии, содержащейся в таких жидкостях и газах, с экстремальной силой. Сборка и эксплуатация систем под высоким давлением должны проводиться только квалифицированным персоналом, прошедшим инструктаж по безопасности.**
- **Данный прибор предназначен только для использования, предусмотренного производителем.**

Электронный грузопоршневой манометр E-DWT-Н предназначен для создания, регулировки и измерения давления в соответствии с требованиями для различных вариантов калибровки и испытаний под давлением. E-DWT-H применяется в лабораториях и приборных цехах, кроме того, его можно использовать для проведения калибровки и испытаний на рабочих объектах. В компактном и прочном корпусе этой гидравлической системы калибровки давления объединены электронный монитор эталонного давления, генератор давления с ручным управлением и аппаратное обеспечение для управления. E-DWT-H отличается простотой использования и точностью непрерывных электронных измерений давления в реальном времени. Высококачественное оборудование позволяет легко осуществлять непосредственную ручную регулировку давления. Прибор E-DWT называется «электронным грузопоршневым манометром», поскольку он предназначен для использования в качестве легковесной и простой в эксплуатации современной альтернативы традиционным манометрам с поршневыми цилиндрами и грузопоршневым манометрам с грузами.

Электронный монитор эталонного давления E-DWT является специальным вариантом прибора RPM4 DHI и обозначается как RPM4-E-DWT. Прибор RPM4-E-DWT может быть укомплектован одним или двумя высокоточными кварцевыми эталонными преобразователями давления (Q-RPT) с диапазоном от 7 МПа (1 000 фунтов/кв. дюйм) до 200 МПа (30 000 фунтов/кв. дюйм).

Управление RPM4-E-DWT может осуществляться локально оператором с помощью дисплея на передней панели, клавиатуры и дополнительной ножной педали или дистанционно с помощью компьютера и командных строк символов ASCII через интерфейс RS-232.

RPM4-E-DWT использует функцию AutoRange для автоматического выбора наиболее подходящего Q-RPT и оптимизации настроек E-DWT-H для необходимого рабочего диапазона. Если в комплект поставки входят два Q-RPT, клапан на пол-оборота изолирует и защищает Lo Q-RPT от высокого давления, если используется Hi Q-RPT. Визуальные и звуковые индикаторы помогают оператору правильно отрегулировать

#### запорный клапан.

В состав E-DWT-H входят аппаратные средства, необходимые для заполнения и заливки проверяемой системы, а также для создания и точного регулирования давления E-DWT до 200 МПа (30 000 фунтов/кв. дюйм).

В местах, где питание от сети переменного тока недоступно, питание E-DWT-H может осуществляться через дополнительный блок аккумулятора/зарядного устройства.

## **Информация о настоящем Руководстве**

Настоящее руководство предоставляет пользователю основную информацию, необходимую для использования электронного грузопоршневого манометра E-DWT-H. Оно также содержит большое количество дополнительной информации, позволяющей оптимизировать эксплуатацию прибора и использовать все преимущества большого количества функций.

Перед началом использования данного руководства ознакомьтесь со структурой оглавления: В разделе «Описание изделия», а также Главах 2 и 3 представлена информация об установке, порядке запуска и эксплуатации прибора. Глава 4 посвящена удаленному обмену данными между RPM4-E-DWT и внешним компьютером. Глава 5 содержит информацию по техническому обслуживанию и калибровке. Глава 6 содержит краткое руководство по поиску и устранению неисправностей. Представленный в этой главе перечень симптомов нестандартной работы прибора позволяет диагностировать и устранить неисправности в работе E-DWT-H.

#### Примечание

Для тех, кто «обычно не читает руководства», рекомендуется сразу перейти к разделу «Настройка», чтобы выполнить настройку прибора E-DWT-H, а затем к разделу «Стандартная рабочая последовательность выполнения проверки», где описана типичная процедура проверки. Это позволит вам быстро включить прибор с минимальным риском получения травм и повреждения прибора. Если у вас возникнут вопросы или вы захотите узнать обо всех потрясающих функциях прибора, прочитайте руководство полностью!

#### **Принятые в руководстве обозначения**

#### **Предостережение**

**«Предостережение» используется во всех главах руководства для обозначения условий или действий, которые могут причинить вред прибору E-DWT-H или устройствам, которые подключены к E-DWT-H.** 

#### **Предупреждение**

**«Предупреждение» используется во всех главах руководства для обозначения действий, которые могут представлять опасность для пользователя Е-DWT-H.** 

#### Примечание

«Примечание» используется во всех главах руководства для обозначения советов по эксплуатации и для дополнительных объяснений.

**[ ]** обозначает функциональные клавиши непосредственного выполнения (например **[RANGE]** (Диапазон)).

**< >** обозначает дисплеи экрана RPM4-E-DWT (например **<1yes>**).

## **Характеристики**

## **Общие характеристики**

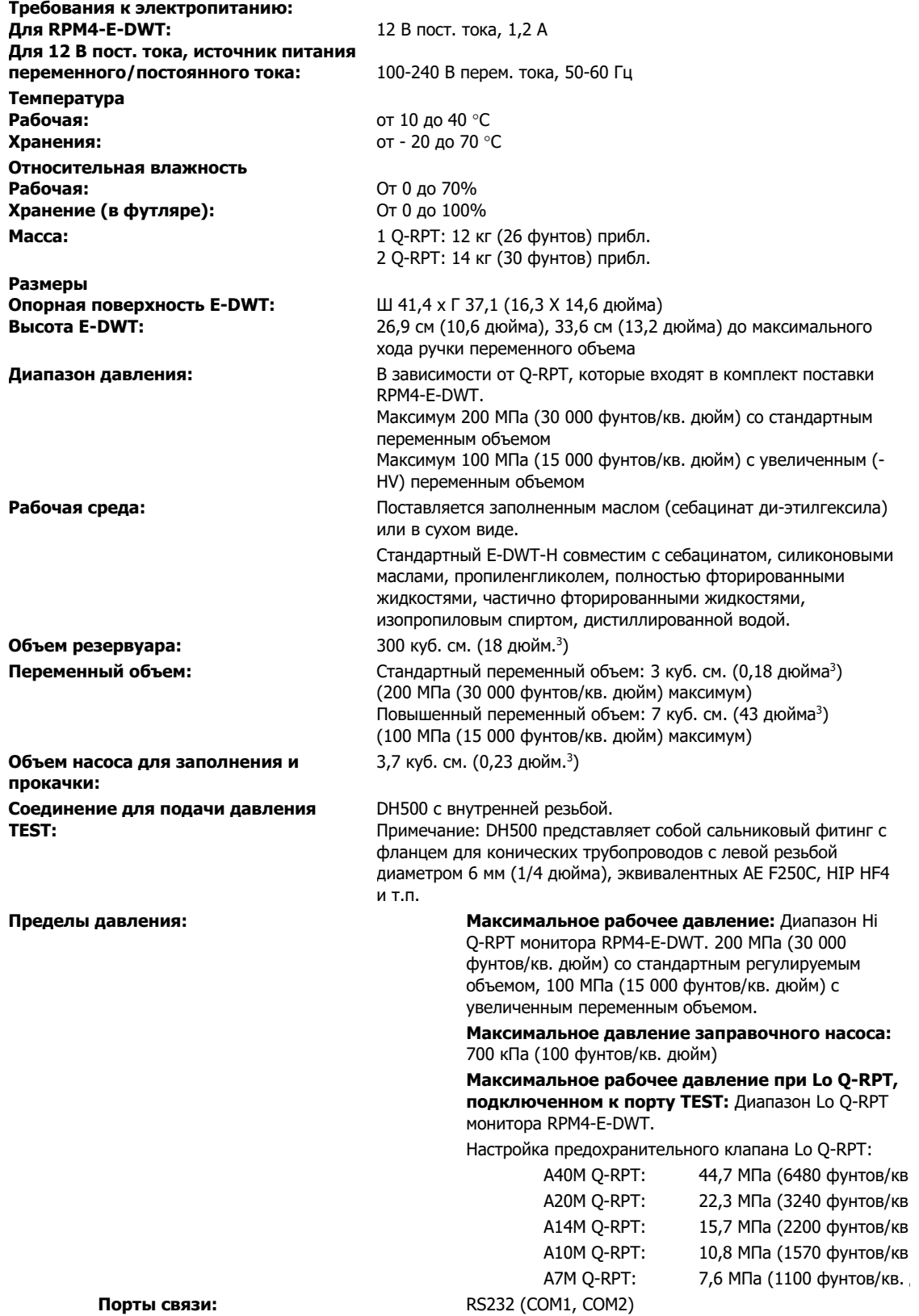

#### **Блок аккумулятора и зарядного устройства**

Блок аккумулятора и зарядного устройства RPM4-E-DWT является дополнительной принадлежностью.

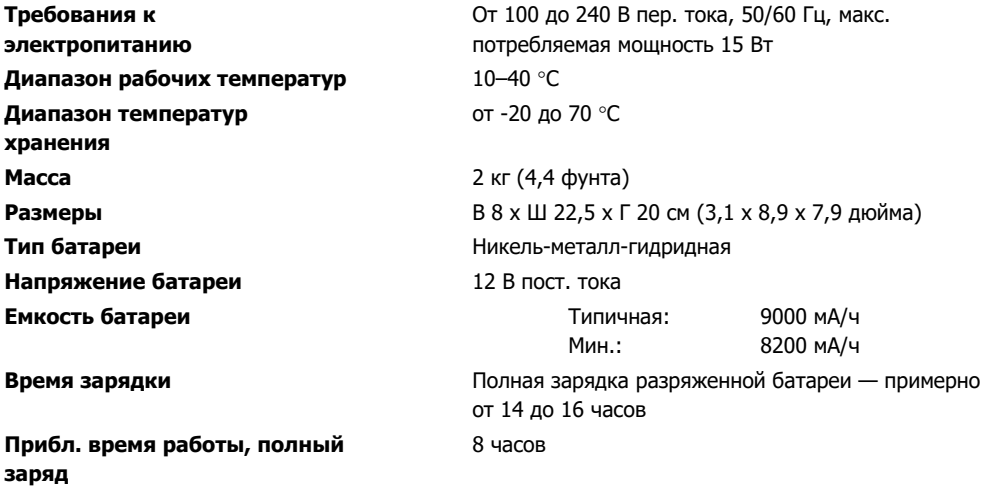

#### **Характеристики измерения давления**

#### Эталонные преобразователи давления (RPT)

RPM4-E-DWT в E-DWT оборудованы одним (Hi) или двумя (Hi и Lo) модулями кварцевых эталонных преобразователей давления (Q-RPT) для измерения давления (см. Таблицу 1). Обозначение Lo Q-RPT не должно быть больше A40M.

По своей сути Q-RPT являются абсолютными измерителями давления относительно герметичного вакуумного эталона. Избыточное давление определяется путем смещения атмосферного давления и применения динамической компенсации для атмосферных изменений с помощью встроенного барометра (см. раздел  $<$ 1AUTOZ $>$ ).

Полное обозначение модели E-DWT-H содержит обозначения преобразователей давления Q-RPT, которыми оборудован RPM4-E-DWT. Например, E-DWT-H с Q-RPT A200M и A20M обозначается как E-DWT-H A200M/A20M. E-DWT-H с одним Q-RPT A200M обозначается как E-DWT-H A200M.

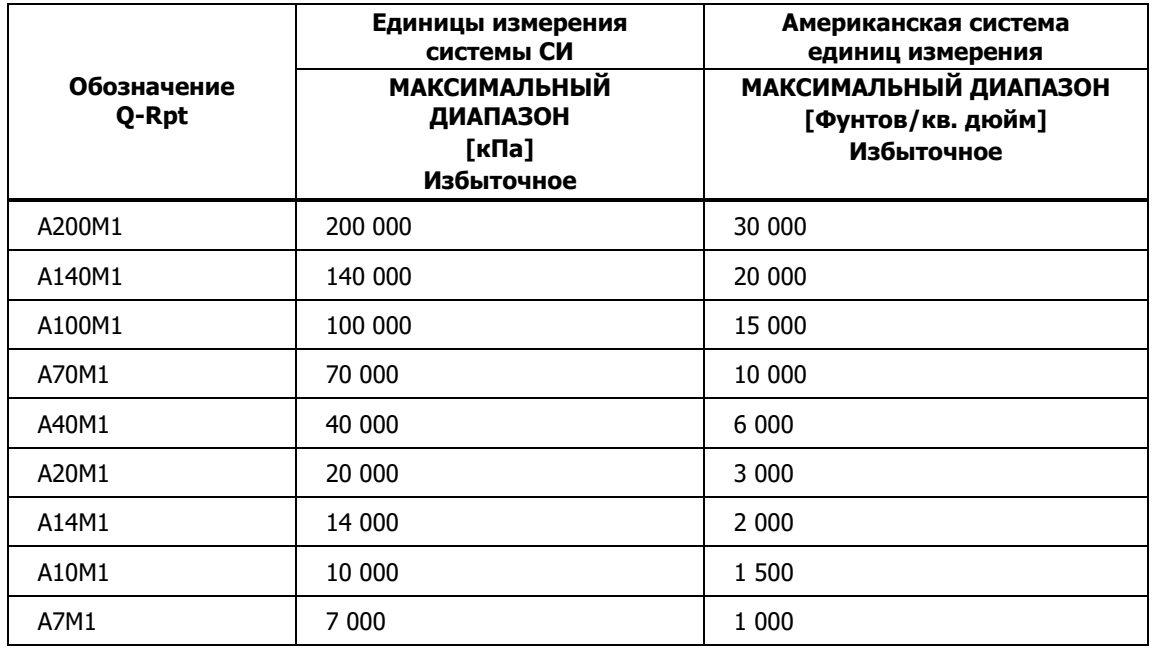

#### **Таблица 1-1. Диапазоны и обозначения модулей эталонных преобразователей давления (Q-RPT)**

**Нормальный диапазон рабочих температур** 

**Время прогрева** При включении питания в холодных условиях рекомендуется обеспечить 15-минутную выдержку для стабилизации температуры. 10–40 °C

**Разрешение** По умолчанию: 0,01 % активного диапазона. Регулируется пользователем до 1 ppm от максимального значения Q-RPT или 10 ppm от активного автоматически выбранного диапазона (большее из значений).

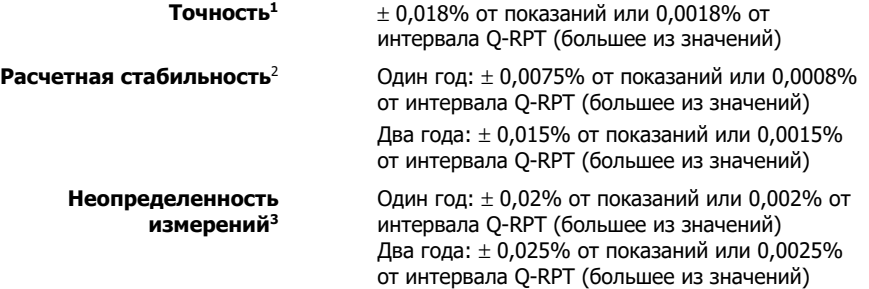

- 1. Совместная оценка линейности, гистерезиса и повторяемости.
- 2. Прогнозируемый предел стабильности измерений Q-RPT (k=2) при условии регулярного использования функции автоматического обнуления AutoZero и кратковременной стабильности между повторными обнулениями. Поскольку стабильность может быть только спрогнозирована и изменяется для разных Q-RPT, показатели стабильности для конкретного Q-RPT должны быть получены на основе опыта.
- 3. Максимальное отклонение показания Q-RPT от истинного значения приложенного давления, включая точность, прогнозируемую стабильность с повторным обнулением, температурный эффект от 10 до 40 °C и неопределенность калибровки (предполагается неопределенность калибровочного эталона  $\pm 0.005\%$  от показания, k=2), объединенные и расширенные (k = 2) в соответствии с документом Международной организации по стандартам «Руководство по выражению неопределенности в измерениях».

#### Встроенный барометр

Неопределенность измерений встроенного барометра не оказывает существенного влияния на неопределенность измерений E DWT-H. Барометр используется только для измерения небольших кратковременных изменений атмосферного давления, чтобы обеспечить динамическую компенсацию смещения атмосферного давления Q-RPT в режиме измерения избыточного давления (см. раздел <1AUTOZ>).

> Технология датчика: Микромашинная кремниевая Время прогрева: Не требуется

Разрешение: 0,1 Па (0,000015 фунтов/кв. дюйм)

## **Виды и схемы**

#### **Виды E-DWT**

Вид спереди, E-DWT с одним Q-RPT

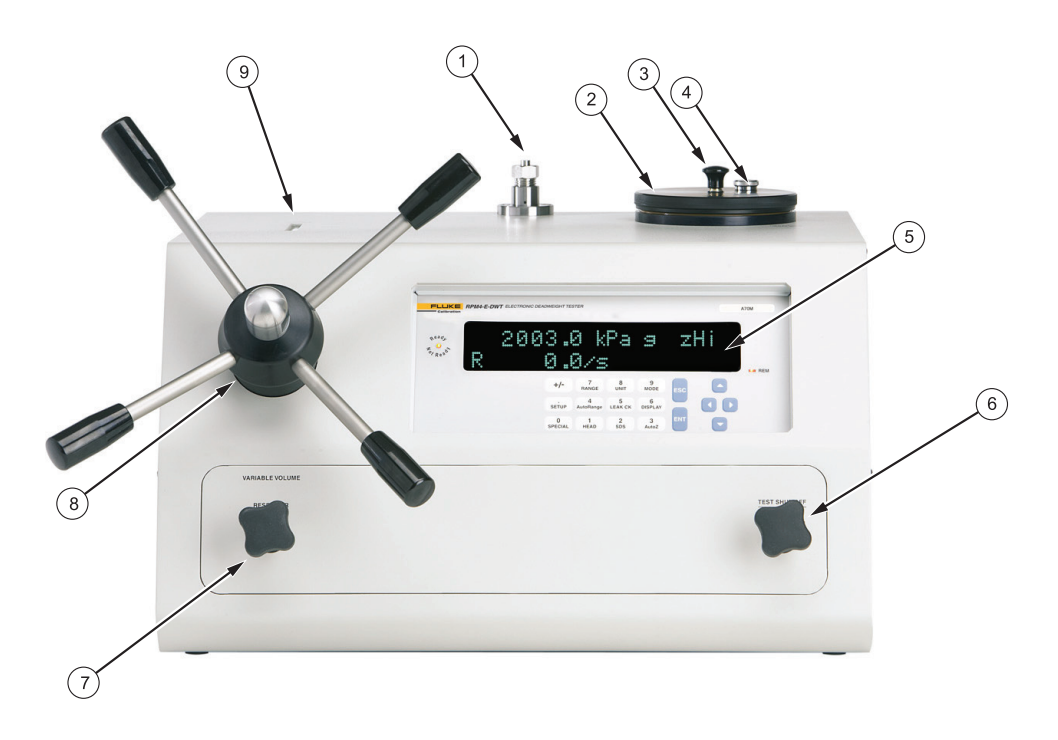

001.eps

- Порт TEST1 (DH500F) Тестовый запорный клапан и точный регулятор давления
- 
- 
- 
- $\overline{z}$  Крышка резервуара  $\overline{z}$  Запорный клапан резервуара
- Заправочный насос Регулятор объема (винтовой пресс)
- Выпускной клапан крышки резервуара Индикатор положения поршня переменного объема
- Монитор эталонного давления (RPM4-E-DWT)

**Рисунок 1. E-DWT-H с одним Q-RPT, вид спереди** 

## Вид спереди, E-DWT с двумя Q-RPT

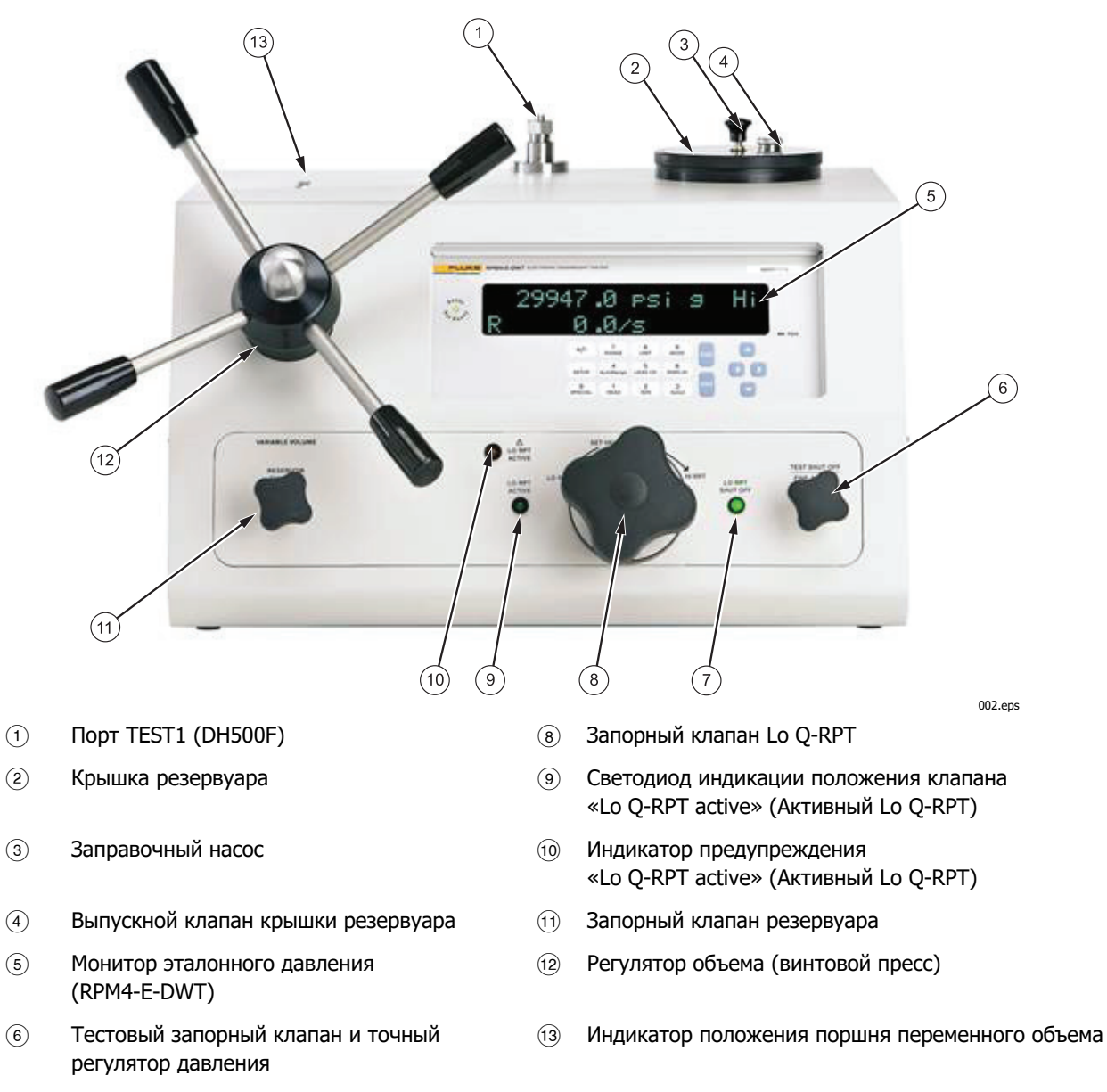

 Светодиод индикации положения клапана «Lo Q-RPT shut off» (Lo Q-RPT закрыт)

#### **Рисунок 2. E-DWT-H с двумя Q-RPT, вид спереди**

### Вид сзади

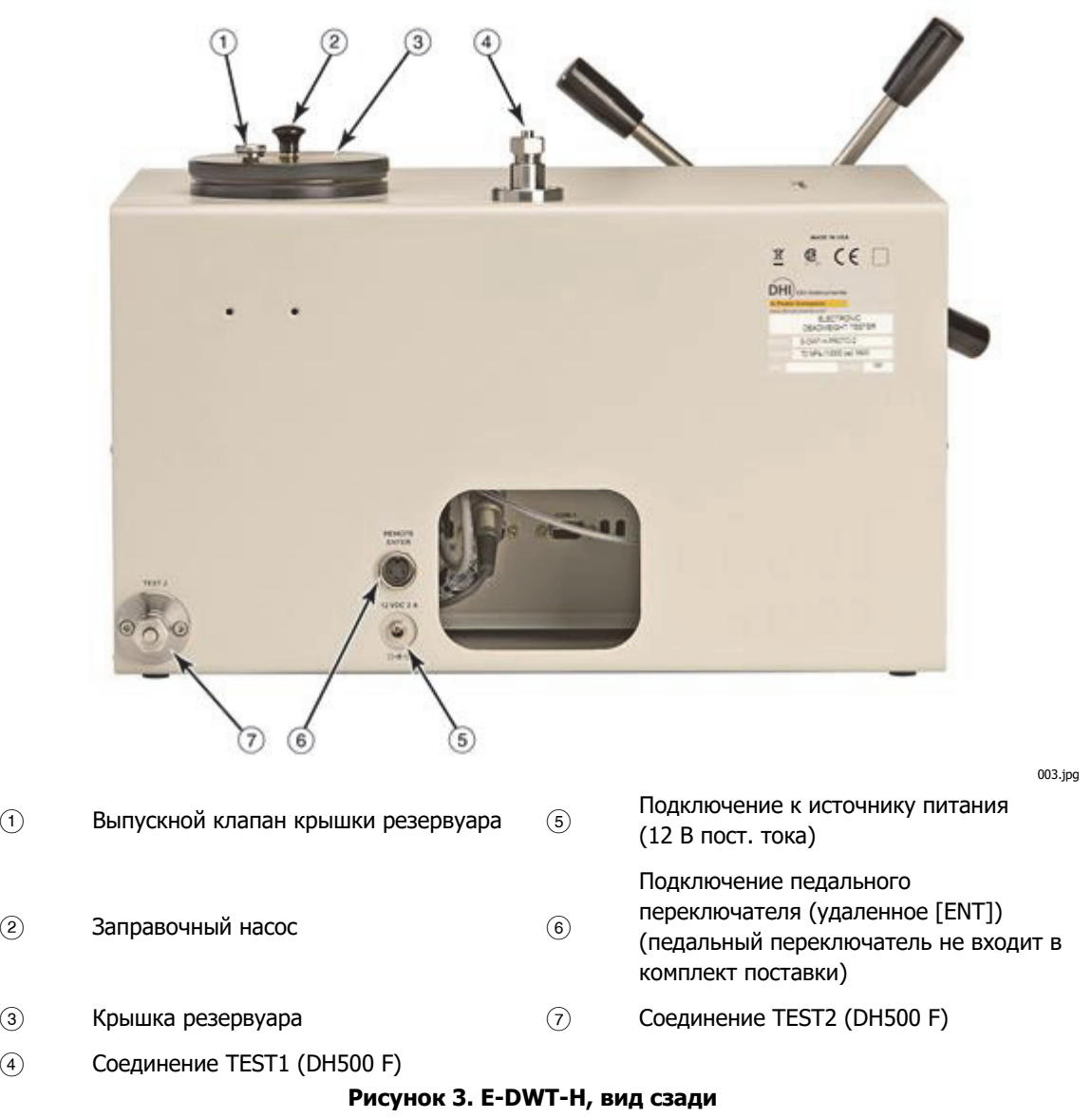

#### **Виды монитора эталонного давления RPM4-E-DWT**

#### Передняя панель

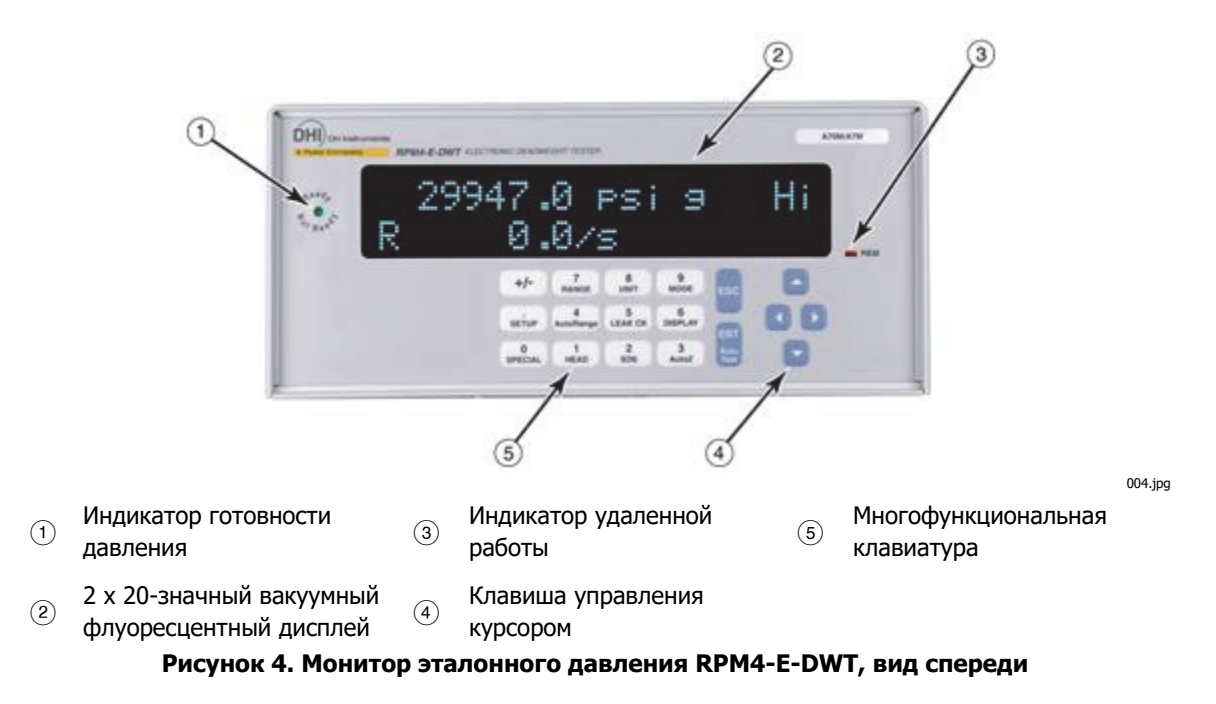

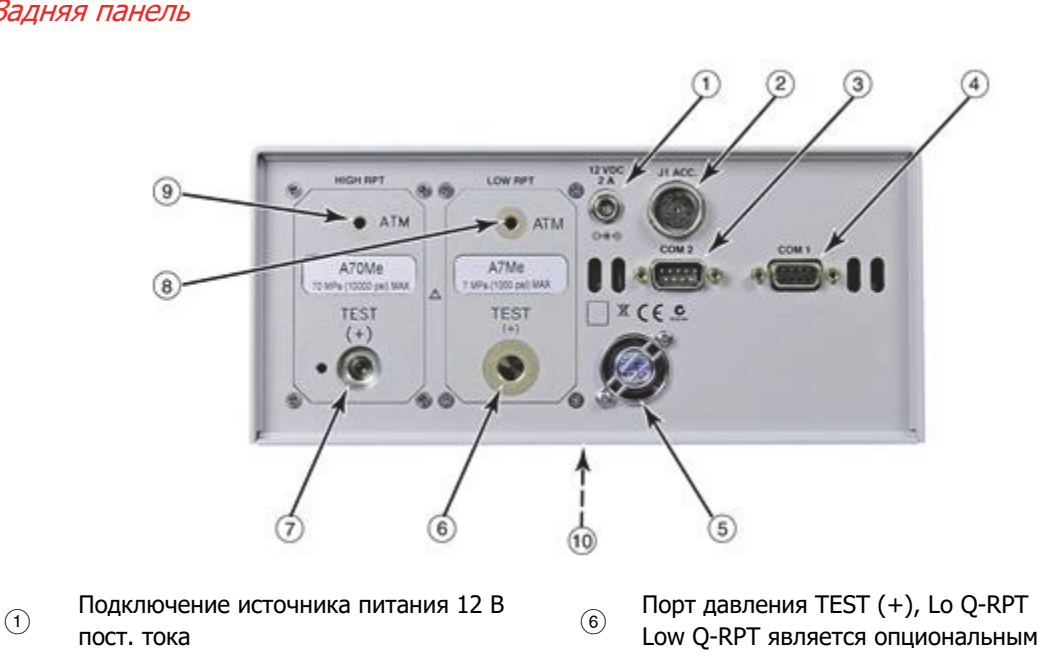

- $\odot$  Порт давления TEST(+), Hi Q-RPT
- Разъем COM2 Порт давления ATM, Lo Q-RPT
- Разъем COM1 Порт давления ATM, Hi Q-RPT
- Вентилятор Наклейка прибора (нижняя часть футляра) **Рисунок 5. Монитор эталонного давления RPM4-E-DWT, вид сзади**

## Задняя панель

 $\circled{2}$ 

Разъем для принадлежностей (для педального переключателя задней панели и светодиодов E-DWT-H)

005.jpg

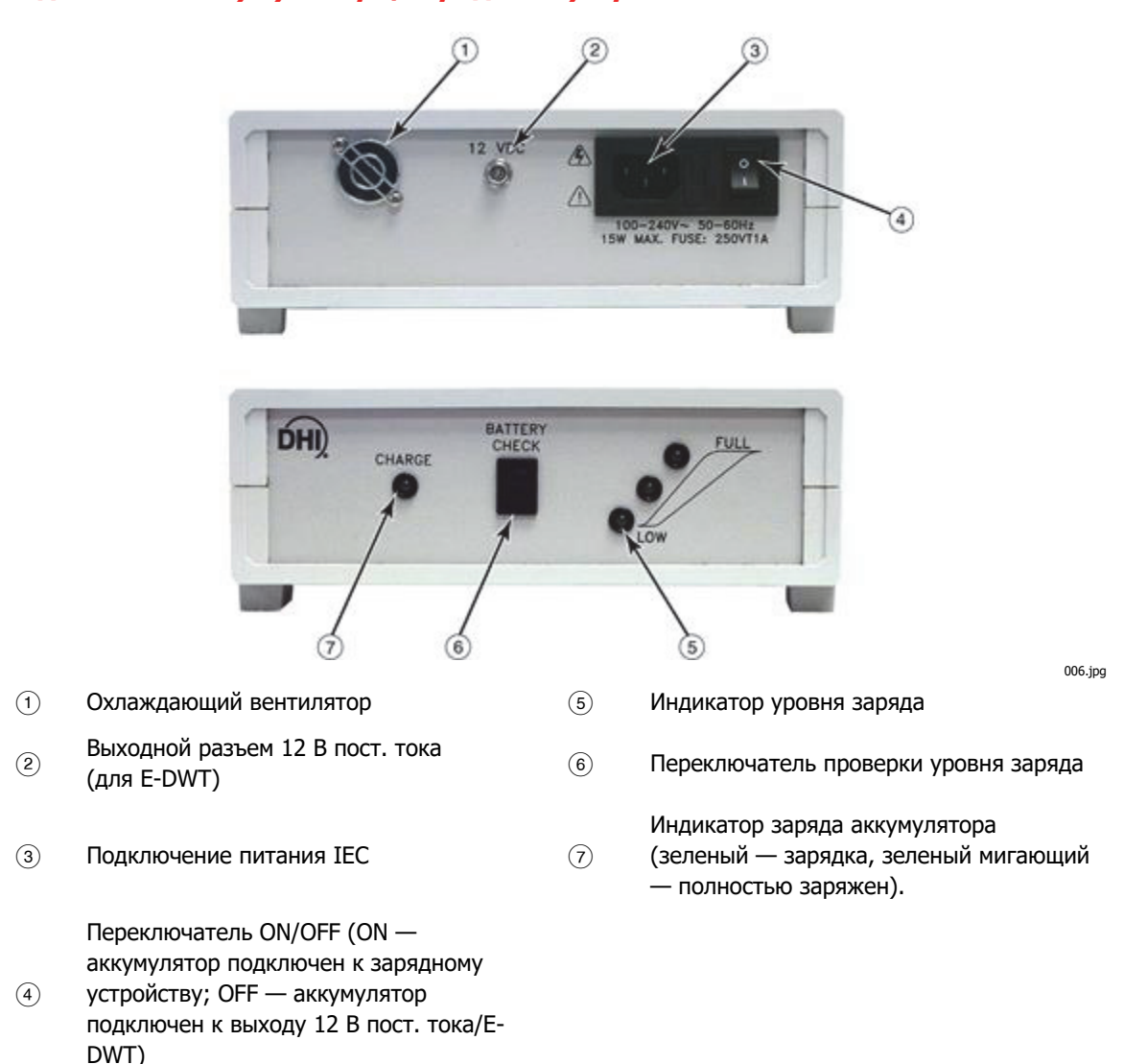

## **Виды блока аккумулятора/зарядного устройства**

#### **Размеры E-DWT-H**

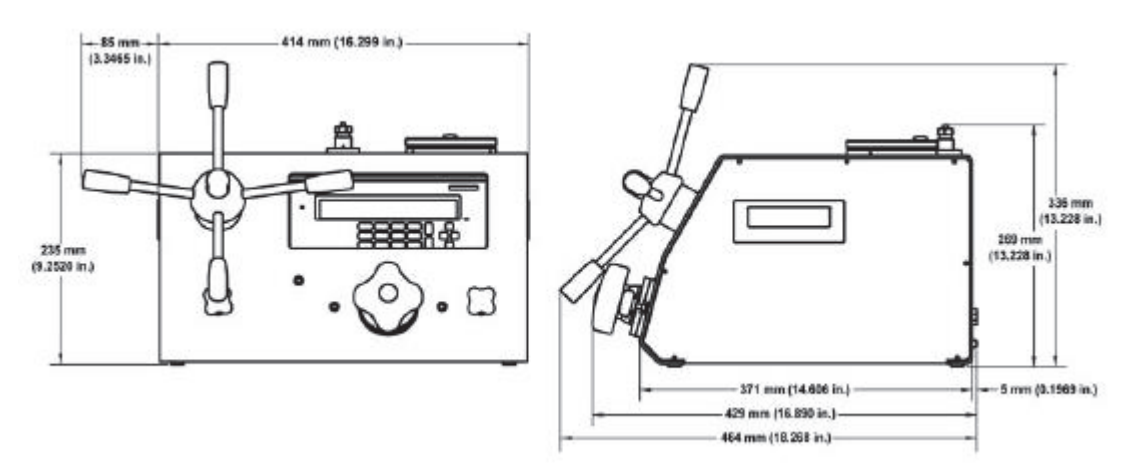

**Рисунок 6. Блок аккумулятора/зарядного устройства, вид спереди и сзади** 

**Рисунок 7. Размеры E-DWT-H** 

## **Схема гидравлической системы E-DWT-H**

Схема E-DWT-H с одним Q-RPT

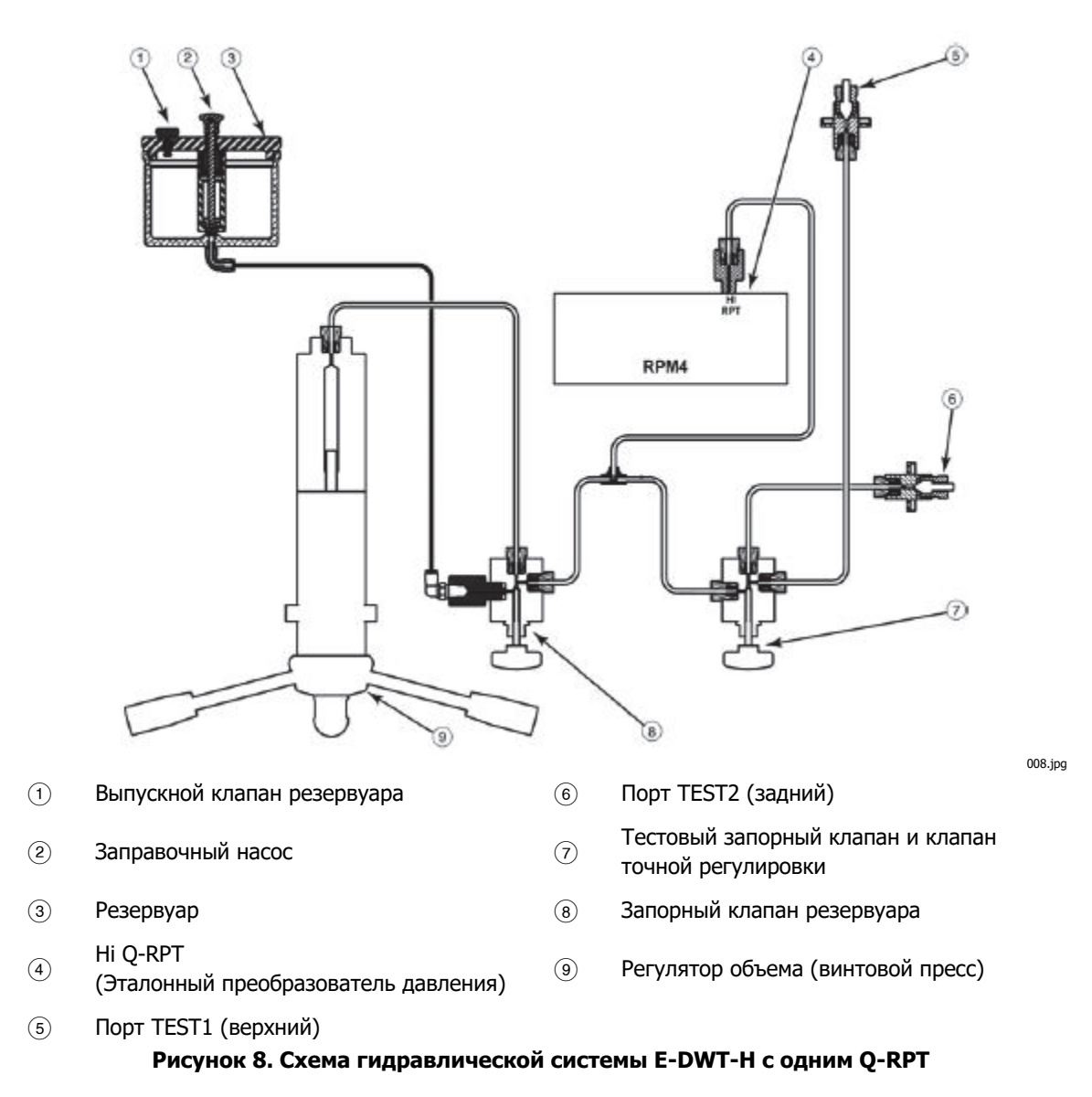

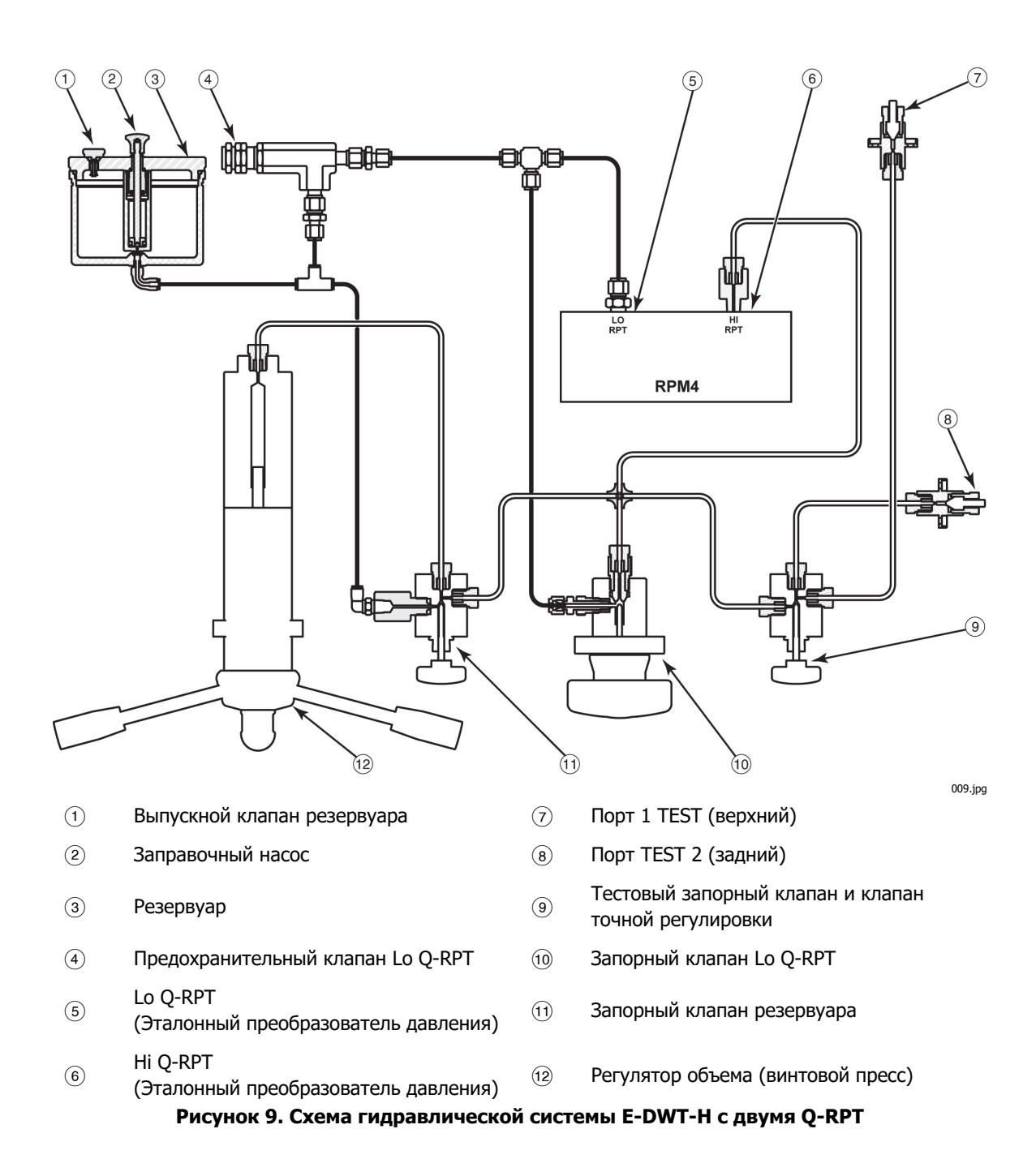

## **Глава 2 Установка**

## **Распаковка и осмотр**

#### **Извлечение из упаковки**

E-DWT в комплекте с принадлежностями поставляется в ящике из гофрированного картона с подвесной системой амортизации.

Извлеките E-DWT-H и его принадлежности из транспортировочного контейнера и снимите защитную пластиковую упаковку с каждого элемента.

#### **Проверка содержимого**

Убедитесь в наличии всех компонентов и отсутствии видимых повреждений. При обнаружении повреждения сообщите об этом в отдел приемки для принятия соответствующих мер.

В комплект поставки нового E-DWT-H входят все предметы, перечисленные в Таблице 2.

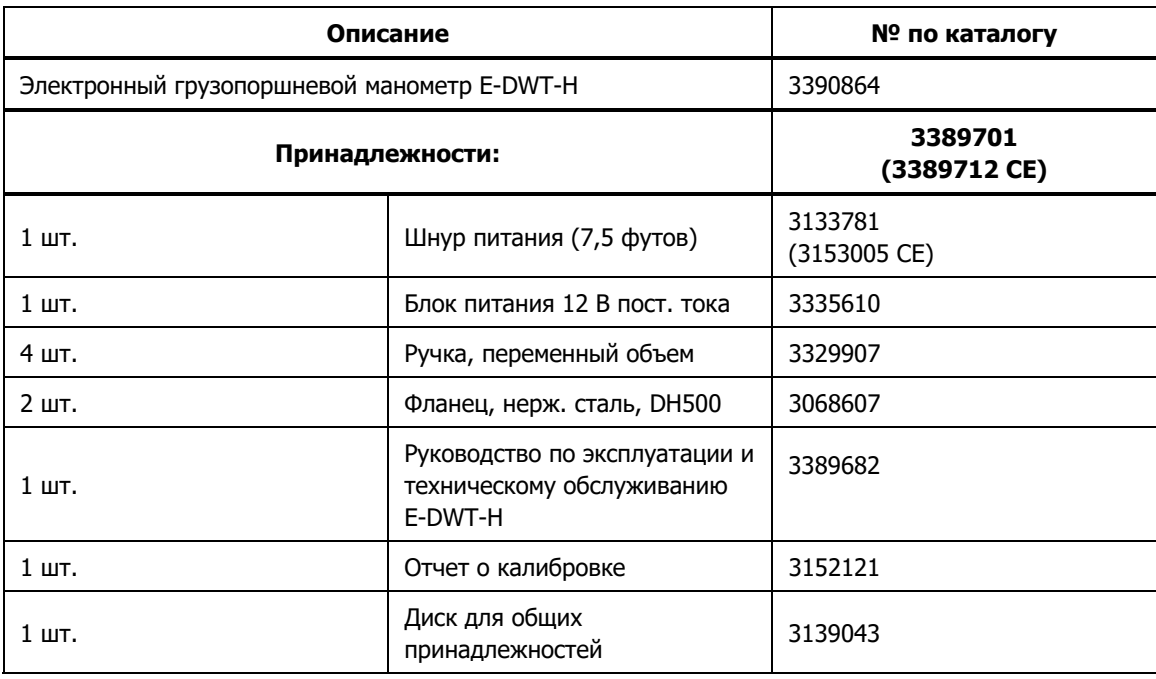

#### **Таблица 2. Упаковочный лист E-DWT-H**

## **Требования к месту работы**

Установите E-DWT-H на плоскую устойчивую поверхность на удобной высоте. При использовании блока аккумулятора/зарядного устройства учитывайте его местоположение.

При использовании с блоком аккумулятора/зарядного устройства E-DWT-H не требует никакого внешнего энергообеспечения. Если аккумулятор не используется, необходим источник электропитания 100-240 В пер. тока, частота 50-60 Гц.

## **Настройка**

#### **Подготовка к эксплуатации**

Для подготовки E-DWT-H к проверке и эксплуатации:

- 1. Снимите защитный пластиковый лист с дисплея передней панели RPM4-E-DWT.
- 2. Вкратце ознакомьтесь с передней и задней панелями и элементами управления E-DWT-H (см. раздел «Виды E-DWT-H»).
- 3. Подключите блок питания 12 В пост. тока к источнику напряжения 100-240 В пер. тока, 50-60 Гц и к соединению на задней панели E-DWT для 12 В пост. тока; или используйте дополнительный блок аккумулятора/зарядного устройства и кабель, предварительно проверив, что аккумулятор заряжен (см. раздел «Блок аккумулятора/зарядного устройства (дополнительная принадлежность)»).

Подключение питания приводит к включению RPM4-E-DWT.

4. Когда прибор RPM4-E-DWT выполняет инициализацию, поиск ошибок и переходит к экрану MAIN RUN, смотрите на дисплей передней панели (см. раздел «Главный рабочий экран (MAIN RUN)»). Если RPM4-E-DWT не переходит на главный рабочий экран, требуется выполнить обслуживание. Запишите последовательность операций и отображаемой информации и свяжитесь с авторизованным сервисным центром Fluke Calibration (см. Главу 8).

Если E-DWT-H оснащен двумя Q-RPT, убедитесь, что один из двух зеленых светодиодов состояния клапана на передней панели E-DWT-H горит. Если ни один из светодиодов зеленого цвета не горит, убедитесь, что 12-контактный круглый разъем на задней панели самого RPM4 E DWT правильно подключен к разъему J1 ACC.

- 5. Установите четыре ручки регулировки объема в ступицу регулировки объема на передней панели E DWT H.
- 6. Оставьте штекер из нержавеющей стали в верхнем и заднем портах TEST1 и TEST2. Убедитесь, что сальники, удерживающие штекеры, прочно затянуты.
- 7. Проверка/настройка уровня безопасности

RPM4-E-DWT имеет систему безопасности, основанную на уровнях пользователя. По умолчанию для системы безопасности установлен параметр «low» (низкий, куда входят ограничения доступа к внутренним коэффициентам калибровки), а также для изменения уровня безопасности не требуется пароль. Информацию по уровням системы безопасности см. в разделе 3.9.5.5. В процессе первого запуска RPM4-E-DWT определите уровень безопасности, подходящий для RPM4-E-DWT, и при необходимости задайте пароль.

#### Примечание

Прибор RPM4-E-DWT поставляется с уровнем безопасности, установленным на значение «low» (низкий) во избежание случайного изменения важных внутренних параметров, однако доступ к изменению уровней безопасности не ограничен. Рекомендуется всегда использовать низкий уровень безопасности, а также установить защиту паролем, если необходимо управлять настройкой уровней безопасности.

#### **Заполнение E-DWT-H калибровочной жидкостью и продувочным воздухом**

Стандартный E-DWT-H поставляется уже заполненным и залитым калибровочной жидкостью на основе себацината, он не нуждается в дополнительной заправке и прокачке перед использованием.

Если полученный вами прибор E-DWT-H не был заполнен жидкостью, его следует заполнить и прокачать жидкостью, с которой он будет эксплуатироваться. Инструкции по заполнению и прокачке пустого E-DWT-H калибровочными жидкостями см. в разделе «Заполнение E-DWT-H калибровочной жидкостью и продувочным воздухом с использованием дополнительного комплекта для заправки».

#### **Настройка файлов автоматической проверки**

RPM4-E-DWT E-DWT-H поддерживает выполнение автоматических последовательностей проверки/калибровки. Параметры последовательности автоматической проверки для тестирования конкретных проверяемых устройств можно сохранять в файлах автоматической проверки (AutoTest) и вызывать из памяти для запуска проверки. Подумайте над тем, чтобы сделать процедуру создания файлов автоматической проверки для часто проверяемых устройств частью процесса настройки (см. раздел «Автоматические последовательности проверки и калибровки»).

## **Эксплуатационная проверка**

#### **Измерение давления RPM4-E-DWT**

#### Измерение давления с использованием одного Q-RPT

При выполнении этой процедуры см. Рисунок 1 и Рисунок 8.

- 1. Прогрейте RPM4-E-DWT при включенном питании в течение приблизительно 15 минут.
- 2. Откройте выпускной клапан резервуара (на крышке резервуара), повернув его против часовой стрелки.
- 3. Откройте запорный клапан резервуара, повернув его против часовой стрелки.
- 4. При желании измените единицы измерения давления с помощью [UNIT] (см. раздел [UNIT]).
- 5. Указанное значение должно быть близким к нулю. Нажмите [AutoZ]. Это запускает процедуру AutoZ для обнуления показаний Q-RPT (см. раздел [AUTOZ]). После возврата на главный рабочий экран убедитесь, что показания измеренного давления были обнулены. Если дисплей не может правильно отобразить нуль, возможно, что прибору RPM4-E-DWT требуется ремонт.

#### Примечание

Для RPM4-E-DWT является нормальным показывать значение, отличное от нуля, при сбросе давления во время первого использования манометрического режима или при изменении диапазона, особенно если функция AutoZ отключена. Кроме того, значение, отличное от нуля, может отображаться даже после запуска автоматического обнуления, если применяется корректировка напора (см. раздел [HEAD]).

#### Измерение давления с использованием двух Q-RPT

При выполнении этой процедуры см. Рисунок 2 и Рисунок 9.

- 1. Убедитесь, что один из двух зеленых светодиодов состояния клапана на передней панели E-DWT-H горит (красный светодиод НЕ должен гореть). Если ни один из светодиодов зеленого цвета на передней панели не горит, убедитесь, что 12-контактный круглый разъем на задней панели самого RPM4-E-DWT правильно подключен к разъему J1 ACC.
- 2. Прогрейте RPM4-E-DWT при включенном питании в течение приблизительно 15 минут.
- 3. Откройте выпускной клапан резервуара (на крышке резервуара), повернув его против часовой стрелки.
- 4. Откройте запорный клапан резервуара, повернув его против часовой стрелки.
- 5. Поместите запорный клапан Q-RPT в положение «Lo Q-RPT active» (активный Lo Q-RPT) (полный поворот против часовой стрелки). Это открывает Lo и Hi Q-RPT в порт TEST.
- 6. Используйте [RANGE] (см. раздел [RANGE]), чтобы выбрать Lo Q-RPT. При желании измените единицы измерения давления с помощью [UNIT] (см. раздел [UNIT]).
- 7. Указанное значение должно быть близким к нулю. Нажмите [AutoZ]. Это запускает процедуру AutoZ для обнуления показаний Q-RPT (см. раздел [AUTOZ]). После возврата на главный рабочий экран убедитесь, что показания измеренного давления были обнулены. Если дисплей не может правильно отобразить нуль, возможно, что прибору RPM4-E-DWT требуется ремонт.
- 8. Используйте [RANGE], чтобы выбрать Hi Q-RPT (см. раздел [RANGE]), и повторите процесс обнуления.

Если дисплей не может правильно отобразить нуль, возможно, что прибору RPM4-E-DWT требуется ремонт.

#### Примечание

Для RPM4-E-DWT является нормальным показывать значение, отличное от нуля, при сбросе давления во время первого использования манометрического режима или при изменении диапазона, особенно если функция AutoZ отключена. Кроме того, значение, отличное от нуля, может отображаться, если применяется корректировка напора (см. раздел [HEAD]).

#### **Создание и регулировка давления E-DWT**

Перед началом процедуры создания и регулировки давления выполните эксплуатационную проверку измерения давления RPM4-E-DWT (см. раздел «Измерение давления RPM4-E-DWT»).

При выполнении этой процедуры см. Рисунок 11 и Рисунок 12.

- 1. Проверьте наличие калибровочной жидкости в резервуаре E-DWT-H и убедитесь в том, что E-DWT-H заполнен и прокачан калибровочной жидкостью. Если E-DWT-H был поставлен для работы с жидкостью на основе себацината, то его резервуар уже заполнен и прочищен маслом. Если прибор поставлен для использования с другой жидкостью, заполните и продуйте E-DWT-H перед началом проверки создания и регулировки давления, следуя инструкциям в разделе «Заполнение E-DWT-H калибровочной жидкостью и продувочным воздухом с использованием дополнительного комплекта для заправки».
- 2. Откройте выпускной клапан резервуара, повернув его против часовой стрелки.
- 3. Откройте запорный клапан резервуара.
- 4. Установите переменный объем в исходное положение. Поворачивайте ручки регулировки объема против часовой стрелки до тех пор, пока красный индикатор положения поршня переменного объема (верхняя поверхность E-DWT-H) не будет полностью убран.
- 5. Если E-DWT-H оснащен двумя Q-RPT, поместите запорный клапан Lo Q-RPT в положение «Lo Q-RPT active» (активный Lo Q-RPT) (полный поворот против часовой стрелки). Это открывает Lo и Hi Q-RPT в систему создания и управления давлением E-DWT-H.

При желании измените единицы измерения давления с помощью [UNIT] (см. раздел [UNIT]).

#### Примечание

Никогда не превышайте максимальное давление Lo Q-RPT при подключенном Lo Q-RPT, в противном случае возможно его необратимое повреждение. Если красный индикатор предупреждения мигает и/или подается звуковой сигнал, немедленно уменьшите давление, чтобы избежать повреждения Q-RPT.

- 6. Убедитесь, что штекер из нержавеющей стали установлен в верхнем TEST1 и заднем TEST2 портах E-DWT-H, и что сальник, удерживающий штекер, плотно затянут.
- 7. Медленно поднимите ручку заправочного насоса резервуара, а затем опустите ее вниз со средней скоростью с устойчивым равномерным давлением. После короткой задержки давление, отображаемое RPM4-E-DWT, должно начать расти. Если давление не поднимается выше 100 кПа (15 фунтов/кв. дюйм), то, скорее всего, в гидравлическом контуре E-DWT-H есть воздух, вероятней всего, в трубопроводе низкого давления PFA между резервуаром и остальной частью системы (см. раздел «Заполнение E-DWT-H калибровочной жидкостью и продувочным воздухом с использованием дополнительного комплекта для заправки»). При сбросе давления из насоса падение давления является нормальным явлением, поскольку так из насоса удаляется воздух.
- 8. Закройте запорный клапан резервуара и убедитесь, что тестовый запорный клапан открыт.
- 9. Медленно поворачивайте ручку регулировки объема по часовой стрелке и следите за показаниями на дисплее RPM4-E-DWT. Отображаемое давление должно увеличиваться. Медленно увеличивайте давление до максимального давления Lo Q-RPT и остановитесь. Давление должно уменьшаться с постепенным замедлением и в конце концов стабилизироваться. Если давление снижается достаточно долго (более 5 минут), то, вероятно, существует утечка в E-DWT-H, и может потребоваться обслуживание прибора.
- 10. Поверните ручку регулировки объема против часовой стрелки, чтобы уменьшить давление примерно до 700 кПа (100 фунтов/кв. дюйм) и откройте запорный клапан резервуара. Если E-DWT-H оснащен одним Q-RPT, то проверка создания и регулировки давления завершена.
- 11. Если E-DWT-H оснащен двумя Q-RPT, поместите запорный клапан Lo Q-RPT в положение «Lo Q-RPT Shut Off» (Lo Q-RPT выключен) (полный поворот по часовой стрелке). Это изолирует Lo Q-RPT от системы создания и регулировки давления E-DWT-H.

Используйте [RANGE] (см. раздел [RANGE]), чтобы выбрать Hi Q-RPT.

#### Примечание

Если красный индикатор предупреждения мигает и/или постоянно звучит звуковой сигнал, немедленно уменьшите давление, чтобы избежать повреждения Lo Q-RPT E-DWT-H.

- 12. Закройте запорный клапан резервуара и убедитесь, что тестовый запорный клапан открыт.
- 13. Медленно поворачивайте ручку регулировки объема по часовой стрелке и следите за показаниями на дисплее RPM4-E-DWT. Отображаемое давление должно увеличиваться. Медленно увеличивайте давление до максимального давления Hi Q-RPT, остановитесь и ждите. Давление должно уменьшаться с постепенным замедлением и в конце концов стабилизироваться. Если давление снижается достаточно долго (более 5 минут), то, вероятно, существует утечка в E-DWT-H, и может потребоваться обслуживание прибора.
- 14. Поверните ручку регулировки объема против часовой стрелки, чтобы уменьшить давление примерно до 700 кПа (100 фунтов/кв. дюйм) и откройте запорный клапан резервуара.

## **Кратковременное хранение**

Следующую процедуру рекомендуется использовать в случае кратковременного хранения (не отгрузки или транспортировки) Е-DWT-H:

- Откройте запорный клапан резервуара.
- Отключите питание.

## **Долговременное хранение, подготовка к отгрузке**

Следующую процедуру рекомендуется использовать в случае длительного хранения и/или отгрузки Е-DWT-H:

#### Примечание

E-DWT-H предназначен для отгрузки с резервуаром, полностью наполненным калибровочной жидкостью. При тщательном соблюдении указанных ниже инструкций опорожнение резервуара до отгрузки необязательно.

- **ВАЖНО:** Полностью закройте крышку резервуара, повернув ее до упора по часовой стрелке.
- **ВАЖНО:** Закройте запорный клапан резервуара (на крышке резервуара), повернув его по часовой стрелке до упора.
- **ВАЖНО:** Подсоедините порты TEST1 и TEST2. Используйте штекеры из нержавеющей стали, поставляемые с E DWT-H. Затяните сальник, который удерживает штекер.
- Закройте тестовый запорный клапан, повернув его по часовой стрелке до упора.
- Снимите (открутите) четыре ручки регулировки объема на передней панели E-DWT.

## **Глава 3 Работа**

### **Общие принципы эксплуатации**

#### **Несколько диапазонов (Hi и LO Q-RPT, AutoRange)**

Монитор эталонного давления E-DWT-H (RPM4-E-DWT) может быть оснащен одним или двумя кварцевыми эталонными преобразователями давления (Q-RPT). Q-RPT более высокого диапазона обозначается как Hi Q-RPT. Q-RPT более низкого диапазона обозначается как Lo Q-RPT. Q-RPT, активный на данный момент, непрерывно обозначается символами в верхнем правом углу главного рабочего экрана (MAIN RUN) и на большинстве других экранов (<Hi> для Hi Q-RPT, <Lo> для Lo Q-RPT).

Каждый Q-RPT RPM4-E-DWT имеет свой диапазон по умолчанию, являющийся его максимальным диапазоном. Дополнительные диапазоны, не превышающие максимальный диапазон Q-RPT, можно создавать при помощи функций автоматического выбора диапазона (AutoRange) и автоматической проверки (AutoTest) (см. разделы [AUTORANGE], «Автоматические последовательности проверки и калибровки»). Диапазоны, созданные при помощи функции автоматического выбора диапазона, являются временными, но их можно сохранить вместе со всеми настройками для последующего использования (см. раздел <1RANGE>).

Чтобы получить доступ к диапазонам в системе RPM4-E-DWT, нажмите [RANGE] (Диапазон) (см. раздел [RANGE]) и/или создайте диапазон с помощью [AutoRange] (Автоматический выбор диапазона) (см. раздел [AUTORANGE]).

Диапазон RPM4-E-DWT отображается на экране диапазонов вместе с используемым Q-RPT, текущей единицей измерения и давлением полной шкалы. На экране диапазонов отображаются:

- 1. Обозначение Q-RPT.
- 2. Тип диапазона. DF обозначает диапазон Q-RPT по умолчанию (максимальный); AR обозначает диапазон, созданный автоматическим выбором диапазона (AutoRange).
- 3. Обозначение положения Q-RPT.
- 4. Текущая единица измерения давления.
- 5. Давление полной шкалы, с <g> для манометрического режима.

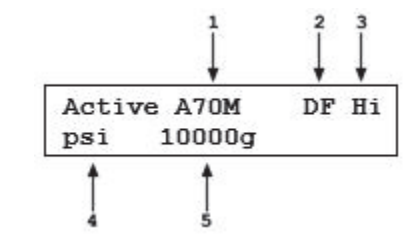

Большинство настроек в диапазоне RPM4-E-DWT, такие как единицы измерения, разрешение дисплея и настройки стабильности, характерны только для текущего диапазона. Настройки, сделанные при одном активном диапазоне, применяются к только данному диапазону, но не к другим. Настройки, заданные для конкретного диапазона, сохраняются вместе с этим диапазоном и вызываются из памяти каждый раз, когда данный диапазон становится активным. Поэтому настройка диапазонов является удобным способом сохранения и вызова из памяти часто используемых рабочих конфигураций. В Таблице 3 представлен список настроек RPM4-E-DWT с указанием, к чему они относятся: к диапазону, Q-RPT или системе.

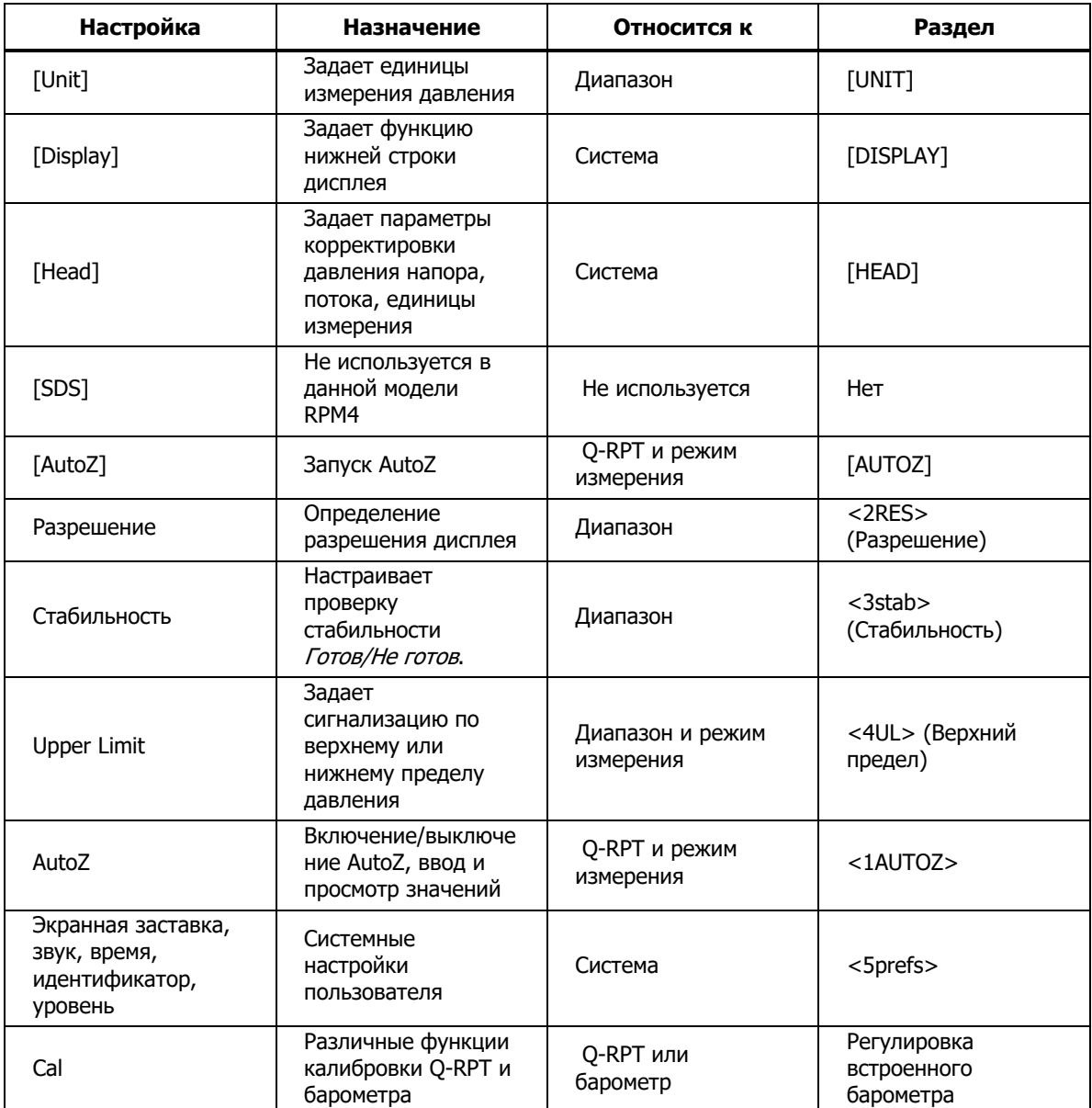

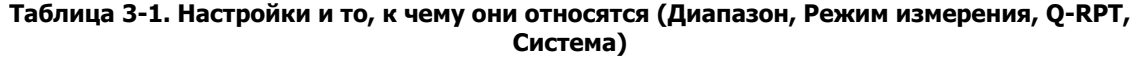

#### **Давление Ready/Not Ready**

На передней панели RPM4-E-DWT, в левой части дисплея, находится светодиодный индикатор *Ready/Not Ready* (Готов/Не готов). Он предназначен для ясной и понятной индикации достижения стабильного давления. Состояние Ready (Готов) отображается, когда текущая стабильность (скорость изменения) давления меньше, чем предел стабильности. Предел стабильности устанавливается автоматически при помощи функций автоматического выбора диапазона и автоматической проверки (см. раздел [AUTORANGE], «Автоматические последовательности проверки и калибровки»). Он также может быть задан пользователем (см. раздел <3stab> (Стабильность)). Индикация Ready (Готов) часто используется при сравнении RPM4 E DWT и проверяемого устройства для определения момента, подходящего для снятия верных показаний.

Светодиодные индикаторы Ready/Not Ready:

**<Зеленый>** Давление **Ready**(Готово) Стабильность давления находится в

**<Красный>** Давление **Not Ready**(Не готово) Стабильность давления НЕ находится в

необходимых пределах. необходимых пределах.

По умолчанию критерий стабильности составляет 0,01 % от полной шкалы активного диапазона в секунду.

#### **Автоматические последовательности проверки и калибровки**

Функция автоматической проверки AutoTest RPM4-E-DWT поддерживает последовательности автоматической калибровки «Quick» (Быстрая) и «File» (Файл). Они автоматически выбирают диапазон RPM4-E-DWT, устанавливают его разрешение, предел стабильности и верхний предел на основе характеристик проверяемого устройства. Кроме того, они взаимодействуют с пользователем путем ввода приращений последовательности калибровки и данных журнала калибровки. Функция автоматической проверки должна использоваться для наиболее распространенных задач калибровки, особенно для калибровки аналоговых манометров.

#### **Стандартная рабочая последовательность выполнения проверки**

Стандартная рабочая последовательность выполнения проверки выглядит следующим образом:

1. Автоматическое обнуление RPM4-E-DWT:

Отсоедините порт TEST E-DWT-H.

Закройте запорный клапан резервуара.

Нажмите [AutoZ] на передней панели RPM (см. раздел [AUTOZ]).

- 2. Подключите проверяемую систему/проверяемое устройство к порту TEST E-DWT-H.
- 3. Используйте [HEAD], чтобы ввести корректировку напора жидкости для разницы в высоте между портом TEST E DWT H и эталонным уровнем проверяемого устройства, если она значительная (см. раздел [HEAD]).
- 4. Заполните и прокачайте проверяемую систему/проверяемое устройство (см. раздел «Заполнение и прокачка, насос резервуара»): Откройте тестовую систему/проверяемое устройство в максимально высокой точке.

Используйте насос для заполнения и прокачки, чтобы заполнить тестовую систему.

Закройте тестовую систему/проверяемое устройство, когда весь воздух будет продут.

- 5. Используйте [AutoRange] (см. раздел [AUTORANGE]) или [AutoTest] (см. раздел «Автоматические последовательности проверки и калибровки»), чтобы настроить RPM4-E-DWT для запуска конкретной проверки.
- 6. Установите нулевое значение избыточного давления на проверяемом устройстве, для этого откройте выпускной клапан крышки резервуара, запорный клапан резервуара и запорный клапан TEST. Показания RPM4-Е-DWT могут не равняться нулю, если эталонная высота проверяемого устройства отличается от эталонной высоты Е-DWT-H и/или если установлено значение корректировки напора (см. раздел [HEAD]).
- 7. Установите следующее давление. Закройте запорный клапан резервуара. Убедитесь, что запорный клапан TEST открыт. При необходимости используйте клапан регулировки объема и точной настройки для установки давления (см. разделы «Создание давления и грубая настройка, регулятор переменного объема», «Точная регулировка давления», «Клапан точной регулировки»).
- 8. Если проверяемое устройство стабильно, считайте показание эталонного давления, приложенного из RPM4-E-DWT.
- 9. После последнего давления вернитесь к нулю, открыв запорный клапан резервуара. Показание RPM4 Е-DWT может быть не равно нулю, если эталонная высота проверяемого устройства отличается от эталонной высоты Е-DWT-H.

## **Подключение порта Test**

Порты высокого давления TEST расположены на верхней и задней панели E-DWT. Для подключения тестового порта используется DH500 F. Это сальниковый фитинг с фланцем для конических трубопроводов с левой резьбой диаметром ¼ дюйма (6 мм). Фитинг DH500 эквивалентен AE F250C, HIP HF4 и т.п.

### **Предостережение**

- **ИСПОЛЬЗУЙТЕ ПРАВИЛЬНЫЕ РАЗЪЕМЫ ДЛЯ ПОДАЧИ ДАВЛЕНИЯ: В качестве фитинга порта TEST E-DWT-H используется DH500 F (см. раздел «Общие характеристики»). Он НЕ является фитингом на 1/8 дюйма NPT F. Строго запрещается использовать в этих разъемах какие-либо другие фитинги, кроме соответствующих фитингов с наружной резьбой. Использование неправильных фитингов может привести к повреждению разъемов и опасным отказам под давлением.**
- **НЕ ПОДАВАЙТЕ ДАВЛЕНИЕ, ПОКА НЕ ОЗНАКОМИТЕСЬ С ПОРЯДКОМ РАБОТЫ: Порты TEST E DWT H можно подключить внутри к обоим Hi и Lo Q-RPT RPM4-E-DWT (при наличии). На приборе E-DWT-H с двумя Q-RPT запорный клапан LO Q-RPT на передней панели E-DWT-H изолирует Q-RPT низкого давления, если используется Q-RPT высокого давления. Не подавайте давление на E DWT H до тех пор, пока не ознакомитесь с его работой и не узнаете, как защитить Q-RPT низкого давления, при наличии, от чрезмерного давления (см. раздел «Выбор Hi или Lo Q-RPT (только модели с двумя Q-RPT)»). ОТСУТСТВИЕ ЗАЩИТЫ Q-RPT НИЗКОГО ДАВЛЕНИЯ ОТ ЧРЕЗМЕРНОГО ДАВЛЕНИЯ МОЖЕТ РАЗРУШИТЬ УСТРОЙСТВО. ПОВРЕЖДЕНИЕ Q-RPT ПО ПРИЧИНЕ ВОЗДЕЙСТВИЯ ЧРЕЗМЕРНОГО ДАВЛЕНИЯ НЕ ПОКРЫВАЕТСЯ ГАРАНТИЕЙ.**

### **Порт(ы) ATM RPM4-E-DWT**

Порт(ы) АТМ на модуле(ях) Q-RPT RPM4-E-DWT (ы) соединен с внутренним барометром RPM4 E DWT, чтобы обеспечить соотношение измерения избыточного давления RPM4-E-DWT с давлением окружающей среды. Эти порты всегда должны оставаться свободными и открытыми в атмосферу.

#### **Предостережение**

**НИКОГДА не закрывайте, перекрывайте или подключайте подачу давления к портам ATM модуля Q-RPT RPM4-E-DWT. Это может отрицательно повлиять на работу и выполнение функций автоматического обнуления.** 

## **Блок аккумулятора/зарядного устройства (дополнительная принадлежность)**

Для обеспечения питания монитора эталонного давления E-DWT доступен дополнительный блок аккумулятора/зарядного устройства на 12 В пост. тока. В блоке аккумулятора/зарядного устройства объединены аккумулятор и зарядное устройство.

#### **Для зарядки аккумулятора**

Для зарядки аккумулятора подключите блок аккумулятора/зарядного устройства к источнику питания от 100 до 240 В, 50/60 Гц при помощи идущего в комплекте кабеля электропитания и включите выключатель зарядного устройства. Загорится зеленый индикатор CHARGE (ЗАРЯД), обозначающий, что идет процесс зарядки аккумулятора. Полная зарядка аккумулятора занимает от 14 до 16 часов.

Когда выключатель питания зарядного устройства аккумулятора находится в положении ON (ВКЛ), аккумулятор соединен с зарядным устройством, а не с выходом 12 В пост. тока. Если выключатель зарядного устройства батареи находится в положении OFF (ВЫКЛ), индикатор CHARGE (ЗАРЯД) не горит и на соединение 12 В пост. тока подается напряжение 12 В пост. тока.

Аккумулятор может заряжаться, пока блок аккумулятора/зарядного устройства подключен к RPM4-E-DWT.

#### **Предостережение**

**Чтобы обеспечить максимальный срок службы аккумулятора, рекомендуется полностью разряжать аккумулятор перед повторной зарядкой и не заряжать его в течение более 16 часов. Не оставляйте питание постоянно подключенным к аккумулятору.** 

#### **Использование блока аккумулятора/зарядного устройства для питания RPM4-E-DWT**

После зарядки аккумулятора соедините разъем 12 В пост. тока блока аккумулятора/зарядного устройства с разъемом 12 В пост. тока на задней панели E-DWT-H.

Переведите переключатель питания блока аккумулятора/зарядного устройства в положение OFF (ВЫКЛ) (когда к блоку аккумулятора/зарядного устройства подключено питание переменного тока, переключатель питания должен быть ВЫКЛЮЧЕН для подачи питания 12 В пост. тока).

#### **Проверка уровня заряда аккумулятора**

Для проверки текущего уровня заряда аккумулятора нажмите на переключатель BATTERY CHECK (ПРОВЕРКА АККУМУЛЯТОРА) на передней панели блока аккумулятора/зарядного устройства. Посмотрите на индикаторы BATTERY CHECK (ПРОВЕРКА АККУМУЛЯТОРА). При полном заряде аккумулятора горят все три индикатора. Если индикаторы не горят или горит один, аккумулятор необходимо зарядить.

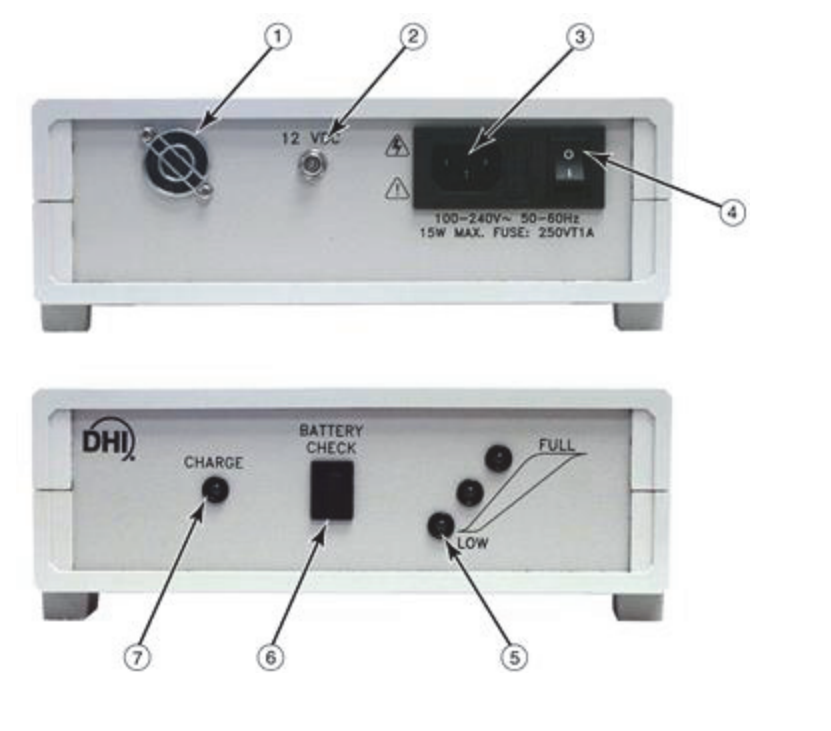

 Охлаждающий вентилятор Индикатор уровня заряда **E** Выходной разъем 12 В пост. тока<br>(для E-DWT)

- $\overline{a}$  Разъем питания IEC  $\overline{a}$  (7)
- 
- (6) Переключатель проверки уровня заряда

Индикатор заряда аккумулятора (зеленый — зарядка, зеленый мигающий полностью заряжен).

011.jpg

Переключатель ON/OFF (ВКЛ/ВЫКЛ) (ON (ВКЛ) — аккумулятор подключен к зарядному устройству; OFF (ВЫКЛ) —

 $\left(4\right)$ аккумулятор подключен к выходу 12 В пост. тока/E-DWT)

#### **Рисунок 10. Блок аккумулятора/зарядного устройства**

## **Выбор Hi или Lo Q-RPT (только модели с двумя Q-RPT)**

#### Примечание

Этот раздел относится только к моделям E-DWT-H с двумя Q-RPT (см. раздел «Эталонные преобразователи давления (RPT)»).

Выбор активного Q-RPT в RPM4-E-DWT производится с помощью кнопки [RANGE] на передней панели RPM4-E-DWT и запорного клапана LO Q-RPT E-DWT-H.

Если активен Hi Q-RPT, Lo Q-RPT должен быть изолирован от системы создания давления и управления E-DWT, чтобы избежать его повреждения под действием чрезмерного давления.

Запорный клапан Lo Q-RPT E-DWT, а также визуальные и звуковые индикаторы помогают оператору выполнять надлежащие операции для отключения и защиты Lo Q-RPT во время использования Hi Q-RPT.

#### **ЭКСПЛУАТАЦИЯ**

Схему Е-DWT-H с двумя Q-RPT см. на Рисунке 12.

Номера, указанные в данном разделе, относятся к Рисунку 11.

Lo Q-RPT подключается или изолируется от остальной части E-DWT-H с помощью запорного клапана Lo Q-RPT, управление которым осуществляется с помощью ручки. Правильное положение клапана для выбора Q-RPT определяется по светодиодам положения клапана (7, 9).

Запорный клапан Lo Q-RPT (8) изолирует и защищает Lo Q-RPT от порта TEST, когда он закрыт (ручка полностью повернута по часовой стрелке), и открывает соединение между Lo Q-RPT и портом TEST, когда он открыт (ручка полностью повернута против часовой стрелки).

Светодиоды положения клапана (7, 9) показывают положение, в которое необходимо установить ручку клапана, в соответствии с текущим выбором Q-RPT на RPM4-E-DWT. Если выбран Hi Q-RPT, загорается светодиод SHUT OFF для LO Q-RPT (7), сообщая о том, что необходимо повернуть ручку клапана до упора по часовой стрелке, чтобы закрыть клапан и защитить Lo Q-RPT от высокого давления. Если выбран Lo Q-RPT, загорается светодиод ACTIVE для LO Q-RPT (9), сообщая о том, что необходимо повернуть ручку клапана до упора против часовой стрелки, чтобы открыть клапан и подать в Lo Q-RPT тестовое давление.

#### Примечание

При работе с давлением, превышающим максимальное давление Lo Q-RPT, запорный клапан (8) Lo Q-RPT E-DWT-H всегда должен находиться в закрытом положении (ручка полностью повернута по часовой стрелке).

Светодиод **CAUTION LO Q-RPT ACTIVE** (10) используется для сообщения о том, что Lo Q-RPT активен, и выдает предупреждение о том, что Lo Q-RPT активен, но на RPM4-E-DWT выбран диапазон Hi Q-RPT.

Светодиод **CAUTION LO Q-RPT ACTIVE**(10) включается по величине давления, присутствующего в настоящее время и измеренного Lo Q-RPT, он не включается по положению клапана, поскольку датчики положения клапана отсутствуют.

Светодиод **CAUTION LO Q-RPT ACTIVE**(10) может иметь три состояния:

- Светодиод выключен: Lo Q-RPT НЕ активен. Lo Q-RPT считается активным, если он измеряет давление, превышающее примерно 100 фунтов/кв. дюйм изб. (700 кПа).
- Светодиод горит непрерывно: Lo Q-RPT активен (подвергается воздействию давления более 100 фунт/кв. дюйм) и на RPM4-E-DWT выбран Lo Q-RPT. Горящий светодиод служит напоминанием о том, что Lo Q-RPT активен и не следует подавать давление, которое превышает его максимальное рабочее давление (максимум зависит от диапазона Lo Q-RPT).
- Светодиод включается и выключается, прибор выдает высокочастотные звуковые сигналы и на дисплее RPM4-E-DWT отображается сообщение <!!LO Q-RPT ACTIVE!!>: Активен Lo Q-RPT, а на RPM4-E-DWT выбран Hi Q-RPT. Если выбран Hi Q-RPT, то Lo Q-RPT не должен подвергаться воздействию давления. Воздействие на Lo Q-RPT давления, при котором обычно используется Hi Q-RPT, будет чрезмерным и приведет к повреждению Lo Q-RPT Перед продолжением использования Hi Q-RPT сбросьте давление из RPM4-E-DWT и отключите Lo Q-RPT с помощью запорного клапана Lo Q-RPT.

#### Примечание

Если Hi Q-RPT выбран при активном Lo Q-RPT, то RPM4-E-DWT переходит в состояние тревоги, чтобы избежать случайного воздействия чрезмерного давления на Lo Q-RPT при использовании Hi Q-RPT. Необходимо уменьшить давление на Lo Q-RPT до менее 100 фунтов/кв. дюйм изб. (700 кПа), чтобы перед закрытием запорного клапана Lo Q-RPT и выбором Hi Q-RPT светодиод CAUTION LO Q-RPT ACTIVE погас.

Предохранительный клапан Lo Q-RPT E-DWT-H (Рисунок 12, элемент 4) настроен на открытие приблизительно при 110% от максимального диапазона Lo Q-RPT RPM4-E-DWT. Когда подаваемое на Lo Q-RPT давление достигает заданного значения для предохранительного клапана, предохранительный клапан открывается и выпускает масло в резервуар, чтобы уменьшить давление. Перед открытием предохранительного клапана RPM4-E-DWT переходит в состояние чрезмерного давления (см. раздел «Функция защиты от чрезмерного давления»). При возникновении такого состояния немедленно уменьшите давление. После уменьшения давления предохранительный клапан автоматически возвращается в прежнее положение и закрывается.

#### Примечание

НЕ подавайте чрезмерное давление на Lo Q-RPT. При воздействии давления, превышающего его максимальное рабочее давление, возможно необратимое повреждение Lo Q-RPT. Повреждение Q-RPT в результате воздействия чрезмерного давления регистрируется в пользовательском и заводском журналах технического обслуживания и не покрывается гарантией на прибор. Предохранительный клапан E-DWT-H следует рассматривать только в качестве крайнего средства защиты Lo Q-RPT, он не гарантирует, что Lo Q-RPT не будет поврежден под действием чрезмерного давления. При правильной эксплуатации прибора Lo Q-RPT никогда не подвергнется чрезмерному давлению.

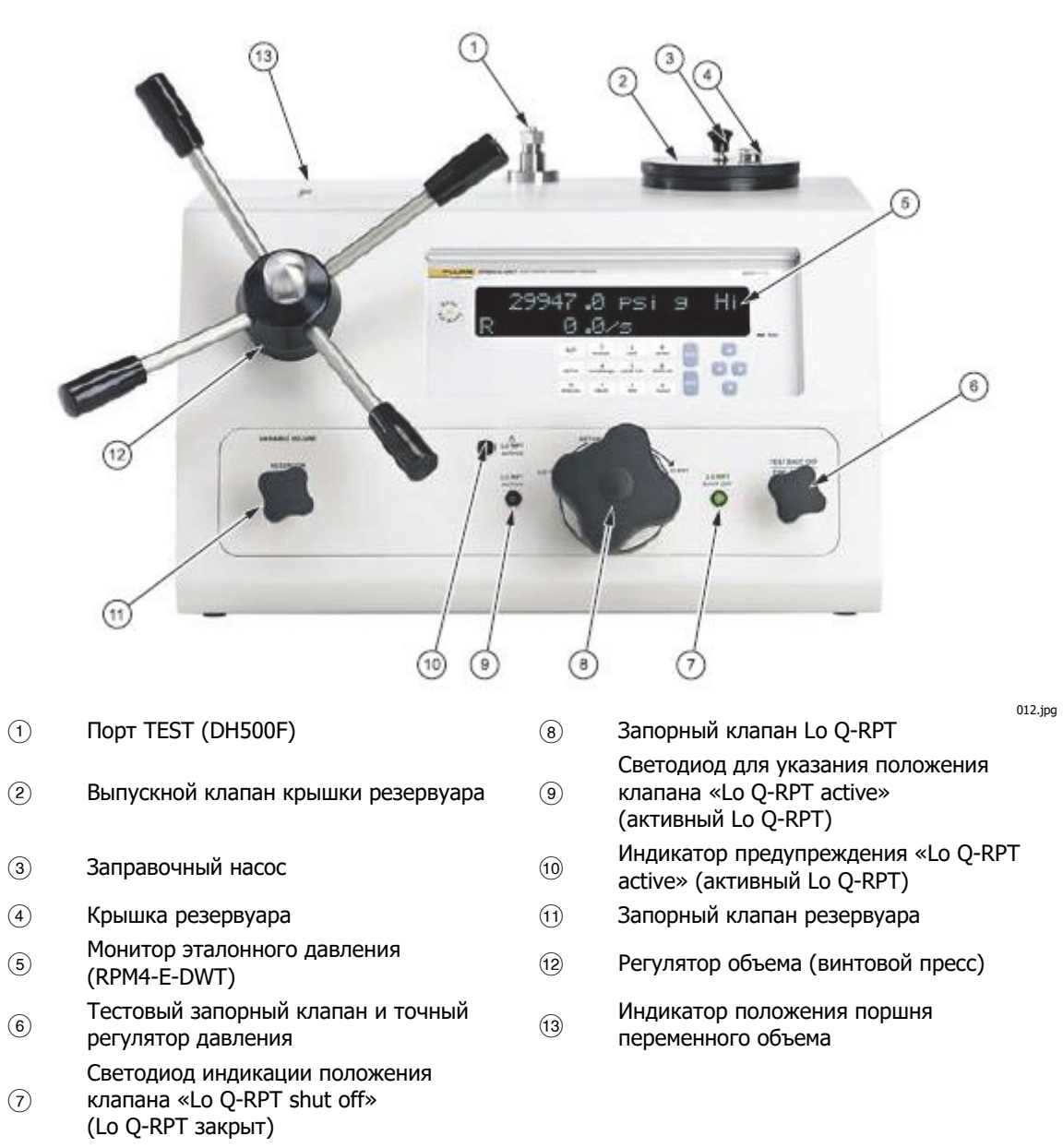

Примечание: Элементы 7–10 присутствуют только на моделях E-DWT-H с двумя Q-RPT.

**Рисунок 11. E-DWT-H с двумя Q-RPT, вид спереди** 

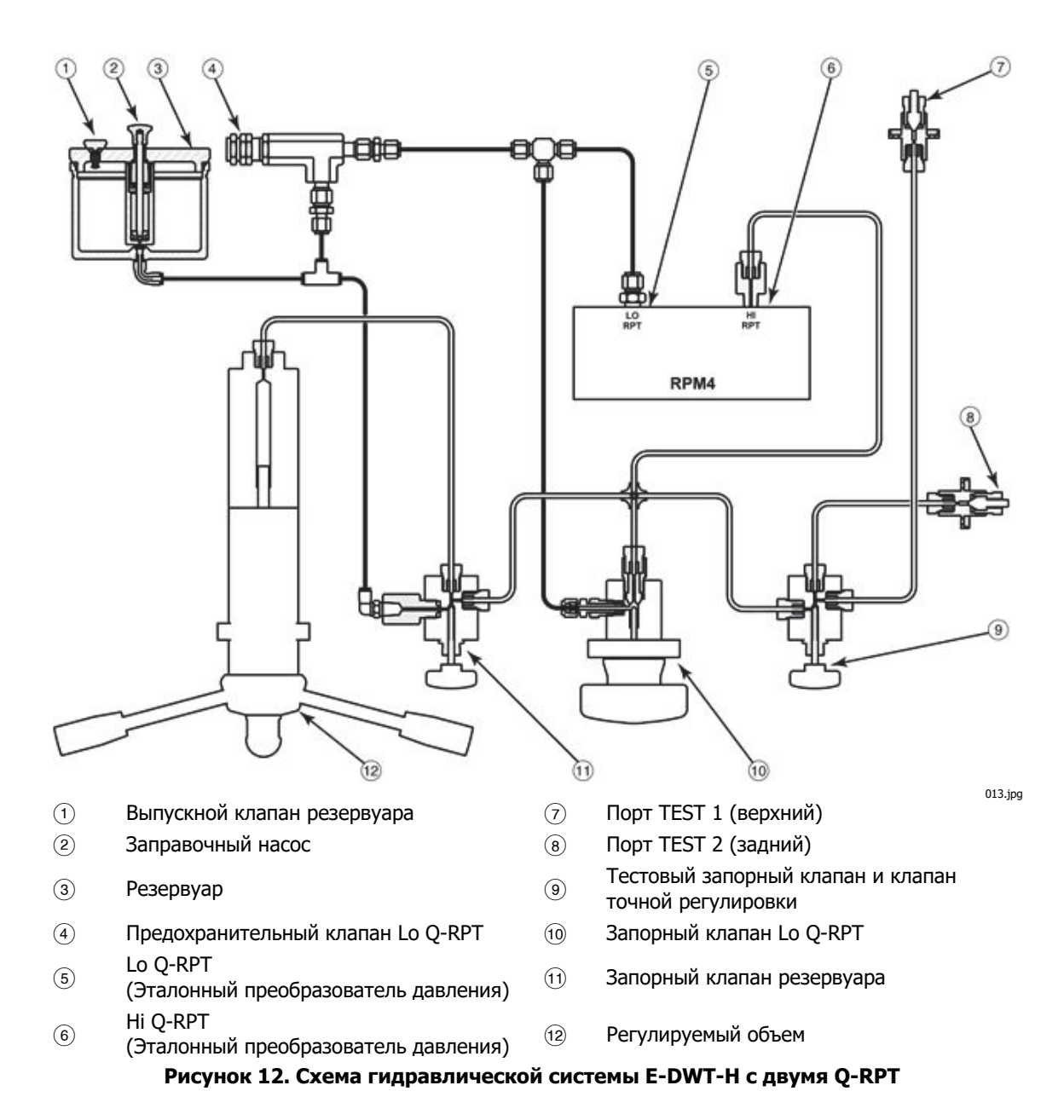

## **Создание и регулировка давления**

Создание и регулировка давления на E-DWT-H может осуществляться трем способами, включая заполнение и прокачку тестовой системы.

Насос резервуара используется для заполнения и прокачки тестовой системы (см. раздел «Заполнение и прокачка, насос резервуара»). Перед использованием регулятора переменного объема для создания давления необходимо удалить воздух из тестовой системы путем заполнения и прокачки. Невыполнение заполнения и прокачки приведет к необходимости использования несколько ходов регулятора переменного объема для создания давления.

Регулятор переменного объема используется для создания и грубой регулировки давления (см. раздел «Создание давления и грубая настройка, регулятор переменного объема»).

Тестовый запорный клапан и клапан точной регулировки давления используется для точной регулировки давления (см. раздел «Точная регулировка давления, клапан точной регулировки»).

#### **Заполнение и прокачка, насос резервуара**

Перед использованием регулятора переменного объема для создания давления необходимо удалить воздух из тестовой системы путем заполнения и прокачки. Невыполнение заполнения и прокачки приведет к необходимости использования несколько ходов регулятора переменного объема для создания давления.

Насос для заполнения и прокачки резервуара предназначен для прокачивания масла через E-DWT-H и из порта TEST в тестовую систему. Его также можно использовать для создания начального давления, экономя ход регулятора переменного объема.

Для заполнения и прокачки тестовой системы, перед созданием давления с помощью регулятора переменного объема, выполните следующие действия:

При выполнении данной процедуры см. схемы моделей E-DWT-H с двумя Q-RPT (Рисунок 11 и Рисунок 12) или с одним Q-RPT (Рисунок 1 и Рисунок 8).

- 1. Поместите открытую точку продувки (например свободный фитинг) в самой высокой точке тестовой системы, которая подключена к E-DWT.
- 2. Если запорный клапан TEST еще не открыт, откройте его, чтобы подключить E-DWT-H к тестовой системе.
- 3. Установите насос резервуара правильно, поворачивая крышку резервуара по часовой стрелке до тех пор, пока выпускной клапан резервуара не будет находиться в ЗАКРЫТОМ положении. Не затягивайте слишком сильно.
- 4. Убедитесь, что выпускной клапан крышки резервуара открыт (фиксация ослаблена поворотом против часовой стрелки).
- 5. Откройте запорный клапан резервуара, чтобы подсоединить резервуар к тестовой системе.
- 6. Медленно потяните ручку заправочного насоса резервуара вверх, чтобы заполнить его маслом из резервуара. Затем крепко надавите на ручку с умеренной скоростью, чтобы прижать наконечник насоса к седлу резервуара и впрыснуть масло в E-DWT-H и из порта TEST.
- 7. Повторите этап 6, обращая внимание на открытую точку продувки в тестовой системе. Когда из точки продувки будет выходить только масло, без воздуха, закройте и затяните точку продувки.
- 8. При желании повторите этап 6, чтобы задать начальное давление с помощью насоса резервуара. Убедитесь, что регулятор переменного объема уже заполнен и находится в исходном положении (Раздел «Создание давления и грубая настройка, регулятор переменного объема», 1-2), и запорный клапан резервуара открыт.

Нажмите на ручку насоса, но не ослабляйте усилие, направленное вниз, когда насос дойдет до конца хода или нажимать станет слишком тяжело. Продолжая нажимать на ручку насоса, закройте запорный клапан резервуара, чтобы удержать давление прокачки.

#### **Предостережение**

#### **Не пытайтесь создавать давление больше 700 кПа (100 фунтов/кв. дюйм) с помощью заправочного насоса резервуара.**

9. Когда система будет заполнена и прокачана, используйте регулятор переменного объема для создания давления, равного необходимому заданному значению (см. раздел «Создание давления и грубая настройка, регулятор переменного объема»).

#### **Предостережение**

**Когда выпускной клапан крышки резервуара закрыт, резервуар не соединен с атмосферой, поэтому открывание запорного клапана резервуара и тестового запорного клапана может не полностью удалить воздух из проверяемого устройства. Чтобы убедиться, что воздух из проверяемого устройства полностью удален в атмосферу, ОТКРОЙТЕ крышку запорного клапана резервуара и/или отсоедините порт TEST.** 

#### **Создание давления и грубая настройка, регулятор переменного объема**

#### **Предостережение**

**Регулятор переменного объема позволяет очень быстро создавать очень высокое давление. При использовании регулятора переменного объема соблюдайте осторожность, чтобы не создать давление быстрее, чем это необходимо, и не превысить номинальное давление E-DWT-H, его Q-RPT или любого компонента тестовой системы, к которой он подключен.** 

Регулятор переменного объема используется для выполнения больших изменений давления, а также для грубой регулировки давления при заданном значении. Он может создавать высокое давление с относительно небольшим усилием.

Регулятор переменного объема не предназначен для заполнения и прокачки тестовой системы. Чтобы избежать необходимости повторного заполнения регулятора переменного объема для достижения необходимого давления, перед использованием регулятора переменного объема используйте заправочный насос резервуара для заполнения и прокачки тестовой системы (см. раздел «Заполнение и прокачка, насос резервуара»).

Для создания и регулировки давления с помощью регулятора переменного объема выполните следующие действия:

При выполнении данной процедуры см. схемы моделей E-DWT-H с двумя Q-RPT (Рисунок 11 и Рисунок 12) или с одним Q-RPT (Рисунок 1 и Рисунок 8).

1. Откройте запорный клапан резервуара, чтобы подсоединить резервуар к регулятору переменного объема. Закройте запорный клапан TEST, чтобы избежать «вытягивания» масла из

тестовой системы на этапе 2.

- 2. Поверните регулятор переменного объема против часовой стрелки так, чтобы индикатор положения поршня находился в начале своего хода (белый цвет индикатора).
- 3. Закройте запорный клапан резервуара, чтобы изолировать резервуар от регулятора переменного объема.
- 4. Откройте запорный клапан TEST, чтобы подсоединить регулятор переменного объема к тестовой системе.
- Если E-DWT-H оснащен двумя Q-RPT, убедитесь, что выбор Q-RPT RPM4-E-5. DWT и настройка запорного клапана Lo Q-RPT являются правильными для данного диапазона давления.
- 6. Внимательно наблюдая за давлением, которое показывает RPM4-E-DWT, вращайте регулятор переменного объема по часовой стрелке, чтобы увеличить давление до необходимого заданного значения. При использовании регулятора переменного объема можно легко отрегулировать заданное давление в пределах 100 фунтов/кв. дюйм (700 кПа). Чтобы отрегулировать давление более точно, чем это возможно с регулятором переменного объема, используйте клапан точной регулировки (см. раздел «Точная регулировка давления, клапан точной регулировки»).
- $7.$ Если ход регулятора переменного объема прекратился (индикатор положения поршня красный, и регулятор переменного объема не вращается дальше по часовой стрелке) до достижения необходимого заданного давления, можно отсоединить регулятор переменного объема от порта TEST и выполнить повторное заполнение, чтобы продолжить создание давления (см. этап 8).
- 8. Чтобы повторно заполнить регулятор переменного объема, когда тестовая система находится под давлением, выполните следующие действия:
	- а. Закройте запорный клапан TEST.
	- b. Запишите значение давления, отображаемое на RPM4-E-DWT. Это давление необходимо сбросить, чтобы свести к минимуму изменения испытательного давления при повторном подключении повторно заполненного регулятора переменного объема к тестовой системе.
	- с. Медленно откройте запорный клапан резервуара.
	- d. Поверните регулятор переменного объема против часовой стрелки до начала его хода (индикатор положения белый, регулятор переменного объема больше не поворачивается).
	- е. Закройте запорный клапан резервуара.
	- f. Поворачивайте регулятор переменного объема по часовой стрелке для создания давления, пока давление не достигнет величины, записанной на этапе 8а. Для регулировки давления используйте только регулятор переменного объема.
	- g. Медленно откройте запорный клапан TEST, чтобы повторно подсоединить регулятор переменного объема к тестовой системе. Продолжайте создавать давление, как на этапе 6.
- 9. Для уменьшения давления поверните регулятор переменного объема против часовой стрелки.

# **∧ Предостережение**

Открытие запорного клапана резервуара в то время, когда Е-**DWT-Н находится под давлением, приведет к очень быстрому** падению давления. Обычно очень быстро понижать давление, приложенное к приборам для измерения давления, не рекомендуется. Чтобы медленно уменьшить давление, используйте регулятор переменного объема и открывайте запорный клапан резервуара только для того, чтобы открыть систему в атмосферу.

# **Точная регулировка давления, клапан точной регулировки**

Чтобы отрегулировать давление более точно, чем это возможно с регулятором переменного объема, используйте клапан точной регулировки. Когда клапан открыт, смещение его иглы используется в качестве миниатюрного регулятора объема для регулировки давления.

Клапан тестовой изоляции и точной регулировки представляет собой игольчатый клапан с ходом в несколько миллиметров. Поверните ручку клапана по часовой стрелке для увеличения давления и против часовой стрелки — для уменьшения.

При использовании клапана точной регулировки для настройки давления следите за тем, чтобы клапан не закрылся таким образом, чтобы это препятствовало соединению E-DWT-H с тестовой системой. Если поворот ручки клапана или регулятора переменного объема не приводит к изменению давления, отображаемого на RPM4-E-DWT и проверяемом устройстве, то клапан закрыт.

# **Пользовательский интерфейс RPM4-E-DWT**

Монитор эталонного давления RPM4-E-DWT E-DWT обеспечивает оптимальное сочетание простоты управления и широкого диапазона функций, предоставляющих оператору большую свободу действий.

Локальный интерфейс оператора RPM4-E-DWT состоит из численно-буквенного дисплея 2 х 20 на передней панели, клавиатуры для выбора функций/ввода данных, панели управления курсором и индикатора Ready/Not Ready. Доступен также опциональный педальный переключатель **[ENTER]**. Также возможна удаленная связь через интерфейс RS-232 (COM1) (см. Главу 4).

E-DWT-H позволяет монтировать RPM4-E-DWT под удобным углом обзора. Если RPM4-E-DWT оснащен двумя Q-RPT, то Е-DWT-H оборудован клапаном и визуальными индикаторами для изолирования и защиты Lo Q-RPT RPM4-E-DWT при использовании Hi Q-RPT (см. раздел «Выбор Hi или Lo Q-RPT (только модели с двумя Q-RPT)»).

# **Главный рабочий экран (MAIN RUN)**

Главный рабочий экран (MAIN RUN) RPM4-E-DWT представляет собой главный экран, который отображается после включения питания и с которого осуществляется доступ к другим функциям и меню. Это верхний уровень всех структур меню.

Главный рабочий экран (MAIN RUN) отображается при нормальной работе RPM4-E-DWT. На нем отображается текущее измеренное давление, а также, при необходимости, различная дополнительная информация.

Рисунок 13 и пояснения к нему описывают поля главного рабочего экрана (MAIN RUN) RPM4-E-DWT и их функции.

#### Примечание

На RPM4-E-DWT действует функция экранной заставки: если в течение 10 минут не нажимается ни одна клавиша, это приводит к затемнению дисплея. При нажатии какой-либо клавиши полноценное отображение на дисплее восстанавливается. Можно изменить время включения заставки или полностью выключить функцию заставки (см. раздел <1SCRSVR>).

# PRESSURE1UNITM hzRR

DDISPLAYFUNCIONnn/nn

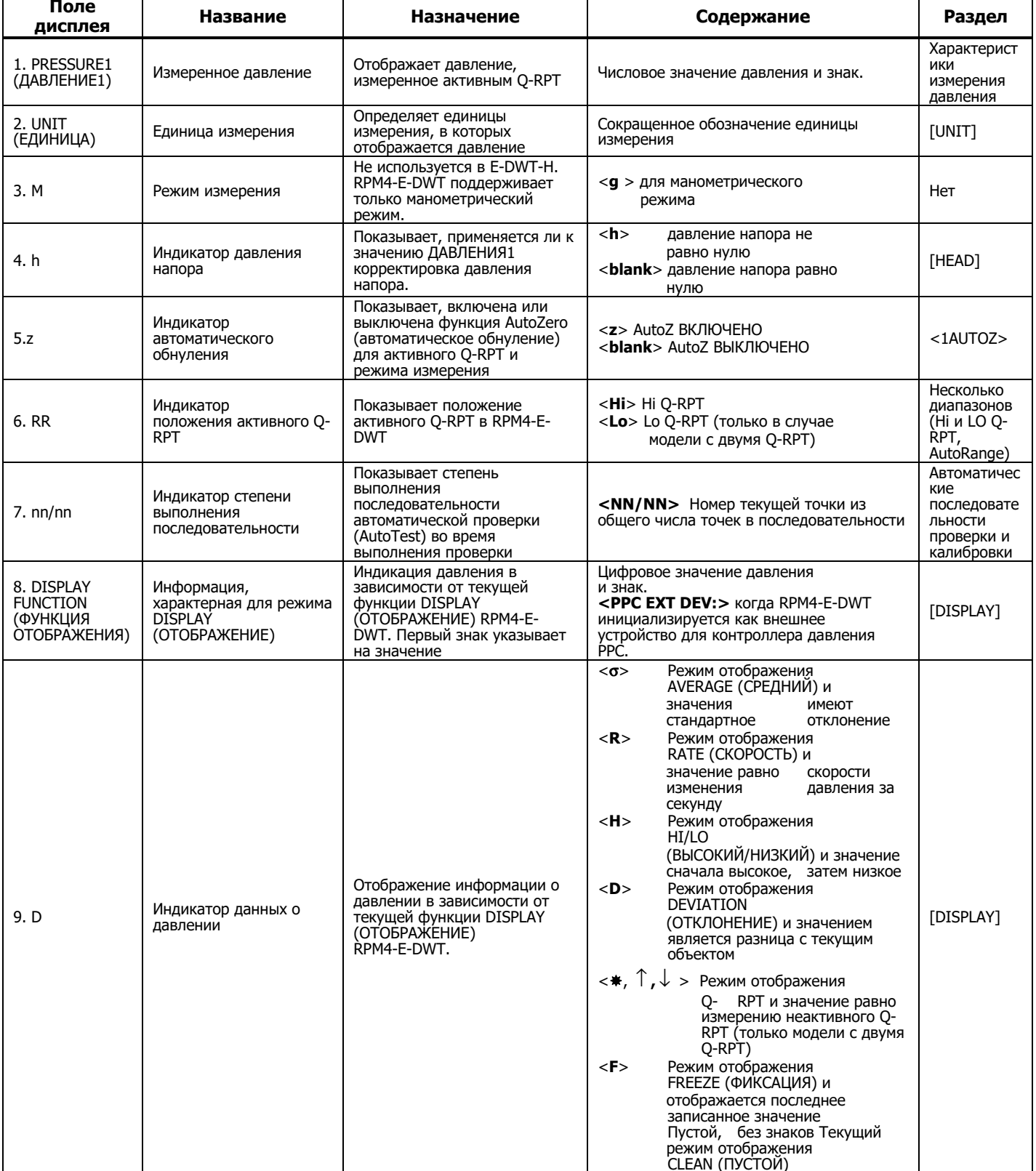

Рисунок 13. Поля дисплея главного рабочего экрана (MAIN RUN)

# **Раскладка и протокол клавиатуры для выбора функций/ввода данных**

RPM4-E-DWT оснащен клавиатурой для выбора функций/ввода данных, при помощи которой оператор получает доступ к функциям, меню функций и вводу данных.

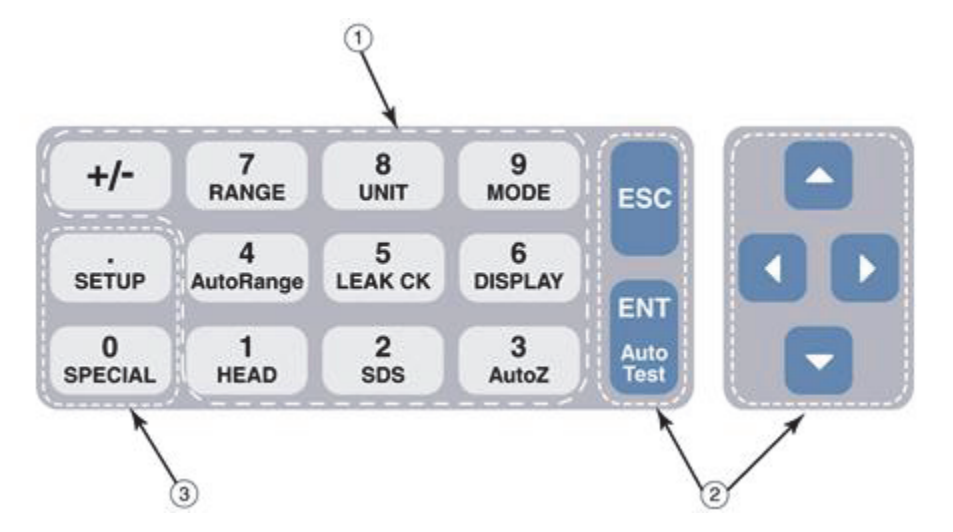

 $\circled{3}$ 

Благодаря клавишам выбора **функций/ввода данных** можно настроить прямой доступ к наиболее часто используемым функциям одним касанием клавиши на главном рабочем

 $(1)$ 

 $(2)$ 

экране (MAIN RUN) (см. раздел «Главный рабочий экран (MAIN RUN)»). Название функции указано в нижней части клавиши. Клавиши служат для ввода числовых значений во время редактирования.

# **Клавиши редактирования и выполнения** предназначены для

запуска и приостановки выполнения команд, управления курсором в меню и редактирования записей.

**Клавиши меню/данных** служат для получения доступа к меню функций при нажатии на главном рабочем экране (MAIN RUN). Название меню указано в нижней части клавиши. Меню SETUP (НАСТРОЙКА) предназначено для более часто используемых функций (см. раздел [SETUP]). Меню SPECIAL (ОСОБОЕ) предназначено для функций, которые обычно не используются во время повседневной работы (см. раздел [SPECIAL]). Клавиши служат для ввода числовых значений во время редактирования.

015.jpg

#### **Рисунок 14. Раскладка клавиатуры**

Lo Q-RPT (Эталонный преобразователь давления) Нажатие клавиши **[ENT]** обычно приводит к выполнению действия или переходу к следующему уровню дерева меню.

Нажатие клавиши **[ESC]** приводит к переходу на предыдущий уровень дерева меню и/или к прекращению или приостановке выполнения действия. Многократное нажатие клавиши **[ESC]** в конечном счете приводит к возвращению на главный рабочий экран (MAIN RUN) и оттуда позволяет на короткое время отобразить экран запуска RPM4-E-DWT.

Нажатие клавиши **[+/-]** позволяет изменять числовые значения во время редактирования. Эта клавиша также позволяет переключаться между несколькими экранами (если доступно), а для некоторых экранов работы эта клавиша выполняет функцию быстрого перехода к кратковременному отображению активного ДИАПАЗОНА.

Нажатие на клавиши **[ ]**, **[ ]**, **[ ]** и **[ ]** позволяет управлять перемещением курсора вверх, вниз, назад и вперед при изменении записей в данных или при навигации по меню.

3-16

# Примечание

Некоторые экраны выходят за пределы двух строк, помещающихся на дисплее. В таком случае во второй строке дисплея отображается мигающая стрелка. Чтобы перейти к строке, которая не отображается на экране, нажимайте на клавиши управления курсором или введите номер скрытого пункта меню, если он вам известен.

# **Опциональный дистанционный педальный переключатель [ENT] (ВВОД)**

Нажатие педального переключателя является эквивалентом нажатия клавиши **[ENT]** на передней панели.

Функция удаленного ввода ENTER может быть особенно удобна при выполнении автоматических проверок (см. раздел «Автоматические последовательности проверки и калибровки»), когда руки оператора заняты или внимание уделяется проверяемому устройству, а не RPM4-E-DWT.

#### **Звуки**

RPM4-E-DWT оборудован звуковым устройством с регулируемой частотой для создания звуковой сигнализации и предупреждений обратной связи. Звуковой сигнал подается в следующих случаях.

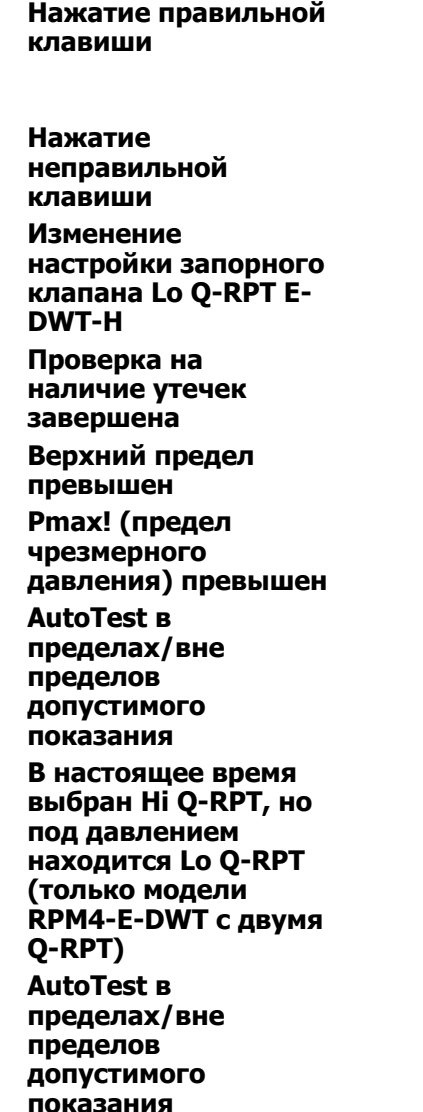

Короткий звуковой сигнал. Возможен выбор между тремя частотами или ОТСУТСТВИЕМ звука (см. раздел <2SOUND>).

Понижающийся двухтоновый сигнал

Четыре односекундных сигнала (См. раздел «Выбор Hi или Lo Q-RPT (только модели с двумя Q-RPT)»).

Три двухсекундных сигнала (см. раздел [LEAK CK]).

Прерывистые односекундные сигналы (см. раздел <4UL> (Верхний предел)).

Восьмисекундный высокочастотный сигнал (см. раздел «Функция защиты от чрезмерного давления»).

Восходящий тройной сигнал/нисходящий тройной сигнал (см. раздел «[ENT/AutoTest] (запуск автоматической проверки)»).

Прерывистый двухсекундный высокочастотный сигнал. Звуковой сигнал сочетается с миганием красного светодиода Lo Q-RPT Active на E-DWT-H (см. разделы «Выбор Hi или Lo Q-RPT (только модели с двумя Q-RPT)» и «[RANGE]»).

Восходящий тройной сигнал/нисходящий тройной сигнал (см. раздел «[ENT/AutoTest] (запуск автоматической проверки)»).

# **Функциональные клавиши непосредственного выполнения RPM4-E-DWT**

# **Сводный обзор**

#### Примечание

В Таблице 4 приведен краткий сводный обзор с описанием работы функциональных клавиш непосредственного выполнения RPM4-E-DWT. Рекомендуется хранить копию этого сводного обзора рядом с E-DWT-H, особенно при первом знакомстве с работой прибора.

Локальное управление RPM4-E-DWT осуществляется через клавиатуру на передней панели. Чтобы максимально сократить многослойные структуры меню, числовые клавиши клавиатуры также позволяют получить непосредственный доступ к наиболее часто используемым функциям. Название функции, к которой обеспечивает доступ, указано в нижней части клавиши. Функциональные клавиши непосредственного выполнения активны всегда, если на RPM4-E-DWT отображается главный рабочий экран (MAIN RUN). В Таблице 4 представлено краткое описание работы функциональных клавиш непосредственного выполнения.

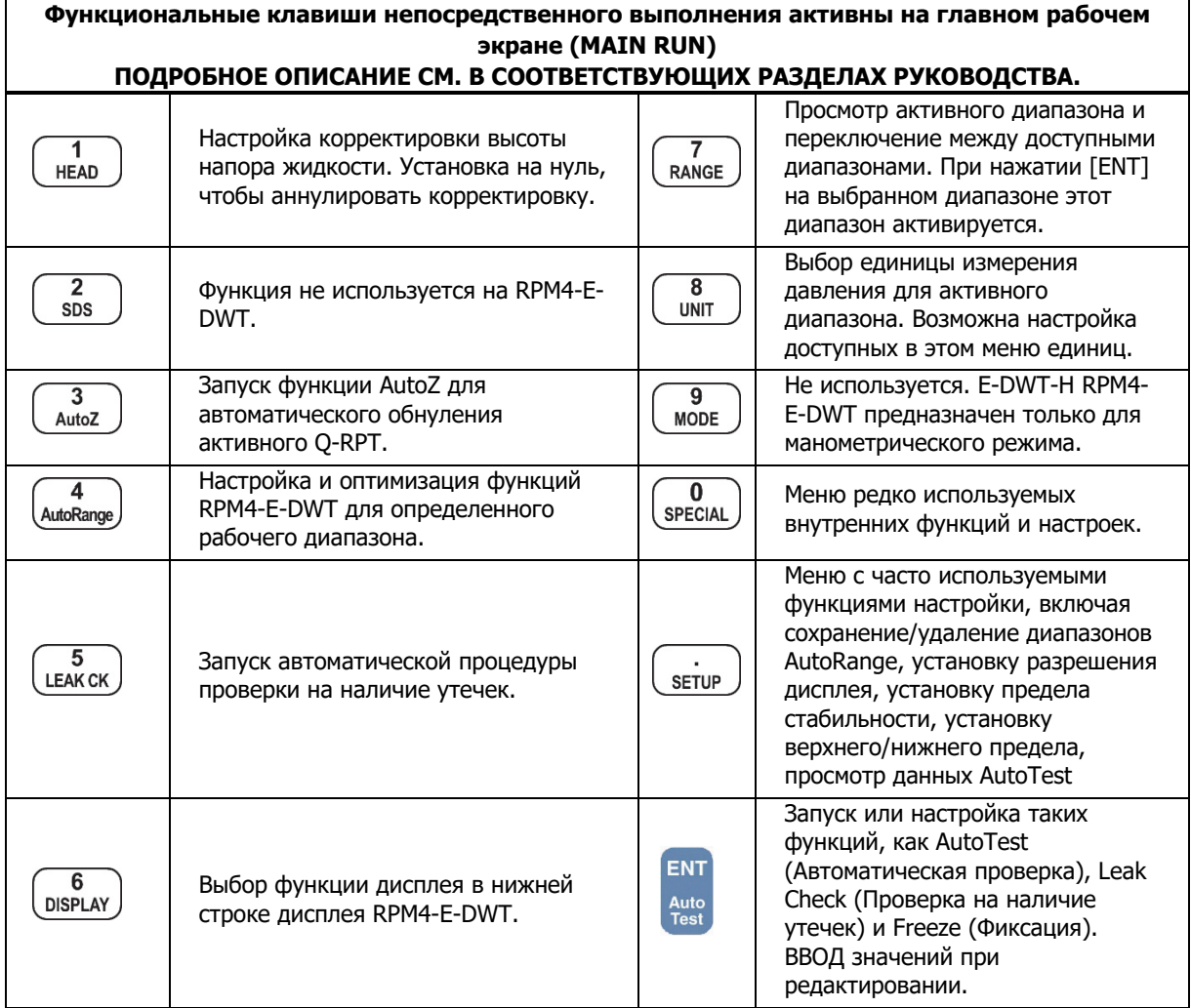

**Таблица 4. Сводный обзор работы функциональных клавиш RPM4-E-DWT** 

# **[RANGE] (Диапазон)**

# **НАЗНАЧЕНИЕ**

Просмотр и/или изменение активного диапазона измерения давления и сопутствующих настроек.

# **ПРИНЦИП**

Диапазон RPM4-E-DWT представляет собой интервал давления и сопутствующие настройки (см. раздел «Несколько диапазонов (Hi и LO Q-RPT, AutoRange)»).

RPM4-E-DWT оснащен одним или двумя Q-RPT. Каждый Q-RPT имеет своей диапазон по умолчанию, являющийся его максимальным диапазоном. Дополнительные диапазоны, ниже максимального диапазона Q-RPT, можно создать в любой момент при помощи функций автоматического выбора диапазона (см. раздел [AUTORANGE]) и автоматической проверки (см. раздел «Автоматические последовательности проверки и калибровки»). Диапазоны, созданные при помощи функции автоматического выбора диапазона или автоматической проверки, можно сохранить вместе со всеми настройками для последующего использования (см. раздел <1RANGE>).

Функциональная клавиша **[RANGE]** позволяет просматривать и выбирать доступные диапазоны давления RPM4-E-DWT.

# **ЭКСПЛУАТАЦИЯ**

Нажатие функциональной клавиши **[RANGE]** активирует функцию просмотра и выбора диапазона. При первом нажатии функциональной клавиши **[RANGE]** отображается активный диапазон. Например:

- 1. Обозначение Q RPT.
- 2. Тип диапазона. DF обозначает диапазон Q RPT по умолчанию; AR обозначает диапазон, созданный функцией автоматического выбора диапазона (AutoRange).
- Active A70M DF Hi  $700g$ bar
- 3. Обозначение положения Q RPT.
- 4. Текущая единица измерения давления.
- 5. Давление полной шкалы в текущих единицах измерения.

Повторное нажатие клавиши **[RANGE]** при действующей функции RANGE осуществляет переключение между другими доступными диапазонами от самого низкого к самому высокому.

Чтобы выбрать диапазон и установить его в качестве активного, нажмите клавишу **[ENT]**, когда на дисплее отображается нужный диапазон.

На моделях E-DWT-H с двумя Q-RPT любое изменение диапазона вызывает изменение активного Q-RPT, необходимо использовать запорный клапан Lo Q-RPT Е-DWT-H, чтобы подключить или отключить Lo Q-RPT от порта TEST. Зеленые светодиоды положения клапана Lo Q-RPT указывают правильное положение ручки запорного клапана Lo Q-RPT, основываясь на том, какой Q-RPT используется в настоящее время (см. раздел «Выбор Hi или Lo Q-RPT (только модели с двумя Q-RPT)»).

При нажатии клавиши **[ESC]** во время выполнения функции RANGE (ДИАПАЗОН) происходит возвращение на главный рабочий экран (MAIN RUN) без изменения диапазона.

# ∧ Предостережение

На моделях E-DWT-H с двумя O-RPT запорный клапан Lo O-RPT защищает Lo Q-RPT от чрезмерного давления в том случае, когда используется Hi Q-RPT. Перед изменением диапазонов и подачей давления ознакомьтесь с работой E DWT H (см. раздел «Выбор Ні или Lo Q-RPT (только модели с двумя Q-RPT)»). Перед подачей давления всегда полностью поворачивайте запорный клапан Lo Q-RPT в направлении светящегося зеленого светодиода.

# Примечание

- Пределы полного диапазона отображаются в единице измерения давления, которая в данный момент активна для этого диапазона.
- Нажатие [+/-] из главного рабочего экрана позволяет быстро просмотреть активный диапазон.
- Многие настройки и функции RPM4-E-DWT относятся только к диапазонам. Список настроек, которые относятся только к диапазонам, см. в Таблице 3.
- Для обеспечения наилучших метрологических характеристик перед сменой диапазона сбросьте давление и выполните автоматическое обнуление Q-RPT RPM4-E-DWT.

# [UNIT] (Единица измерения)

# **НАЗНАЧЕНИЕ**

Выбор единиц измерения, в которых RPM4-E-DWT отображает значения давления. **ПРИНЦИП** 

RPM4-E-DWT позволяет изменять единицы измерения, в которых отображаются значения давления.

Прибор RPM4-E-DWT поддерживает 13 стандартных единиц измерения давления, а также пользовательские единицы. Для упрощения работы возможен быстрый доступ к шести единицам измерения при нажатии клавиши [UNIT]. Пользователь может установить любые шесть единиц измерения, доступные при нажатии клавиши **[UNIT]** (см. раздел <6PUNIT>).

#### Примечание

Для внутренних расчетов RPM4-E-DWT всегда использует паскали (Па), единицу измерения давления системы СИ. Для вывода значений давления в других единицах используются пересчетные коэффициенты из Па (см. раздел «Давление»).

# **ЭКСПЛУАТАЦИЯ**

Чтобы изменить действующую единицу измерения давления для какого-либо диапазона, нажмите клавишу [UNIT] на главном рабочем экране (MAIN RUN), когда данный диапазон активен. Отображаются следующие данные:

Курсор находится на номере, соответствующем активной единице измерения давления для активного диапазона.

1psi 2MPa 3kPa 4bar

Для смены единицы измерения давления выберите необходимую единицу. После выбора происходит возвращение на главный рабочий экран (MAIN RUN), при этом выбранная единица измерения будет активна.

# Примечание

- Выбранная единица измерения давления привязана к диапазону. Когда прибор работает в данном диапазоне, все значения для функций и настроек отображаются в текущих единицах измерения для этого диапазона. Однако некоторые внутренние и/или метрологические функции (например коэффициенты калибровки Q-RPT) всегда представлены в Па, независимо от текущей единицы измерения для данного диапазона.
- Таблицы пересчетных коэффициентов, используемых RPM4 E DWT, см. в разделе «Давление».
- Если в качестве единицы измерения давления выбраны дюймы водяного столба (inWa), то в отдельном меню должна быть указана эталонная температура для плотности воды (варианты выбора: 4ºC, 20ºC 60ºF). Если в качестве единицы измерения выбраны миллиметры водяного столба (mmWa), выбирать эталонную температуру не требуется, поскольку единственной традиционно используемой эталонной температурой для миллиметров водяного столба является температура 4 ºC.
- Пользователь может выбрать до шести единиц измерения, которые будут доступны при использовании функции UNIT (см. раздел «<6PUNIT>»). Доступные при использовании функции UNIT единицы измерения можно сбросить к настройкам по умолчанию (см. раздел «<2 Units>»).

# **[MODE] (Режим)**

# **НАЗНАЧЕНИЕ**

Не используется на модели RPM4-E-DWT E-DWT-H. Режимом измерения всегда является манометрический режим (разность от атмосферного давления).

# **[AUTORANGE] (Автоматический выбор диапазона)**

#### **НАЗНАЧЕНИЕ**

Автоматическая настройка RPM4-E-DWT для оптимизации характеристик измерения и функций для определенного, заданного пользователем рабочего диапазона давления.

# **ПРИНЦИП**

RPM4-E-DWT разработан таким образом, чтобы поддерживать калибровку и выполнять проверки на очень большом количестве диапазонов.

Функция автоматического выбора диапазона AutoRange упрощает задачу настройки параметров измерений, подходящих для конкретного диапазона, в котором должна быть выполнена проверка. Данные параметры устанавливаются автоматически на основе режима измерения, единицы измерения давления и полной шкалы диапазона, выбранных оператором. На моделях с двумя Q-RPT функция AutoRange также выбирает наиболее подходящий Q-RPT.

Варианты выбора и настроек, выполняемые функцией AutoRange, представлены в Таблице 5.

Диапазон, установленный с помощью функции AutoRange, и все настройки, специфические для этого диапазона, могут быть сохранены для последующего использования с помощью кнопки [SETUP], <1range> (см. раздел «<1RANGE>»). Сохраненные диапазоны доступны для последующего выбора при нажатии кнопки [RANGE] (см. раздел «[RANGE]»). Если диапазон, созданный AutoRange, не был сохранен, то он перезаписывается при следующем использовании AutoRange или стирается при выборе другого диапазона.

# Примечание

Нажмите [ENT] на главном рабочем экране в режиме RATE DISPLAY, чтобы воспользоваться функцией [AutoTest] для автоматического выбора диапазона RPM4-E-DWT на основе допуска проверяемого устройства (см. раздел «[ENT/AutoTest] (Запуск автоматической проверки)»).

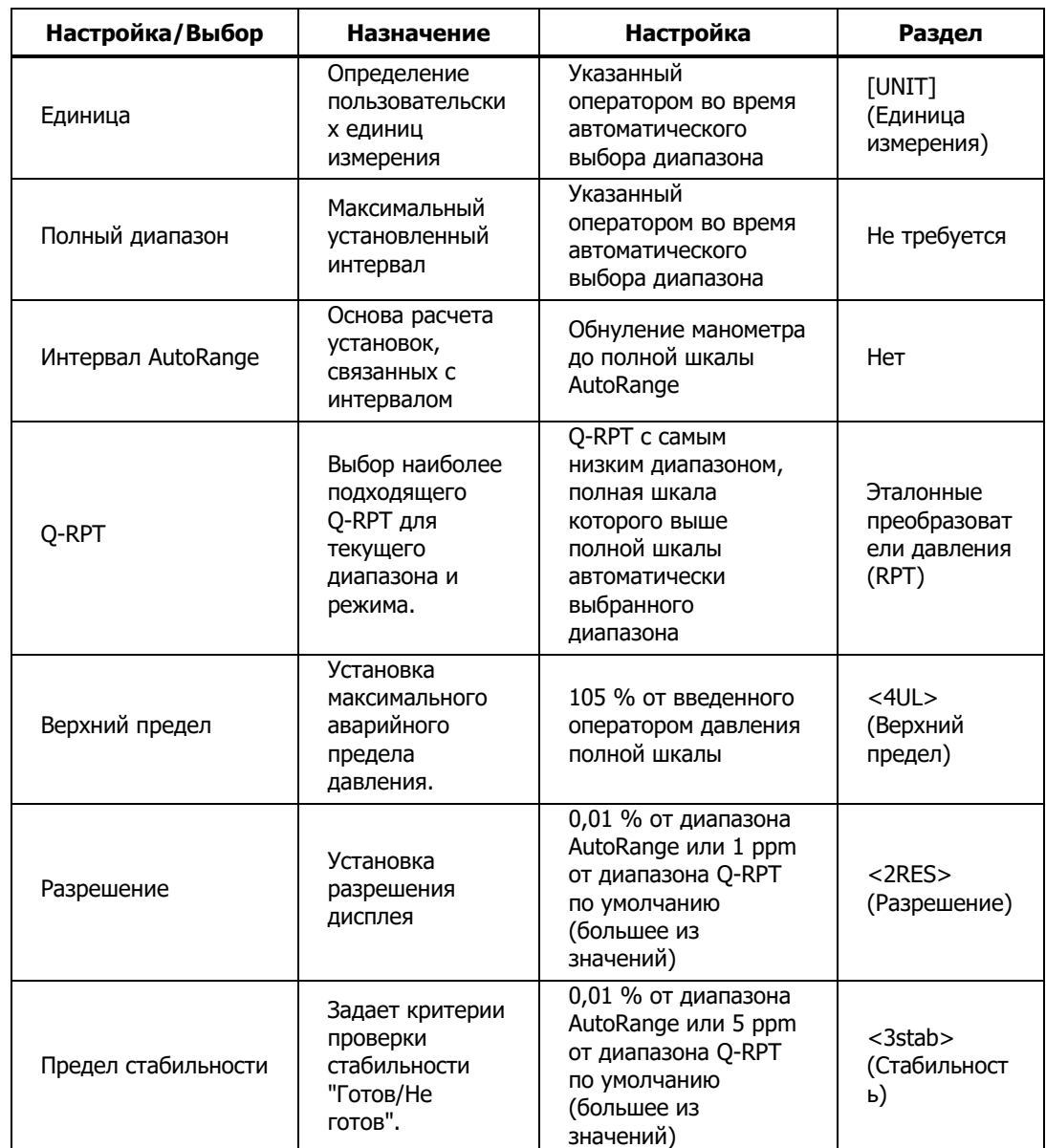

#### **Таблица 5. Настройки, выполняемые функцией автоматического выбора диапазона**

# **ЭКСПЛУАТАЦИЯ**

Для использования функции автоматического выбора диапазона нажмите **[AutoRange]** и ответьте на запросы RPM4-E-DWT.

- Выбор единицы измерения давления: Экран выглядит и функционирует  $1.$ так же, как экран **[UNIT]** (Единица измерения) (см. раздел «[UNIT]»).
- Ввод давления полной шкалы AutoRange: Введите значение давления  $2.$ полной шкалы в поле ввода <-----> и нажмите клавишу [ENT]. Если введенное значение полной шкалы превышает максимум RPM4-E-DWT, появится сообшение об ошибке.
- 3. Просмотр предлагаемого диапазона AutoRange: На экране предлагаемого диапазона AutoRange отображаются:
	- Индикация того, что этот экран является  $1 \quad$ экраном предлагаемого диапазона AutoRange.
	- $2.$ Обозначение и положение Q-RPT, который выбран AutoRange для текущей полной шкалы AutoRange и режима измерения.
	- 3. Единицы измерения давления, заданные в AutoRange.

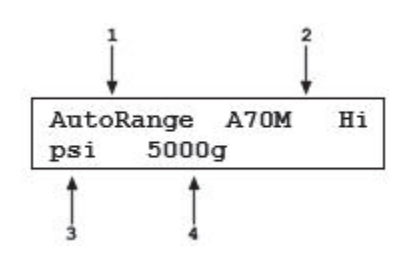

#### 4. Давление полной шкалы AutoRange.

#### Примечание

Для модели с двумя Q-RPT: если функция автоматического выбора диапазона выбирает один Q-RPT, но вы бы хотели использовать другой, с помощью клавиш управления курсором можно переключаться между Q-RPT для выбора другого Q-RPT.

4. Принятие предложенного автоматически выбранного диапазона: Для принятия предложенного автоматически выбранного диапазона и возврата к главному рабочему экрану (MAIN RUN) с новым активным диапазоном AutoRange, нажмите **[ENT]** или **[AutoRange]**. Для изменения полной шкалы AutoRange или единиц измерения давления нажмите [ESC], чтобы вернуться назад через экраны AutoRange и сделать нужные изменения.

#### Примечание

- В моделях с двумя O-RPT запорный клапан Lo O-RPT E-DWT-H защищает Lo Q-RPT (макс. 1000 фунтов/кв.дюйм) от чрезмерного давления, когда используется Hi Q-RPT. Перед изменением диапазонов и подачей давления ознакомьтесь с работой E-DWT-H (см. раздел «Выбор Ні или Lo Q-RPT (только модели с двумя Q-RPT)»). Перед подачей давления всегда полностью поворачивайте запорный клапан Lo Q-RPT в направлении светящегося зеленого светодиода.
- Для проверки или подтверждения диапазона на главном рабочем экране (MAIN RUN) воспользуйтесь [+/-] или [RANGE] для просмотра активного диапазона (см. раздел «[RANGE]»).
- В Таблице 5 приводится список всех параметров и настроек, на которые влияет функция AutoRange и ее значения.

# **[LEAK CK] (Проверка на наличие утечек)**

# **НАЗНАЧЕНИЕ**

Запуск автоматической проверки на наличие утечек, которая определяет скорость утечки из системы, подключенной к порту TEST E-DWT-H.

#### **ПРИНЦИП**

Функция LEAK CHECK (Проверка на наличие утечек) представляет собой способ проверки и количественного измерения утечек, которые могут присутствовать в системе, подключенной к порту TEST E-DWT-H.

Принцип выполнения функции LEAK CHECK (Проверка на наличие утечек) измерение естественного уменьшения или увеличения давления в фиксированном объеме с течением времени. Параметры функции LEAK CHECK (Проверка на наличие утечек) позволяют задать время выполнения проверки на наличие утечек. В результате выполнения функции вычисляются и отображаются значения общего изменения давления и средней скорости изменений на протяжении времени, отведенного на проверку.

# **ЭКСПЛУАТАЦИЯ**

Для запуска проверки на наличие утечек сначала задайте давление для необходимой проверки на наличие утечки.

# Примечание

Изменение давления в проверяемой системе вызывает адиабатическое изменение температуры в среде под давлением, которое необходимо ликвидировать перед проведением проверки на наличие утечек для получения правильных результатов. Обычно для устранения адиабатического изменения температуры требуется подождать в течение 0,5–1 минуты, после чего можно начинать выполнение проверки на наличие утечек с правильными результатами. Однако при больших изменениях давления, а также при увеличении объема и давления время стабилизации может быть намного больше.

Для получения доступа к функции LEAK CHECK нажмите **[LEAK CHECK]** на главном рабочем экране (MAIN RUN). Выберите **<1run>** для запуска проверки на наличие утечек. Отображаются следующие данные:

1. Редактируемое поле для установки времени (в секундах), за которое будет определяться скорость утечки.

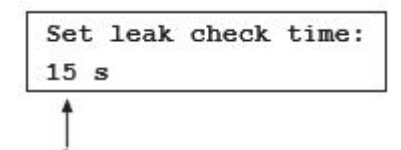

При необходимости измените время проверки утечки (минимум 1, максимум 999 секунд) и нажмите **[ENT].**

При готовности начать проведение проверки нажмите **[ENT]** еще раз

- 1. Первая строка стандартного главного рабочего экрана (MAIN RUN), указывающая измеренное значение давления.
- ż 5657 psi g Hi Leak testing  $13s$
- 2. Индикатор положения активного Q-RPT 3. Индикатор выполнения проверки на наличие утечек и

обратный отсчет оставшегося времени.

Чтобы прервать проверку на наличие утечек, нажмите **[ESC]**. Нажатие клавиши **[ENT]** во время выполнения проверки на наличие утечек приводит к перезапуску таймера проверки на наличие утечек. По истечении времени проверки на наличие утечек

RPM4-E-DWT издает три звуковых сигнала и отображает экран результатов проверки:

- 1. Общее изменение давления от начала до конца проверки на наличие утечек.
- 2. Обозначение Q-RPT, который использовался при выполнении проверки на наличие утечек.
- 3. Средняя скорость изменения давления за время выполнения проверки на наличие утечек (∆P/время в секундах).

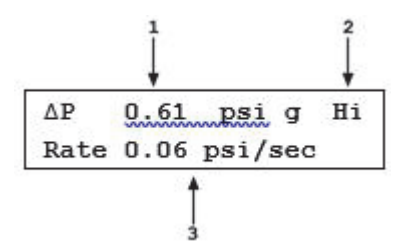

На экране результатов проверки на наличие утечек нажмите **[ENT]** для повторного проведения проверки.

Нажмите **[ESC]**, чтобы вернуться в главное меню проверки на наличие утечек и выйти к главному рабочему экрану (MAIN RUN).

Для просмотра результатов последней завершенной проверки на наличие утечек нажмите **<2view>**. Если данные, полученные в ходе проверки на наличие утечек, НЕ сохранены (например если на приборе RPM4-E-DWT ни разу не проводилась проверка на наличие утечек или после сброса результаты прошлых проверок были удалены), на экране результатов на короткое время отобразится сообщение **<Data NOT available>** (Данные недоступны) и произойдет возврат к главному рабочему экрану (MAIN RUN). Нажмите **[ENT]** или **[ESC]**, чтобы вернуться на главный рабочий экран (MAIN RUN).

# Примечание

Результаты проверки на наличие утечек связаны с конкретным диапазоном, поскольку проверка проводится для активного на данный момент диапазона. Однако в памяти сохраняется только один набор результатов проверки на наличие утечек, и после каждой завершенной проверки память перезаписывается. При просмотре результатов проверки на наличие утечек всегда отображаются результаты последней проверки, независимо от того, какой диапазон активен в данный момент. На экране результатов также отображается индикатор диапазона, указывающий на диапазон, при котором была выполнена проверка.

# **[Display] (Отображение)**

# **НАЗНАЧЕНИЕ**

Выбор из набора вариантов информации, отображаемой во второй строке дисплея RPM4-E-DWT.

# **ПРИНЦИП**

RPM4-E-DWT поддерживает несколько расширенных функций измерения давления, которые отображаются во второй (нижней) строке дисплея RPM4-E-DWT. Среди доступных для отображения функций следующие:

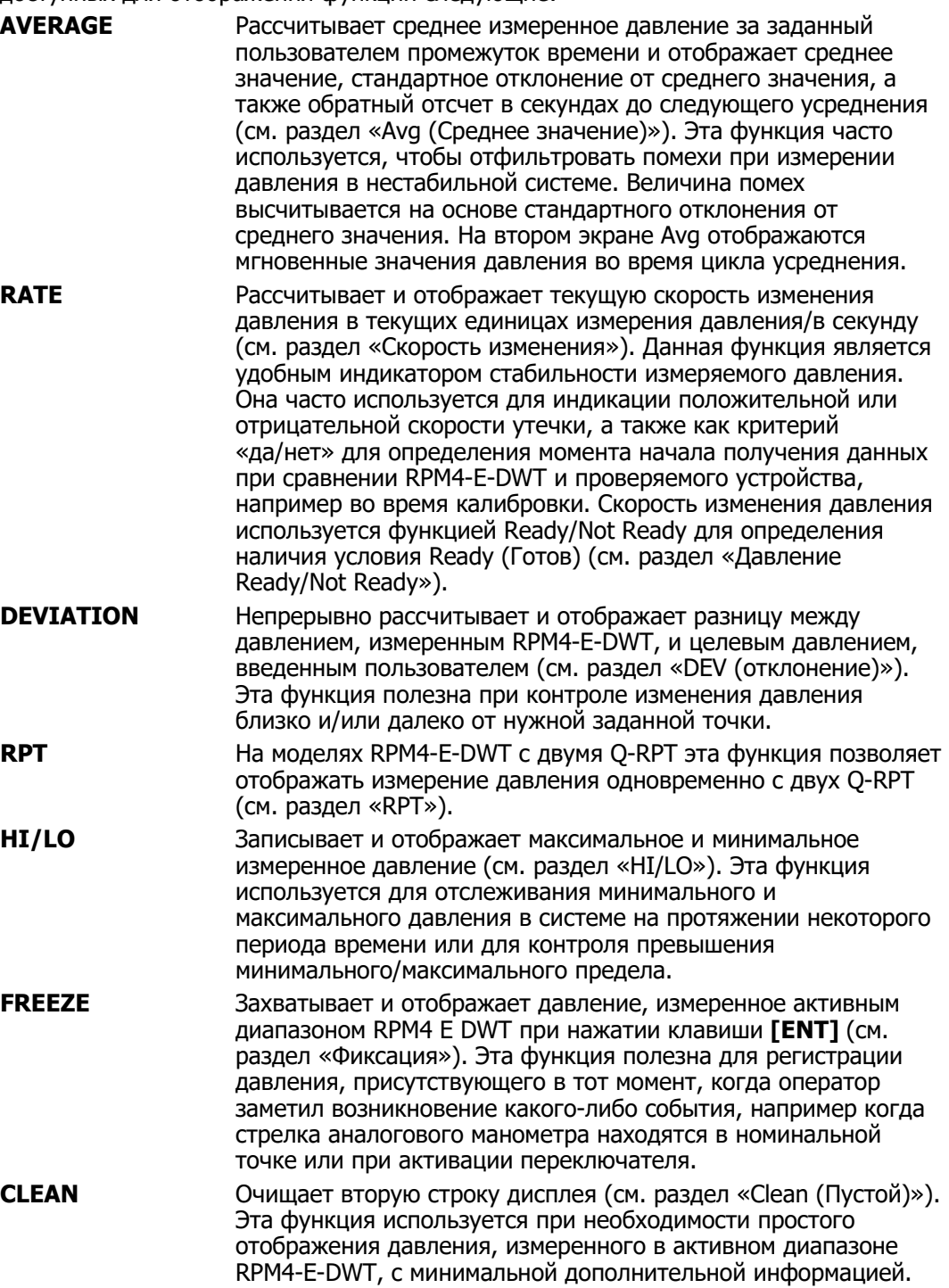

# **ЭКСПЛУАТАЦИЯ**

Для настройки функции DISPLAY (Отображение) нажмите клавишу **[DISPLAY]** на главном рабочем экране.

Отображаются следующие данные:

1Avg 2Rate 3Dev 4RPT 5Hi/Lo 6Freez 7Cln

Курсор находится на активной функции DISPLAY (Отображение). При выборе функции DISPLAY (Отображение) происходит возвращение на главный рабочий экран с активной выбранной функцией. Информацию о каждом из вариантов отображения см. в разделах с «Avg (Среднее)» по «Clean (Пустой)».

# Примечание

- Параметры функции DISPLAY (Отображение) НЕ зависят от диапазона. Настройка функции DISPLAY (Отображение), сделанная в одном диапазоне, применяется для всех диапазонов.
- По умолчанию функция DISPLAY (Отображение) установлена на значение «Rate» (Скорость), поэтому во второй строке дисплея отображается символ «R», после которого стоит текущая скорость изменения давления в текущих единицах измерения давления в секунду.
- Для доступа к автоматической проверке AutoTest текущая настройка функции DISPLAY (Отображение) должна относиться к тем, которые не используют клавишу ENTER: Скорость изменения, RPT, пустой.

# Avg (Среднее)

# **НАЗНАЧЕНИЕ**

Включение отображения среднего значения и/или измерение периода времени, в течение которого происходит вычисление среднего значения.

#### Примечание

См. [DISPLAY], раздел «Принцип».

#### **ЭКСПЛУАТАЦИЯ**

Для доступа к функции отображения среднего значения нажмите [DISPLAY], <1Avg>. Отображаются следующие данные:

1. Редактируемое поле периода усреднения в секундах. Значение по умолчанию — 20. Минимум — 1, максимум — 999.

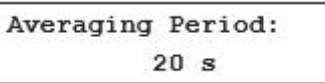

При необходимости измените время периода усреднения. Нажатие на клавишу **[ENT]** приведет к возвращению на главный рабочий экран с активной функцией отображения усреднения.

Когда функция отображения усреднения активна, на главном рабочем экране отображаются:

- 1. Среднее измеренное значение за последний завершенный период усреднения.
- 2. Стандартное отклонение за последний завершенный период усреднения.
- 3. Обратный отсчет в секундах до завершения текущего периода усреднения.

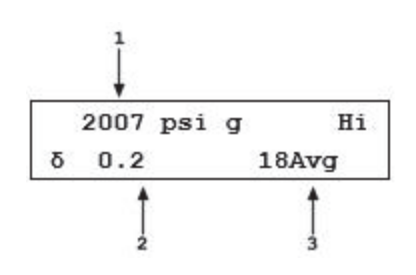

Для функции отображения усреднения существует второй экран, на котором можно просматривать мгновенные показания давления во время работы цикла усреднения. На экране мгновенных показаний при усреднении отображаются:

- 1. Мгновенное значение давления при нормальной частоте обновления RPM4-E-DWT.
- 2. Текущая скорость изменения давления в единицах давления в секунду.
- 3. Обратный отсчет в секундах до завершения текущего периода усреднения.

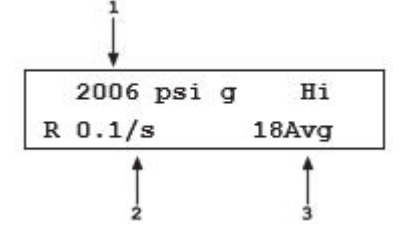

Клавиша **[+/-]** позволяет переключаться между главным рабочим экраном усреднения и экраном мгновенных показаний при усреднении.

# Примечание

- Нажатие клавиши [ENT] во время работы функции отображения усреднения прерывает текущий период расчета среднего значения и начинает новый. Таким образом, клавиша [ENT] может быть использована для запуска нового периода усреднения по запросу.
- На дисплее усреднения указатель Ready/Not Ready применяется к результату предыдущего периода усреднения (см. раздел «Давление Ready/Not Ready»). Ready (Готов) указывает на то, что все показания во время предыдущего периода усреднения отвечают критерию стабильности. Not Ready (Не готов) показывает, что одно или несколько показаний не соответствовали критерию стабильности.
- Если при активном экране усреднения происходит изменение единиц измерения давления, режима измерения или диапазона, запускается новый период усреднения.
- Чтобы перейти из экрана усреднения к другому режиму отображения, нажмите [DISPLAY] и выберите новый вариант отображения (см. раздел «[DISPLAY]»).

# Скорость изменения

# **НАЗНАЧЕНИЕ**

Включение отображения скорости изменения.

#### Примечание

- См. раздел «[DISPLAY]», «**Принцип**».
- Экран скорости изменения используется RPM4-E-DWT для функции автоматической проверки Autotest (см. раздел «[ENT/AutoTest] (Запуск автоматической проверки)») и автоматического выбора диапазона AutoRange на основе характеристик проверяемого устройства. Чтобы получить доступ к AutoTest, нажмите [ENT] на экране скорости изменения.

# **ЭКСПЛУАТАЦИЯ**

Чтобы включить отображение скорости изменения, нажмите **[DISPLAY], <2Rate>**. Нажатие на клавишу <2Rate> приведет к возвращению на главный рабочий экран с включенным отображением скорости изменения.

Когда функция отображения скорости изменения активна, на главном рабочем экране отображаются:

1. Текущая скорость изменения давления в текущих единицах измерения давления в секунду.

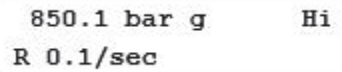

# Примечание

- Функция отображения скорости изменения отличается и отделяется от настройки стабильности, которая используется для установки критерия стабильности, по которому определяется состояние Ready/Not Ready (см. разделы «<3stab> (Стабильность)» и «Давление Ready/Not Ready»). Функция отображения скорости изменения отображает только текущую скорость изменения давления и НИКАК не влияет на настройку стабильности или на состояние Ready/Not Ready.
- Экран отображения скорости изменения по умолчанию является главным рабочим экраном RPM4-E-DWT.
- Чтобы перейти из экрана отображения скорости изменения к другому режиму отображения, нажмите [DISPLAY] и выберите новый вариант отображения (см. раздел «[DISPLAY]»).

# DEV (Отклонение)

# **НАЗНАЧЕНИЕ**

Включение отображения отклонения и/или установка целевого значения отклонения.

Примечание

См. [DISPLAY], раздел «**Принцип**».

# **ЭКСПЛУАТАЦИЯ**

Чтобы включить отображение отклонения, нажмите [DISPLAY], <3Dev>. Отображаются следующие данные:

Target: 9000 psi g

Отредактируйте необходимое целевое значение. Нажатие на клавишу **[ENT]**  возвращает на главный рабочий экран с активной функцией отображения отклонения с использованием введенного целевого значения.

#### Примечание

Целевым значением является значение, от которого измеряются отклонения (D) при помощи функции дисплея отклонения по следующей формуле:

D = текущее давление - целевое давление.

Когда функция отклонения активна, на главном рабочем экране отображаются:

- Отклонение текущего давления от целевого  $1<sup>1</sup>$ значения.
- 2. Целевое значение.

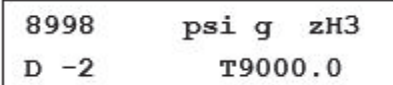

# Примечание

- Нажатие на клавишу [ENT] на главном рабочем экране при активной функции отображения отклонения позволяет перейти непосредственно к экрану редактирования целевого значения. Это позволяет изменить целевое значение, не заходя в меню DISPLAY.
- Если единицы измерения давления или режим измерения были изменены при активной функции отображения отклонения, то целевое значение сохранит то же числовое значение. Оно HE пересчитывается.
- Чтобы перейти из экрана отображения отклонения к другому режиму отображения, нажмите [DISPLAY] и выберите новый вариант отображения (см. раздел «[DISPLAY]»).

# **RPT**

# **НАЗНАЧЕНИЕ**

Для активации отображения Q-RPT (только модели RPM4-E-DWT с двумя Q-RPT).

Примечание

См. [DISPLAY], раздел «Принцип».

# **ЭКСПЛУАТАЦИЯ**

# Примечание

Во избежание двусмысленного толкования: при описании функции отображения O-RPT «активным» считается тот O-RPT, который отображается в верхней строке дисплея при выбранной функции Q-RPT. Другой Q-RPT, отображаемый во второй (нижней) строке дисплея RPM4-E-DWT, называется «неактивным» Q-RPT. Он «неактивен» в том смысле, что все специальные функции и настройки Q-RPT, такие как UNIT (Единица измерения), применяются к «активному» Q-RPT. Для внесения изменений в «неактивный» Q-RPT, например для изменения единицы измерения давления, его необходимо сделать активным Q-RPT путем смены диапазона (см. раздел «[RANGE]»).

Чтобы включить отображение Q-RPT, нажмите [DISPLAY], <4RPT>. Это вернет вас на главный рабочий экран (MAIN RUN), где неактивный Q-RPT будет отображаться в нижней строке дисплея. Диапазоном неактивного Q-RPT всегда является диапазон по умолчанию, а не диапазон, полученный при помощи AutoRange (Автоматический выбор диапазона), (см. раздел «Несколько диапазонов (Hi и LO Q-RPT, AutoRange)»).

Когда функция отображения Q-RPT активна, на главном рабочем экране отображаются:

- 1. Активный RPT.
- 2. Неактивный RPT с индикатором Ready/Not Ready в крайнем левом положении.

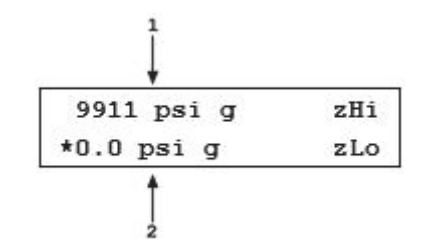

# Примечание

- Если отображение Q-RPT активно, в случае изменения диапазона неактивного Q-RPT неактивный Q-RPT становится активным. Дисплей возвращается к отображению скорости изменения, отображение которой является настройкой по умолчанию (см. раздел «Скорость изменения»).
- Чтобы перейти из экрана отображения Q-RPT к другому режиму отображения, нажмите [DISPLAY] и выберите новый вариант отображения (см. раздел «[DISPLAY]»).

# **НІ/LO (Высокий/низкий)**

# **НАЗНАЧЕНИЕ**

Включение отображения Hi/Lo.

# Примечание

См. [DISPLAY], раздел «**Принцип**».

# **ЭКСПЛУАТАЦИЯ**

Чтобы включить отображение Hi/Lo, нажмите [DISPLAY], <5Hi/Lo>. Нажатие на клавишу <5Hi/Lo> сбрасывает значения Hi/Lo и возвращает пользователя на главный рабочий экран с активной функцией отображения Hi/Lo.

Когда функция отображения Hi/Lo активна, на главном рабочем экране отображаются:

1. Самое высокое наблюдаемое давление с момента сброса Hi/Lo.

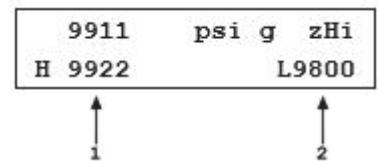

2. Самое низкое наблюдаемое давление с момента сброса Hi/Lo.

Значения Hi/Lo меняются при каждом измерении нового высокого (Hi) или низкого (Lo) давления.

#### Примечание

- Записанные значения Hi/Lo можно сбросить в любой момент нажатием клавиши [ENT]. Это позволяет сбрасывать Hi/Lo без возврашения в меню DISPLAY.
- Если единицы измерения давления, режим или диапазон были изменены при включенной функции Hi/Lo, то Hi/Lo будет сброшено.
- Чтобы перейти из экрана отображения Hi/Lo к другому режиму отображения, нажмите [DISPLAY] и выберите новый вариант отображения (см. раздел «[DISPLAY]»).

#### Фиксация

# **НАЗНАЧЕНИЕ**

Включение отображения фиксации.

Примечание

См. [DISPLAY], раздел «**Принцип**».

#### **ЭКСПЛУАТАЦИЯ**

Чтобы включить отображение фиксации, нажмите **[DISPLAY], <6Freeze>**. Нажатие на клавишу **<6Freeze>** приведет к возвращению на главный рабочий экран с включенным отображением фиксации.

Когда функция отображения фиксации активна, на главном рабочем экране отображаются:

1. Давление, измеренное активным диапазоном RPM4 E-DWT в момент нажатия [ENT] (по умолчанию при первом включении отображения фиксации отображается 0,00).

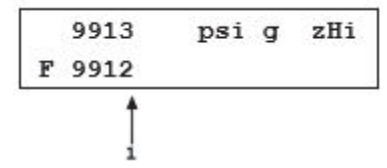

Нажатие на клавишу **[ENT]** приведет к захвату и отображению текущего измерения давления, выполняемого активным Q-RPT RPM4 E DWT.

#### Примечание

- Если при активном отображении фиксации изменяются единицы измерения давления, режим или диапазон, то значение фиксации по умолчанию будет сброшено на нуль.
- Чтобы перейти из экрана отображения фиксации к другому режиму отображения, нажмите [DISPLAY] и выберите новый вариант отображения (см. раздел «[DISPLAY]»).
- Функция AutoTest использует функцию фиксации, чтобы захватить измеренное значение давления при нажатии ENTER в контрольной точке (см. раздел «Автоматические последовательности проверки и калибровки»).

#### Clean (Пустой)

#### **НАЗНАЧЕНИЕ**

Включение пустого отображения.

Примечание

См. [DISPLAY], раздел «**Принцип**».

#### **ЭКСПЛУАТАЦИЯ**

Чтобы включить пустое отображение, нажмите **[DISPLAY], <7Cln>**. Нажатие на клавишу **<7Cln>** приведет к возвращению на главный рабочий экран с включенным пустым отображением.

Когда функция пустого отображения активна, на главном рабочем экране отображаются:

- 1. Обычная первая строка главного рабочего экрана.
- 2. «Пустая» вторая строка.

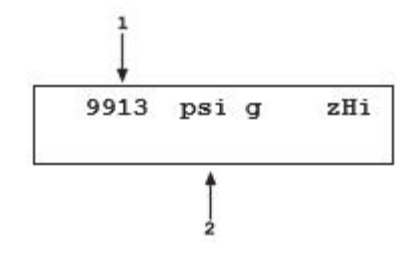

# Примечание

Чтобы перейти из экрана пустого отображения к другому режиму отображения, нажмите [DISPLAY] и выберите новый вариант отображения (см. раздел «[DISPLAY]»).

# **[HEAD]**

# **НАЗНАЧЕНИЕ**

В ходе корректировки давления напора определенное значение добавляется или вычитается из значения давления, измеренного Q-RPT RPM4-E-DWT, в целях прогнозирования давления на высоте, отличной от эталонного уровня E-DWT.

# **ПРИНЦИП**

RPM4-E-DWT измеряет избыточное давление на высоте порта TEST на верхней поверхности E-DWT. При проведении калибровки или проверки высота проверяемого устройства или системы часто отличается от высоты, на которой расположен порт TEST E-DWT. Разница в высоте, часто называемая напором, может вызвать значительную разницу между давлением, измеренным E-DWT-H на высоте порта TEST, и фактическим давлением, подаваемым на проверяемое устройство, находящееся на другой высоте. В этом случае для измерения высоты полезно выполнить корректировку напора для давления, измеряемого RPM4-E-DWT, чтобы спрогнозировать давление, фактически приложенное на другой высоте.

RPM4-E-DWT может точно определить давление «напора» для жидкостей (вода, масло), используемых в качестве среды под давлением. При расчете значения напора используется стандартное значение ускорения свободного падения (9,80665 м/с2). Можно также задать плотность пользовательской жидкости.

Функциональная клавиша [HEAD] используется для ввода разницы по высоте между портом TEST E-DWT-H и другой высотой. При вводе нулевого значения высоты функция отключается. Для указания единиц измерения высоты и среды, используемой в ходе проверки нажмите [SPECIAL], <3Head> (см. раздел «<3HEAD>»).

# Примечание

Значение давления напора масла составляет около 0,04 фунта/кв. дюйм (0,1 кПа/см).

# **ЭКСПЛУАТАЦИЯ**

#### Примечание

Для функции напора, которая будет использоваться в соответствии с данным руководством, RPM4-E-DWT должен быть автоматически обнулен до эталонного уровня порта TEST согласно инструкциям по автоматическому обнулению в разделе «[AUTOZ]».

Для доступа к функции HEAD (Напор) нажмите клавишу **[HEAD]**. Отображаются следующие данные:

- 1. Испытательная жидкость, заданная для корректировки напора.
- 2. Редактируемое поле высоты напора.

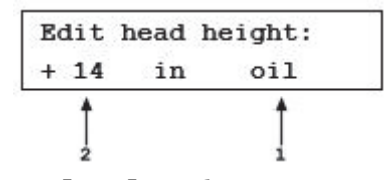

Установите высоту напора на нужное значение. Нажмите **[ENT]**, чтобы вернуться на главный рабочий экран (MAIN RUN) с активным новым значением корректировки напора. Нажмите **[ESC]**, чтобы вернуться без изменений.

#### Примечание

Для функции напора, которая будет использоваться в соответствии с данным руководством, RPM4-E-DWT должен быть автоматически обнулен до эталонного уровня порта TEST согласно инструкциям по автоматическому обнулению в разделе «[AUTOZ]».

Эталонная высота измерения давления RPM4-E-DWT находится на уровне дренажного отверстия порта TEST E-DWT-H. Высота напора должна вводиться в виде положительного значения, если проверяемое устройство или система находятся выше эталонного уровня, и отрицательного значения, если ниже.

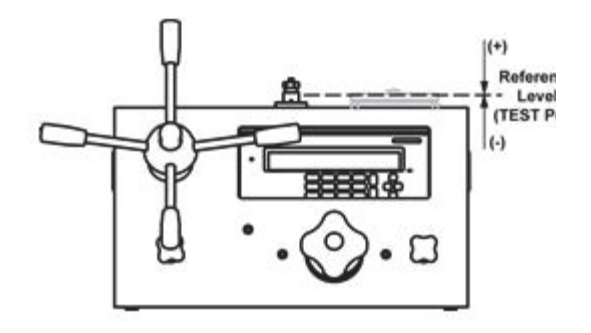

# Примечание

- Функция HEAD НЕ зависит от диапазона. Включенное (ON) или выключенное (OFF) состояние функции HEAD сохраняется при изменении Q-RPT и диапазонов. Изменения, вносимые в настройки напора, не зависят от активного диапазона или Q-RPT.
- Использование коррекции напора обозначается символом <h> в четвертой позиции справа в верхней строке главного рабочего экрана (MAIN RUN) (см. раздел «Главный рабочий экран (MAIN RUN)»). При нулевом значении корректировки напора символ <h> не отображается.
- Для переключения единиц измерения высоты напора между дюймами и сантиметрами, а также для изменения вида испытательной жидкости, воспользуйтесь функцией [SPECIAL], <3head> (см. раздел «<3HEAD>»).

# **[SDS]**

# **НАЗНАЧЕНИЕ**

Функция SDS не используется на RPM4-E-DWT.

# **[AUTOZ]**

# **НАЗНАЧЕНИЕ**

Запуск функции AutoZ для обнуления активного Q-RPT.

# **ПРИНЦИП**

Полную информацию по функции AutoZ см. в разделе <1AUTOZ>, «**Принцип**». Обнуление RPM4-E-DWT следует выполнять перед запуском калибровки или проверки с помощью E-DWT.

# **ЭКСПЛУАТАЦИЯ**

# Примечание

Чтобы функциональная клавиша [AutoZ] запускала функцию AutoZ, эта функция должна быть ВКЛЮЧЕНА для активного диапазона и режима измерения. Включение AutoZ обозначается в виде <z> слева от указателя Q-RPT в первой строке главного рабочего экрана. ВКЛЮЧЕНИЕ и ВЫКЛЮЧЕНИЕ AutoZ устанавливается при помощи [SPECIAL], <1AutoZ> (см. раздел «<1AUTOZ>»). Если функция AutoZ для активного Q-RPT и выбранного режима измерения ВЫКЛЮЧЕНА, то при нажатии клавиши [AutoZ] отображается <AutoZ is off>.

Чтобы правильно провести обнуление RPM4-E-DWT перед началом калибровки или проверки, выполните следующие действия:

- 1. Закройте запорный клапан резервуара.
- 2. Откройте запорный клапан TEST.
- 3. Откройте тестовую систему (отключение) на порте TEST1 E-DWT-H (верхний).
- 4. Убедитесь, что E-DWT-H заполнен маслом до дренажного отверстия порта TEST. В случае необходимости используйте регулятор переменного объема, чтобы повысить уровень масла.
- 5. Нажмите **[AutoZ]** с главного рабочего экрана RPM4-E-DWT. Перед возвращением на главный рабочий экран на дисплее на короткое время отображается **<Running gauge AutoZ>.**

# Примечание

- Перед запуском AutoZ в манометрическом режиме убедитесь, что давление, подаваемое на Q-RPT, действительно является нулевым манометрическим (атмосферным давлением). Если запуск AutoZ в манометрическом режиме приводит к нулевому смещению, которое RPM4-E-DWT считает необычно большим, на дисплее отображается <Confirm 0 gauge P!> (Подтвердите нулевое смещение). Убедитесь, что на порт TEST E-DWT-H подается нулевое избыточное давление, запорный клапан резервуара закрыт и запорный клапан TEST открыт.
- Перед запуском функции AutoZ в манометрическом режиме дайте RPM4-E-DWT стабилизироваться при атмосферном давлении 2–3 минуты.

# **[ENT/AutoTest] (Запуск автоматической проверки)**

# **НАЗНАЧЕНИЕ**

Запуск функции автоматической проверки AutoTest, которая автоматически запускает тестовую последовательность калибровки («Quick» (Быстрая) или «File» (Файл)).

#### Примечание

Запуск функции AutoTest осуществляется нажатием клавиши [ENT] в режиме отображения Скорости изменения, RPT или пустого отображения (см. Раздел «[DISPLAY]»). В других режимах дисплея, работа [ENT] зависит от режима.

#### **ПРИНЦИП**

RPM4-E-DWT поддерживает автоматические последовательности проверки AutoTest, чтобы способствовать выполнению проверки или калибровки аналоговых манометров и других чувствительных к давлению устройств.

Функция AutoTest предназначена для:

- Автоматического выбора диапазона RPM4-E-DWT (см. раздел «[AUTORANGE]») в соответствии с диапазоном проверяемого устройства с параметрами, соответствующими допуску проверяемого устройства.
- Проведения оператора через запланированную последовательность приращений испытательного давления, если необходимо.
- Оповещения оператора о возможном отклонении от допустимых условий в каждой контрольной точке.
- Регистрации данных проверки в RPM4-E-DWT, чтобы их можно было просмотреть после проверки.

Существует два типа автоматической проверки: «Quick» (Быстрая) и «File» (Файл).

- Быстрая автоматическая проверка: Параметры проверяемого устройства и проверки вводятся в процессе инициализации проверки, затем выполняется проверка, если необходимо. При выполнении быстрых автоматических проверок контрольные точки определяются в % от давления полной шкалы при проверке.
- Автоматическая проверка с использованием файла: Параметры проверяемого устройства и проверки хранятся в файле (см. раздел «ФАЙЛ») и извлекаются, когда необходимо начать проверку устройства. При выполнении автоматической проверки с использованием файла контрольные точки определяются индивидуально.

Работа функции автоматической проверки предназначена для выполнения проверок, при которых давление устанавливается для индикации кардинальной точки проверяемого устройства, а затем фактическое эталонное давление считывается с RPM4-E-DWT.

#### **Параметры и расчеты автоматической проверки**

Данные, необходимые для инициализации автоматической проверки, вводятся в процессе работы (быстрая проверка) или извлекаются из файла (проверка с использованием файла). Требуемые данные:

- Единица измерения давления.
- Значение полной шкалы проверяемого устройства, выраженное в соответствующей единице измерения давления.
- Допуск проверяемого устройства в  $\pm\%$  от FS (полная шкала).
- Испытательное приращение в % от FS (быстрая проверка) или количество испытательных приращений и значение каждого приращения в единицах измерения давления (проверка с использованием файла).
- Последовательность контрольных точек: по возрастанию, по убыванию или обе (только быстрая проверка).

Данные инициализации используются для автоматического выбора диапазона на RPM4-E-DWT в соответствии с проверяемым устройством и запускаемой проверкой. В конце инициализации автоматической проверки выполняется автоматический выбор диапазона RPM4-Е-DWT следующим образом (см. раздел «[AUTORANGE]», Таблица 5):

- RPT: Lo Q-RPT активен, если максимальное давление в автоматической проверке меньше или равно 1000 фунтов/кв. дюйм (7 МПа), Hi Q-RPT активен, если максимальное давление в автоматической проверке больше 1000 фунтов/кв. дюйм (7 МПа).
- Единица измерения давления: Как указано при инициализации автоматической проверки.
- Разрешение дисплея: Допуск проверяемого устройства, деленный на 10 и округленный до ближайшей цифры, или 1 ppm диапазона Q-RPT (большее из значений).
- Проверка стабильности для индикации Ready/Not Ready (см. раздел «Давление Ready/Not Ready»): Допуск проверяемого устройства, деленный на 10, или 2 ppm диапазона Q-RPT (большее из значений).
- Верхний предел (UL): Полная шкала проверяемого устройства плюс 5%, или максимальный верхний предел (UL) Q-RPT (меньшее из значений) (см. раздел «<4UL> (Верхний предел)»).

Чтобы автоматически выбрать диапазон RPM4-E-DWT на основе характеристик проверяемого устройства, но при этом не выполнять автоматическую проверку, можно прервать автоматическую проверку сразу после инициализации. Затем RPM4-E-DWT настраивается соответствующим образом для проверяемого устройства, но приращения автоматической проверки не выполняются.

- Информацию о запуске автоматической проверки в быстром режиме или с использованием файла см. в пункте ЭКСПЛУАТАЦИЯ в этом разделе.
- Информацию о настройке файлов для автоматической проверки см. в разделе ФАЙЛ.
- Информацию о просмотре файлов данных, которые создаются в результате выполнения автоматической проверки с использованием файла, см. в разделе ДАННЫЕ.

# **ЭКСПЛУАТАЦИЯ**

Чтобы запустить автоматическую проверку, нажмите **[ENT]** на экране запуска Скорости изменения, RPT или пустого отображения (режимы отображения, которые не используют **[ENT]** (см. раздел «[DISPLAY])»). Отображаются следующие данные:

Run AutoTest: 1Quick 2File

Выберите **<1Quick>**, чтобы запустить быструю автоматическую проверку, или **<2File>**, чтобы запустить проверку с использованием файла (см. пункт «**ПРИНЦИП**» выше в этом разделе), продолжится работа инициализации проверки.

# Инициализация автоматической проверки

При выборе <2File> для запуска автоматической проверки с использованием файла информация по инициализации проверки извлекается из выбранного файла. Операция переходит непосредственно к подтверждению проверки. RPM4-E-DWT просит оператора подтвердить диапазон автоматической проверки (<ENTER to run…>), автоматический выбор диапазонов (см. раздел «[AUTORANGE]») и работа переходит непосредственно к выполнению проверки (см. раздел «Выполнение проверки»).

При выборе **<1Quick>** для запуска быстрой автоматической проверки на дисплее отобразится:

Run current Quick AutoTest: lyes 2no

Выберите **<1yes>**, чтобы повторно выполнить последнюю быструю автоматическую проверку (информацию см. далее в этом разделе). Выберите **<2no>**, чтобы задать новую быструю автоматическую проверку.

При выборе **<2no>** на экране **<Run current Quick AutoTest>** обеспечивается доступ к процедуре настройки/редактирования автоматической проверки. Затем на последующих экранах производится сбор данных, необходимых для автоматического выбора диапазона RPM4-E-DWT на основе характеристик проверяемого устройства.

- **<Pressure units of measure> (Единицы измерения давления):** Представлен экран единиц измерения, вызываемый функциональной клавишей [UNIT] (см. раздел «[UNIT]»). Выберите необходимую единицу измерения давления. Выбор единиц может быть изменен (см. раздел «<6PUNIT>»).
- **<DUT full scale> (Полная шкала проверяемого устройства):** Введите давление полной шкалы (максимальное давление) проверяемого устройства в режиме измерения и единицы давления, которые были указаны на предыдущих двух этапах.
- **<DUT tolerance> (Допуск проверяемого устройства):** Введите неопределенность измерения проверяемого устройства, показатели погрешности или точности, в зависимости от необходимости, в ± % FS (в процентах от полной шкалы). Это значение будет использоваться для определения соответствующих параметров разрешения и проверки стабильности RPM4-E-DWT.
- **<Test increment> (Испытательное приращение):** Введите значение испытательного приращения в % от полной шкалы проверяемого устройства. При выполнении проверки испытательные приращения будут изменяться от нуля до полной шкалы проверяемого устройства, деленной на величину приращения. Если будет введено нечетное значение приращения, то фактические приращения будут округлены до меньшего числа приращений. Например, если полная шкала проверяемого устройства составляет 10 000 фунтов/кв. дюйм и заданное приращение составляет 42 %, то последовательность будет проходить с точками 0, 5000 и 10 000 фунтов/кв. дюйм, поскольку значение 42% позволяет пройти последовательность менее трех раз, но более двух.

#### <Test point sequence> (Последовательность контрольных точек): Выберите <1up>, чтобы запустить последовательность автоматической

проверки от нуля до полной шкалы проверяемого устройства; <2down>, чтобы запустить последовательность автоматической проверки от полной шкалы проверяемого устройства до нуля, <3u&d> для запуска последовательности от нуля до полной шкалы проверяемого устройства и обратно к нулю; <4d&u> для запуска последовательности от полной шкалы проверяемого устройства до нуля и обратно до полной шкалы.

После ввода последнего определяющего значения для проверки пользователю предлагается проверить, что проверка была определена или выбрана правильно и что она не превышает диапазона проверяемого устройства или системы:

 $1.$ Индикация минимального и максимального давления для запускаемой последовательности.

ENTER to run psi g 0 to 5000

При нажатии клавиши **[ESC]** происходит возврат к экрану выбора автоматической проверки без выбора диапазона RPM4-E-DWT и без выполнения последовательности. При нажатии клавиши **[ENT]** RPM4 E DWT осуществляет автоматический выбор диапазона на основе характеристик проверяемого устройства (см. раздел «[AUTORANGE]»), а функция автоматической проверки переходит к выполнению проверки (см. раздел «Выполнение проверки»). Для автоматического выбора диапазона RPM4-E-DWT на основе характеристик проверяемого устройства без запуска последовательности проверки нажмите [ESC] сразу же после завершения автоматического выбора диапазона (на экране <Set valve for...>).

# Выполнение проверки

Последним этапом инициализации проверки является автоматический выбор диапазона RPM4-E-DWT (см. раздел «Инициализация автоматической проверки»), а затем начинается выполнение проверки.

На моделях E-DWT-RPM4 с двумя Q-RPT первый этап выполнения проверки заключается в правильной настройке запорного клапана Lo Q-RPT E-DWT-Н для Q-RPT, который будет использоваться для выполнения проверки (см. раздел «Выбор Ні или Lo Q-RPT (только модели с двумя Q-RPT)»). На дисплее RPM4-E-DWT отображается (вместо <XX> указывается «Lo» (Низкий) или «Ні» (Высокий)):

Set valve for XX RPT

Настройте запорный клапан Q-RPT так, чтобы отключить или подключить Lo Q-RPT RPM4-E-DWT в соответствии с показанием светодиода индикатора клапана E-DWT-Н (см. раздел «Выбор Ні или Lo Q-RPT (только модели с двумя Q-RPT)»). Поверните ручку клапана до конца в сторону горящего светодиода индикатора клапана, пока он не достигнет упора. После завершения подготовки к проверке нажмите **[ENT]**.

# Примечание

Чтобы прервать проверку, но использовать RPM4-E-DWT с настройками для инициализированного проверяемого устройства, нажмите [ESCAPE] на экране <SET VALVE FOR XX RPT>. Это может быть полезно для настройки RPM4-E-DWT с целью внесения корректировок в проверяемое устройство или запуска других проверок, помимо той, которая определена функцией автоматической проверки.

Отображаются следующие данные:

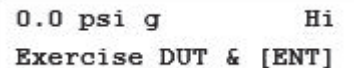

Верхняя строка является стандартной для рабочего экрана RPM4-E-DWT, она отображает текущее измеренное давление (см. раздел «Главный рабочий экран (MAIN RUN)»). При необходимости выполните испытание проверяемого устройства с использованием индикации измеренного давления в верхней строке и нажмите **ГЕНТІ** после завершения.

Во время отображения можно выполнить автоматическое обнуление RPM4-E-DWT (см. раздел «[AUTOZ]»). Перед началом проверки рекомендуется выполнить автоматическое обнуление.

Отображаются следующие данные:

- Стандартный рабочий экран RPM4-E-DWT с  $1.$ указанием текущего измеренного давления.
- Номер данной контрольной точки/общего  $2.$ количества контрольных точек в последовательности.
- ı  $0.0$  psi  $q$ Hi  $1/11$  $Set 0.0$
- 3. Давление для настройки этого приращения в текущих единицах измерения давления и для текущего режима измерения.

Отрегулируйте давление в соответствии с показанным значением <Set nnnn>. Настройте давление так, чтобы значение <Set nnnn> показывало проверяемое устройство, а НЕ RPM4-E-DWT.

Когда заданное давление будет установлено, нажмите **[ENT].** Если показание давления RPM4-E-DWT находится в состоянии Not Ready (давление не стабильно) (см. раздел «Давление Ready/Not Ready»), то RPM4 Е DWT издает звук неверного ввода, и отображается сообщение <Pressure NOT READY, TRY AGAIN> (Давление НЕ ГОТОВО, ПОВТОРИТЕ). Дождитесь стабилизации давления или устраните условия, которые вызывают чрезмерную нестабильность показания RPM4 Е DWT, и нажмите **[ENT]** еще раз. Если показание давления RPM4-E-DWT находится в состоянии Ready, то RPM4-E-DWT издает звук правильного ввода и на дисплее отображается:

- $1.$ Стандартный рабочий экран RPM4-E-DWT с указанием текущего измеренного давления.
- $2.$ Номер данной контрольной точки/общего количества контрольных точек в последовательности.
- $3.$ <F> обозначает фиксацию (см. раздел «Фиксация»), после которой следует показание давления RPM4-E-DWT в текущих единицах измерения, полученное при нажатии [ENT] на предыдущем экране <Set>. Это эталонное давление, которое было подано на проверяемое устройство, когда индикация проверяемого устройства отобразило кардинальную точку. Зафиксированное значение давления мигает, и, если показание находится вне допуска, то за числом следует < 0T > (определение выхода за пределы допуска: Заданное значение показание RPM4-E-DWT > допуск проверяемого устройства).

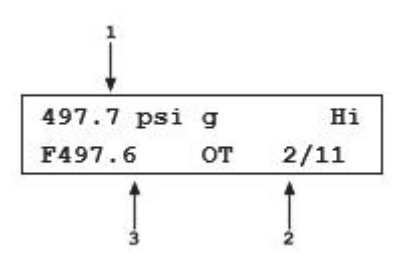

Нажмите клавишу [ENT], чтобы подтвердить эту контрольную точку и перейти к следующей контрольной точке или [←], чтобы повторить точку.

Повторяйте процедуру ввода значения давления, снятия показания и подтверждения данных до тех пор, пока все точки в последовательности не будут подтверждены.

После подтверждения последней точки давления в последовательности на дисплее отобразится:

AutoTest complete 1data 2new 3repeat

Выберите <1data>, чтобы просмотреть данные, собранные в ходе только что завершенной автоматической проверки (см. раздел «ДАННЫЕ»).

Выберите <2new> для запуска новой быстрой автоматической проверки или автоматической проверки с использованием файла.

Выберите <3repeat>, чтобы повторить только что завершенную автоматическую проверку.

Нажмите [ESCAPE], чтобы вернуться на главный рабочий экран.

# [SETUP] (Настройка)

# **НАЗНАЧЕНИЕ**

[SETUP] позволяет получить доступ к меню функций и настроек, обычно используемых для настройки и работы с RPM4 E DWT.

# **ЭКСПЛУАТАЦИЯ**

Для получения доступа к меню SETUP нажмите **[SETUP]** на главном рабочем экране (MAIN RUN). Отображаются следующие данные:

1range 2res 3stab 4UL 5ATest

Варианты выбора в меню SETUP (Настройка):

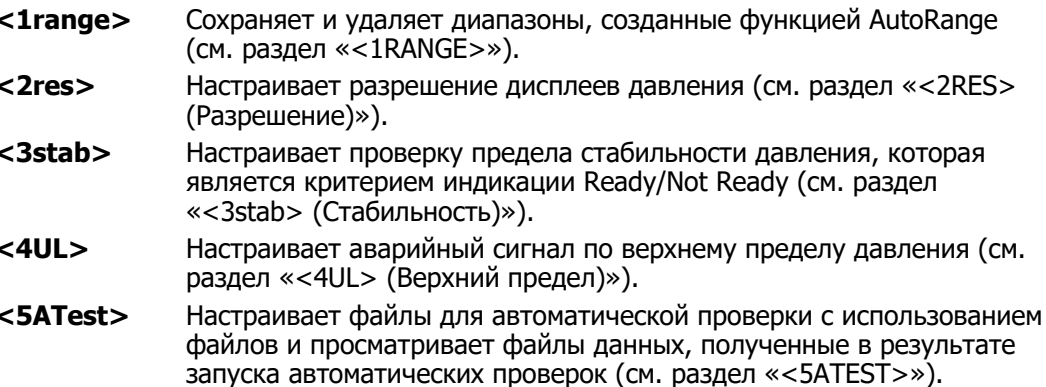

# $\langle$ 1RANGE>

# **НАЗНАЧЕНИЕ**

Сохранение автоматически выбранных диапазонов и сопутствующих настроек для последующего вызова из памяти. Удаление ранее сохраненных автоматически выбранных диапазонов.

#### **ПРИНЦИП**

Функция AutoRange RPM4-E-DWT создает диапазон и автоматически задает различные рабочие параметры пропорционально этому диапазону (см. раздел «ГAUTORANGE1»). Впоследствии пользователь может изменить рабочие настройки. Многие рабочие настройки зависят от текущего диапазона (см. Таблицу 3).

[SETUP], <1range> позволяет сохранить диапазон AutoRange и связанные с ним настройки для последующей загрузки при помощи клавиши **[RANGE]** (см. раздел «[RANGE]»). Это позволяет не создавать повторно часто используемые диапазоны и наборы настроек.

[SETUP], <1range> также служит для удаления диапазонов, которые были сохранены, но в которых больше нет необходимости.

#### Сохранение автоматически выбранного диапазона

#### **ЭКСПЛУАТАЦИЯ**

Сохраняемый автоматически выбранный диапазон должен быть активен. Используйте функцию AutoRange или AutoTest, чтобы создать диапазон (см. разделы «[AUTORANGE]» и «[ENT/AutoTest] (Запуск автоматической проверки)»), а затем выполните любые необходимые регулировки функций и параметров. Когда диапазон AutoRange будет настроен нужным образом, нажмите [SETUP],

<1range>, <1save>. Отображаются следующие данные:

- $1.$ Индикация диапазона для сохранения.
- $2.$ Указатель и положение Q-RPT, используемого сохраняемым диапазоном.
- $\overline{3}$ . Единицы измерения давления сохраняемого диапазона.
- $4<sup>1</sup>$ Давление полной шкалы сохраняемого диапазона.

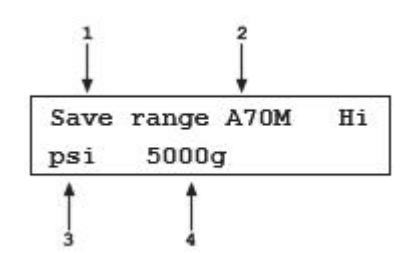

Нажмите **[ENT]** для сохранения диапазона или **[ESC]** для возвращения на главный рабочий экран (MAIN RUN) без сохранения диапазона.

#### Примечание

Диапазоны Q-RPT, установленные по умолчанию (<DF>), не могут быть сохранены. Эти диапазоны являются постоянными.

Дублирующиеся автоматически выбранные диапазоны нельзя сохранять. Дублирующимся автоматически выбранным диапазоном является диапазон с таким же режимом измерения, полной шкалой и Q-RPT, как и у ранее сохраненного диапазона.

#### Удаление автоматически выбранных диапазонов

#### **ЭКСПЛУАТАЦИЯ**

Чтобы удалить один сохраненный автоматически выбранный диапазон, нажмите **[SETUP], <1range>, <2delete>**. Если в системе имеются сохраненные диапазоны, доступные для удаления, на дисплее отобразится:

- 1. Индикация того, что клавиши управления курсором можно использовать для переключения между сохраненными диапазонами для выбора удаляемого.
- 2. Указатель и положение Q-RPT, используемого удаляемым диапазоном.
- 3. Единицы измерения давления удаляемого диапазона.

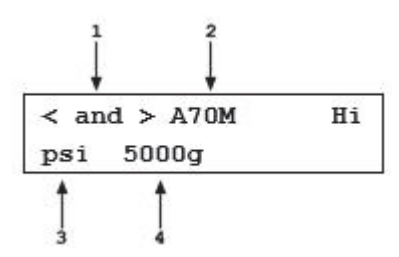

4. Давление полной шкалы удаляемого диапазона.

При помощи клавиш управления курсором можно переключаться между диапазонами, доступными для удаления. Когда отобразится диапазон, который необходимо удалить, нажмите **[ENT]**. Если вы действительно хотите удалить этот диапазон, повторно нажмите **[ENT]** , когда отобразится запрос **<Delete?>** (Удалить?). **[ESC]** вернет вас на экран **<AutoRange:>** без удаления диапазона.

Чтобы удалить все сохраненные автоматически выбранные диапазоны, нажмите **[SETUP], <1range>, <3delete all>**. Если вы действительно хотите удалить все диапазоны, нажмите **<1yes>** , когда отобразится запрос **<Delete all saved ranges?>** (Удалить все сохраненные диапазоны?). В противном случае нажмите **<2no>**.

# **<2RES> (Разрешение)**

#### **НАЗНАЧЕНИЕ**

Установка разрешения, с которым отображается измеренное давление, а также другие показатели давления и настройки.

#### **ПРИНЦИП**

Разрешение, с которым RPM4-E-DWT отображает значения давления, можно настроить, чтобы оно зависело от полной шкалы активного диапазона или от текущего показания. Оператор может выбрать используемый тип настройки разрешения. По умолчанию используется разрешение относительно полной шкалы активного диапазона.

Когда разрешение установлено на основе полной шкалы активного диапазона, оно рассчитывается на основе интервала диапазона и затем округляется до самого правого знака. Например, разрешение 0,001 % на диапазоне 1500 фунтов/кв. дюйм составляет 1500 Х 0,001 % = 0,015, что затем округляется до 0,01 фунтов/кв. дюйм.

Когда разрешение установлено на основе текущего показания, оно рассчитывается на основе текущего показания давлении и затем округляется до самого правого знака. Отображаемое разрешение представляет собой расчетную величину, 10 ppm разрешения активного диапазона или 1 ppm диапазона Q-RPT (большее из значений).

#### Примечание

Настройка разрешения по умолчанию — относительно активного диапазона и 0,01 %. Разрешение устанавливается автоматически с помощью функции автоматического выбора диапазона (см. раздел «[AUTORANGE]») и инициализации Autotest (см. раздел «[ENT/AutoTest] (Запуск автоматической проверки)»).

# **ЭКСПЛУАТАЦИЯ**

Чтобы получить доступ к функции настройки разрешения, нажмите [SETUP], <2res>. Отображаются следующие данные:

Курсор находится на текущей настройке. Выберите необходимый стиль разрешения. На дисплее отображается (<%FS> или <%Rdq>, в зависимости от выбранного стиля разрешения): 1%Full Scale 2%Reading

Display resltn: Hi  $0.0100$   $F5$  $<$  and  $>$ 

При помощи клавиш управления курсором задайте необходимый уровень разрешения. Нажмите [ENT], чтобы вернуться на главный рабочий экран (MAIN RUN) и установить новое значение разрешения в качестве активного или [ESC], если внесение изменений не требуется.

#### Примечание

- Настройка разрешения связана с конкретным диапазоном. Настройка разрешения для одного диапазона НЕ влияет на другие диапазоны.
- Для автоматически выбранных диапазонов, шкала которых составляет менее 10% от полной шкалы O-RPT по умолчанию. максимальная настройка разрешения ограничена.

# <3stab> (Стабильность)

# **НАЗНАЧЕНИЕ**

Просмотр и/или регулировка проверки стабильности, которая является критерием Ready/Not Ready для активного Q-RPT и диапазона.

#### Примечание

См. раздел «Давление Ready/Not Ready».

#### **ПРИНЦИП**

RPM4-E-DWT непрерывно отслеживает скорость изменения давления, измеряемого активным Q-RPT, и сравнивает эту скорость с активным пределом стабильности для определения состояния Ready/Not Ready (см. раздел «Давление Ready/Not Ready»). Функция стабильности позволяет пользователю регулировать предел стабильности и увеличивать или уменьшать уровень стабильности, необходимый для срабатывания состояния «Ready» (Готов).

#### Примечание

- Стабильность при использовании AutoRange по умолчанию составляет + 0,01 % от полной шкалы активного диапазона. По умолчанию стабильность для автоматического выбора диапазона во время выполнения автоматической проверки составляет 10% от допуска проверяемого устройства (см. раздел «[AUTORANGE]», Таблица 5).
- Функция предела стабильности является самостоятельной функцией и отличается от функции отображения скорости изменения (см. раздел «Скорость изменения»), которая позволяет отображать текущую скорость изменения давления.

#### **ЭКСПЛУАТАЦИЯ**

Для доступа к регулировке настроек стабильности нажмите **[SETUP], <3stab>**. Отображаются следующие данные:

Stability limit: Hi  $1.0$  psi/s

Измените настройки предела стабильности. **[ENT]** активирует предел стабильности активного диапазона и возвращает на главный рабочий экран. Нажмите **[ESC]** для возврата на главный рабочий экран (MAIN RUN) без изменения предела стабильности.

#### Примечание

Настройка стабильности связана с конкретным диапазоном. Настройка стабильности для одного диапазона НЕ влияет на другие диапазоны.

# **<4UL> (Верхний предел)**

#### **НАЗНАЧЕНИЕ**

Установка значения верхнего предела давления для диапазона давления и режима измерения.

#### **ПРИНЦИП**

Функция ВЕРХНИЙ ПРЕДЕЛ позволяет пользователю задать предел давления, при котором будет раздаваться звуковой сигнал.

При достижении этого предела раздается прерывистый звуковой сигнал RPM4-E-DWT, который звучит до тех пор, пока давление выходит за границы предела.

Функция ВЕРХНЕГО ПРЕДЕЛА решает две задачи. Во-первых, когда UL (Верхний предел) установлен на значение по умолчанию, он используется в качестве предупреждения о том, что максимальное давление активного диапазона скоро будет превышено. Во-вторых, UL (Верхний предел) может быть настроен пользователем на значение, отличное от значения по умолчанию для срабатывания звукового сигнала при превышении заданного предела давления. Эта функция часто используется для защиты системы, к которой подключен RPM4-E-DWT. Например, ее можно установить на значение, которое слегка превышает значение полной шкалы калибруемого проверяемого устройства. Обратите внимание, что использование AutoRange или AutoTest автоматически устанавливает верхний предел чуть выше полной шкалы AutoRange (см. разделы «[AUTORANGE]» и «[ENT/AutoTest] (Запуск автоматической проверки)»).

#### Примечание

Значением верхнего предела по умолчанию является 105 % от диапазона AutoRange или 102 % от диапазона Q-RPT по умолчанию (максимум) при использовании AutoTest (меньшее из значений).

#### **ЭКСПЛУАТАЦИЯ**

Для просмотра и изменения верхнего предела активного диапазона нажмите **[SETUP], <4UL>.**

Отображаются следующие данные:

1. Поле ввода для значения верхнего предела в активных единицах измерения давления и режим измерения.

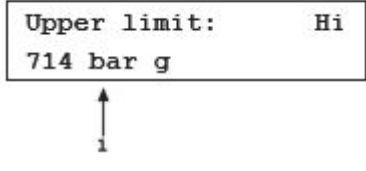

Введите необходимое значение верхнего предела. Максимальный верхний предел составляет 105 % от диапазона AutoRange и 102 % от полной шкалы Q-RPT по умолчанию (меньшее из значений). Нажмите **[ENT]**, чтобы вернуться на главный рабочий экран (MAIN RUN) с активным новым значением верхнего предела. Нажмите **[ESC]**, чтобы вернуться на главный рабочий экран (MAIN RUN) без изменений верхнего предела.

При превышении верхнего предела начинает мигать отображение текущего давления и звучат звуковые сигналы продолжительностью 3 секунды с интервалами 2 секунды между сигналами. Уменьшите подаваемое на RPM4 E DWT давление так, чтобы оно находилось ниже верхнего предела, чтобы вернуться к нормальному режиму работы.

#### Примечание

Значения верхнего предела действительны только для конкретного диапазона и режима измерения.

#### Функция защиты от чрезмерного давления

Помимо функции верхнего предела, RPM4-E-DWT оборудован функцией защиты от чрезмерного давления.

Функция защиты от чрезмерного давления используется в случае, когда Q-RPT измеряет давление, превышающее 110 % от диапазона Q-RPT по умолчанию.

При срабатывании функции защиты от чрезмерного давления отображаемое значение измеренного давления начинает мигать и включается непрерывный звуковой сигнал. Функция защиты от чрезмерного давления также регистрирует время и дату возникновения состояния чрезмерного давления в пользовательский и заводской журналы для помощи в диагностике произошедшего (см. раздел  $\ll$  < 5log >  $\gg$ ).

Для восстановления после состояния чрезмерного давления выключите и включите питание RPM4-E-DWT. Перед выключением и включением питания обязательно найдите и устраните причины, вызвавшие чрезмерное давление.

# **<5ATEST>**

# **НАЗНАЧЕНИЕ**

Просмотр данных, собранных во время выполнения автоматической проверки и/или просмотр и редактирование файлов определения AutoTest.

Информацию о функции Autotest см. в пункте «ПРИНЦИП» раздела «Автоматические последовательности проверки и калибровки».

#### **ЭКСПЛУАТАЦИЯ**

Для доступа к меню ATest выберите **[SETUP], <5ATest>.** Отображаются следующие данные:

Выберите **<1data>** для просмотра данных результатов Autotest (см. раздел «ДАННЫЕ»). Выберите **<2file>** для просмотра или редактирования файла определения AutoTest (см. раздел «ФАЙЛ»).

AutoTest: 1data 2file

# ДАННЫЕ

#### **НАЗНАЧЕНИЕ**

Просмотр файлов данных, созданных во время работы AutoTest.

# Примечание

Файлы данных Autotest также могут быть загружены через интерфейс RS232 COM1 на RPM4-E-DWT. См. команды «ATESTDATA» и «ATESTRNG» (раздел «Описания сообщений»). Электронная таблица извлечения данных доступна для бесплатной загрузки на сайте www.Flukecal.com.

#### **ПРИНЦИП**

RPM4-E-DWT поддерживает выполнение автоматических проверок AutoTest (см. раздел «Автоматические последовательности проверки и калибровки»). Во время проведения автоматической проверки AutoTest регистрируются значения измеренного на RPM4-E-DWT давления, принятые оператором в каждой точке. Зарегистрированные измерения давления и идентифицирующий заголовок сохраняются в файле данных. Файл данных можно просмотреть сразу же после окончания последовательности, выбрав **<1data>**. Кроме того, можно в любое время просмотреть десять последних сохраненных файлов данных при помощи

# [**SETUP], <5ATest>, <1data>**.

Протокол файла данных

Память RPM4-E-DWT позволяет сохранять в буфере до десяти файлов данных одновременно. После выполнения новой автоматической проверки AutoTest соответствующий файл данных перемещается в конец очереди, а самый старый файл удаляется.

Файлы данных идентифицируются в заголовке: в первой строке указывается полная шкала проверяемого устройства и количество контрольных точек в последовательности автоматической проверки AutoTest. Во второй строке указывается дата (ГГГГММДД) и время (ЧЧ.ММ), в которое последняя точка в последовательности была принята.

Под заголовком файла данных регистрируется каждая контрольная точка вместе с показаниями давления RPM4-E-DWT, включая давление напора, AutoZ, диапазон и примечание о том, не выходило ли давление за пределы допуска, а также номер контрольной точки из общего количества контрольных точек в последовательности.

#### **ЭКСПЛУАТАЦИЯ**

Для просмотра файлов данных с результатами автоматической проверки AutoTest нажмите **[SETUP], <5ATest>, <1data>**.

На первом экране отображается заголовок файла данных, который можно использовать для переключения между файлами данных:

- 1. Полная шкала, использовавшаяся в ходе автоматической проверки AutoTest, единица измерения давления и режим измерения.
- 2. Количество пройденных контрольных точек/общее количество точек в последовательности AutoTest.

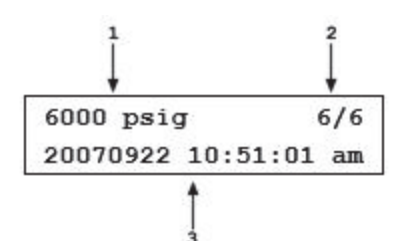

3. Дата и время прохождения последней точки AutoTest.

Нажмите **[+/-]** или [→] для прокрутки заголовков других файлов данных, доступных в Autotest. Прибор RPM4-E-DWT сохраняет до десяти файлов данных AutoTest в порядке исполнения; появление нового файла данных отодвигает все файлы назад и приводит к удалению самого старого файла. Когда отобразится заголовок файла данных AutoTest, который вам необходимо просмотреть, нажмите **[ENT]** для просмотра первой точки в определенном файле данных AutoTest. Отображаются следующие данные:

- $1<sub>1</sub>$ Показание RPM4-E-DWT, зарегистрированное для контрольной точки. Напор, AutoZ и индикатор Q-RPT (так же, как на главном рабочем экране RPM4-E-DWT) (см. раздел «Главный рабочий экран (MAIN RUN)»).
- $2.$ Индикация того, что это экран просмотра файла данных AutoTest.
- $\overline{3}$ . <FA> - индикация того, что автоматическая проверка AutoTest была автоматической проверкой с использованием файла, <QA> индикация быстрой автоматической проверки. Этой индикации предшествует <0T>, если контрольная точка выходила за пределы допуска (определение выхода за пределы допуска: заданное значение показание прибора RPM4-E-DWT > допуск проверяемого устройства).

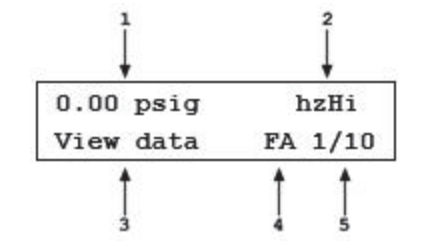

4. Номер этой контрольной точки из общего количества точек в последовательности AutoTest.

Нажмите **[ENT]** для перехода к следующей точке данных. Нажмите **[←]** или **[→]** для прокрутки назад и вперед по контрольным точкам. Заголовок файла данных находится между первой и последней точками.

Нажмите **[ESC]** для выхода из окна просмотра файла данных. Для выхода из режима просмотра файлов данных требуется подтверждение.

# Примечание

Память RPM4-E-DWT позволяет сохранять в буфере до десяти файлов данных одновременно. После выполнения новой автоматической проверки AutoTest соответствующий файл данных перемещается в начало очереди, а самый старый файл удаляется.

# ФАЙЛ

# **НАЗНАЧЕНИЕ**

Просмотр и редактирование файлов определения автоматической проверки AutoTest с использованием файла.

# **ПРИНЦИП**

RPM4-E-DWT поддерживает функцию автоматической проверки AutoTest (см. раздел «[ENT/AutoTest] (Запуск автоматической проверки), пункт «ПРИНЦИП»). Существует два типа автоматической проверки:

- Быстрые автоматические проверки, при которых параметры проверяемого устройства и проверки вводятся во время инициализации проверки.
- Автоматические проверки с использованием файла, при которых параметры  $\bullet$ проверяемого устройства и проверки сохраняются в файле и извлекаются из него при выборе файла для запуска автоматической проверки.

Параметры автоматических проверок с использованием файла сохраняются в файлах определений. Для просмотра и редактирования файлов определения автоматической проверки нажмите [SETUP], <5AutoTest>, <2file>. Система позволяет создать до 40 файлов определения AutoTest с 21 контрольной точкой в каждом файле.

Файл определения автоматической проверки с использованием файла содержит следующее:

- Идентификационный номер файла определения автоматической проверки.
- Единицу измерения давления.
- Полную шкалу проверяемого устройства в единицах измерения давления и  $\bullet$ режим измерения.
- Допуск проверяемого устройства (% FS).
- Количество контрольных точек или целевых значений давления для включения в последовательность AutoTest.
- Числовое значение каждой контрольной точки или целевого значения  $\bullet$ давления.

Информацию о проведении быстрой автоматической проверки или автоматической проверки с использованием файла см. в разделе «[ENT/AutoTest] (Запуск автоматической проверки)», пункт «ЭКСПЛУАТАЦИЯ».

Информацию о просмотре файлов данных, которые появляются в результате запуска последовательности, см. в разделе «ДАННЫЕ».

#### **ЭКСПЛУАТАЦИЯ**

#### Примечание

Информацию о проведении быстрой автоматической проверки или автоматической проверки с использованием файла см. в разделе «[ENT/AutoTest] (Запуск автоматической проверки)», пункт «ЭКСПЛУАТАЦИЯ».

Чтобы получить доступ к функциям просмотра и редактирования определения AutoTest, нажмите [SETUP], <5ATest>, <2file>. Выберите <1view> для просмотра файла определения AutoTest. Выберите <2edit> для редактирования файла определения AutoTest.

При выборе <2edit> на дисплее отображается следующее:

Edit File AutoTest #  $\mathbf{1}$ 

Введите номер (1-40), соответствующий автоматической проверке с использованием файла, которую вы хотите отредактировать.

#### Примечание

Чтобы создать файл определения автоматической проверки с использованием файла, подобный существующему файлу определения, но не вводить всю определяющую информацию, отредактируйте существующий файл определения и в конце процедуры редактирования сохраните файл под другим номером.

Отображаются следующие данные:

1psi 2MPa 3kPa 4bar

Экран выбора единицы измерения — это текущий экран выбора [UNIT] (см. раздел «[UNIT]»). Выберите необходимую единицу измерения давления для AutoTest.

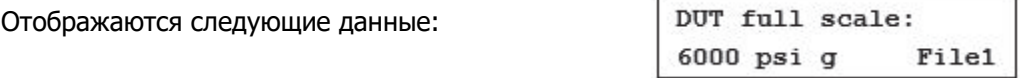

Введите давление полной шкалы проверяемого устройства, калибровка которого будет осуществляться с этой автоматической проверкой с использованием файла. Введенное значение будет использоваться вместе с допуском проверяемого устройства в настройках AutoRange RPM4-E-DWT при выполнении автоматической проверки с использованием файла (см. раздел «[AUTORANGE]», пункт «ПРИНЦИП»).

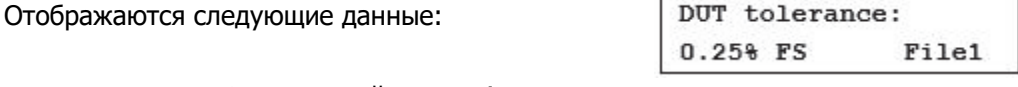

Введите допуск в % от полной шкалы (неопределенность измерения, точность или погрешность, по желанию) проверяемого устройства, калибруемого с помощью этой автоматической проверки с использованием файла. Введенное значение будет использоваться вместе с полной шкалой проверяемого устройства для определения настроек AutoRange RPM4-E-DWT при выполнении автоматической проверки (см. раздел «[ENT/AutoTest] (Запуск автоматической проверки)», пункт «ПРИНЦИП»).

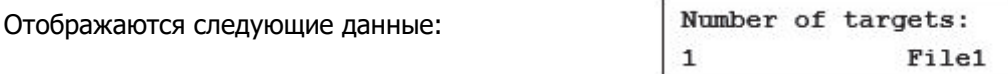

Введите общее число точек давления или целевых значений давления, которые будут включены в автоматическую проверку. Максимальное количество точек составляет 21. Если данные будут собираться при «нулевом» давлении, включите «нулевые» точки в подсчет точек.

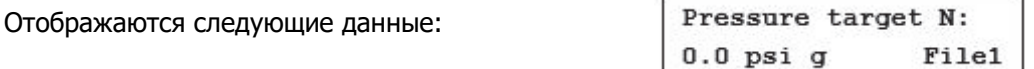

Введите числовое значение точки целевого давления **<N>**. Повторяйте до тех пор, пока не будут определены все точки автоматической проверки с использованием файла.

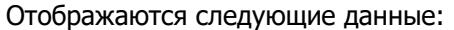

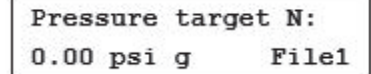

Введите идентификационный номер, под которым будет сохранен этот файл определения AutoTest. Чтобы перезаписать существующую последовательность, необходимо подтверждение.

При редактировании параметров автоматической проверки с использованием файла нажатие клавиши **[ESC]** позволяет вернуться через введенные данные к началу редактирования целевых значений давления. Затем **[ESC]** можно использовать только для выхода из режима редактирования.

# **[SPECIAL] (Особое)**

# **НАЗНАЧЕНИЕ**

Кнопка **[SPECIAL]** открывает доступ к меню функций RPM4-E-DWT, которые используются реже или обычно не используются во время стандартной эксплуатации.

# **ЭКСПЛУАТАЦИЯ**

Чтобы открыть меню SPECIAL, нажмите кнопку **[SPECIAL]** на главном рабочем экране (MAIN RUN). Отображаются следующие данные:

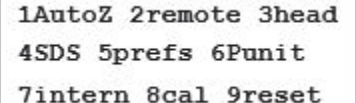

# Примечание

Некоторые экраны, в частности меню SPECIAL, выходят за пределы двух строк, помещающихся на дисплее. В таком случае во второй строке дисплея отображается мигающая стрелка. Чтобы перейти к строке, которая не отображается на экране, нажимайте на клавиши управления курсором или введите номер скрытого пункта меню, если он вам известен.

Варианты выбора в меню SPECIAL:

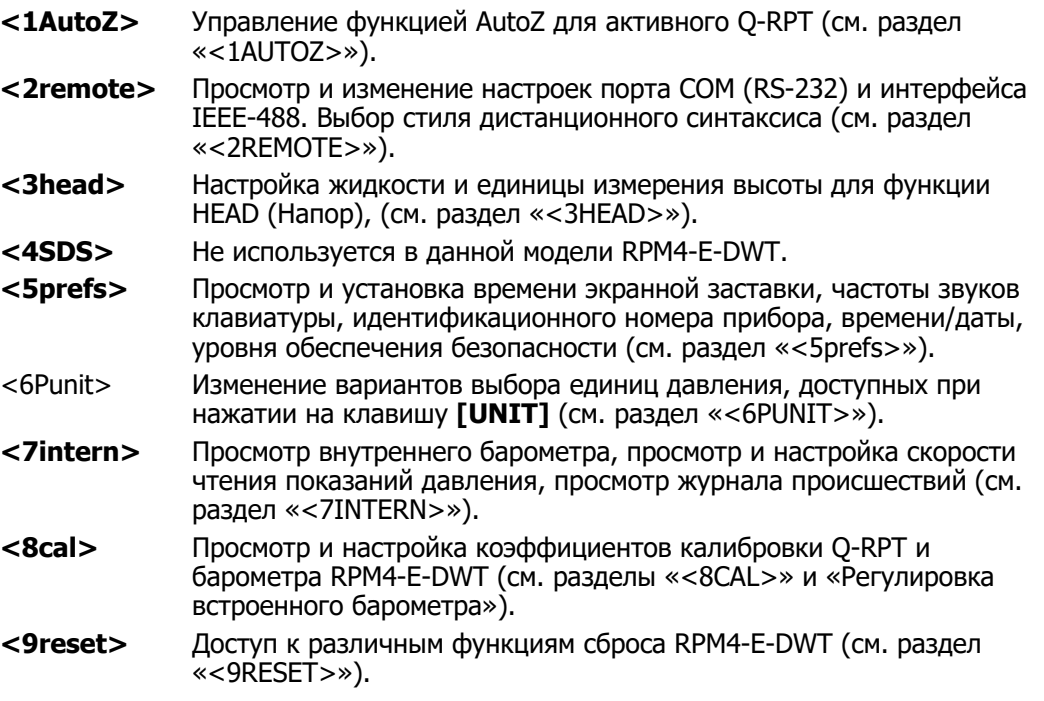

# **<1AUTOZ>**

# **НАЗНАЧЕНИЕ**

Включение и выключение функции AutoZ, которая позволяет обнулить показания Q-RPT и выполняет динамическую компенсацию для изменений атмосферного давления. Кроме того, просмотр и корректировка значения смещения AutoZ.

Примечание

Для запуска процедуры AutoZ, которая выполняет обнуление Q-RPT, воспользуйтесь функцией [AutoZ] (см. раздел «[AUTOZ]»).

# **ПРИНЦИП**

Назначение и принцип работы функции AutoZ

Функция автоматического обнуления RPM4-E-DWT (AutoZ) используется для достижения режима манометрического измерения с помощью абсолютных по своей сути измерителей давления Q-RPT в RPM4-E-DWT и для устранения влияния дрейфа нуля на неопределенность измерения. AutoZ может также тарировать значения напора жидкости между E-DWT-H и проверяемым устройством.

Функция AutoZ обеспечивает полную встроенную поддержку регулярного обнуления, включая определение, применение и хранение значений смещения, а также динамическую компенсацию изменений атмосферного давления между возможностями обнуления. Оператор инициирует обнуление Q-RPT нажатием клавиши **[AutoZ]** на главном рабочем экране при подаче нулевого (атмосферного) давления в Q-RPT RPM4-E-DWT.

Функция AutoZero использует четыре значения:

- 1. **Pстд,0:** Нулевое (атмосферное давление), которое подается по определению при активном Q-RPT, запорный клапан резервуара закрыт, запорный клапан TEST открыт, а порт TEST отсоединен и заполнен маслом до дренажного отверстия (эталонный уровень ).
- 2. **Pu,0:** Показание абсолютного давления Q-RPT, без смещения AutoZ, во время нажатия **[AutoZ]**.
- 3. **Pсмещение,G:** Разность между показанием Q-RPT, без смещения AutoZ, когда нажата **[AutoZ]** (**Pu,0**), и нулевым избыточным давлением (атмосферное избыточное давление) (**Pстд,0**):

 $P_{\text{смещение,G}} = P_{u,0} - P_{\text{CTA},0}$ 

4. **ΔPатм:** Разность между атмосферным давлением (абсолютное), измеренным встроенным барометром RPM4-E-DWT при последнем нажатии **[AutoZ]**, и текущим измеренным значением. **ΔPатм** используется для компенсации в режиме реального времени изменения атмосферного давления между обновлениями **Pсмещение,G** с помощью **[AutoZ]**. **ΔPатм** зависит только от способности барометра измерять малые изменения атмосферного давления в течение коротких периодов времени, а не от абсолютной погрешности или долгосрочной стабильности барометра.

Избыточное давление, измеренное с помощью Q-RPT RPM4-E-DWT, в любой заданный момент равно:

 $P_{\text{MathOMETDMYeCKOe}} = P_{\text{u}} - P_{\text{CMEUEHMe, G}} - \Delta P_{\text{ATM}}.$ 

Функция AutoZ может быть включена или выключена. Когда функция AutoZ выключена, использование функции **[AutoZ]** для повторного обнуления RPT недоступно и динамическая компенсация изменений атмосферного давления с использованием бортового барометра RPM4-E-DWT неактивна. Функцию AutoZ следует всегда оставлять включенной, за исключением случаев, когда встроенный барометр RPM4-E-DWT неисправен.

# **ЭКСПЛУАТАЦИЯ**

# Примечание

- Функция и значения AutoZ связаны с конкретным Q-RPT.
- Для запуска процедуры AutoZ, которая выполняет повторное обнуление Q-RPT, воспользуйтесь функцией [AutoZ] (см. раздел «[AUTOZ]»).

Для доступа к функции AutoZ RPM4-E-DWT нажмите [SPECIAL], <1AutoZ>. Отображаются следующие данные:

1. Обозначение активного Q-RPT.  $2<sub>1</sub>$ Индикация активного режима измерения (всегда <даде> для манометрического режима 1off 2view Hi в этой модели RPM4-E-DWT) gage ON 3edit 3. Указатель состояния AutoZ (включено/выключено) для этого Q-RPT.

Выберите <1off> (или <1on>), чтобы изменить состояние AutoZ для текущего О-RPT и режима измерения с ВКЛ на ВЫКЛ или наоборот.

#### Примечание

Состоянию AutoZ ВКЛ соответствует символ <z> в верхней строке главного рабочего экрана (MAIN RUN) (третий символ справа). Если AutoZ находится в состоянии ВЫКЛ, символ отсутствует. Функцию AutoZ на RPM4-E-DWT следует всегда оставлять включенной, за исключением случаев, когда встроенный барометр RPM4-E-DWT неисправен.

Выберите <2view> для просмотра текущего значения Рсмещения для активного О-RPT.

#### Примечание

Значение Рсмещения всегда отображается и вводится в паскалях (Па). Р<sub>смещения</sub> должно быть примерно равно атмосферному давлению.

Выберите <3edit> для редактирования значения Р<sub>смешения</sub> для активного O-RPT и режима измерения.

Введите необходимое значение Р<sub>смещения</sub> и нажмите [ENT] для его активации. Нажмите **[ESC]** для отмены изменений.

#### Примечание

Нет никаких оснований для редактирования Рсмещения во время нормальной работы или технического обслуживания RPM4-E-DWT. Рсмещения следует регулировать только с помощью [AutoZ] (см. раздел «[AUTOZ]»).

#### <2REMOTE>

#### **НАЗНАЧЕНИЕ**

Настройка портов связи COM1 и COM2 RPM4-E-DWT. Проверка связи через COM1 и СОМ2. Выбор формата дистанционной программной связи.

#### ПРИНЦИП

RPM4-E-DWT оснащен двумя портами связи RS-232, которые обозначаются как СОМ1 и СОМ2. СОМ1 используется для связи с главным компьютером (см. Раздел 4), а COM2 зарезервирован для связи с внешним устройством (например RPM4-E-DWTx, мультиметром и т.п.). Настройки портов можно просмотреть и изменить при помощи [SPECIAL], <2remote>.

Для RPM4-E-DWT существуют два формата дистанционной связи: классический и расширенный (см. раздел «Программные форматы»). Можно выбрать активный формат.

Для интерфейса связи RS-232 предусмотрена функция самопроверки. Самопроверка служит для проверки работы портов RS232 RPM4-E-DWT (COM1 и COM2) и подтверждения того, что используется необходимый интерфейсный кабель.

#### **ЭКСПЛУАТАЦИЯ**

Чтобы получить доступ к настройкам соединений, нажмите [SPECIAL], <2Remote>.

- Выберите <1COM1> для просмотра и изменения настроек COM1 (см. раздел  $\bullet$ «<1COM1, 2COM2>»).
- Выберите <2COM2> для просмотра и изменения настроек COM2 (см. раздел  $\ll$  (1COM1, 2COM2>»).
- Выберите <4format> для выбора формата дистанционных команд (см. раздел  $\bullet$  $<$ 4FORMAT>).
- Выберите <**5RS232test>** для запуска проверки связи для СОМ1 и СОМ2 (см.  $\bullet$ раздел «<5RS232 SELF-TEST>»).

#### <1COM1, 2COM2>

Для портов СОМх можно настроить специальные параметры соединения. Параметры следующие: скорость передачи данных, четность, биты данных и стопбиты. Доступные значения для параметров:

#### Скорость передачи

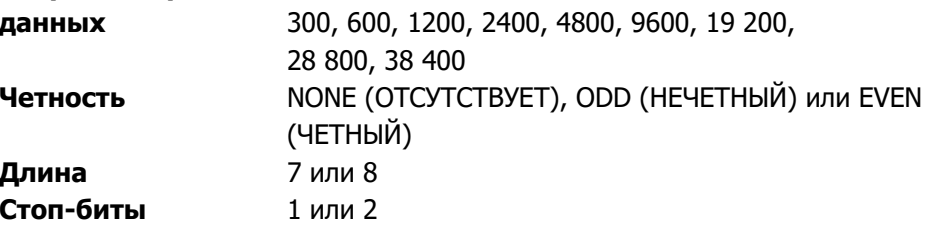

По умолчанию для портов COM1 и COM2 установлены значения <2400, E, 7,1>.

Также пользователь может установить один или два символа завершения передачи, обозначаемые как «Term1» и «Term2», а также задать для них значения. Эти настройки устанавливают символы, которые обозначают конец команд, передаваемых в RPM4-E-DWT, а также конец ответов, отправляемых обратно на главный компьютер. RPM4 Е DWT обычно использует символ <Term1> для обозначения конца и будет игнорировать символ <Term2>. Символ может быть любым десятичным числом от 1 до 255. Значения по умолчанию равны <13> (возврат каретки) и <10> (перевод строки) и, как правило, их не следует изменять.

#### <3IEEE-488>

Интерфейс IEEE-488 на модели E-DWT-H A70M/A7M-AF отсутствует.

#### $\langle$  4FORMAT>

RPM4-E-DWT поддерживает два различных формата синтаксиса для дистанционных программных команд.

Классический формат дистанционных команд является высокоинтуитивным и совпадает с предыдущими приборами РРС и RPM4 DHI.

Расширенный формат дистанционных команд обычно использует те же команды, что и классический формат, но дополнительно он соблюдает синтаксис, формат и функции сообщения состояния IEEE Std 488.2.

Каждый из форматов подробно рассмотрен в разделе «Программные форматы».

Выбор синтаксиса для удаленного отправления команд производится при помощи **[SPECIAL], <2remote>, <4format>.** Курсор находится на активном формате. В зависимости от того, какой формат вам нужен, выберите <1classic> или <2enchanced>.

#### <5RS232 SELF-TEST>

Самопроверка RD232 позволяет проверять порты COM RPM4-E-DWT и интерфейсный кабель независимо от внешнего устройства или компьютера.

Если у вас возникли трудности с установкой связи с RPM4-E-DWT с главного компьютера через RS232, самопроверка RS232 поможет проверить исправность порта COM1 RPM4-E-DWT и используемого интерфейсного кабеля.

Для запуска самопроверки портов RS232 (COM1 и COM2) нажмите [SPECIAL], <2remote>, <5RS232test>.

Следуя указаниям на дисплее, подключите СОМ1 к СОМ2 с помощью стандартного кабеля от входа DB-9F к выходу DB-9M RS232.

После установки кабеля нажмите [ENT] для запуска самопроверки. Сначала проверка происходит в направлении СОМ1→СОМ2, затем в направлении  $COM2 \rightarrow COM1$ .

Если проходит проверка COM1->COM2: Кратковременно отображается <PASSED> и проверка переходит к COM2->COM1.

Если проходит СОМ2-> COM1: На дисплее на короткое время отображается сообщение <PASSED>, затем сообщение <The RS232 test has PASSED> (Проверка RS232 успешно завершена).

Если проверку не удалось выполнить: Выполнение проверки приостанавливается до нажатия клавиши [ENT].

#### Примечание

Сбой проверки RS232 RPM4-E-DWT может быть вызван одной из трех причин:

Используется неправильный кабель RS232 (информацию о правильном кабеле см. в разделах «СОМ1» и «СОМ2»).

Настройки последовательной связи для портов COM1 и COM2 HE являются одинаковыми, и поэтому между ними нельзя установить связь (информацию о настройке портов СОМ см. в разделе «<1COM1,  $2COM2 > \rightarrow$ ).

СОМ1 или СОМ2 неисправен.

Практически всегда причиной сбоя связи является неисправность кабеля или некорректные настройки интерфейса RS232. Исключите эти факторы перед тем, как сделать вывод о неисправности СОМ-порта.

# **<3HEAD>**

# **НАЗНАЧЕНИЕ**

Просмотр или изменение свойств функции HEAD (Напор) (см. раздел «[HEAD]»), включая выбор единиц измерения длины для ввода высоты напора и типа испытательной жидкости для расчета плотности.

#### **ЭКСПЛУАТАЦИЯ**

На главном рабочем экране (MAIN RUN) нажмите **[SPECIAL], <3Head>.**

Выберите необходимую единицу измерения высоты и нажмите **[ENT]**.

Выберите **<1gas>** или **<2liquid>** в зависимости от среды под давлением между RPM4 E DWT и высоты, при которой рассчитывается давление. Выберите тип газа или жидкости. Параметр **<3User>** используется для создания пользовательской жидкости со значением плотности, которое вводится пользователем.

При необходимости нажмите **[HEAD]**, чтобы задать высоту напора.

# **<4SDS>**

# **НАЗНАЧЕНИЕ**

Эта функция не используется в A70M/A7M-AF RPM4-E-DWT.

# **<5prefs>**

# **НАЗНАЧЕНИЕ**

Доступ к меню с рабочими настройками и функциями RPM4-E-DWT. **ЭКСПЛУАТАЦИЯ** 

Для доступа к меню PREFS нажмите **[SPECIAL]**, **<5prefs>**. Отображаются следующие данные:

1ScrSvr 2sound 3time 4ID 51evel

Пункты меню PREFS:

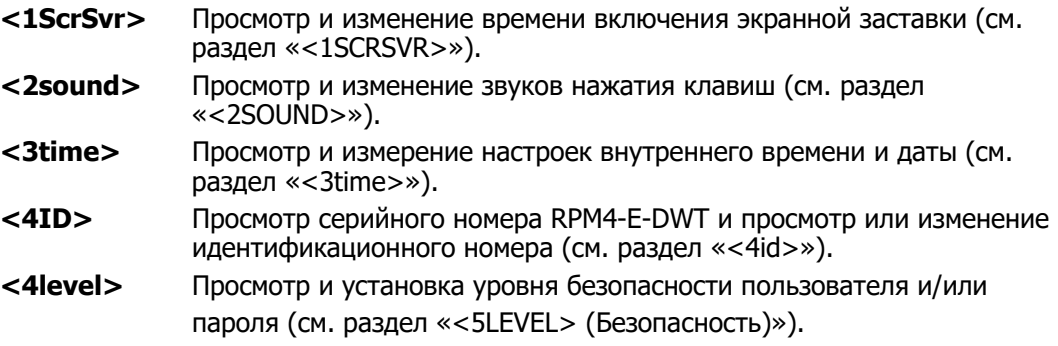

### <1SCRSVR>

#### **НАЗНАЧЕНИЕ**

Изменение времени простоя, после которого включится экранная заставка RPM4-E-DWT.

# **ПРИНЦИП**

На RPM4-E-DWT действует функция ЭКРАННОЙ ЗАСТАВКИ: если в течение некоторого времени НЕ нажимается ни одна клавиша на передней панели, это приводит к затемнению дисплея. По умолчанию экранная заставка включается через 10 минут простоя. Пользователь может изменить время включения экранной заставки или полностью отключить ее.

#### Примечание

Установка нулевого значения времени активации заставки отключает функцию ЭКРАННОЙ ЗАСТАВКИ, и яркость дисплея всегда остается полной.

# **ЭКСПЛУАТАЦИЯ**

Для доступа к функции ЭКРАННОЙ ЗАСТАВКИ нажмите **[SPECIAL], <5prefs>, <1ScrSav>**. Введите время ожидания в минутах, после которого активируется экранная заставка и происходит затемнение дисплея. Установите нулевое значение времени, чтобы отключить функцию SCREEN SAVER.

# $<$ 2SOI IND $>$

# **НАЗНАЧЕНИЕ**

Изменение или отключение звука правильного нажатия клавиш RPM4-E-DWT.

#### Примечание

Полный список звуков, издаваемых RPM4-E-DWT, и их значения см. в разделе «Звуки».

#### **ПРИНЦИП**

При правильном нажатии клавиш RPM4-E-DWT издает короткий «гудок». Можно выбрать один из трех вариантов частоты тона гудка или полностью отключить его. При неправильном нажатии клавиш раздается двухтоновый понижающийся звуковой сигнал, который нельзя отключить.

#### **ЭКСПЛУАТАЦИЯ**

Для получения доступа к функции настройки звуков клавиатуры нажмите **[SPECIAL], <5prefs>, <2sound>**.

Выберите один из трех вариантов — **<2lo>, <3mid>** или **<4hi>** — чтобы настроить частоту тона звука правильного нажатия клавиш.

Выберите **<1none>** , чтобы отключить звук правильного нажатия клавиш.

#### Примечание

Эта функция настраивает только звук правильного нажатия клавиш. Звук, раздающийся при недопустимом нажатии клавиш, и другие звуки RPM4-E-DWT нельзя отрегулировать или отключить.

#### <3time>

#### **НАЗНАЧЕНИЕ**

Просмотр и редактирование внутренних настроек времени и даты RPM4-E-DWT. **ЭКСПЛУАТАЦИЯ** 

Для доступа к функции времени нажмите **[SPECIAL], <5prefs>, <3time>.** Отображаются следующие данные:

Edit: 1time 2date 08:32:11 am 20080125

Выберите **<1time>** , чтобы отредактировать время. Измените значение часов, затем значение минут и значение am/pm (утро/вечер), нажимая клавишу **[ENT]** для подтверждения каждого введенного значения. После ввода значения минут значение секунд обнуляется. Благодаря этому время можно синхронизировать со стандартом.

Выберите **<2date>** , чтобы отредактировать дату. Дата должна быть указана в формате ГГГГММДД.

#### Примечание

Во время окончательной проверки и осмотра на заводе дата и время RPM4-E-DWT устанавливаются на поясное время горных штатов США. При необходимости воспользуйтесь функциями ВРЕМЯ и ДАТА для установки местного времени и даты.

#### $<4id>$

#### **НАЗНАЧЕНИЕ**

Просмотр и изменение идентификатора пользователя RPM4-E-DWT, а также просмотр серийного номера RPM4-E-DWT.

### **ЭКСПЛУАТАЦИЯ**

Для доступа к функции идентификатора нажмите **[SPECIAL], <5prefs>, <4ID>**.

Выберите **<1view>** для просмотра текущего идентификатора.

Выберите **<2edit>** , чтобы отредактировать идентификатор.

Длина идентификатора составляет 12 символов. При открытии экрана редактирования курсор устанавливается на первом символе. Числовые значения вводятся напрямую с клавиатуры. Кроме того, можно использовать клавиши управления курсором, чтобы переключаться по списку численно-буквенных символов. Нажмите и удерживайте клавишу для переключения символов. Символы расположены в следующем порядке: пробел, символы, буквы в нижнем регистре, буквы в верхнем регистре и цифры. После выбора символа нажмите **[ENT]** для подтверждения выбора и перехода к следующему полю символа.

После выбора символа курсор перемещается к следующему символу. При нажатии **[ENT]** на пустом поле символа поле символа останется пустым. Используйте это для хвостовых символов, если длина введенного идентификатора меньше двенадцати символов.

После ввода последнего из двенадцати символов на экране отобразится **<Save ID?>** (Сохранить идентификатор?). Выберите <1no> для возврата к экрану редактирования идентификатора. Выберите **<2yes>**, чтобы сохранить отредактированный идентификатор.

# Примечание

Идентификатор можно задать удаленно через компьютер, что немного удобнее ввода знаков при помощи клавиатуры (см. раздел «Описания программных сообщений», команда «ID»). Использование функции RESET для сброса или удаления идентификатора не предусмотрено  $(\textit{cm.}$  раздел <9RESET>).

### <5LEVEL> (Безопасность)

#### **НАЗНАЧЕНИЕ**

Установка пользовательских уровней защиты для ограничения доступа к определенным функциям и редактирование пароля, ввод которого необходим при изменении пользовательских уровней.

#### ПРИНЦИП

Пользовательский интерфейс передней панели RPM4-E-DWT позволяет получить доступ ко всем заданным пользователем данным, настройкам и функциям RPM4-E-DWT, включая данные калибровки. При случайном, неосведомленном или несанкционированном изменении или удалении данных, настроек и функций может потребоваться тщательная перенастройка, при этом возможны неправильная работа прибора и снижение точности показаний. Поэтому, в зависимости от условий эксплуатации RPM4-E-DWT, может потребоваться ограничение доступа к некоторым функциям. Настройка пользовательских уровней позволяет ограничить доступ к некоторым функциям. Доступны четыре разных уровня безопасности.

Доступ к изменению уровней безопасности может быть свободным или защищенным паролем.

Уровни безопасности

Уровни безопасности структурированы для поддержки следующих рабочих условий:

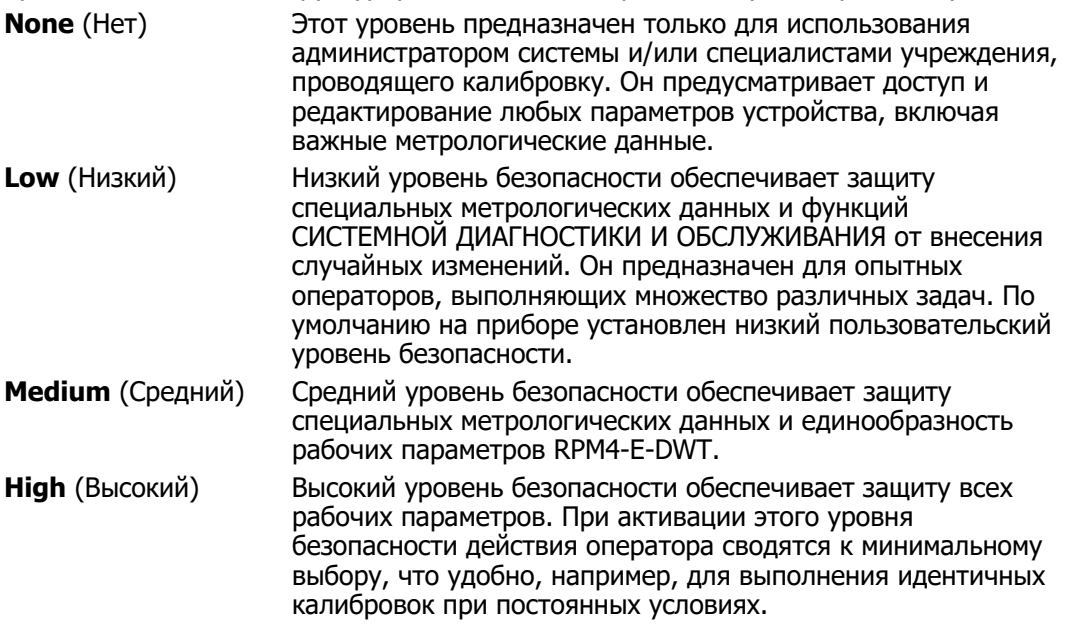

#### Примечание

Прибор RPM4-E-DWT поставляется с уровнем безопасности «low» (низкий) во избежание случайного изменения важных внутренних настроек, однако доступ к изменению уровней безопасности не ограничен. Рекомендуется постоянно использовать низкий уровень безопасности. Если существует риск несанкционированного изменения уровня безопасности, функция изменения уровня должна быть 'защищена паролем (см. пункт «ЭКСПЛУАТАЦИЯ» в этом разделе).

Уровни безопасности структурированы для поддержания обычных уровней работы, представленных в Таблице 6. Например, уровни безопасности служат для предотвращения выполнения функций, включаемых нажатием клавиш, помеченных символом «•».

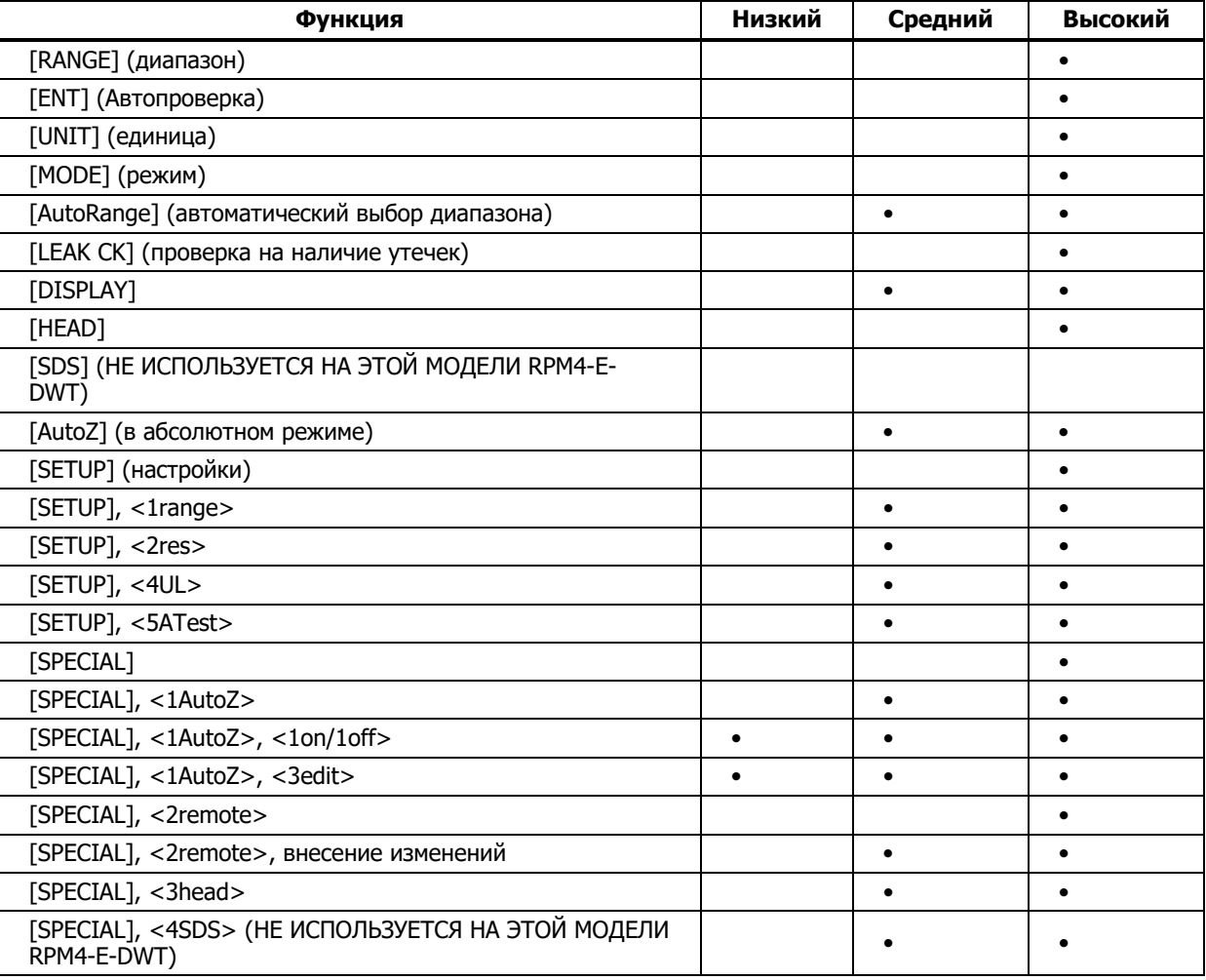

#### Таблица 6. Уровни безопасности

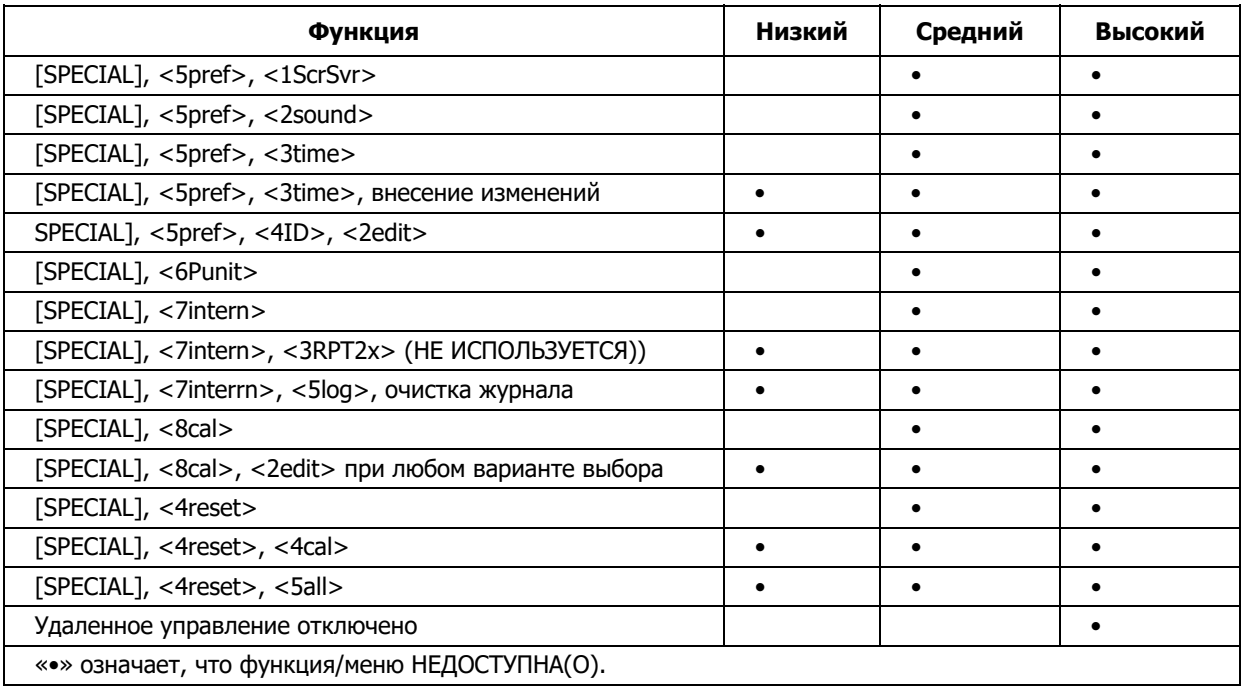

# ЭКСПЛУАТАЦИЯ

RPM4-E-DWT поставляется без пароля, доступ в меню пользовательских уровней открыт. Для пользовательского уровня установлен параметр <1Low> (Низкий). Пользовательские уровни можно изменять свободно, если не установлен пароль.

Для доступа к функции УРОВНЯ нажмите [SPECIAL], <5prefs>, <5level>. Отображаются следующие данные:

1change user level 2edit password

При выборе <1change user level> отображается меню ограничений:

Restrictions: 1none 21ow 3medium 4high

Курсор находится на текущем уровне ограничений. Выберите другой уровень или нажмите [ESC], чтобы вернуться на главный рабочий экран (MAIN RUN).

Если функция пароля не активирована, при **выборе <2edit password>** на дисплее отобразится редактируемый пароль пользователя.

Password: pppppp 0 disables password

# Примечание

После установки пароля пользовательский уровень нельзя будет изменить без повторного ввода пароля.

Длина пароля может составлять до шести цифр, пароль не может начинаться с нуля.

Если введено значение **<0>** , пароль переходит в неактивное состояние, и пользователю не потребуется вводить его для получения доступа к меню пользовательского уровня. Это состояние по умолчанию установлено производителем, как и уровень безопасности **<2low>**.

**Если включена функция ввода пароля**, на дисплее RPM4-E-DWT появится экран ввода пароля. Для продолжения работы пользователь должен ввести заданный им пароль или вторичный заводской пароль:

RPM4-E-DWT  $SNnnnn$ **xx** Password: pppppp

Первое поле, **<nnnn>**, является серийным номером RPM4-E-DWT, после которого идет второе поле **<xx>**с отображением количества раз, когда использовался вторичный пароль. Значение во втором поле, **<xx>**, увеличивается при каждом применении вторичного пароля. Третье поле, **<pppppp>** служит для ввода обычного пароля пользователем.

#### Примечание

Вторичный заводской пароль предоставляется на случай, если пользовательский пароль был потерян или забыт. Для его получения следует обратиться в авторизованный сервисный центр DHI (см. Таблицу 19). Вторичный заводской пароль отличается для каждого RPM4-E-DWT и меняется при каждом использовании.

# **<6PUNIT>**

# **НАЗНАЧЕНИЕ**

Настройка выбора единиц измерения давления, доступных в меню **[UNIT]**.

### **ПРИНЦИП**

Функциональная клавиша **[UNIT]** позволяет выбрать одну единицу измерения давления из четырех по умолчанию (фунты/кв. дюйм, МПа, кПа, бар) (см. раздел «[UNIT]»). RPM4-E-DWT также поддерживает множество часто используемых единиц, не входящих в набор по умолчанию. Чтобы эти единицы были доступны для активного выбора, необходимо настроить функцию UNIT, для этого нажмите **[SPECIAL], <6Punit>**. Эта особенность позволяет RPM4 E-DWT предоставлять широкий выбор единиц измерения, не усложняя ежедневной работы. Обычно пользователь настраивает функциональную клавишу **[UNIT]** в соответствии с наиболее часто используемыми единицами измерения. На экране **[UNIT]** могут отображаться до шести единиц измерения.

#### **ЭКСПЛУАТАЦИЯ**

Для настройки функциональной клавиши **[UNIT]** нажмите **[SPECIAL], <6Punit>** на главном рабочем экране (MAIN RUN). Отображаются следующие данные:

1. Поле ввода номера положения (1-6) изменяемой единицы измерения, вызываемой нажатием функциональной клавиши **[UNIT]**.

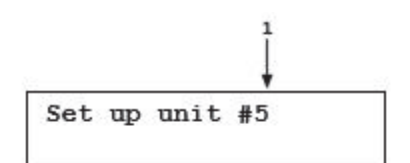

Введите номер положения единицы измерения, которую необходимо изменить. На дисплее отобразится:

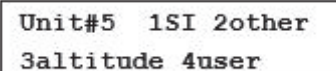

Выберите необходимую категорию единиц измерения давления (в категорию единиц СИ входят единицы, основанные на единицах СИ, например mmHg (мм ртутного столба)), после чего выберите необходимую единицу измерения из соответствующего меню. **<3altitude>** не доступна на этой модели RPM4-E-DWT. Доступные единицы измерения приведены в Таблице 7.

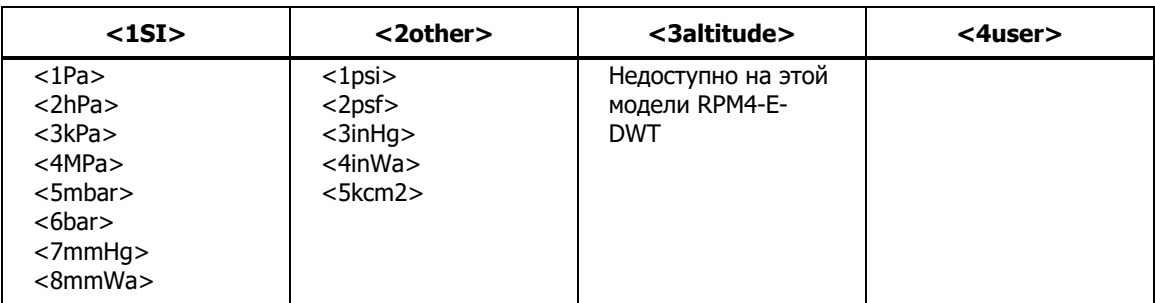

# **Таблица 3-2. Функция UNIT — Доступные единицы измерения**

При выборе **<4user>** необходимо задать пользовательскую единицу измерения. Отображаются следующие данные:

1. Поле ввода.

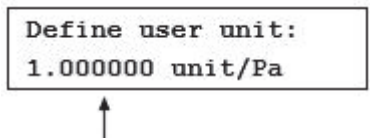

Введите в поле ввода количество пользовательских единиц на паскаль (Па). Нажатие клавиши **[ENT]** задает пользовательскую единицу и возвращает на экран **<Set up unit #n>** .

#### Примечание

- Название пользовательской единицы можно изменить на любое численно-буквенное, состоящее из четырех знаков, при помощи удаленной команды «UDU» (см. раздел «Команды»).
- Пересчетные коэффициенты единиц давления, используемые на RPM4-E-DWT, см. в разделе «Давление».

# **<7INTERN>**

# **НАЗНАЧЕНИЕ**

Просмотр, установка, изменение и обслуживание различных аспектов внутренней работы RPM4-E-DWT.

# **ЭКСПЛУАТАЦИЯ**

Чтобы получить доступ к внутренним функциям, нажмите **[SPECIAL], <7intern>.** Отображаются следующие данные:

1baro 2ReadRt 3RPT2x 41o vnt 51og

# **E-DWT-H**

Руководство по эксплуатации и техническому обслуживанию

Варианты выбора в меню INTERNAL:

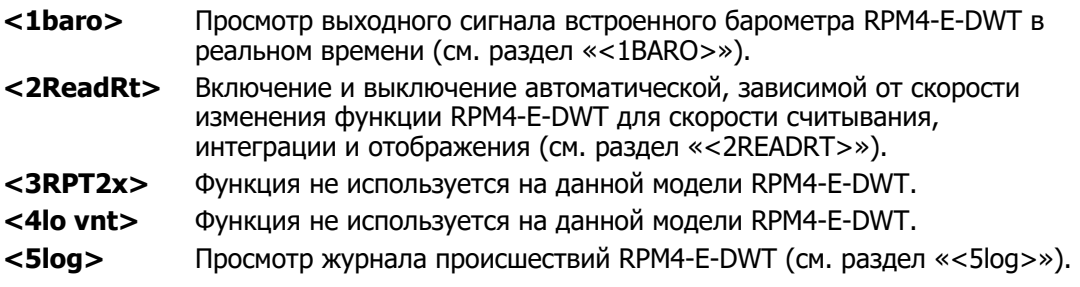

# $<$ 1BARO $>$

#### **НАЗНАЧЕНИЕ**

Просмотр значения атмосферного давления, измеренного встроенным барометром RPM4-E-DWT.

#### **ПРИНЦИП**

RPM4-E-DWT A70M/A7M-AF оснащен встроенным барометром. Измеренное встроенным барометром значение атмосферного давления используется для динамической компенсации атмосферного давления при измерении избыточного давления (см. раздел «<1AUTOZ>»).

#### Примечание

- Фотографии и схемы, показывающие положение встроенного барометра на RPM4-E-DWT, см. в разделе «Описание и расположение узловой сборки RPM4-E-DWT» на Рисунке 15 и в .<br>разделе «Встроенный барометр» на Рисунке 16.
- Встроенный барометр представляет собой датчик с низким уровнем погрешности, используемый только для измерения небольших изменений в атмосферном давлении за короткий период времени (см. раздел «<1AUTOZ>»). Неопределенность измерений RPM4-E-DWT не зависит от неопределенности измерений встроенного барометра.

# **ЭКСПЛУАТАЦИЯ**

Для просмотра текущего показания встроенного барометра нажмите **[SPECIAL], <7intern>, <1baro>**. Значение отображается в активных единицах измерения давления (см. раздел «[UNIT]»). Разрешение дисплея установлено на 0,1 Па или его эквивалент.

# <2READRT>

# **НАЗНАЧЕНИЕ**

Включение и выключение автоматической, зависимой от скорости изменения функции RPM4-E-DWT для скорости считывания, интеграции и отображения.

# **ПРИНЦИП**

Для получения максимального разрешения от измерения давления Q-RPT RPM4-E-DWT используется время интеграции, примерно равное 1,2 секунды на показание. В большинстве ситуаций максимальная точность необходима, когда давление стабильно, поэтому относительно медленная скорость обновления дисплея не является недостатком. Однако когда давление изменяется быстро, то более быстрое обновление давления обычно важнее, чем обеспечение максимальной точности для отдельных показаний. Функция скорости считывания RPM4-E-DWT автоматически регулирует время интеграции измерения давления в зависимости от скорости изменения давления. Когда давление меняется быстро, то скорость считывания увеличивается. Когда давление изменяется медленно, скорость считывания уменьшается и достигается максимальная точность.

Когда функция автоматической скорости считывания включена, используются три скорости считывания давления в зависимости от скорости изменения. Результатом являются три скорости обновления дисплея:

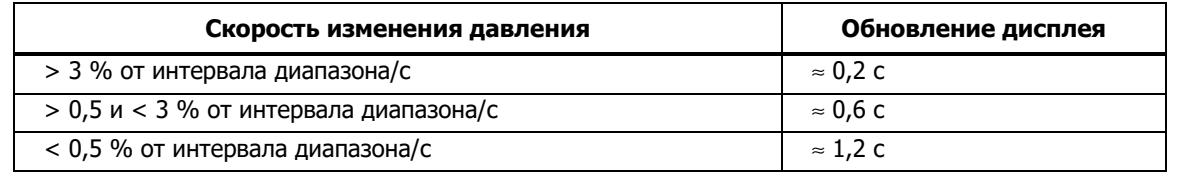

#### **Таблица 3-3. READRT — Скорости обновления дисплея**

Для ситуаций, когда максимальная точность необходима независимо от скорости изменения давления, функция автоматической скорости считывания RPM4-E-DWT может быть выключена.

В этом случае скорость считывания всегда установлена на высокую скорость разрешения, составляющую около 1,2 показания в секунду.

#### **ЭКСПЛУАТАЦИЯ**

Для включения или выключения функции автоматической скорости считывания или для проверки текущего состояния нажмите **[SPECIAL], <7intern>, <2ReadRt>.**

Отображаются следующие данные:

Auto read rate: 1on 2off

Курсор находится на текущем выборе.

При выборе **<1on>** функция автоматической скорости считывания включается, и пользователь возвращается на главный рабочий экран (MAIN RUN). При выборе **<2off>** функция автоматической скорости считывания выключается, и пользователь возвращается на главный рабочий экран (MAIN RUN).

По умолчанию функция автоматической скорости считывания RPM4-E-DWT ВКЛЮЧЕНА.

#### Примечание

Включение/выключение автоматической скорости считывания НЕ ПРИВЯЗАНО к конкретному Q-RPT или диапазону. Включение или выключение автоматической скорости считывания для одного диапазона включает или выключает эту функцию для всех диапазонов RPM4-E-DWT.

# $<$ 3RPT2X $>$

# **НАЗНАЧЕНИЕ**

Эта функция не используется на данной модели RPM4-E-DWT.

# $<$ 41  $\Omega$  VNT $>$

# **НАЗНАЧЕНИЕ**

Эта функция не используется на данной модели RPM4-E-DWT.

# <5log>

#### **НАЗНАЧЕНИЕ**

Просмотр и/или очистка журнала событий RPM4-E-DWT.

# **ПРИНЦИП**

Каждый раз RPM4-E-DWT регистрирует в журнале событий следующие события:

- Превышение значения Pmax! внутреннего Q-RPT RPM4-E-DWT (см. раздел «Функция защиты от чрезмерного давления»).
- Сбой памяти.

#### **ЭКСПЛУАТАЦИЯ**

Для просмотра журнала событий нажмите **[SPECIAL], <7intern>, <5log>**. Отображается самое раннее из зарегистрированных событий. При нажатии клавиш со стрелками влево или вправо, **[<]** или **[>]**, осуществляется переключение от самых ранних к самым последним зарегистрированным событиям, в конце отображается предложение очистить журнал, **<1no>, <2yes>.** Выбор очистки журнала доступен не на всех уровнях безопасности (см. раздел «<5LEVEL> (Безопасность)», Таблица 6). При нажатии на клавишу со стрелкой вниз отображается номер события, а также дата и время, когда произошло событие.

После просмотра всех событий отображается сообщение **<End of log>** (Конец журнала).

# **<8CAL>**

#### **НАЗНАЧЕНИЕ**

Калибровка Hi и Lo Q-RPT RPM4-E-DWT и регулировка встроенного барометра. Эти функции относятся к техническому обслуживанию RPM4-E-DWT и рассматриваются в разделе данного руководства, посвященном техническому обслуживанию (см. разделы «Калибровка Q-RPT RPM4-E-DWT») и «Регулировка встроенного барометра»).

# **<9RESET>**

# **НАЗНАЧЕНИЕ**

Сброс различных настроек RPM4-E-DWT на заводские или настройки по умолчанию.

# **ПРИНЦИП**

RPM4-E-DWT хранит пользовательские настройки в энергонезависимой памяти. В меню сброса пользователь может выборочно или полностью вернуть заводские значения настроек по умолчанию. Эта функция очищает любые сделанные пользователем настройки, ее следует использовать только для возврата RPM4 E DWT к известному состоянию. После выполнения любого сброса RPM4-E-DWT перезапускается.

# Примечание

При сбросе функций RPM4-E-DWT для текущих настроек будут возвращены заводские значения по умолчанию. Это может затронуть настройки, крайне важные для работы RPM4-E-DWT и влияющие на калибровку эталонных преобразователей давления (RPT). Работу с функцией сброса должны производить только квалифицированные специалисты, имеющие представление о последствиях сброса. Никогда не «экспериментируйте» с функцией сброса.

# **ЭКСПЛУАТАЦИЯ**

Чтобы получить доступ к меню RESET (СБРОС), 1sets 2units 3ATest нажмите [SPECIAL], <9reset>. Отображаются следующие данные: **4cal 5all** 

Варианты выбора в меню RESET (СБРОС):

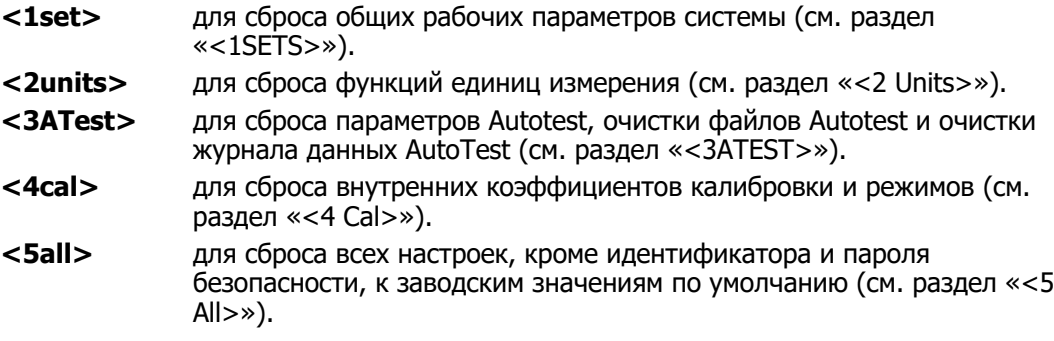

# $<sub>1</sub>SETS>$ </sub>

# **НАЗНАЧЕНИЕ**

Сброс большинства общих рабочих параметров до значений по умолчанию. Не влияет на коэффициенты калибровки, интерфейсы дистанционного управления и диапазоны AutoRange. Сбрасываемые параметры перечислены в Таблице 9.

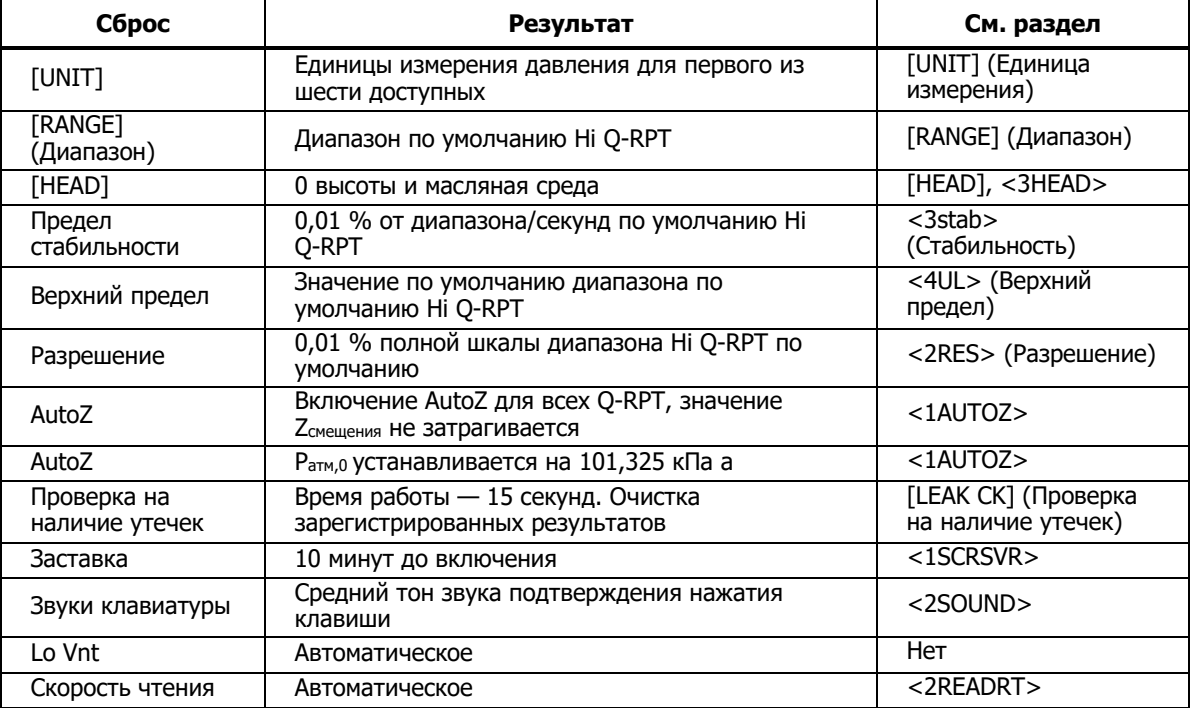

#### Таблица 9. Сброс — Настройки

# <2 Units>

# **НАЗНАЧЕНИЕ**

Установка единиц измерения давления, доступных в функции UNIT, на выбор по умолчанию (см. раздел «[UNIT]»).

Установка заданной пользователем единицы измерения на 1,000/Па (см. раздел «<6PUNIT>»).

Установка эталонной температуры для единицы «inWa» (дюйм водяного столба) на 20°C.

# <3ATEST>

# **НАЗНАЧЕНИЕ**

- Сброс параметров автоматических проверок на значения по умолчанию (см. раздел «[ENT/AutoTest] (Запуск автоматической проверки)»).
- Очищает файлы определений AutoTest (см. раздел «ФАЙЛ»).
- Очищает журналы данных с результатами AutoTest (см. раздел «ДАННЫЕ»).

<4 Cal>

#### **НАЗНАЧЕНИЕ**

#### Примечание

Функция Reset — Cal (Сброс — Калибровка) предназначена для сброса коэффициентов калибровки Q-RPT и барометра, а также для сброса на нуль значений AutoZ. Это изменит калибровку RPM4-E-DWT и может привести к выполнению измерений, выходящих за пределы допуска.

Очищает все пользовательские значения, влияющие на калибровку Q-RPT и встроенного барометра. Сбрасываемые настройки калибровки перечислены в Таблице 10.

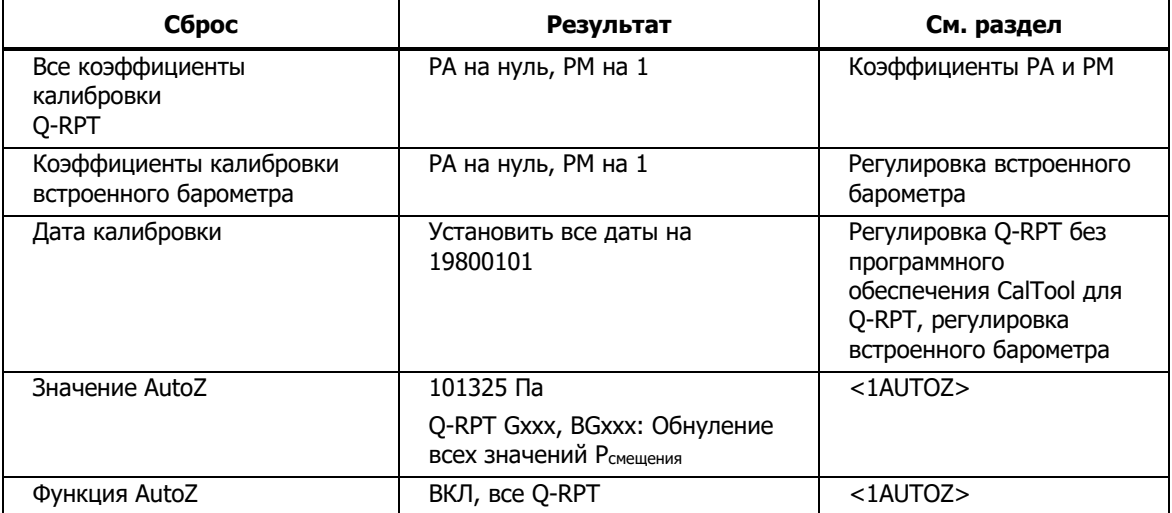

#### **Таблица 10. Сброс — Калибровка**

# $<5$  All>

#### **НАЗНАЧЕНИЕ**

#### Примечание

Функция «Сброс - все» предназначена для очистки и удаления значительного количества заданной пользователем информации, в том числе важных данных калибровки.

Объединяет все сбросы в одной общей команде сброса, которая очищает весь пользовательский раздел энергонезависимой памяти, кроме функции ID (см. раздел «<4id>») и пароля уровня безопасности (см. раздел «<5LEVEL> (Безопасность)»), возвращая RPM4-E-DWT в состояние «как при доставке». Сбрасываемые параметры «Сброс - все» перечислены в Таблице 11.

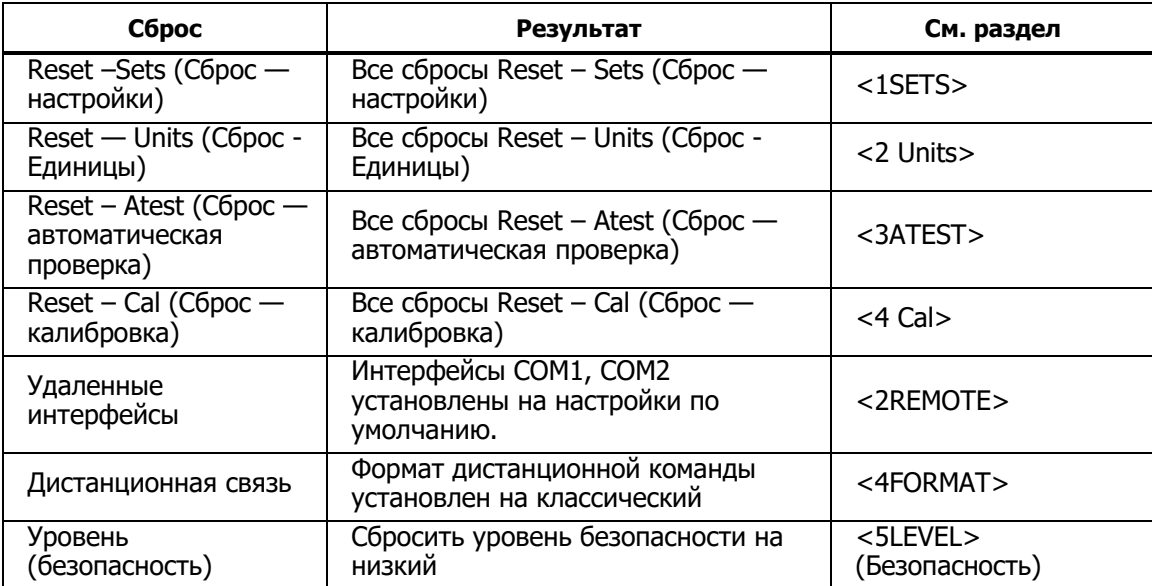

#### Таблица 11. Сброс - все

#### **Примечания**

# Глава 4 Дистанционное управление

# Обзор

Большинство функций, активируемых с передней панели RPM4-E-DWT, можно также выполнять с помощью команд с удаленного компьютера. Главный компьютер может обмениваться данными с RPM4-E-DWT через порт RS232 COM1 RPM4-E-DWT.

Прежде чем написать код с использованием удаленных команд RPM4-E-DWT, ознакомьтесь с принципами работы прибора, для этого повторно прочитайте Главу 3 настоящего руководства.

# **Интерфейсы**

Отправка программного сообщения на RPM4-E-DWT переводит его в дистанционный режим. Когда RPM4-E-DWT находится в дистанционном режиме, в правой части окна дисплея горит индикатор дистанционного режима. Кроме того, при получении программного сообщения этот индикатор мигает. Меню, доступ к которым обычно осуществляется с передней панели, заблокированы, если прибор находится в дистанционном режиме. Чтобы вернуться к локальному режиму работы RPM4-E-DWT, нажмите клавишу [ESC], за исключением ситуаций, когда на прибор было отправлено программное сообщение <REMOTE>, которое блокирует все управление с клавиатуры.

# Интерфейс RS232

# $COM1$

Интерфейс RS232 COM1 RPM4-E-DWT расположен на задней части прибора, Данный интерфейс представляет собой 9-контактный штекерный разъем DB-9F, настроенный как устройство DCE. Данные передаются от прибора через контакт 2, а принимаются через контакт 3. Это позволяет использовать для подключения к главному компьютеру DTE обычный кабель интерфейса RS232 от входа DB-9F к выходу DB-9M.

Квитирование не требуется или не поддерживается. Емкость буфера приема СОМ1 составляет 80 байт. Если при отправке слишком большого количества данных буфер переполняется, данные будут утеряны. Поэтому необходимо отправлять по одному программному сообщению за один раз и перед отправкой следующей команды дожидаться ответа от RPM4-E-DWT на предыдущую команду.

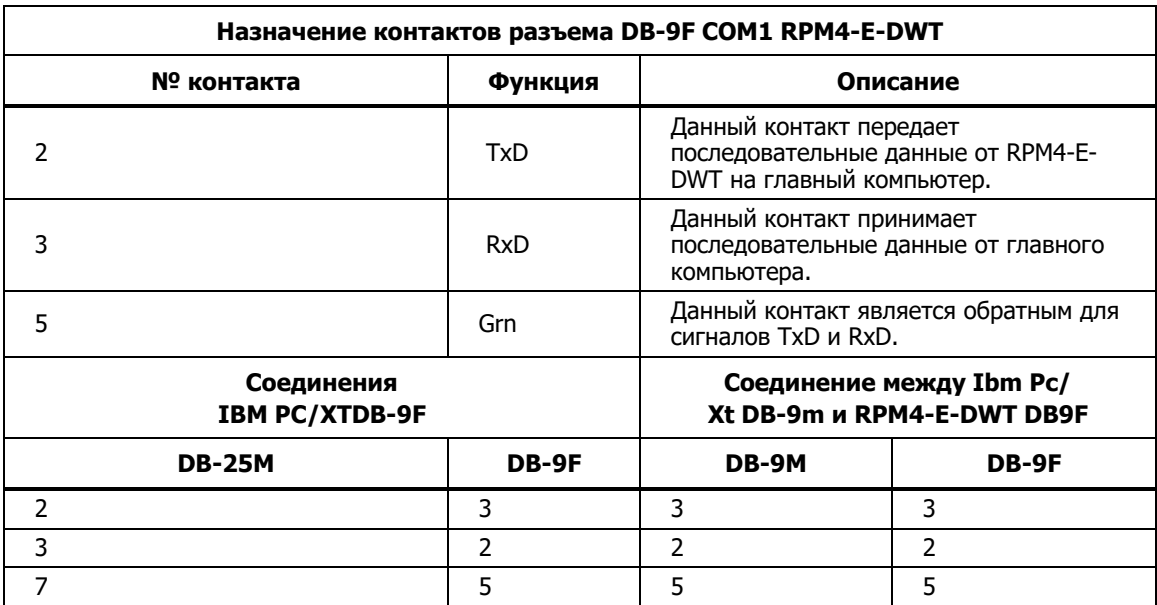

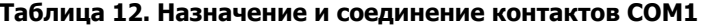

#### COM2

Интерфейс RS232 COM2 RPM4-E-DWT расположен на задней части прибора. Он может использоваться для обеспечения связи главного компьютера с другим устройством через RPM4-E-DWT. Это позволяет пользователю использовать один порт COM компьютера для связи с RPM4-E-DWT и дополнительным устройством RS232 . Дополнительную информацию см. в описании дистанционной команды программы «#».

COM2 представляет собой 9-контактный гнездовой разъем DB-9F, настроенный как устройство DCE. Данные передаются от RPM4-E-DWT через контакт 3, а принимаются через контакт 2. Это позволяет использовать для подключения к устройству DCE обычный кабель интерфейса RS232 от входа DB-9F к выходу DB-9M. Квитирование не требуется или не поддерживается.

| № контакта | Функция    | Описание                                                                                                    |
|------------|------------|----------------------------------------------------------------------------------------------------|
|            | <b>RxD</b> | Данный контакт передает<br>последовательные данные от RPM4-E-<br>DWT к устройству.                          |
|            | TxD        | Данный контакт принимает<br>последовательные данные от внешнего<br>устройства.                              |
|            | <b>DTR</b> | Данный контакт используется для<br>сигнала готовности к обмену данными<br>(DTR) (поддерживается при + 5 В). |
|            | Grn        | Данный контакт является обратным для<br>сигналов TxD и RxD.                                                 |

**Таблица 13. Назначение контактов DB-9F COM2 RPM4** 

# **Программные форматы**

RPM4-E-DWT поддерживает два формата программных сообщений: «**классический**» и «**расширенный**». Пользователь должен выбрать формат для использования. Выбор можно совершить на передней панели (см. раздел «<4FORMAT>») или дистанционно при помощи программного сообщения «**L2**» или «**L3**» (см. раздел «Описания программных сообщений»). Для выбора формата также можно использовать команду «**MSGFMT»**, но для новых моделей это не рекомендуется.

Основное различие между «классическим» и «расширенным» форматом заключается в том, что в расширенном режиме команды выдают отклик логического типа: «0» или «1». В ответное сообщение классического режима входит исходная команда.

Многие классические и расширенные команды RPM4-E-DWT аналогичны командам калибраторов/контроллеров давления PPC DHI.

#### **Формат программных сообщений**

Каждое отправленное программное сообщение также является запросом. За один раз можно отправить только одно программное сообщение на RPM4-E-DWT. При необходимости за командой может следовать дополнительный оператор запроса «?», однако этот символ не является обязательным. После отправки любого программного сообщения необходимо дождаться ответа от RPM4-E-DWT, прежде чем отправлять другое программное сообщение. Данный ответ будет содержать данные или числовое сообщение об ошибке, если программное сообщение было недопустимым. Необходимо дождаться этого ответа перед отправкой другого программного сообщения на RPM4-E-DWT. Это является подтверждением того, что RPM4-E-DWT завершил программное сообщение. Большинство удаленных программных сообщений вернут ответ в течение 500 мс, кроме следующих:

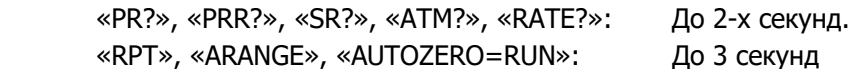

Синтаксис и формат, используемые для каждого программного сообщения в классическом режиме, указаны рядом с ключевым словом «Классический» в описании каждого программного сообщения в разделе «Описания программных сообщений». Формат расширенного режима также указан там, где это необходимо.

# **Очередь ошибок**

RPM4-E-DWT отслеживает появление дистанционных ошибок при помощи очереди ошибок. При возникновении ошибки ответом на проблемную команду будет «ERR#nn», где nn — код ошибки от 0 до 99. Текст описания ошибки помещается в очередь ошибок. Необходимо всегда проверять отклики на ошибки и при необходимости реагировать на них. Затем можно использовать запрос «ERR?» (или «ERR») для извлечения ошибки из очереди ошибок в описательном текстовом формате. При использовании расширенного формата программного сообщения очередь ошибок будет накапливать ошибки до заполнения или до их извлечения из очереди. При использовании классического программного формата очередь ошибок очищается каждый раз при получении нового программного сообщения

Примеры:

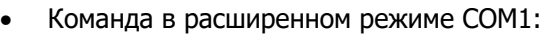

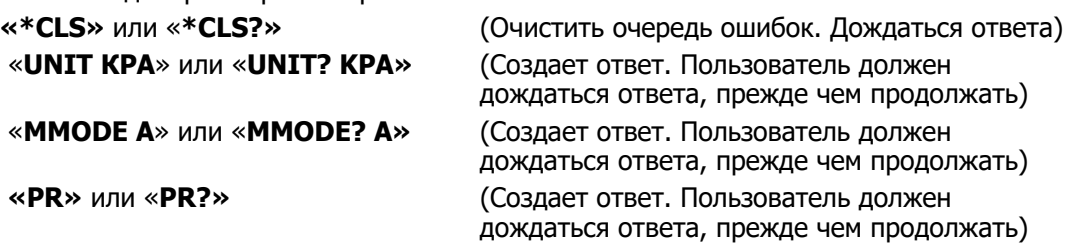

#### Использование команд типа «Запрос»

Тип программного сообщения QUERY (ЗАПРОС) только запрашивает данные от RPM4 E DWT.

Постановка оператора запроса «?» сразу после команды является необязательной. Любая команда генерирует ответ, которого необходимо дождаться и получить, прежде чем отправлять следующую команду. Большинство запросов возвращают ответ в течение 200 мс, кроме следующих случаев:

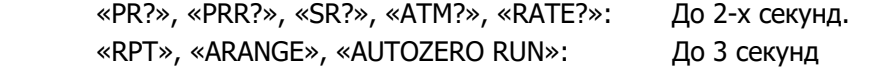

Синтаксис для использования программного сообщения типа «ЗАПРОС» указан рядом с ключевым словом «Запрос:» в описании каждого программного сообщения в разделе «Описания программных сообщений».

# **Команды**

# **Программные сообщения**

Некоторые команды принимают дополнительный суффикс. Этот суффикс может использоваться для указания Q-RPT, к которому происходит обращение. В большинстве случаев каждый Q-RPT в RPM4-E-DWT работает, как независимое измерительное устройство. Если суффикс не определен, предполагается работа с «активным» Q-RPT.

Для выбора «активного» Q-RPT может использоваться команда «RANGE» или «ARANGE». Информацию по суффиксам, используемым с конкретными командами, см. в описании программных команд.

 $\overline{4}$ 

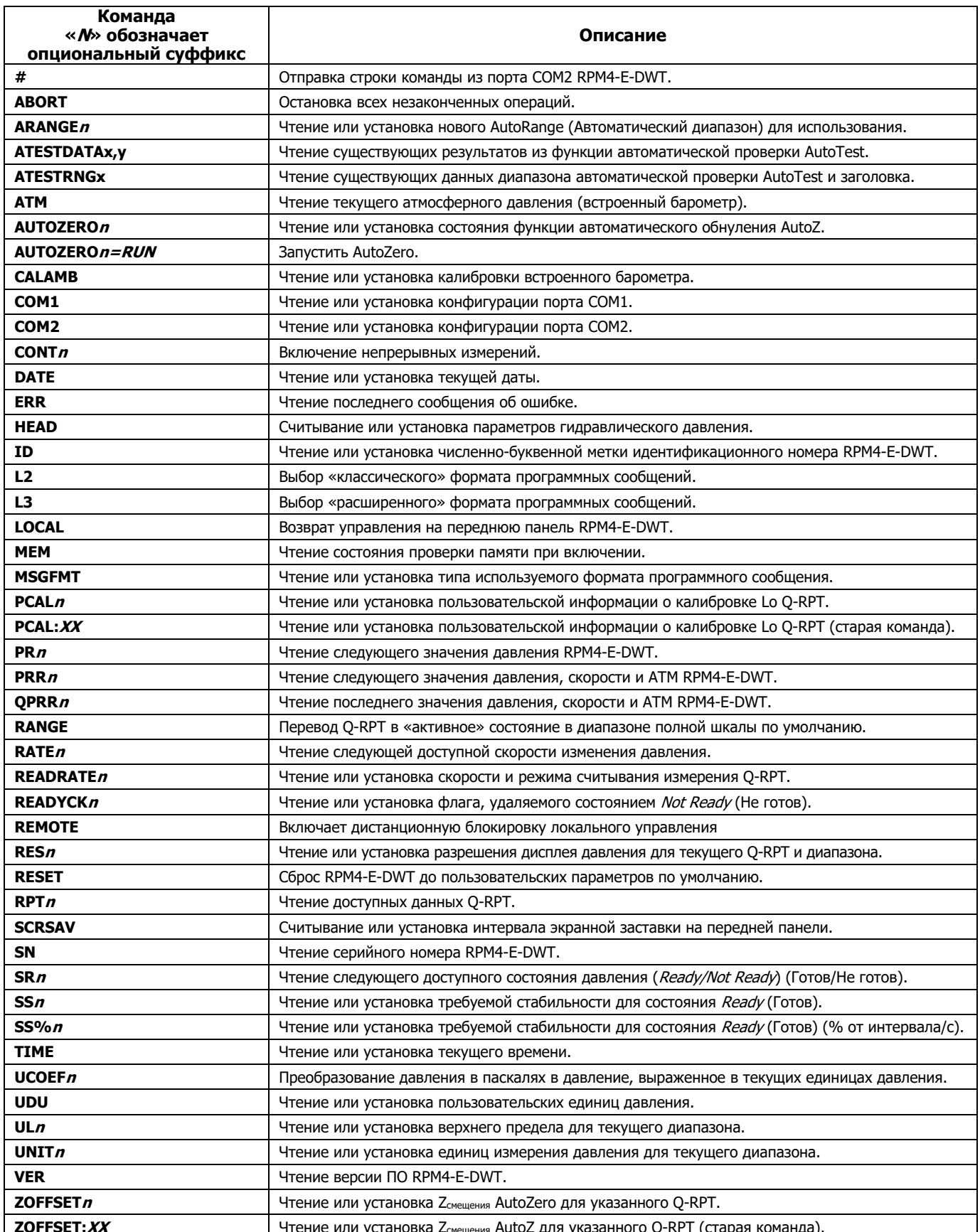

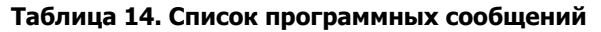

# **Сообщения об ошибках**

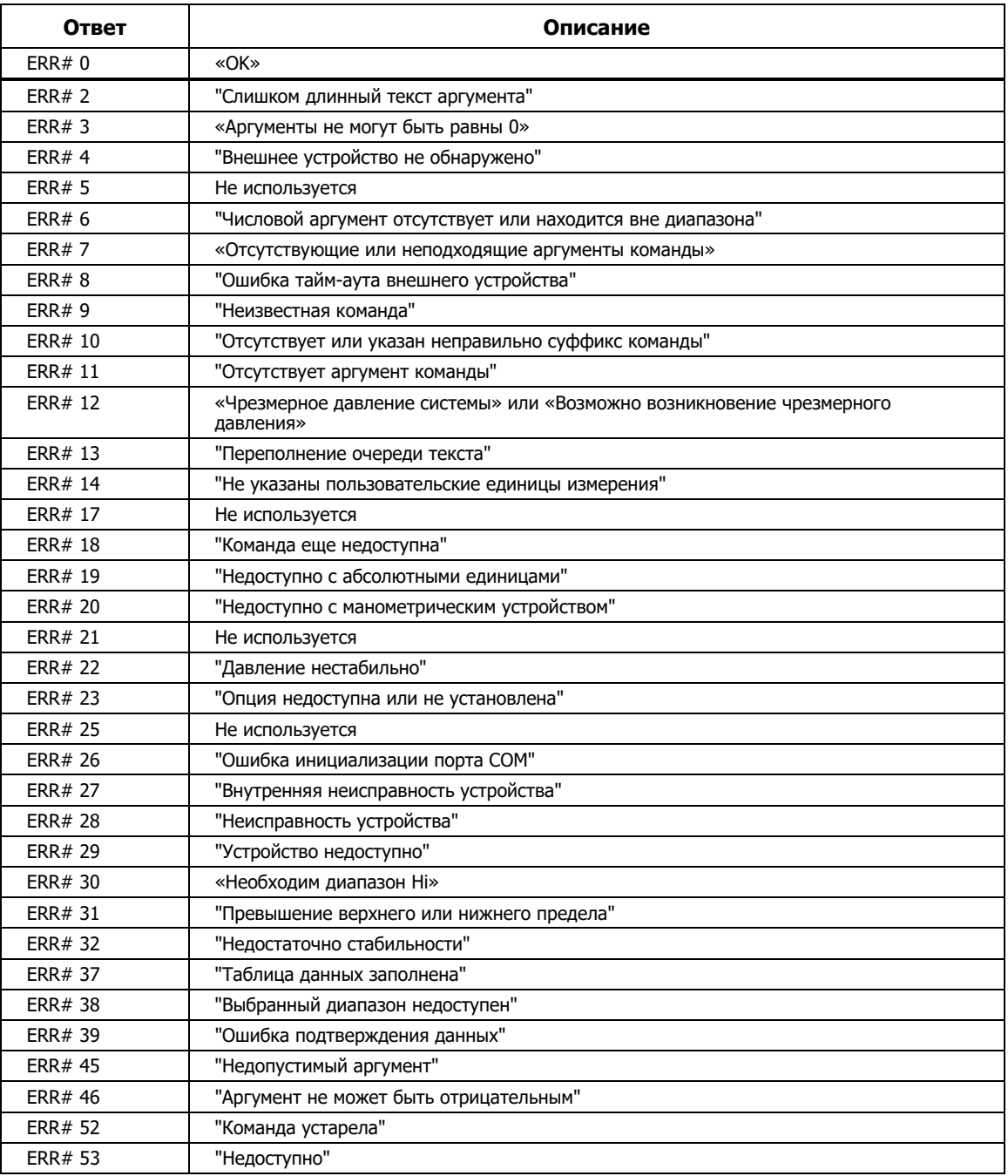

#### **Таблица 15. № ошибок и описания**

# **Обзор описания программных сообщений**

# Каждое описание программного сообщения разделено на следующие части:

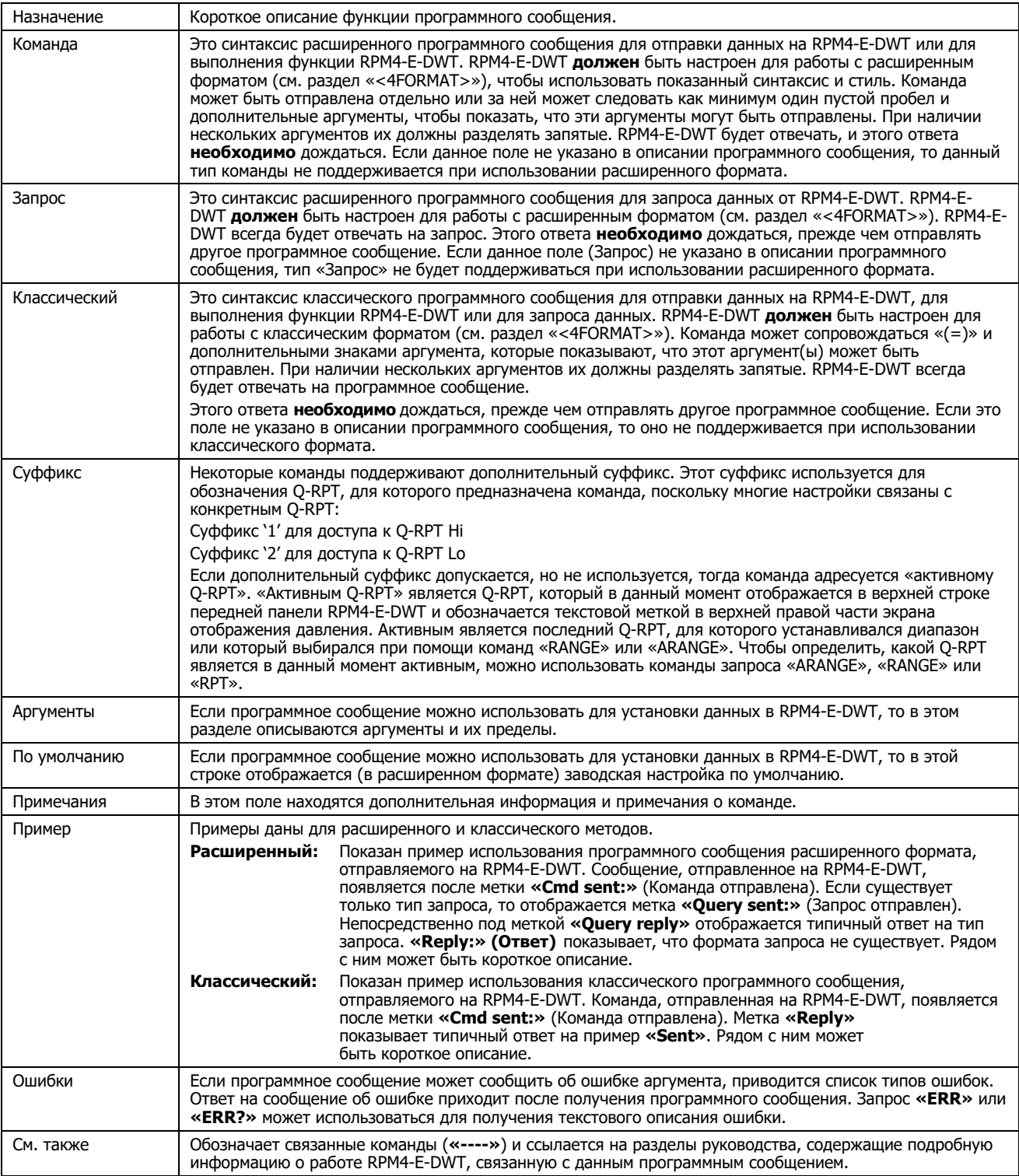

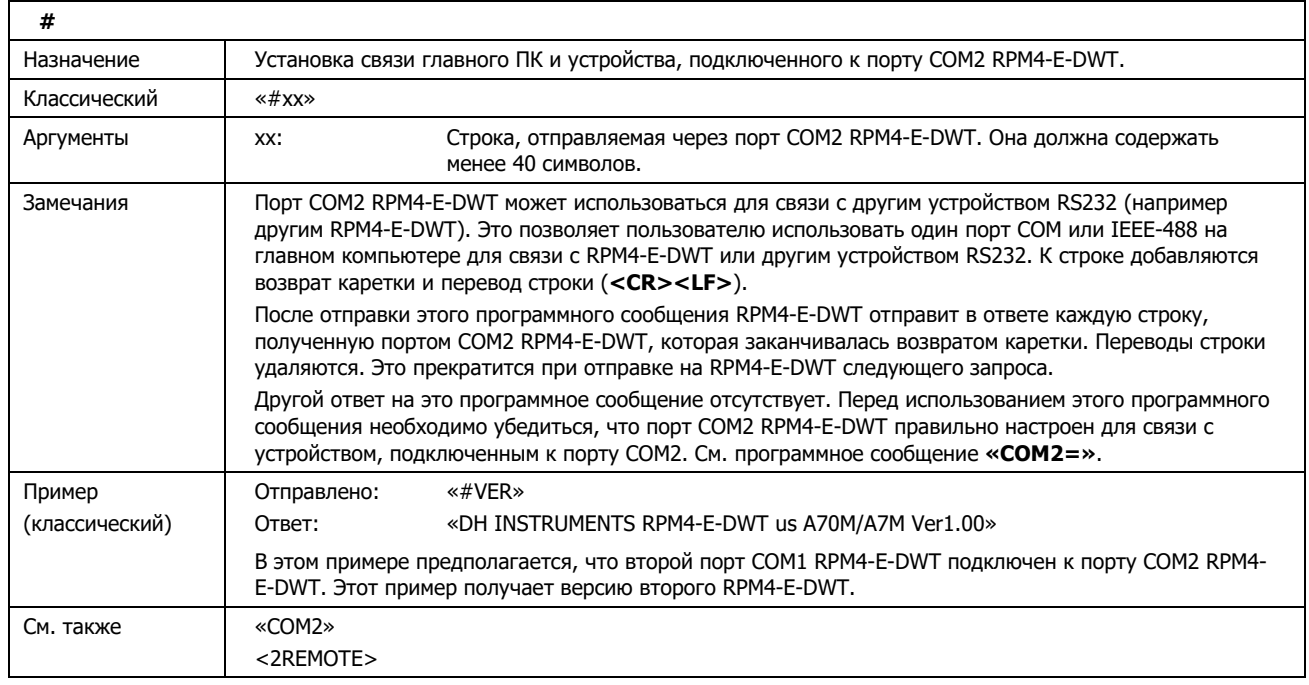

# Описания программных сообщений

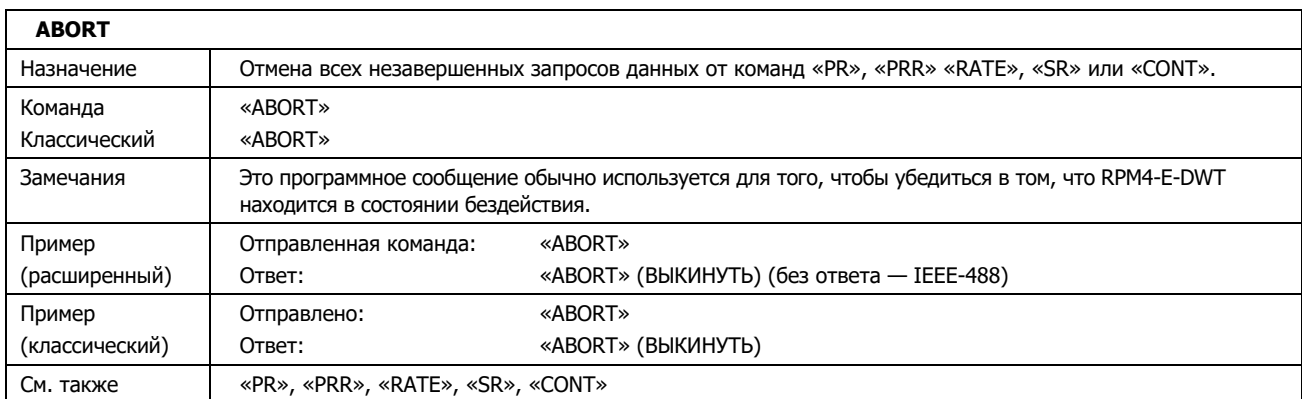

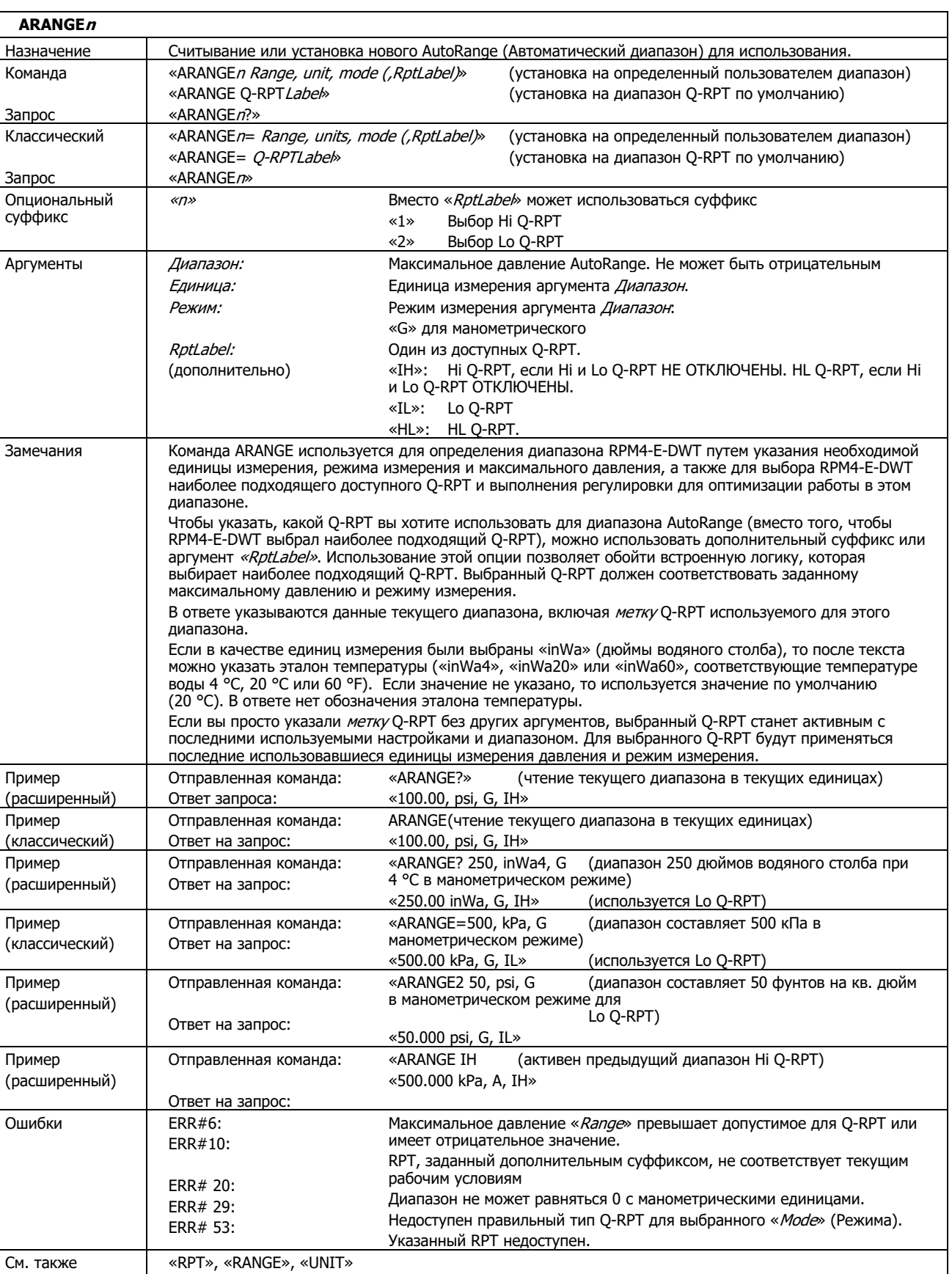

[AUTORANGE], несколько диапазонов (Hi и LO Q-RPT, AutoRange), [UNIT]

Руководство по эксплуатации и техническому обслуживанию

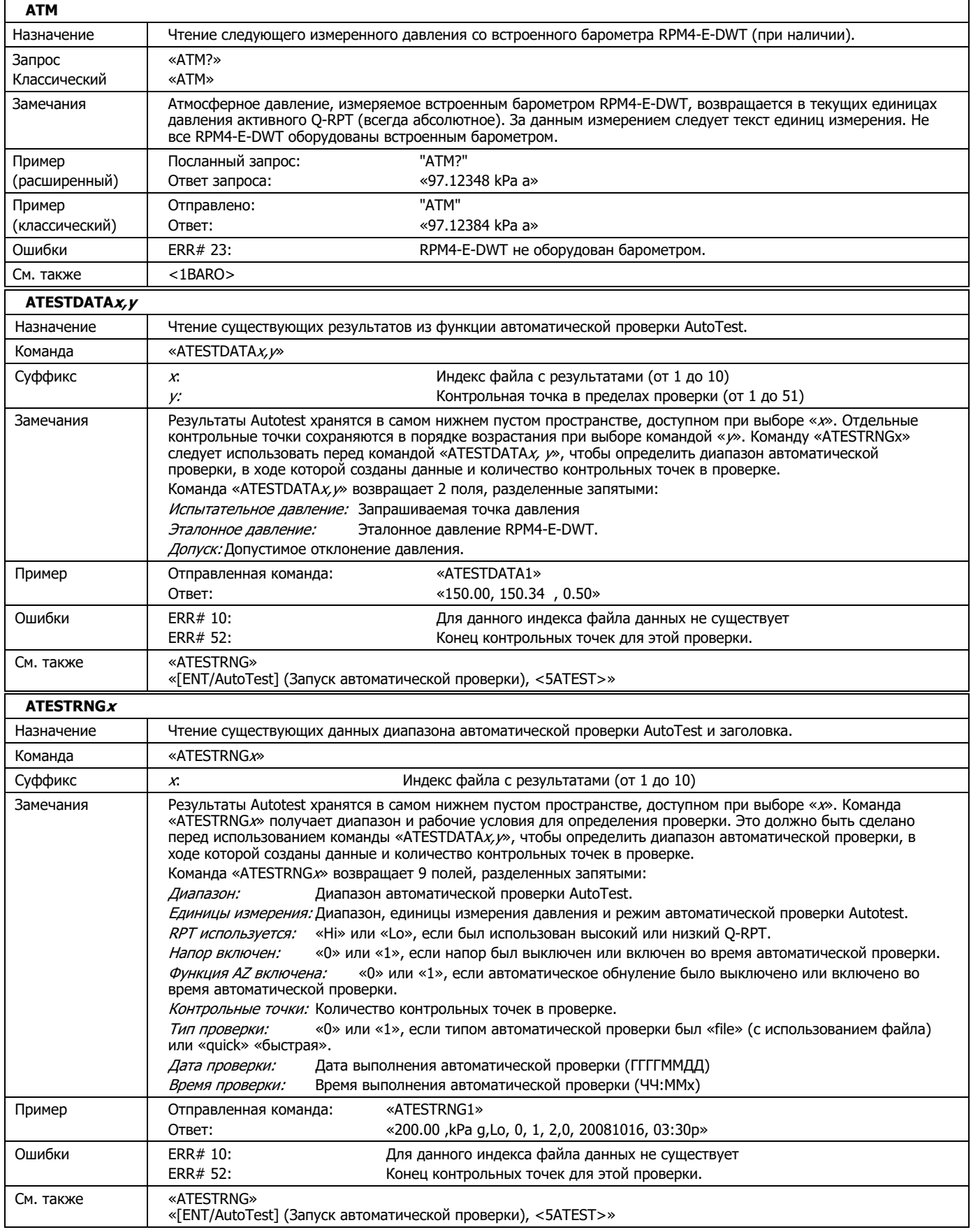

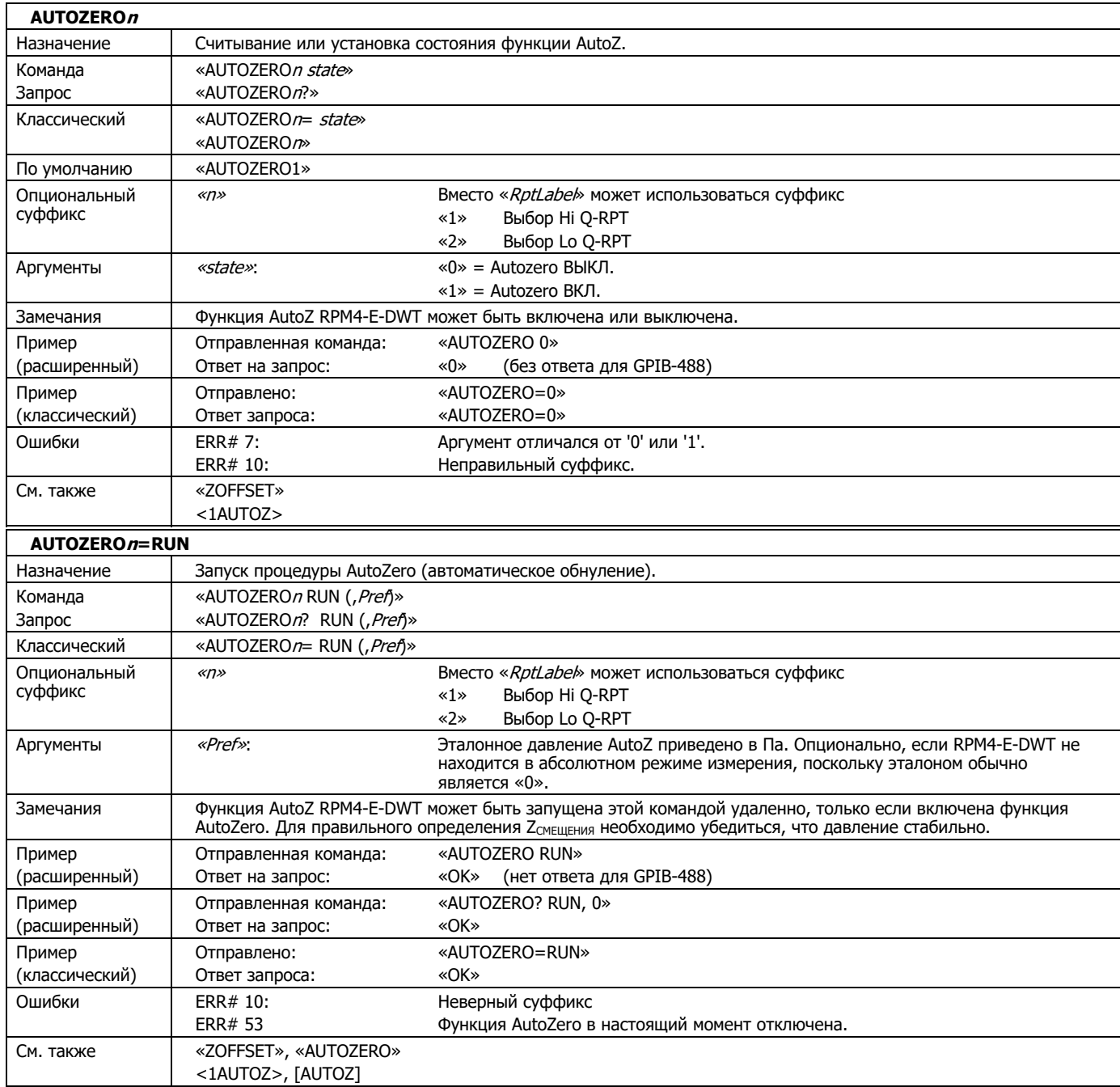

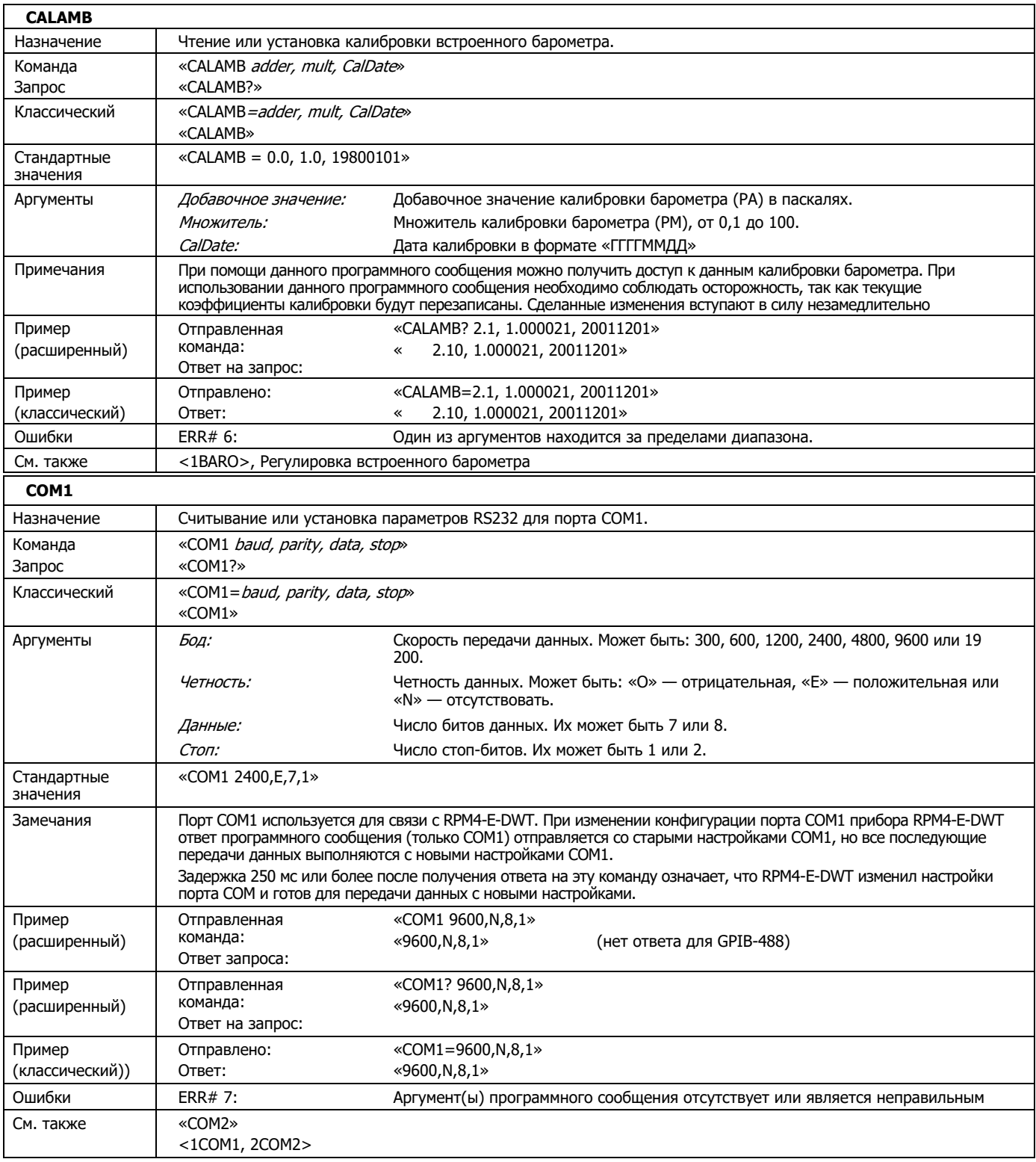

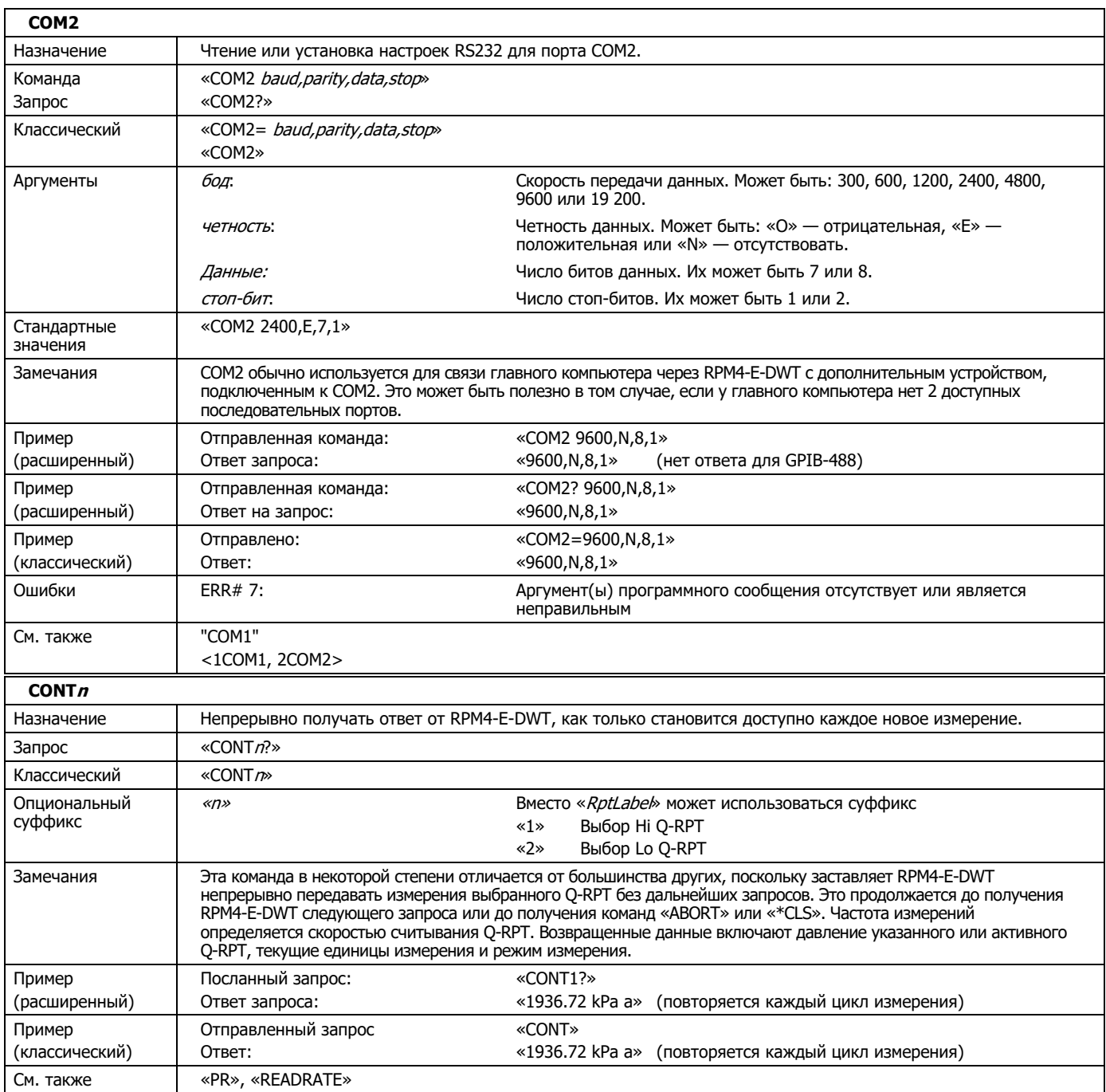

Руководство по эксплуатации и техническому обслуживанию

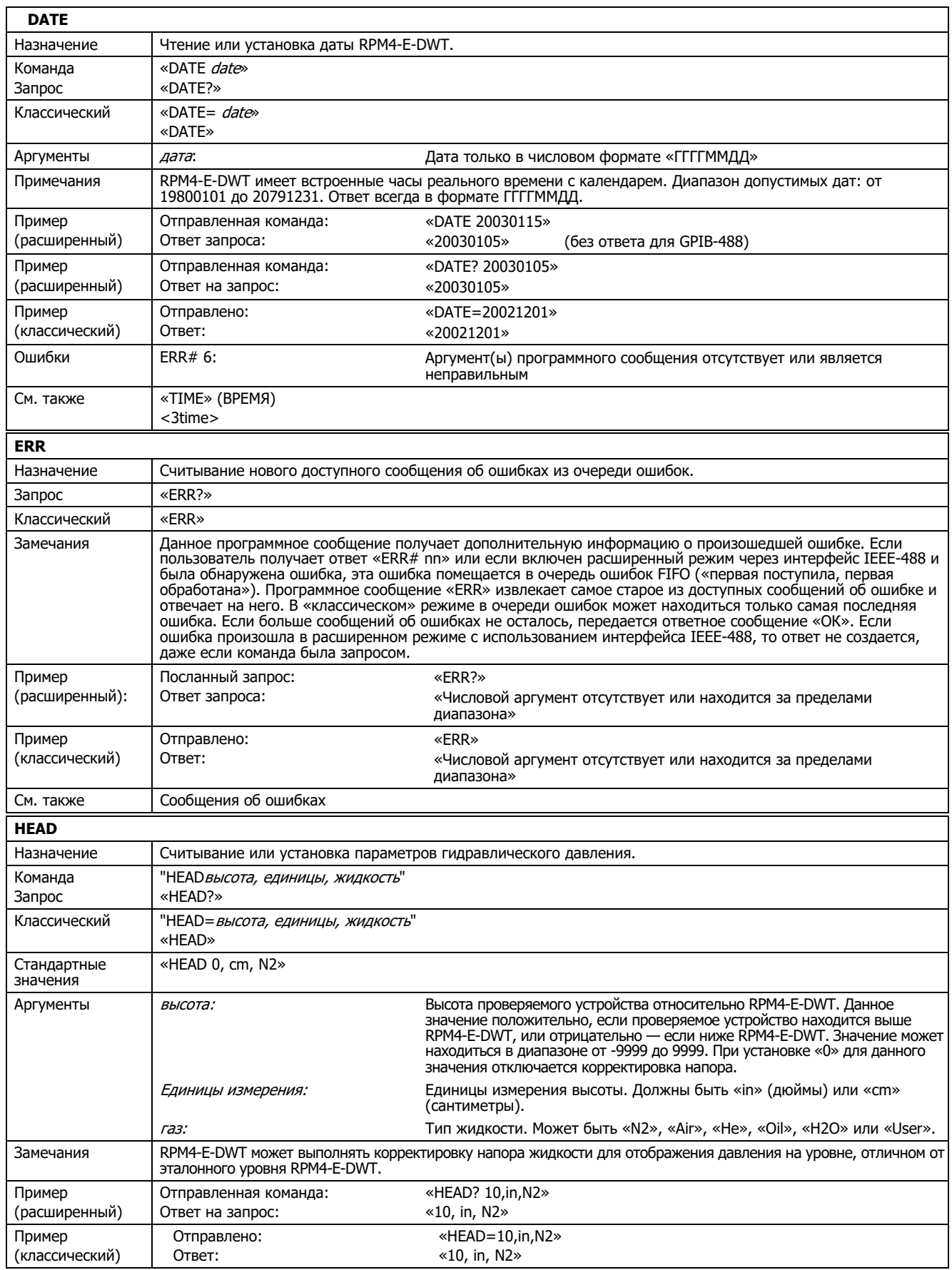
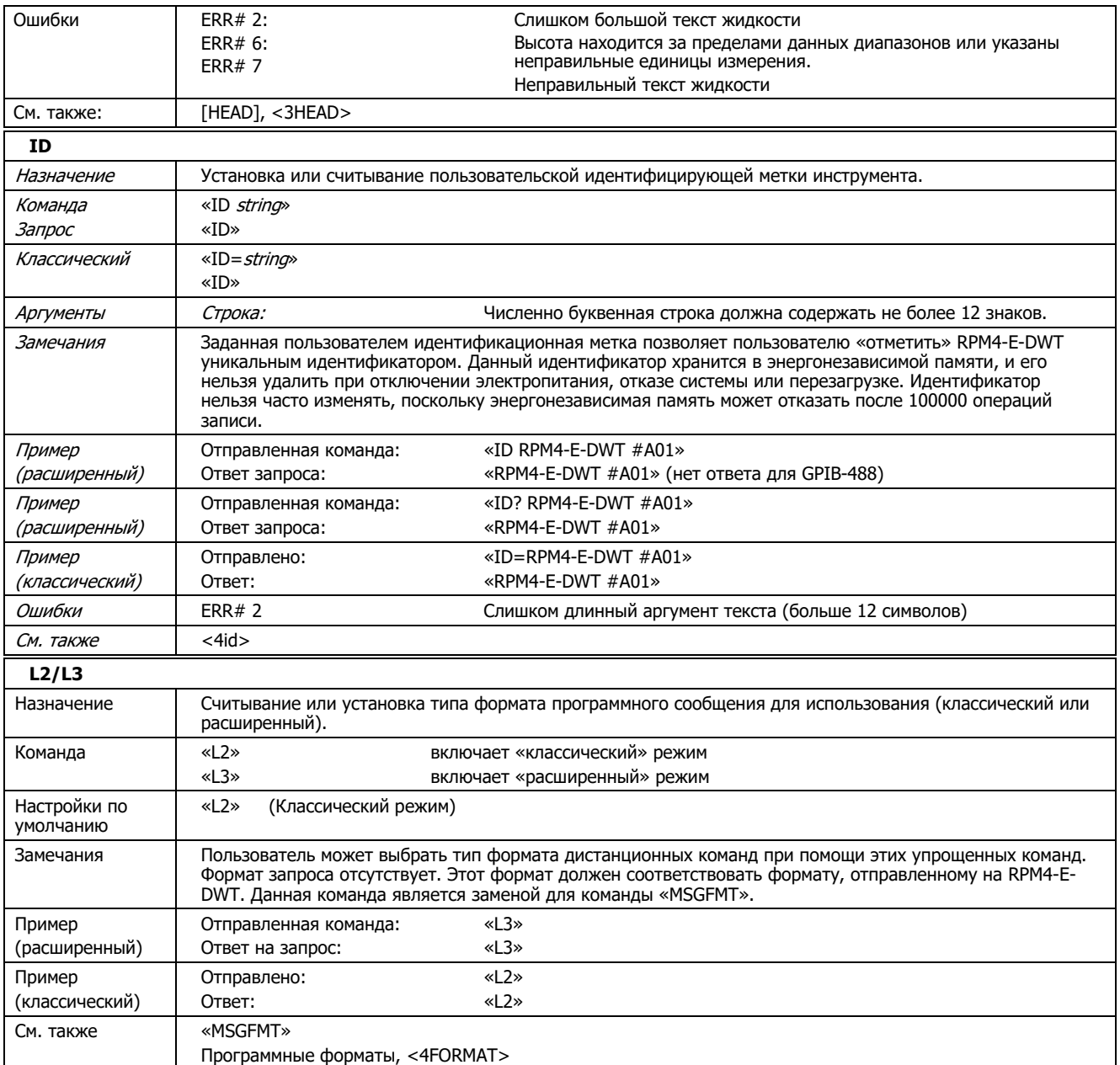

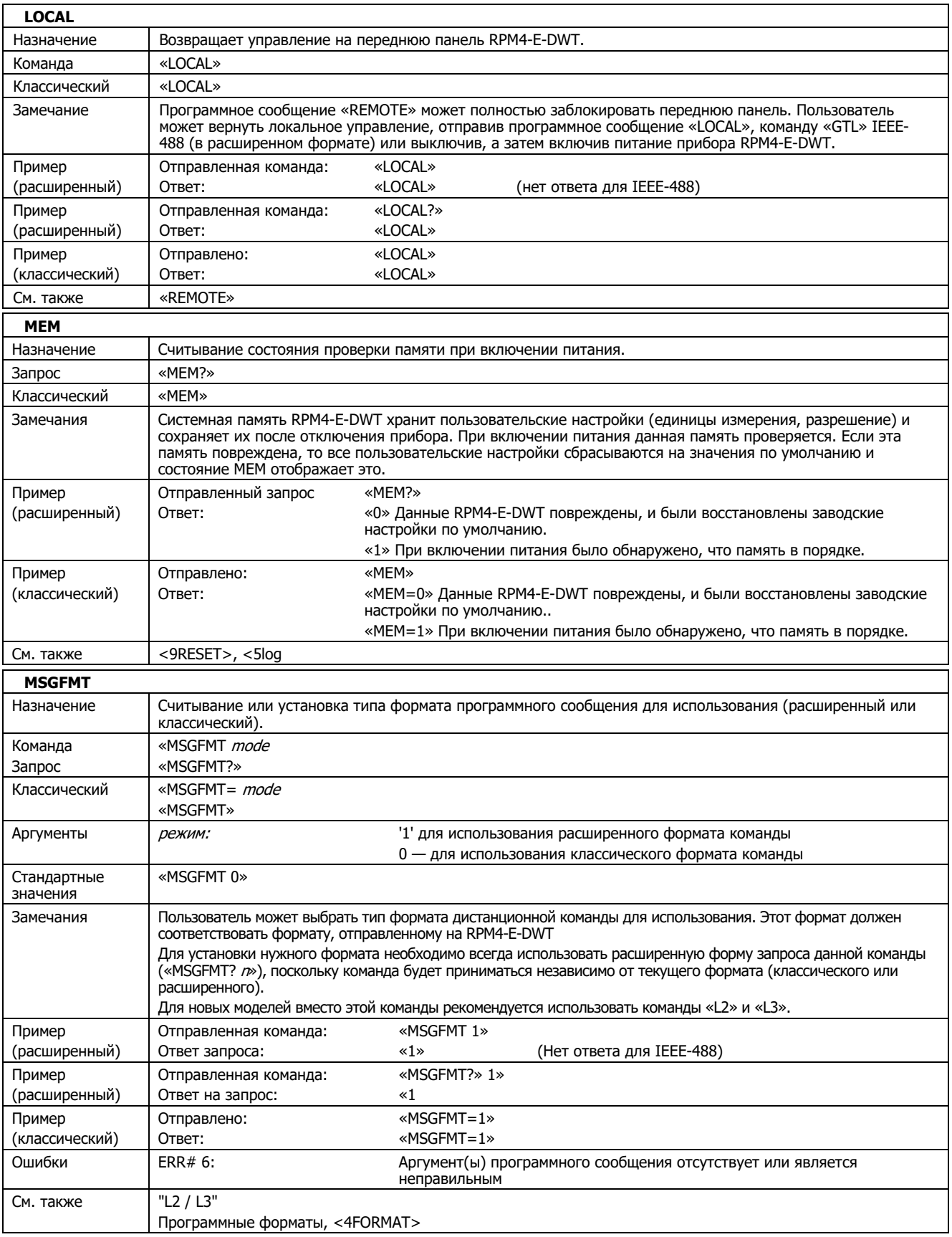

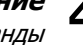

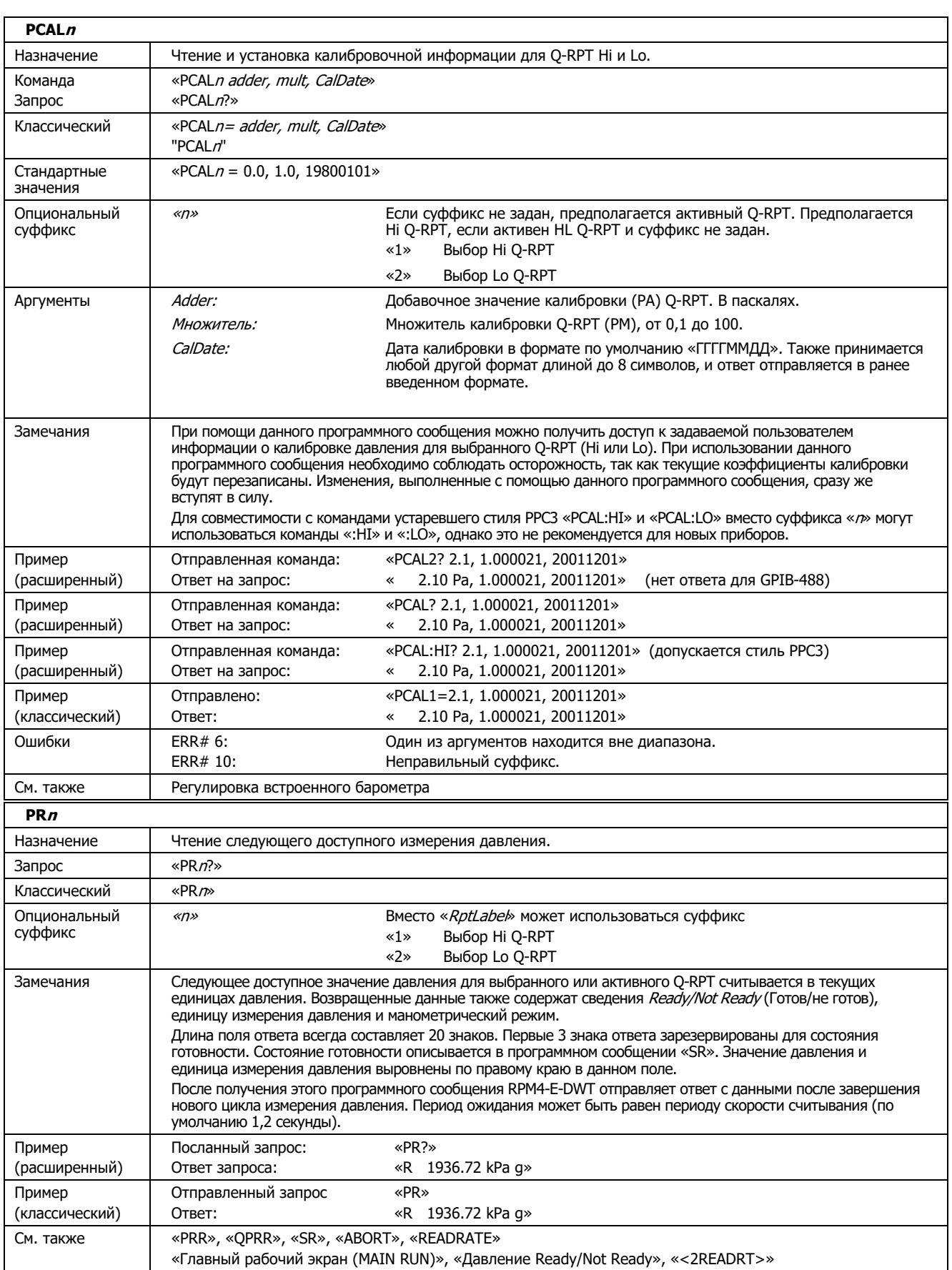

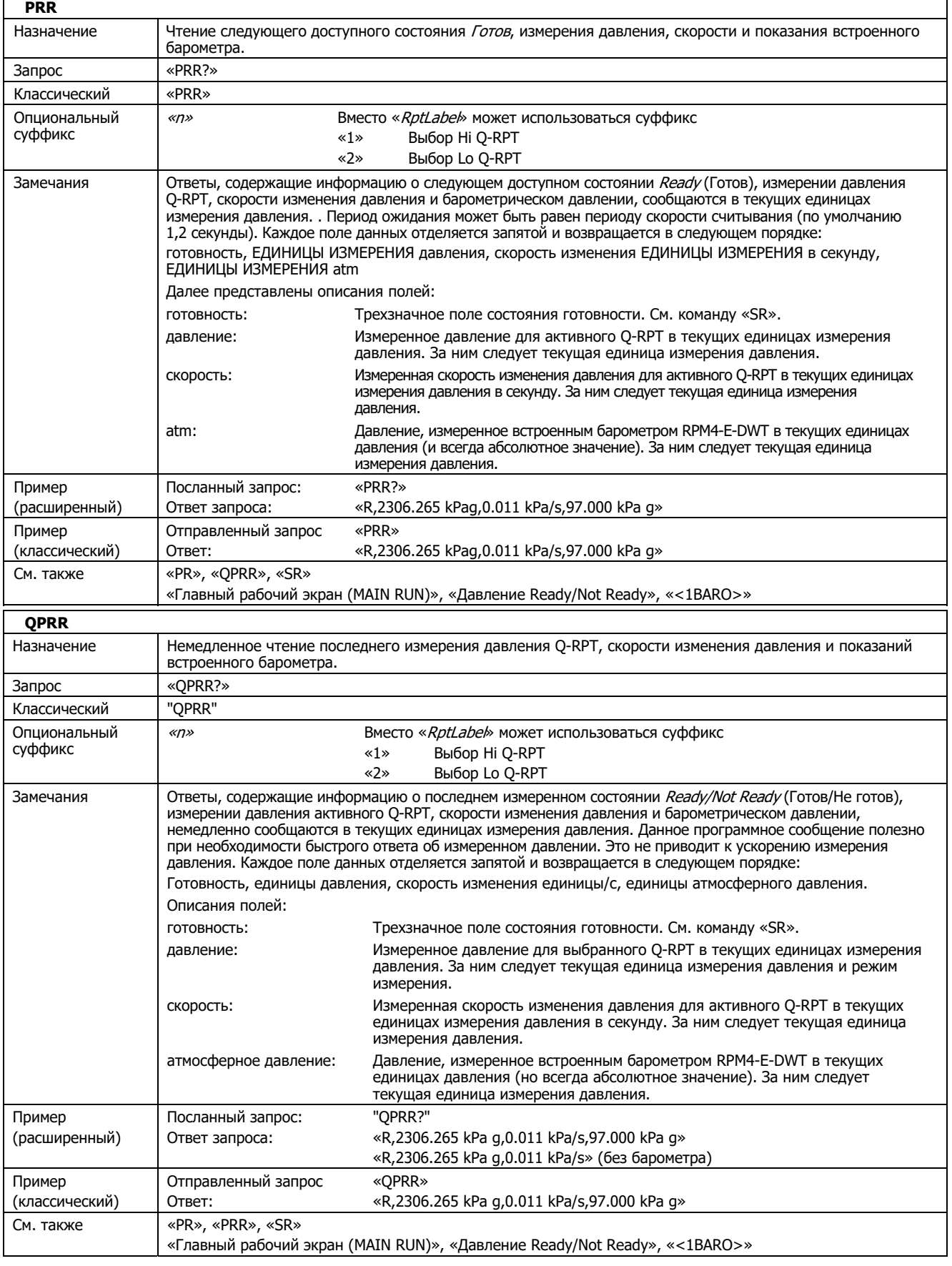

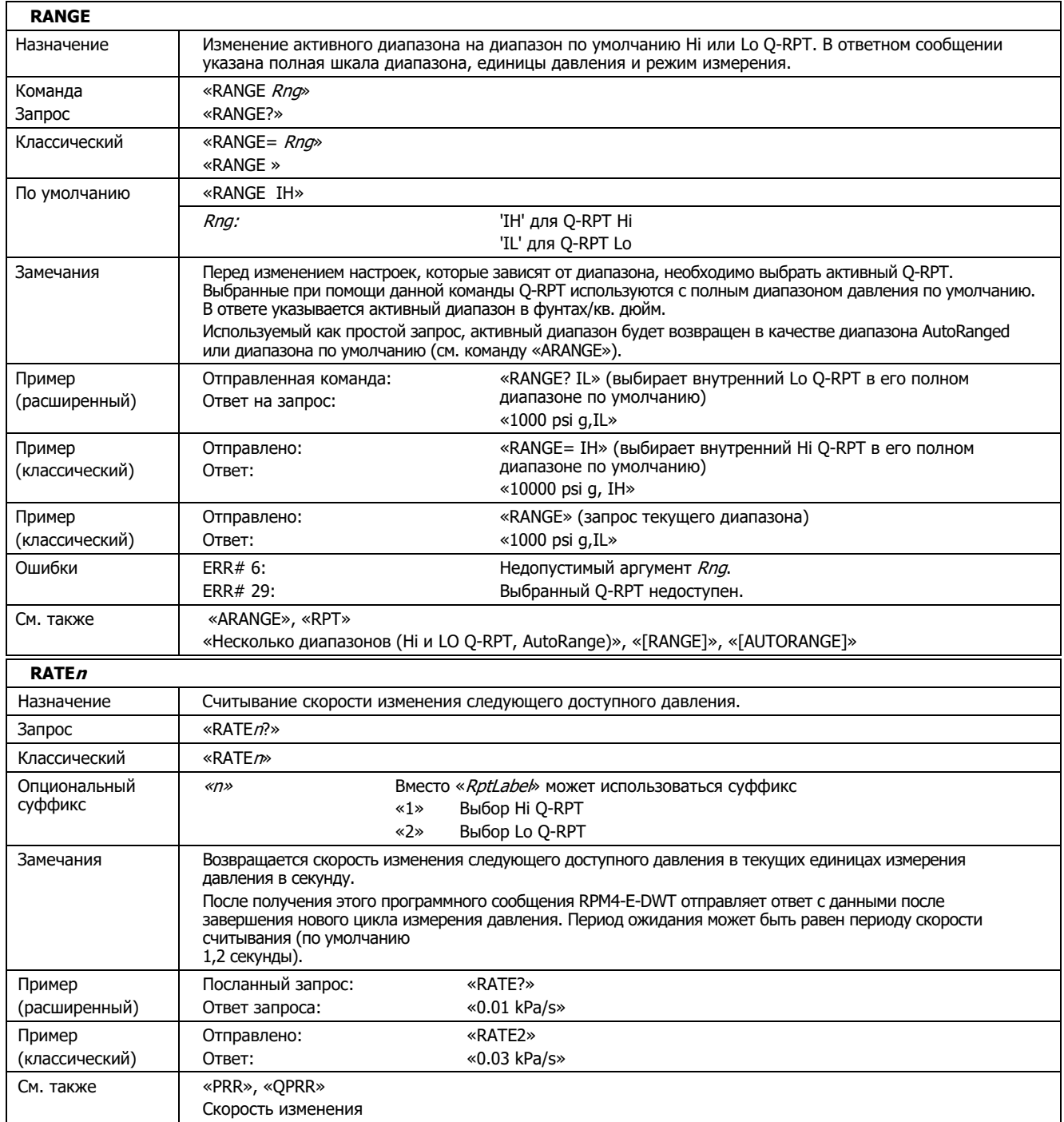

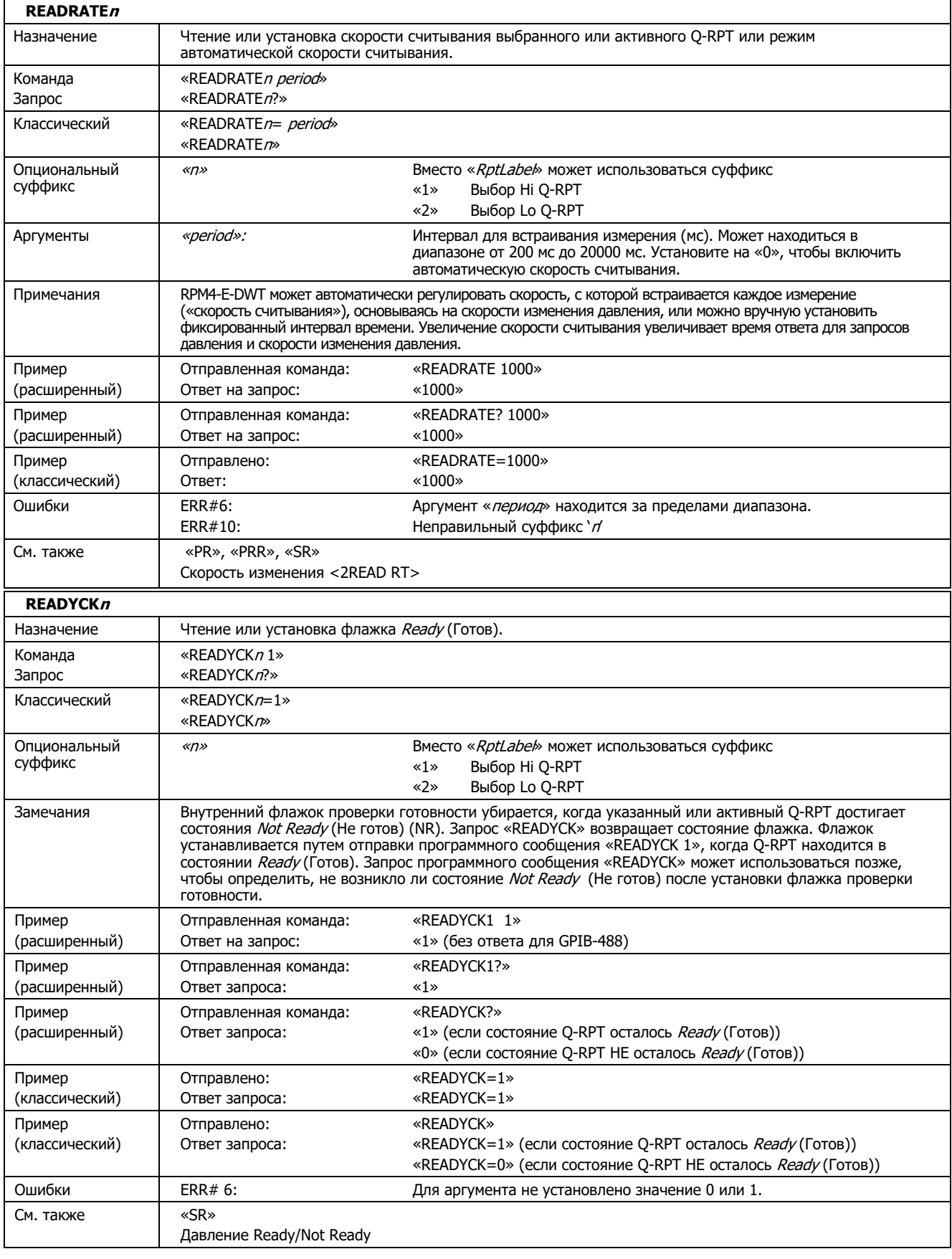

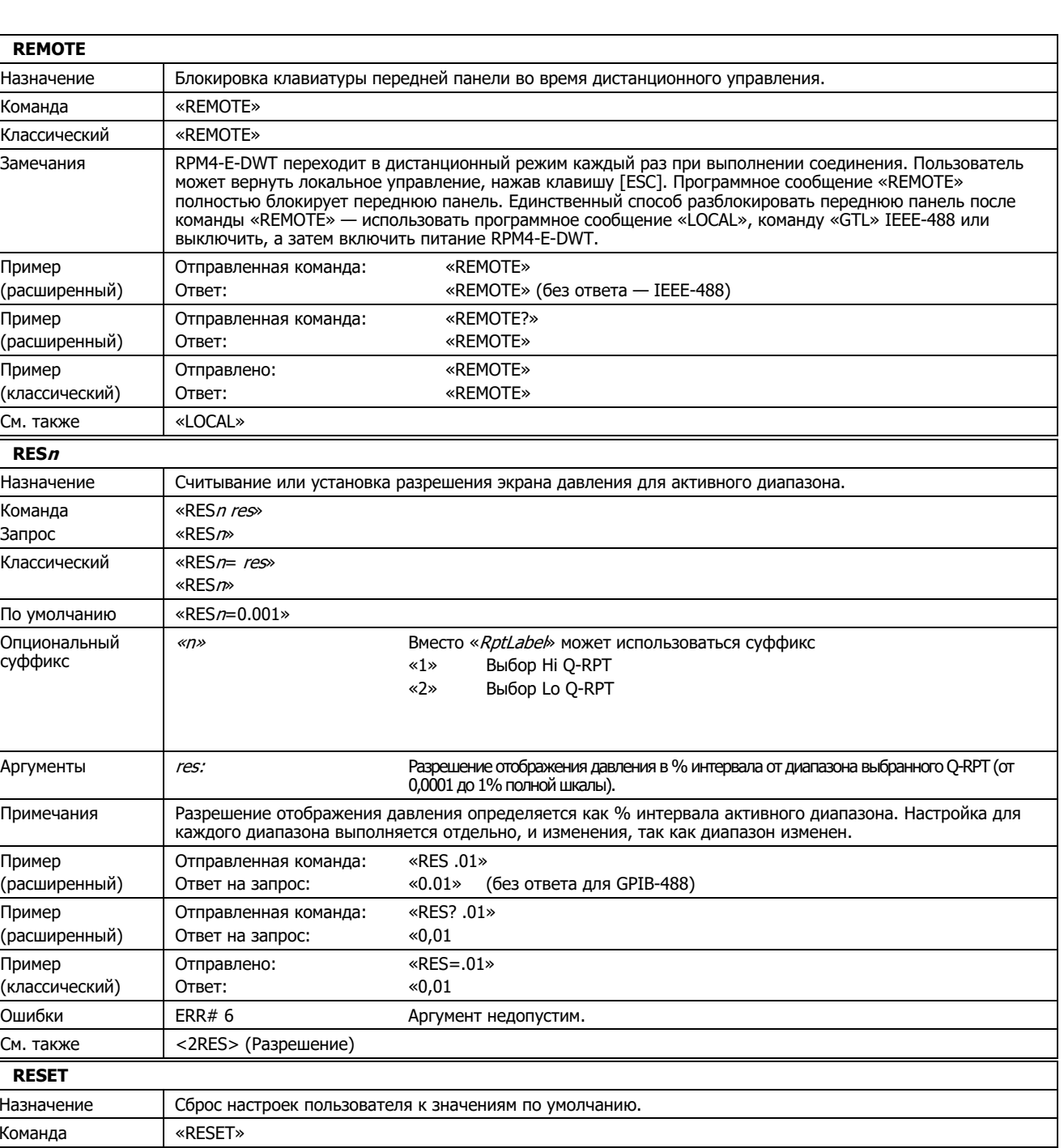

**REMOTE**  Назначение Команда Классический

Пример (расширенный)

Пример (расширенный)

Пример (классический)

См. также **RES<sup>n</sup>** Назначение Команда Запрос

Классический

По умолчанию Опциональный суффикс

Пример (расширенный)

Пример (расширенный)

Пример (классический)

Ошибки См. также **RESET**  Назначение

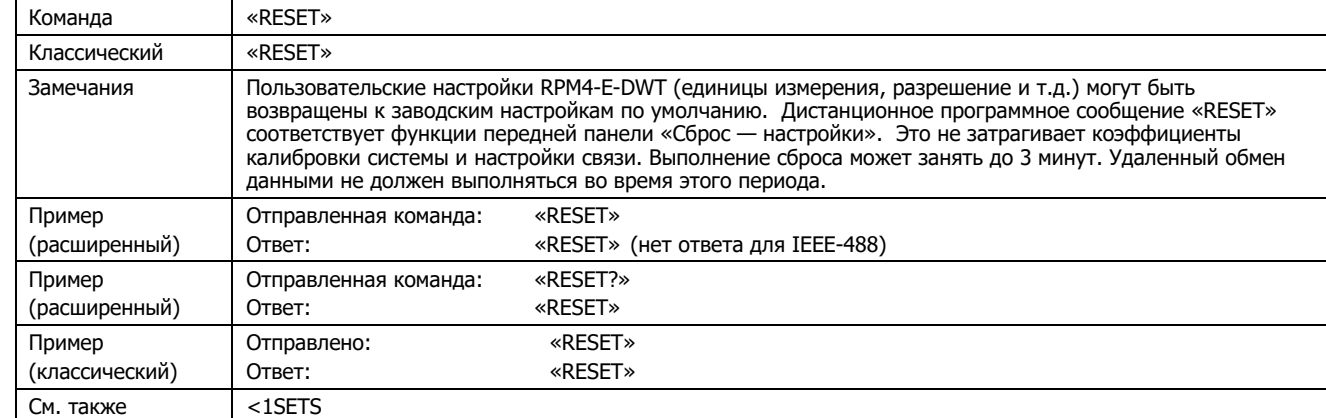

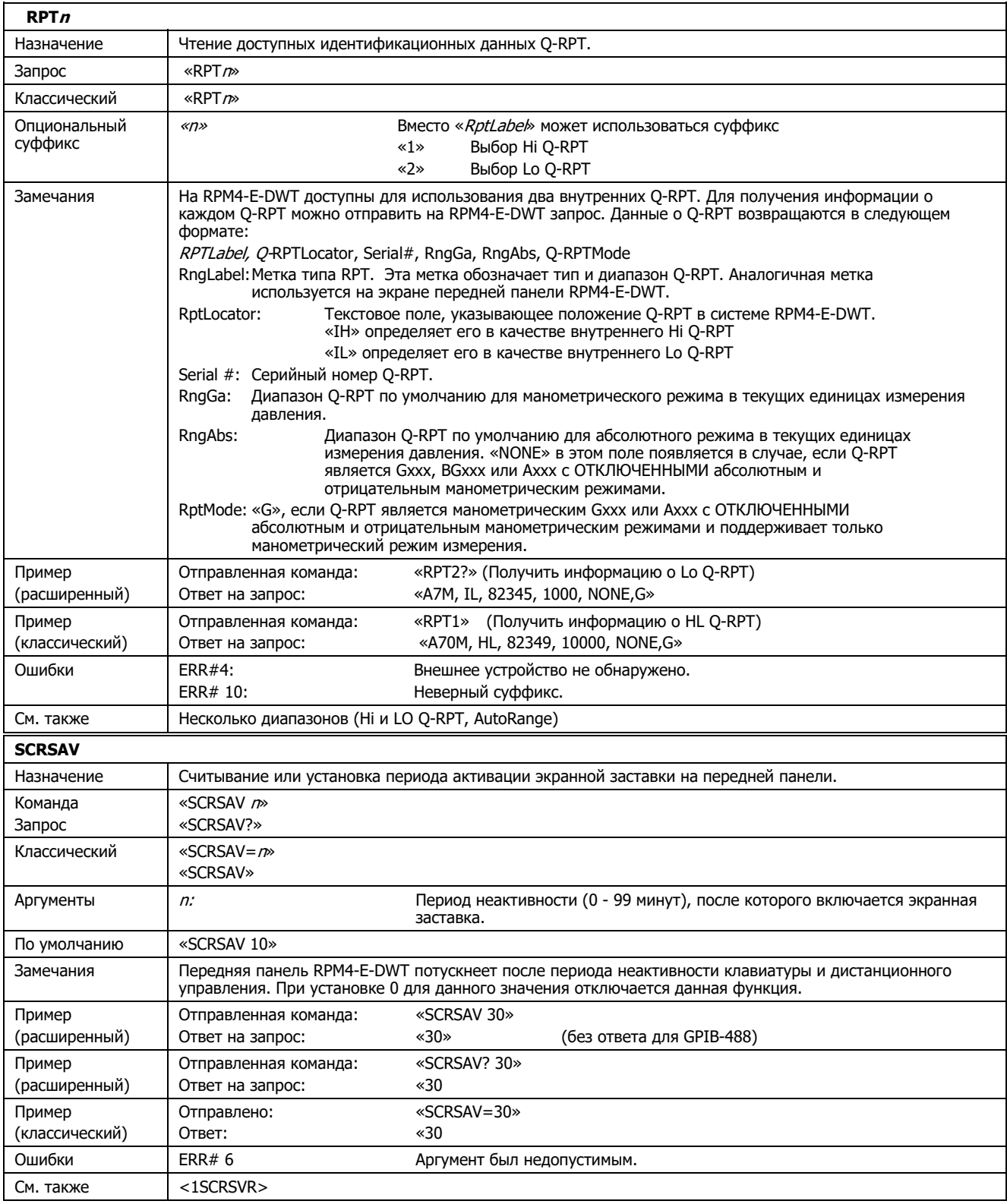

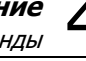

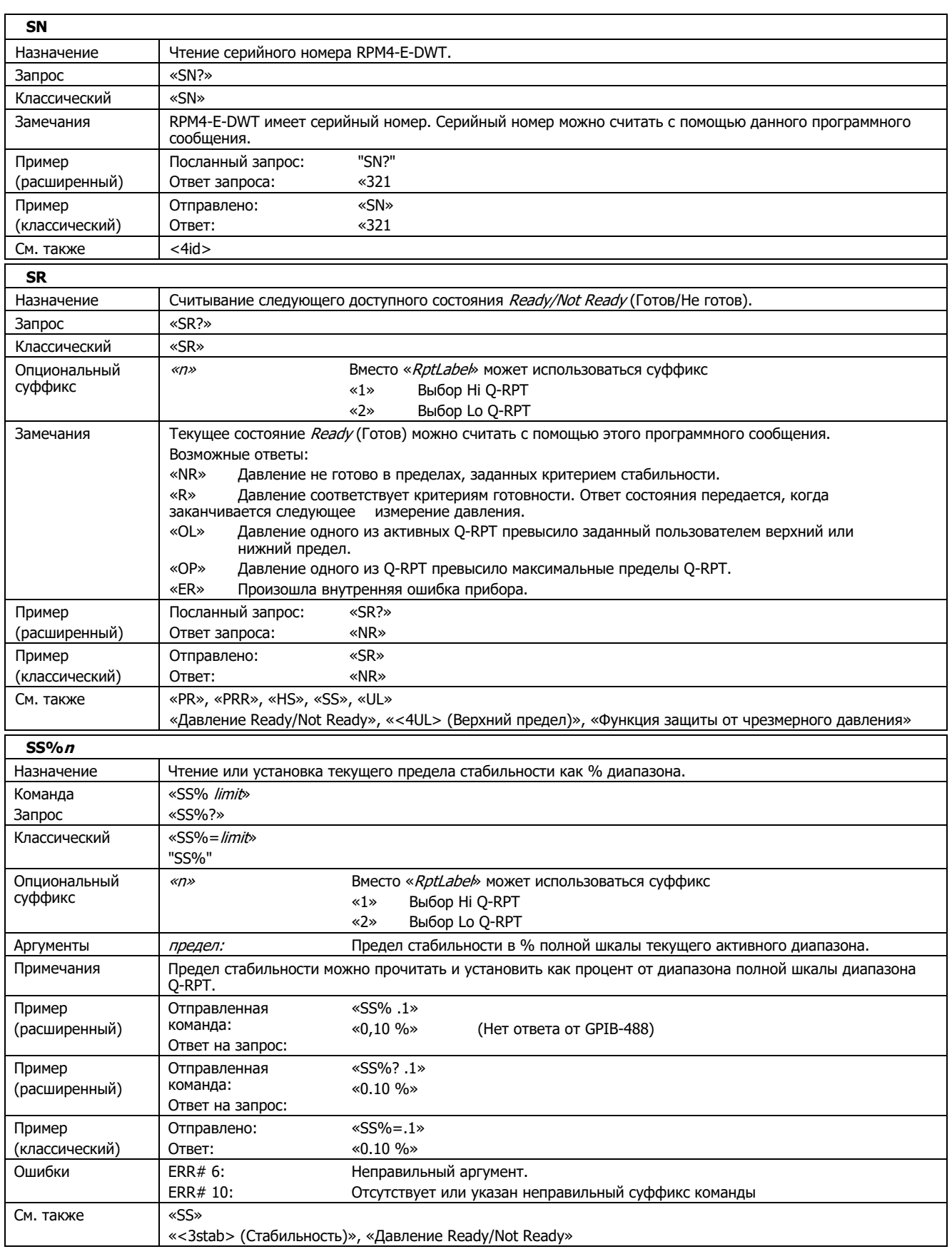

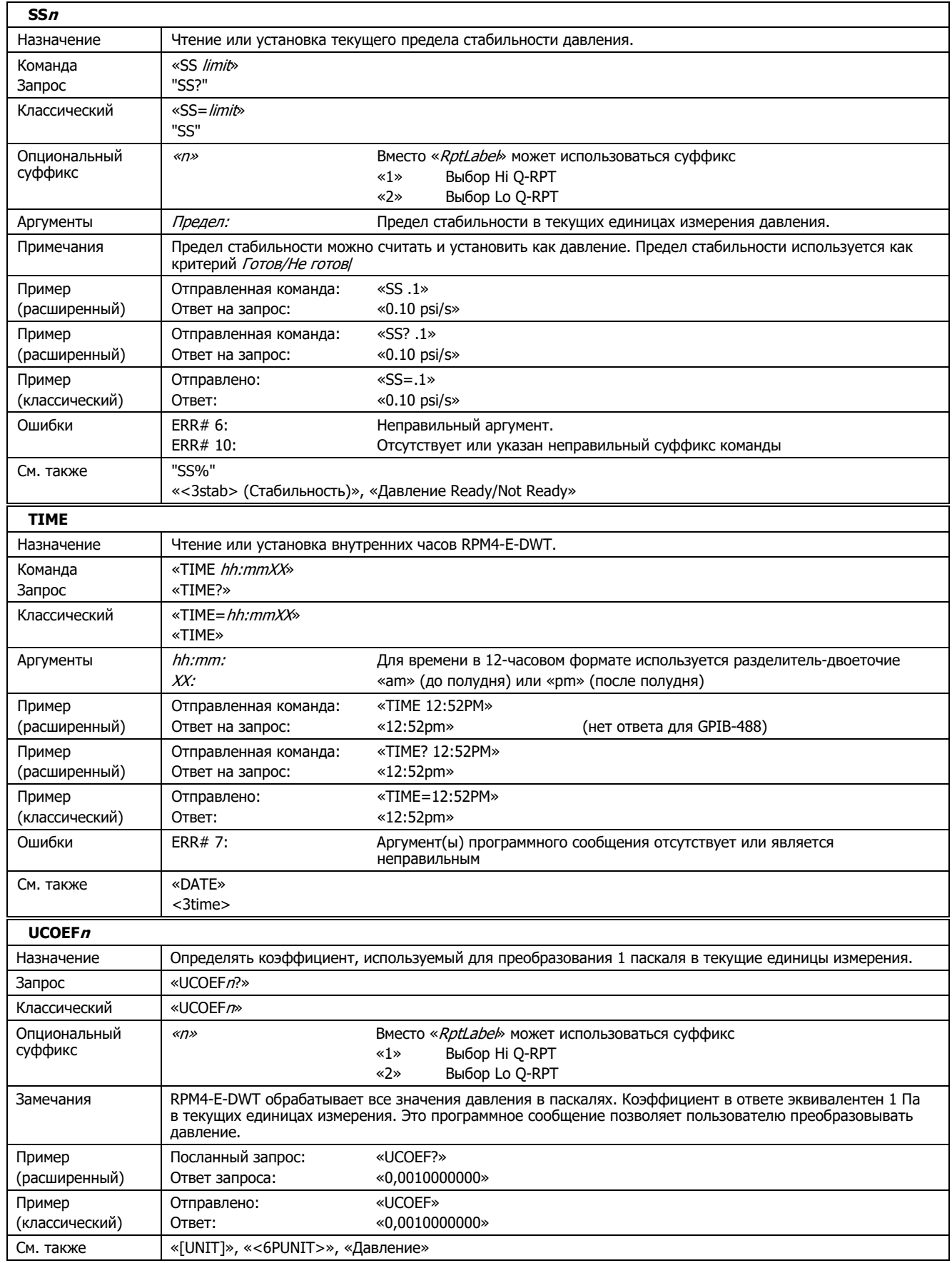

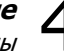

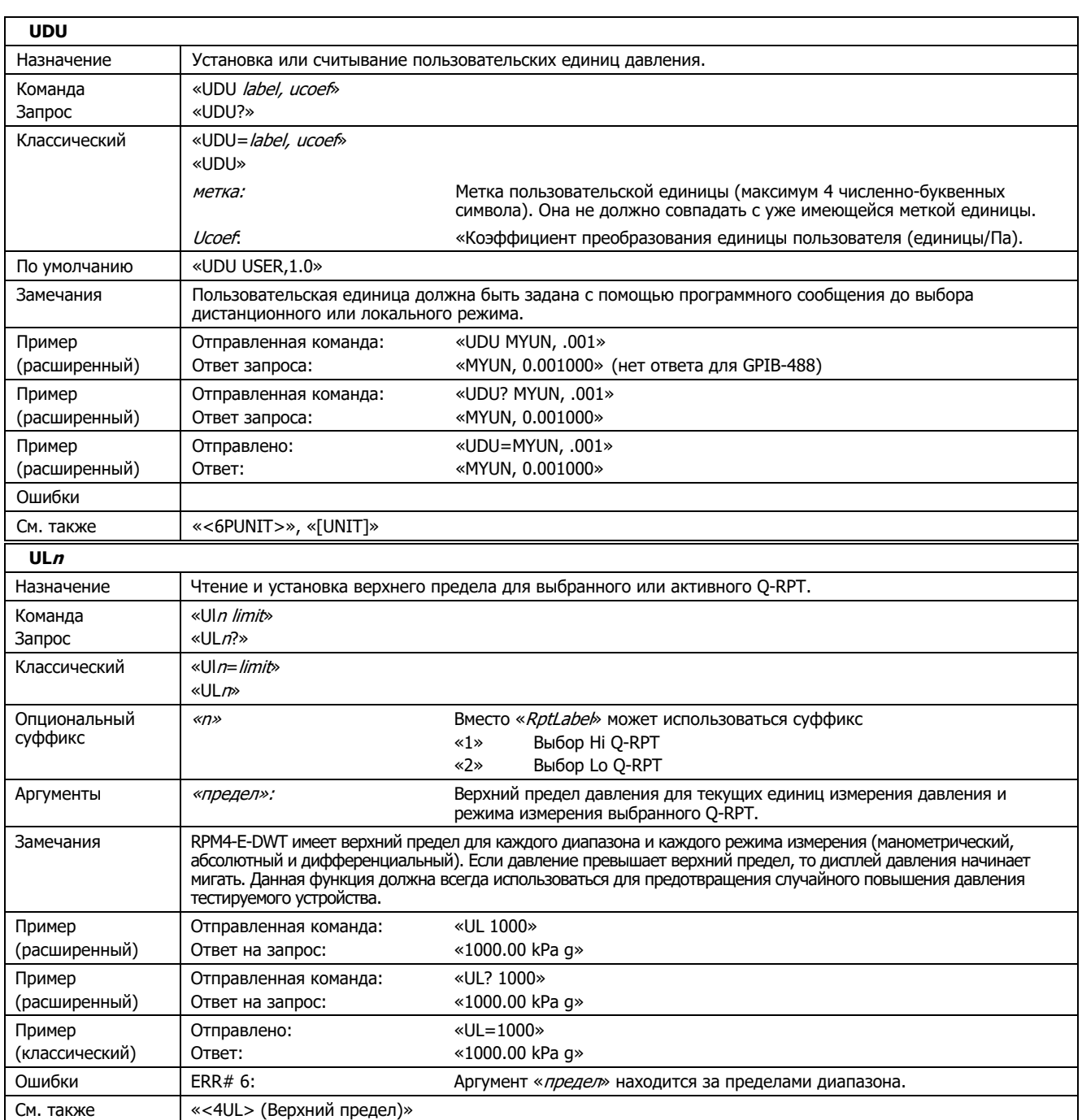

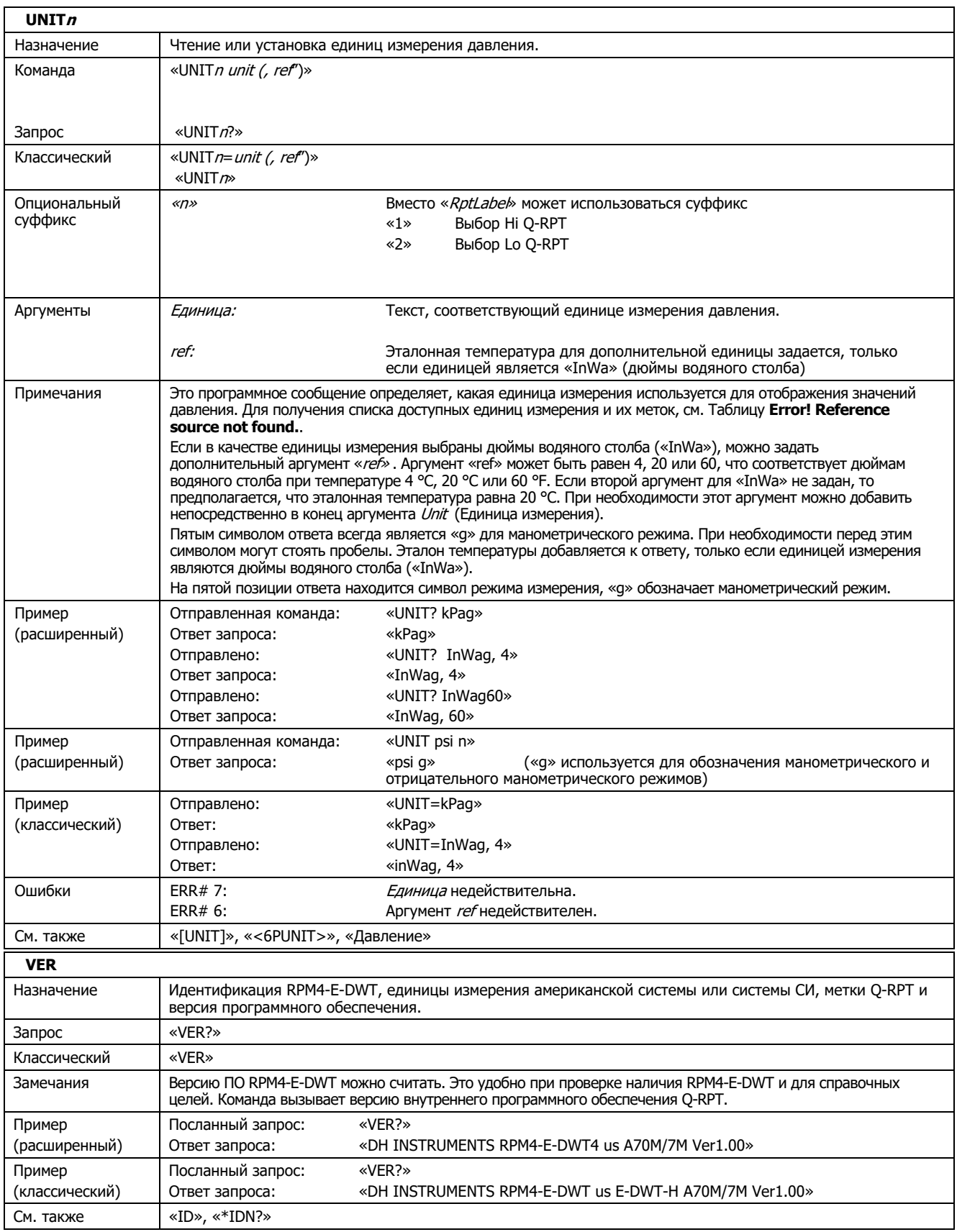

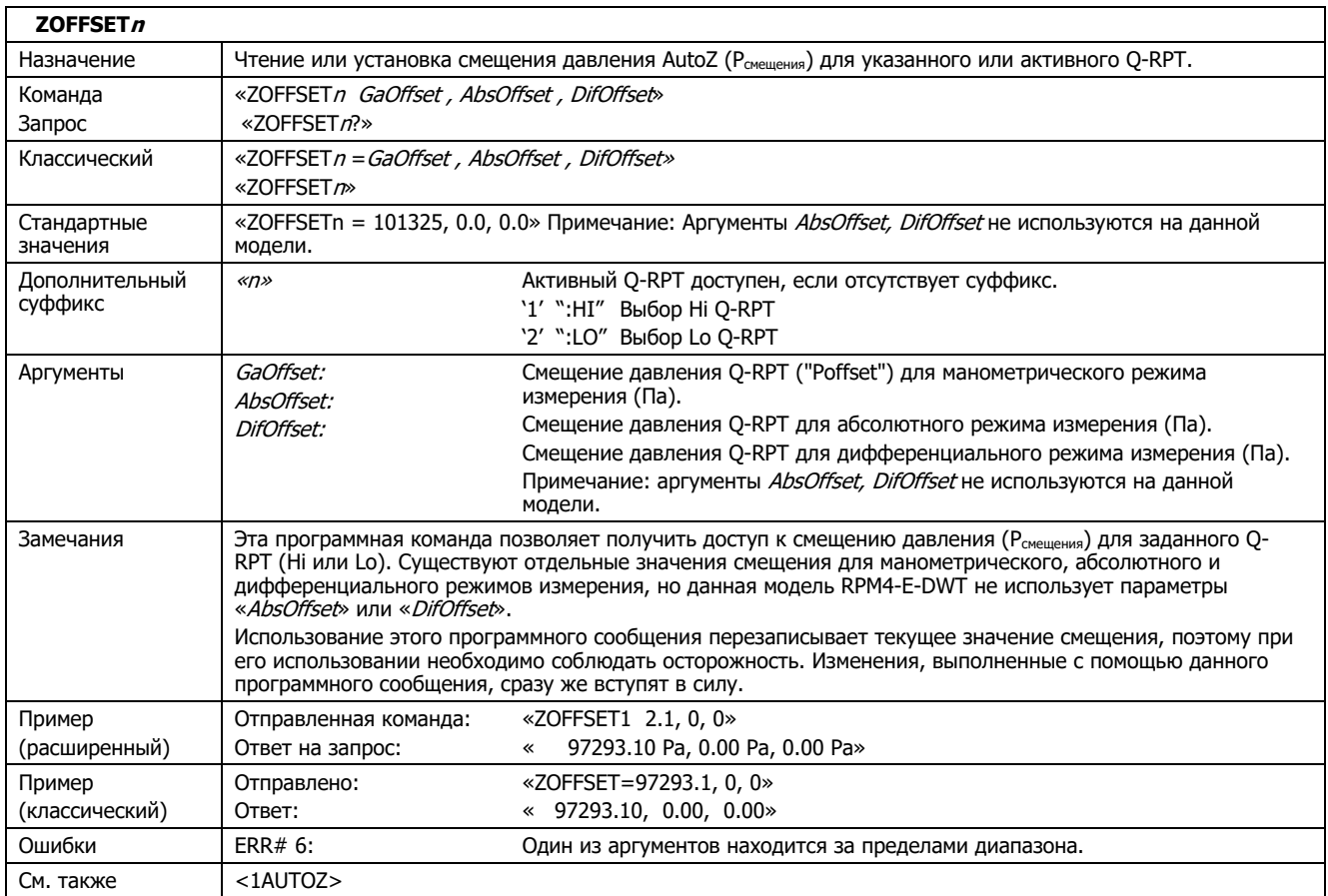

# **Глава 5 Техническое обслуживание, регулировка и калибровка**

# **Обзор**

Для прибора E-DWT-H предусмотрена работа без технического обслуживания. Техническое обслуживание требуется только в следующих случаях:

- Регулярное автоматическое обнуление кварцевых эталонных преобразователей давления (Q-RPT) (см. разделы <1AUTOZ>, [AUTOZ]).
- Периодическая калибровка Q-RPT (см. раздел «Калибровка Q-RPT RPM4-E-DWT»).
- Регулировка встроенного барометра (см. раздел «Регулировка встроенного барометра»).
- Капитальный ремонт E-DWT-H (см. раздел «Капитальный ремонт E-DWT»).

При выполнении технического обслуживания, калибровки и ремонта монитор эталонного давления RPM4-E-DWT и остальная часть E-DWT-H рассматриваются в качестве отдельных подсистем.

#### Примечание

- E-DWT-H является сложным прибором измерения давления с усовершенствованными встроенными функциями. Для тщательного ознакомления с принципом работы прибора E-DWT-H используйте данное руководство и другие обучающие средства, чтобы понять, вызвано ли непредвиденное поведение устройства системным дефектом или сбоем.
- При необходимости быстрой помощи в конкретных ситуациях см. Главу 6, которая содержит информацию по поиску и устранению неисправностей.
- Неавторизованное обслуживание или ремонт E-DWT-H в течение гарантийного периода проводится на риск владельца и может привести к повреждениям, на которые не распространяется гарантия, и/или к аннулированию гарантии. Для гарантийного обслуживания свяжитесь с авторизованным сервисным центром DHI (см. Таблицу 19).

# **Техническое обслуживание RPM4-E-DWT**

Единственными операциями регулярного технического обслуживания RPM4-E-DWT являются ежедневное обнуление Q-RPT (см. раздел «Автоматическое обнуление Q-RPT»), регулярная калибровка Q-RPT (см. раздел «Калибровка Q-RPT RPM4-E-DWT») и регулировка встроенного барометра (см. раздел «Регулировка встроенного барометра»).

# **Автоматическое обнуление Q-RPT**

Для получения подробной информации по автоматическому обнулению Q-RPT см. разделы <1AUTOZ> и [AUTOZ].

Обнуление RPM4-E-DWT следует выполнять перед началом каждой проверки.

Перед автоматическим обнулением оставьте прибор в покое минимум на две минуты для полной стабилизации системы. Убедитесь, что приложенное давление действительно равно нулю (т.е. порт TEST E-DWT-H открыт в атмосферу).

Для выбора Autozero в качестве диапазона нажмите **[AutoZ]**.

# **Регулировка встроенного барометра**

## **НАЗНАЧЕНИЕ**

Для регулировки выходных показаний встроенного барометра (см. раздел  $\sim$ 1BARO>).

# **ПРИНЦИП**

Выходные данные встроенного барометра можно регулировать с помощью значений PA и PM так же, как и Q-RPT (см. раздел «Коэффициенты PA и PM»).

Поскольку встроенный барометр не является источником отслеживаемых значений давления, он не подвергается формальной калибровке. Он должен быть отрегулирован в соответствии с эталонным барометром. Чтобы отрегулировать барометр, измените поправку давления барометра (PA).

#### Примечание

Встроенный барометр используется только для измерения изменений в атмосферном давлении за короткий период времени (см. раздел <1AUTOZ>). Неопределенность измерений RPM4-E-DWT НЕ зависит от абсолютной погрешности встроенного барометра.

#### **ЭКСПЛУАТАЦИЯ**

Для просмотра или изменения значений PA и PM для встроенного барометра RPM4- E-DWT нажмите **[SPECIAL]**, **<8cal>, <3barometer>**. Нажатие клавиши **[ENT]** позволяет переключаться между экранами с датой калибровки [ГГГГГММДД], PA и PM. В режиме **редактирования** данные значения доступны для редактирования. При нажатии **[ENT]** после последнего экрана активируются отредактированные значения.

# Примечание

- Для просмотра текущих выходных данных встроенного барометра нажмите **[SPECIAL], <7Intern>, <3baro>** на главном рабочем экране.
- Эталон давления может быть подсоединен к встроенному барометру путем подключения к одному из портов ATM на модулях Q-RPT на задней панели RPM4-E-DWT (10-32 UNF). Рабочий интервал барометра составляет от 10 фунтов/кв. дюйм (70 кПа) до 16 фунтов/кв. дюйм (110 кПа).
- Никогда не прикладывайте к порту барометра давление, превышающее 110 кПа (16 фунтов/кв. дюйм). Это может привести к чрезмерному давлению и возможному повреждению.

# **Калибровка Q-RPT RPM4-E-DWT**

# **Принцип**

Прибор RPM4-E-DWT оснащен одним или двумя кварцевыми эталонными преобразователями давления (Q-RPT), которые являются для системы источниками измерения давления с низкой неопределенностью.

Для регулировки Q-RPT на него подается эталонное давление с повышающимся и понижающимся шагом по диапазону. На каждой точке записываются определенное эталоном давление и соответствующие показания прибора для Q-RPT. После того как все значения давления применены и записаны, производится регулировка для настройки показаний прибора давления для Q-RPT в соответствии с эталоном. Настройка показаний прибора означает реализацию линейной регрессии методом наименьших квадратов для достижения самых низких показателей остаточной погрешности Q-RPT по отношению к эталону. Выход Q-RPT регулируется с помощью коэффициентов, устанавливаемых пользователем: PA (поправка или смещение) и PM (множитель или регулировка диапазона) (см. раздел «Коэффициенты PA и PM»).

Для обеспечения оптимального уровня настройки процесс калибровки выполняется для каждого Q-RPT независимо.

Прибор RPM4-E-DWT поставляется с интерактивной утилитой для калибровки Q-RPT (CalTool для RPT), с помощью которой оператор выполняет всю процедуру калибровки Q-RPT, в том числе такие действия, как применение необходимого давления, автоматический сбор данных, расчет новых значений PA и PM, предварительный просмотр результатов новой калибровки и активация данных результатов.

RPM4 E DWT также обеспечивает полный доступ к параметрам калибровки Q-RPТ через переднюю панель и дистанционно, позволяя выполнять калибровку без программного обеспечения CalTool (см. раздел «Регулировка Q-RPT без использования программного обеспечения CalTool для Q-RPT»)

# Примечание

Программное обеспечение CalTool для RPT поддерживает процесс калибровки Q-RPT RPM4 E DWT. CalTool и документация к нему находятся на общем диске аксессуаров, поставляемом с новым E-DWT-H, кроме того, ПО можно загрузить с сайта www.dhinstruments.com. Настоятельно рекомендуется использовать программное обеспечение CalTool для калибровки RPM4-E-DWT.

# Коэффициенты PA и PM

Коэффициенты, используемые для регулировки показаний Q-RPT, называются PA (поправка или смещение) и PM (множитель или регулировка диапазона). Данные коэффициенты влияют на показания Q-RPT следующим образом:

Показания, считанные с учетом поправок = (считанные без учета поправок показания • PM) + PA

PA выражается в единицах давления (всегда единица СИ, Паскаль).

PM не имеет величин.

Поскольку RPM4-E-DWT работает только в манометрическом режиме и Q-RPT обнуляется во время калибровки и часто подвергается повторному обнулению во время калибровки, то РА не должны существенно отличаться от нуля.

Каждый Q-RPT имеет собственные уникальные значения PA и PM. Используемые в настоящий момент значения PA и PM можно просмотреть и изменить на передней панели при помощи функции CAL (калибровка) (см. раздел «Редактирование и просмотр информации о калибровке Q-RPT»). Значения PA и PM изменяются автоматически при активации результатов программного обеспечения CalTool.

#### Примечание

- Поскольку при редактировании значений PA и PM изменяются параметры калибровки Q-RPT, данное действие должно выполняться только квалифицированным персоналом и в составе процесса калибровки. Во избежание случайного редактирования следует принимать меры предосторожности, а также использовать доступную систему защиты (см. раздел <5LEVEL> (Безопасность)). Некорректное редактирование значений PA и PM может привести к измерениям, выходящим за пределы допуска.
- Для нового прибора RPM4-E-DWT установлены нулевые значения PA и PM и «1» для всех Q-RPT. Но это не означает, что для прибора RPM4-E-DWT не выполнена калибровка. При выполнении первоначальной заводской калибровки используются специальные заводские коэффициенты калибровки со значениями PA и PM, выставленными на нуль и 1.

# **Требуемое оборудование**

#### Примечание

Рекомендуемым эталоном калибровки для Q-RPT RPM4-E-DWT E-DWT-H является поршневой манометр PG7302 DHI. Для получения дополнительной информации обратитесь в компанию Fluke Calibration.

Масляный поршневой манометр (грузопоршневой манометр) со следующими характеристиками:

- Неопределенность измерений ± 0,005 % от показаний прибора или меньше. Возможно использование эталона с более высокой неопределенностью измерений, однако неопределенность измерений прибора RPM4-E-DWT может ухудшиться пропорционально обычным характеристикам.
- Прибор предоставляет возможность обеспечить рекомендуемую последовательность точек давления в калибруемом диапазоне: Информацию о рекомендуемой последовательности точек калибровки см. в разделе «Рекомендуемая последовательность точек калибровки».

#### **Настройка и подготовка**

Чтобы настроить и подготовить прибор RPM4-E-DWT для калибровки внутреннего Q-RPT, выполните следующие действия:

#### Примечание

НЕ СЛЕДУЕТ ВЫНИМАТЬ RPM4-E-DWT ИЗ КРОНШТЕЙНОВ E-DWT-H ДЛЯ ПРОВЕДЕНИЯ КАЛИБРОВКИ. ЭТО МОЖНО СДЕЛАТЬ ТОЛЬКО В КВАЛИФИЦИРОВАННОМ СЕРВИСНОМ ЦЕНТРЕ.

Установите прибор E-DWT-H на устойчивую поверхность возле эталона калибровки так, чтобы опорный уровень (порт TEST) находился на высоте как можно ближе к эталонной высоте. Предусмотрите соединение высокого давления, которое должно быть подсоединено к порту TEST в верхней части E-DWT-H, и доступ к дисплею на передней панели, клавиатуре и запорному клапану Lo Q-RPT.

Подключите выход эталона калибровки к порту TEST на верхней или задней панели прибора E-DWT-H. Соединение порта TEST — это соединение DH500 F (DH500 F: это фитинг сальникового типа с фланцем для конических труб с левой винтовой резьбой с НД ¼ дюйма, что эквивалентно AE F250C, HIP HF4 и др.). Подсоедините другой тестовый порт. В E-DWT с двумя Q-RPT порт TEST E-DWT-H подсоединяется к ОБОИМ Q-R-RPT RPM4-E-DWT (см. Рисунок 11).

#### **Предостережение**

**Если RPM4-E-DWT оснащен двумя Q-RPT, позаботьтесь о том, чтобы избежать чрезмерного давления в Lo Q-RPT. Порт TEST E-DWT-H соединен с Lo и Hi Q-RPT. Используйте запорный клапан Lo Q-RPT на передней панели E-DWT-H, чтобы изолировать Lo Q-RPT при подаче давления в Hi Q-RPT (см. раздел «Выбор Hi или Lo Q-RPT (только модели с двумя Q-RPT)»). Если RPM4-E-DWT извлечен из E-DWT, обратите внимание, что E-DWT RPM4 имеет отдельные порты TEST(+) Lo и Hi, по одному для каждого Q-RPT. Воздействие на Lo Q-RPT давления, превышающего его максимальное рабочее давление, может привести к неустранимому повреждению. Гарантия на изделие не распространяется на повреждения Q-RPT, вызванные чрезмерным давлением.** 

# **Рекомендуемая последовательность точек калибровки**

Регулировка калибровки Q-RPT RPM4-E-DWT E-DWT-H выполняется путем изменения коэффициентов калибровки, PA и PM (см. раздел «Коэффициенты PA и PM»). Для изменения этих коэффициентов до оптимальных значений, выдающих наилучший результат на всем рабочем диапазоне Q-RPT, рекомендуется использовать определенную последовательность точек калибровки, определенную в Таблице 16.

Все значения давления калибровки являются значениями избыточного давления.

Перед запуском последовательности точек калибровки Q-RPT должен пройти следующие процедуры:

- а) Установка давления полной шкалы.
- b) Пребывание под давлением полной шкалы 5 минут.
- c) Возвращение к атмосферному давлению (сброс давления).
- d) Пребывание под давлением в течение десяти (10) минут.

Перед снятием данных при каждом приращении давления рекомендуется выждать 60 секунд.

# Примечание

Не требуется, чтобы эталон давления калибровки применялся точно к номинальному значению давления для каждой точки калибровки, если известно точное значение применяемого давления. Наилучшие результаты достигаются, если фактическое подаваемое давление находится в пределах 5 % от рекомендованной номинальной точки.

#### **Таблица 16. Последовательность точек калибровки для Q-RPT RPM4-E-DWT E-DWT-H**

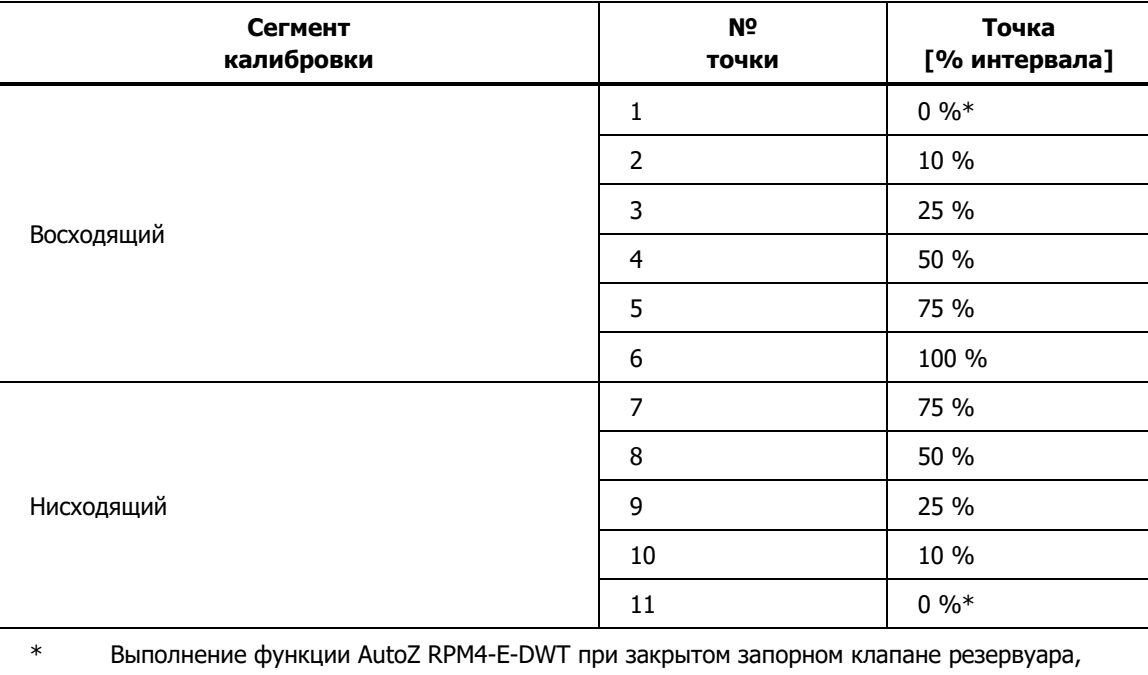

запорный клапан TEST открыт, верхний порт TEST1 открыт.

# **Калибровка RPT с помощью программного обеспечения CalTool для Q-RPT**

Для калибровки Q-RPT RPM4-E-DWT с использованием программного обеспечения CalTool см. разделы «Принцип», «Требуемое оборудование», «Настройка и подготовка» и «Рекомендуемая последовательность точек калибровки» в данном руководстве, а затем обратитесь к Руководству пользователя программного обеспечения CalTool для Q-RPT.

Программное обеспечение CalTool для Q-RPT и руководство находятся на диске общих аксессуаров и могут быть загружены с сайта www.Flukecal.com.

# **Редактирование и просмотр сведений о калибровке Q-RPT**

# **НАЗНАЧЕНИЕ**

Просмотр и/или редактирование полей со сведениями о калибровке Q-RPT, включая следующие:

- Дата калибровки данное поле обычно используется для записи даты, когда была выполнена калибровка Q-RPT.
- Значение абсолютного режима AutoZero Pсмещения Всегда равно 0 Па. Не используется в RPM4 E DWT A70M/A7M-AF.
- Значение PA поправка давления для выбранного Q-RPT (см. раздел «Коэффициенты PA и PM»).
- Значение PM множитель давления для выбранного Q-RPT (см. раздел «Коэффициенты PA и PM»).

# **ЭКСПЛУАТАЦИЯ**

# Примечание

- Поскольку при редактировании значений PA и PM изменяются параметры калибровки Q-RPT, функция редактирования должна использоваться только квалифицированным персоналом как часть процесса калибровки. Во избежание случайного редактирования следует соблюдать осторожность. Для контроля доступа имеется система безопасности уровня пользователя (см. раздел <5LEVEL> (Безопасность)).
- Для нового прибора RPM4-E-DWT установлены нулевые значения PA и PM и «1» для всех диапазонов. Но это не означает, что для прибора RPM4-E-DWT не выполнена калибровка. При выполнении первоначальной заводской калибровки используются специальные заводские коэффициенты калибровки со значениями PA и PM, выставленными на нуль и 1.

Для получения доступа к просмотру иди редактированию сведений о калибровке Q-RPT нажмите **[SPECIAL], <8Cal>**. Выберите необходимый Q-RPT. При выборе **<1view>** отображаются поля сведений о калибровке. При выборе функции **<2edit>** отображаются соответствующие поля, доступные для редактирования. Отображаются следующие данные:

- 1. Дата последней калибровки в формате ГГГГММДД.
- 2. Обозначение положения просматриваемого Q-RPT.
- 3. Текущее значение смещения P в режиме абсолютного измерения Pсмещения.
- 4. Не используется в данной модели RPM4-E-DWT. Всегда 0,0 Па.

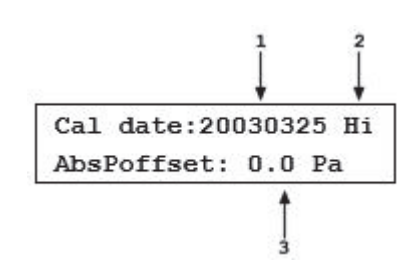

В режиме редактирования поля сведений о калибровки доступны для редактирования. При нажатии **[ENT]** в последнем поле осуществляется переход к следующему экрану просмотра/редактирования:

- 1. Значение РА. 2. Обозначение положения просматриваемого Q-RPT.
- 3. Значение PM.

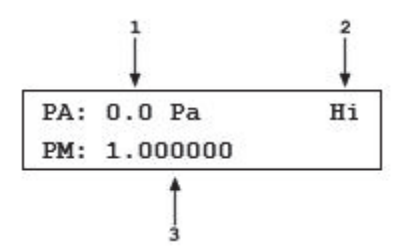

В режиме редактирования поля сведений о калибровке доступны для редактирования. При нажатии **[ENT]** на поле **<PM>** в режиме просмотра происходит возврат к экрану просмотра/редактирования. При нажатии **[ENT]** в режиме редактирования появляется вопрос о подтверждении, если изменения были сделаны на одном из экранов калибровки. При нажатии **[ESC]** на экране редактирования осуществляется выход из экрана редактирования без активации изменений.

# Примечание

Значение PA всегда дано в паскалях (Па). Значение PM не имеет величин.

# **Калибровка Q-RPT с помощью программного обеспечения CalTool для Q-RPT**

# **ПРИНЦИП**

Q-RPT прибора RPM4-E-DWT могут быть откалиброваны и отрегулированы без использования ПО CalTool для Q-RPT. Для этого требуется следующее:

- Обнуление RPM4-E-DWT.
- Применение давлений с эталоном калибровки и запись измеряемого давления с помощью прибора RPM4-E-DWT.
- Расчет новых значений PA и PM и ввод данных значений.

# **Предостережение**

**Прежде чем приступить к регулировке Q-RPT без использования программного обеспечения CalTool для Q-RPT, следует просмотреть разделы «Принцип», «Требуемое оборудование», «Настройка и подготовка» и «Рекомендуемая последовательность точек калибровки».** 

# **ЭКСПЛУАТАЦИЯ**

Типичная процедура для регулировки Q-RPT:

- 1. Настройка и подготовка RPM4-E-DWT к калибровке (см. разделы «Требуемое оборудование», «Настройка и подготовка»).
- 2. При помощи функциональной клавиши **[RANGE]** выберите калибруемый Q-RPT (см. раздел **[RANGE]**). Проверьте, чтобы был установлен диапазон DF (не диапазон AutoRanged).
- 3. Используйте **[HEAD]**, чтобы установить НАПОР равным нулю (см. раздел [HEAD]). При помощи **[UNIT]** выберите нужные единицы измерения давления (см. раздел [UNIT]).
- 4. Используйте **[SPECIAL], <8cal>, <1Hi Q-RPT >** или **<2Lo Q-RPT >, <1edit>** для чтения и записи текущих значений PA и PM для калибруемого Q-RPT.
- 5. Выполнение функции AutoZ RPM4-E-DWT при закрытом запорном клапане резервуара, запорный клапан TEST открыт в атмосферу на порте TEST E-DWT-H.
- 6. Выполните рекомендуемую последовательность точек калибровки для Q-RPT (см. раздел «Рекомендуемая последовательность точек калибровки»). Запишите подаваемое эталоном давление и показания RPM4-E-DWT в каждой из точек калибровки. Выдержите минимум 60 секунд в каждой точке калибровки после подачи эталонного давления, чтобы добиться полной стабилизации.
- 7. В электронной таблице введите значения для давления калибровки и показаний прибора RPM4-E-DWT. Вычислите «неоткорректированные» показания RPM4-E-DWT, изъяв значения PM, сохраненные на этапе 4 выше, следующим образом:

неоткорректированное показание = скорректированное показание/PM [Примечание: PA должно быть 0]

- 8. Выполните линейную регрессию для обнаружения смещения и наклона, которые наилучшим образом подходят для неоткорректированных показаний прибора RPM4-E-DWT для эталонных давлений калибровки. Смещение представляет собой новое значение PA, а наклон — новое значение PM. Если автоматическое обнуление RPM4-E-DWT для калибровки было выполнено правильно, HEAD установлен равным нулю и давление со стороны эталона калибровки было отрегулировано надлежащим образом равным эталонному уровню RPM4-E-DWT (порт TEST), то значение PA должно быть очень близко к нулю.
- 9. Нажмите **[SPECIAL], <8Cal>, <1Hi Q-RPT >** или **<2Lo Q-RPT >, <2edit>** и введите новую дату калибровки и новые значения PA и PM для откалиброванного Q-RPT (см. раздел «Редактирование и просмотр сведений о калибровке Q-RPT»).
- 10. Рассчитайте оставшиеся данные для калибровки (при необходимости) по следующей формуле: послекалибровочные показания прибора = (неоткорректированные показания прибора • новое значение PM) [Примечание: PA должно быть равно 0]
- 11. При необходимости выполните дополнительную проверку при подаче давления.

# **Техническое обслуживание E-DWT**

Процедуры технического обслуживания E-DWT-H не предусматривают никаких операций, за исключением капитального ремонта.

# **Капитальный ремонт E-DWT**

Как правило, капитальный ремонт выполняется для всего узла E-DWT-H. Не рекомендуется снимать RPM4-E-DWT с E-DWT-H.

Все или некоторые из следующих действий могут быть частью капитального ремонта E-DWT-H:

- Убедитесь, что вентилятор охлаждения задней панели RPM4-E-DWT работает, когда прибор RPM4-E-DWT включен.
- Очистите и осмотрите подключение порта TEST E-DWT-H.
- Продуйте и очистите резервуар и внутренний гидравлический контур. Замените использованное масло чистым.
- Убедитесь, что внутренние фитинги, винты, болты и гайки затянуты.
- Выполните проверку системы на наличие утечки и эксплуатационную проверку.
- Если RPM4-E-DWT оснащен двумя Q-RPT, проверьте правильность работы предохранительного клапана Lo Q-RPT. См. надлежащее давление срабатывания предохранительного клапана в разделе «Общие характеристики». Не подавайте давление, превышающее 110% от максимального рабочего давления Lo Q-RPT RPM4-E-DWT, поскольку это может привести к неустранимому повреждению. Гарантия RPM4-E-DWT не распространяется на случаи воздействия чрезмерного давления на Q-RPT.
- Очистите переднюю панель RPM4-E-DWT и E-DWT-H.
- Убедитесь в том, что внутренний барометр RPM4-E-DWT считывает атмосферное давление в пределах ± 0,15 фунта/кв. дюйм (1 кПа). При необходимости отрегулируйте (см. раздел «Регулировка встроенного барометра»).
- Выполните калибровку кварцевых эталонных преобразователей давления (Q-RPT), если это необходимо (см. раздел «Калибровка Q-RPT RPM4-E-DWT»)

# Загрузка встроенного программного обеспечения на флэш-память RPM4-E-DWT

RPM4-E-DWT использует флэш-память. Таким образом, возможна загрузка ПО, которое управляет работой и функциями прибора RPM4-E-DWT, на данный прибор через порт COM1 с компьютера с помощью утилиты загрузки на ФЛЭШ-память.

Для того чтобы заменить поврежденное ПО или обновить его, перейдите на сайт DHI по адресу www.dhinstruments.com и найдите раздел SOFTWARE. Утилита загрузки на флэш-память и последняя версия ПО для прибора RPM4-E-DWT доступны для бесплатной загрузки. Если у вас нет доступа к Интернету или вы испытываете трудности с загрузкой программного обеспечения, обратитесь к представителю компании DHI или авторизованному DHI поставщику услуг (см. Таблицу 19).

При обнаружении какой-либо ошибки в ПО для прибора RPM4-E-DWT сообщите подробные сведения о данной ошибке по электронной почте cal.repair@dhinstruments.com.

## Примечание

Вспомогательная программа загрузки флэш-ПО DHI и встроенное ПО RPM4-E-DWT доступны для загрузки через сайт www.dhinstruments.com в разделе SOFTWARE (ПРОГРАММНОЕ ОБЕСПЕЧЕНИЕ).

# **Заполнение E-DWT-H калибровочной жидкостью и продувочным воздухом с использованием дополнительного комплекта для заправки**

# Примечание

Стандартный E-DWT-H поставляется уже заполненным и залитым калибровочной жидкостью на основе себацината, он не нуждается в дополнительной заправке и прокачке перед использованием. В случае использования E DWT H с другой жидкостью, помимо себацината, прибор поставляется пустым и перед использованием его нужно заполнить и прокачать.

Стандартный E-DWT-H поставляется уже заполненным и залитым калибровочной жидкостью на основе себацината, он не нуждается в дополнительной заправке и прокачке перед использованием. В случае использования E DWT H с другой жидкостью, помимо себацината, прибор поставляется пустым и перед использованием его нужно заполнить и прокачать.

Эту процедуру необходимо выполнить только в том случае, если E-DWT-H поставляется пустым, для использования с другой калибровочной жидкостью, помимо себацината, или после слива жидкости из Е-DWT-Н.

Для того чтобы заполнить и прокачать Е-DWT-H калибровочной жидкостью, используя дополнительный комплект для заправки, выполните следующие действия:

# Примечание

НА МОМЕНТ ВЫХОДА ДАННОЙ ВЕРСИИ РУКОВОДСТВА КОМПЛЕКТ ДЛЯ ЗАПРАВКИ НЕДОСТУПЕН.

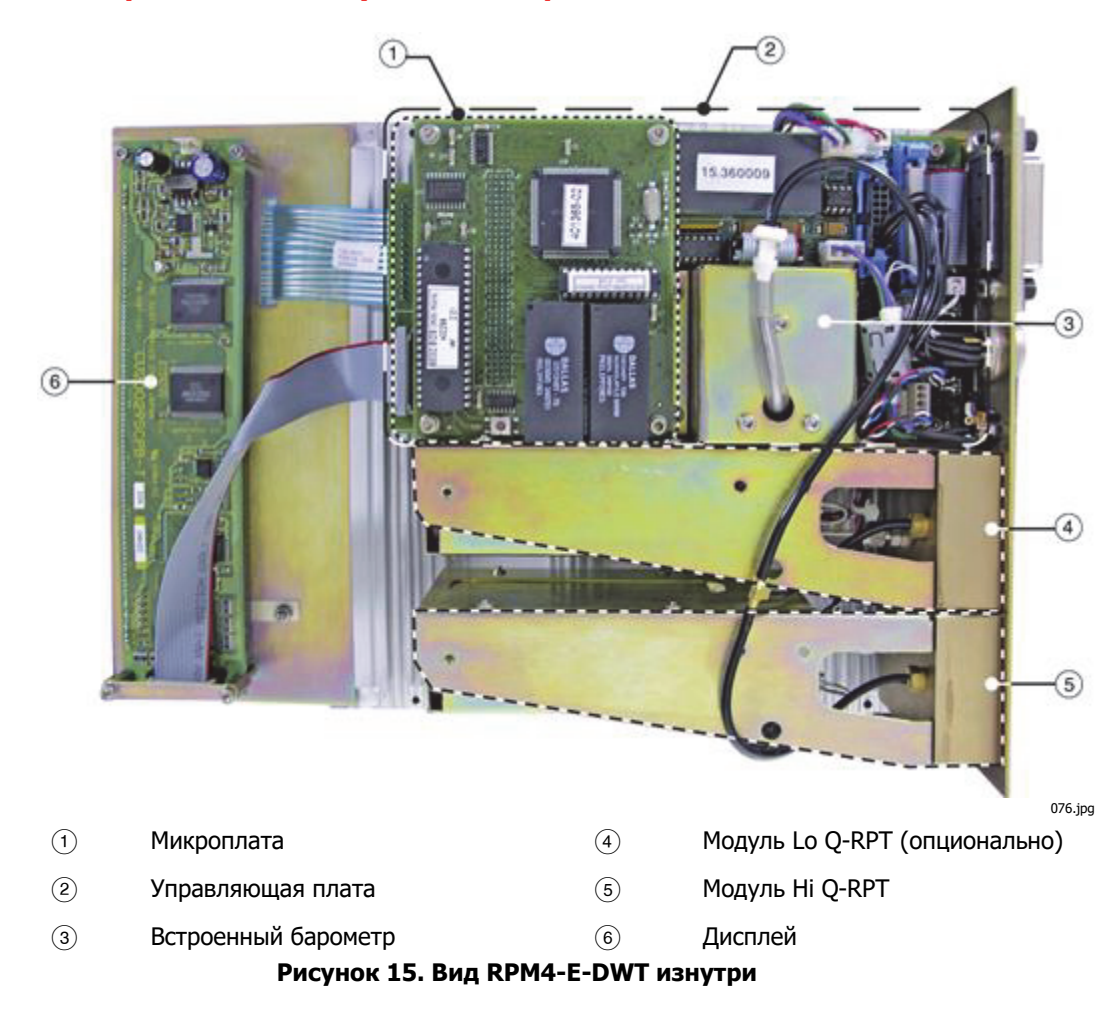

# **Описание и расположение узловой сборки RPM4-E-DWT**

#### Микроплата

Микроплата поддерживает микроконтроллер Motorola 68302, EPROM, EEPROM, 128k x 16 бит NVRAM, флэш-память 8 Мбит; коммуникаторы RS-232 и IEEE-488.2; управление клавиатурой и дисплеем. Порт ввода-вывода управляет другими портами и устройствами в RPM4-E-DWT.

#### Управляющая плата

Управляющая плата управляется микроплатой (см. раздел «Микроплата»). Она поддерживает следующее:

- Частотомеры (2) для чтения показаний Q-RPT (см. раздел «Модуль Q-RPT»)
- Питание и выход встроенного барометра (см. раздел «Встроенный барометр»)
- Питание к вентилятору охлаждения системы
- Дистанционный переключатель [ENT]
- Клавиатура и дисплей
- Звуковой сигнал

# Встроенный барометр

Встроенный барометр поддерживает встроенную плату, барометрический диапазон, микромашинный силиконовый датчик и датчик окружающей температуры. Показания барометра используются для динамической компенсации атмосферного давления при измерении избыточного давления при помощи абсолютного кварцевого эталонного преобразователя давления (см. раздел <1AUTOZ>). Датчик температуры используется для компенсации температуры барометрического датчика.

# Модуль Q-RPT

Модуль Q-RPT представляет собой узел со встроенным кварцевым эталонным преобразователем давления (Q-RPT). В состав модуля входит Q-RPT, кронштейны для крепления датчика, соединительные трубки и коллектор с портами TEST(+) и ATM.

Q-RPT обеспечивает высокоточное измерение давления с низкой неопределенностью. Основной принцип измерения заключается в измерении изменения в частоте собственных колебаний кварцевого камертона в ответ на изменения в температуре и механическом воздействии, возникающие в результате изменения давления, подаваемого на подключенные к нему меха или трубку Бурдона. Используются два независимых кварцевых элемента. Один кварцевый элемент подвергается воздействию давления. Другой кварцевый элемент используется только для отслеживания температуры. Характеристики Q-RPT см. в разделе «Эталонные преобразователи давления (RPT)».

Пневматическую схему конфигурации модуля Q-RPT см. в разделе «Гидравлическая схема модуля Q-RPT», Рисунок 16.

#### МОДУЛЬ HI Q-RPT

Модуль Hi Q-RPT RPM4-E-DWT может быть любым в диапазоне от A7M до A200M (см. раздел «Характеристики измерения давления», Таблица 1), что обеспечивает максимальное давление до 200 МПа (30 000 фунтов/кв. дюйм).

# МОДУЛЬ LO Q-RPT

Модуль Lo Q-RPT является опциональным. Если он включен в комплект поставки, то он может быть любым в диапазоне от A7M до A40 M (см. раздел «Характеристики измерения давления», Таблица 1), что обеспечивает максимальное давление до 40 МПа (6000 фунтов/кв. дюйм).

# Дисплей

2 х20-значный вакуумный флуоресцентный дисплей.

#### Вентилятор охлаждения

Вентилятор охлаждения установлен на задней панели RPM4-E-DWT и подключен к основной плате. Это бесщеточный вентилятор на 12 В пост. тока.

# **Гидравлическая схема модуля Q-RPT**

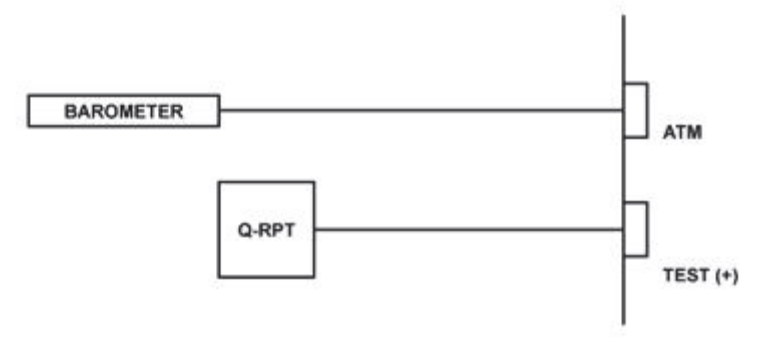

077.jpg

**Рисунок 16. Гидравлическая схема модуля Q-RPT RPM4-E-DWT** 

# **Глава 6 Поиск и устранение неисправностей**

# **Руководство по поиску и устранению неисправностей**

Прибор RPM4-E-DWT представляет собой тщательно разработанный инструмент для получения, установки и измерения давления с усовершенствованными встроенными функциями. Оператору следует тщательно изучить данное руководство и другие материалы, касающиеся работы устройства RPM4-E-DWT. Перед тем, как идентифицировать изменения в работе устройства как последствия системной неполадки, необходимо свериться с руководством. Данное руководство по поиску и устранению неисправностей предназначено для проверки корректности работы RPM4-E-DWT и определения того, работает ли устройство нормально или имеются внутренние либо внешние неисправности.

Выберите симптом или наблюдаемое нехарактерное функционирование из приведенного ниже списка ПРИЗНАКИ.

Приведена ВОЗМОЖНАЯ ПРИЧИНА и предлагается СПОСОБ УСТРАНЕНИЯ со ссылкой на разделы руководства, которые могут содержать полезную информацию.

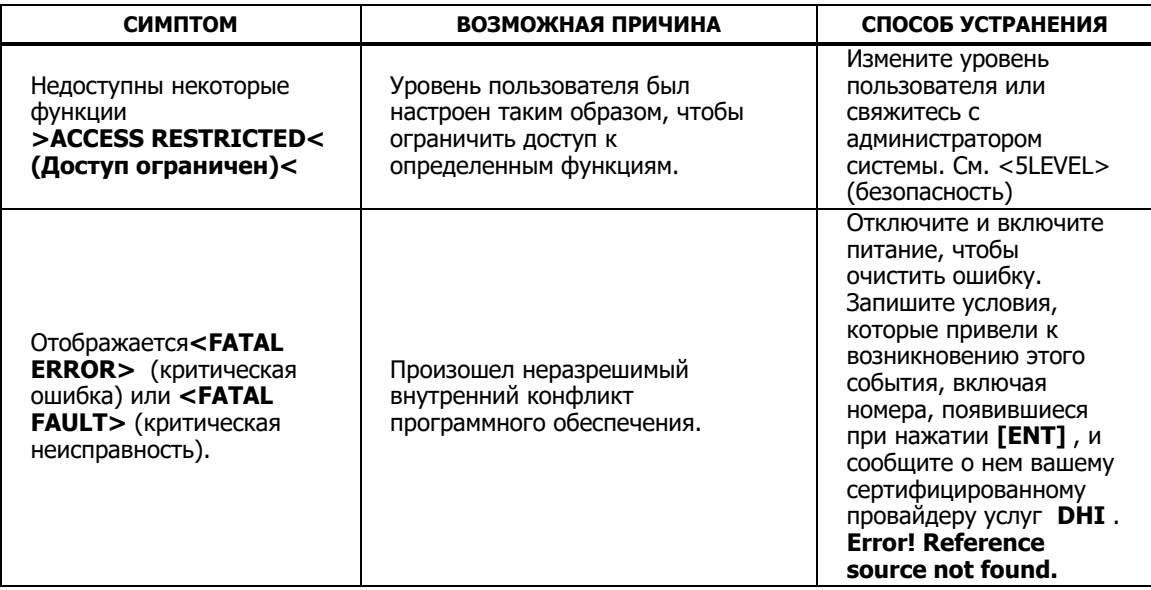

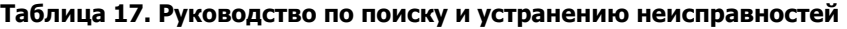

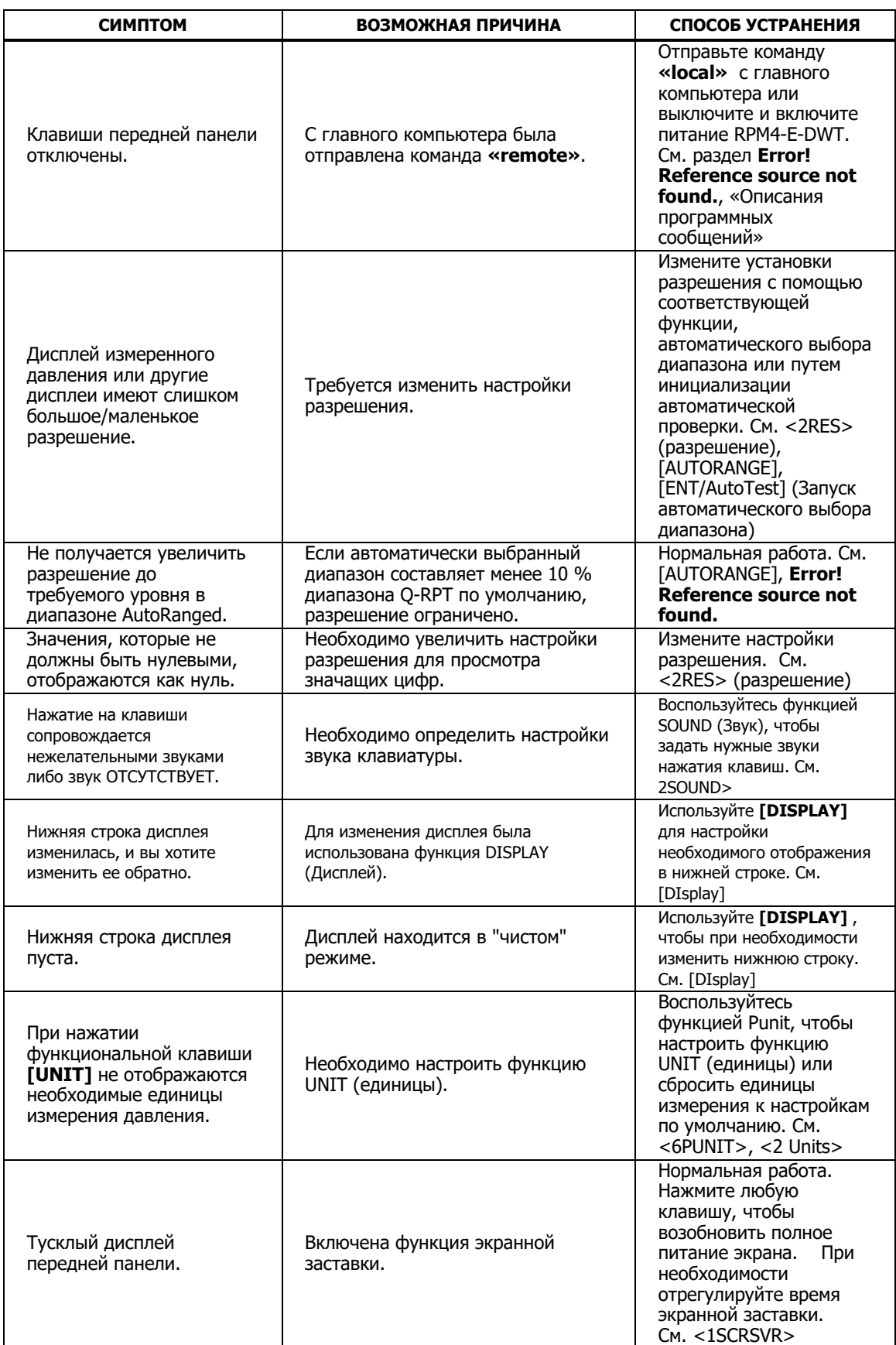

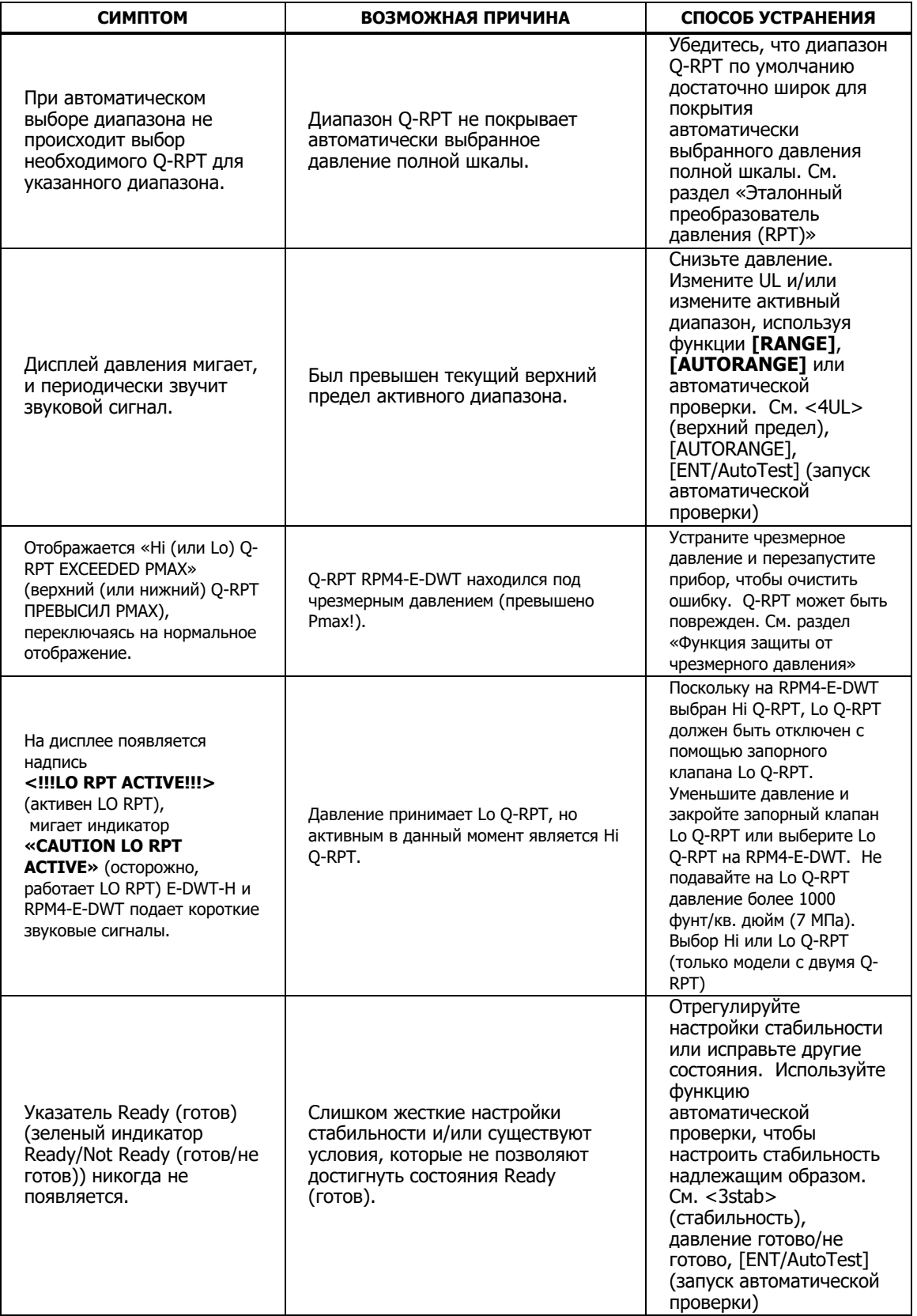

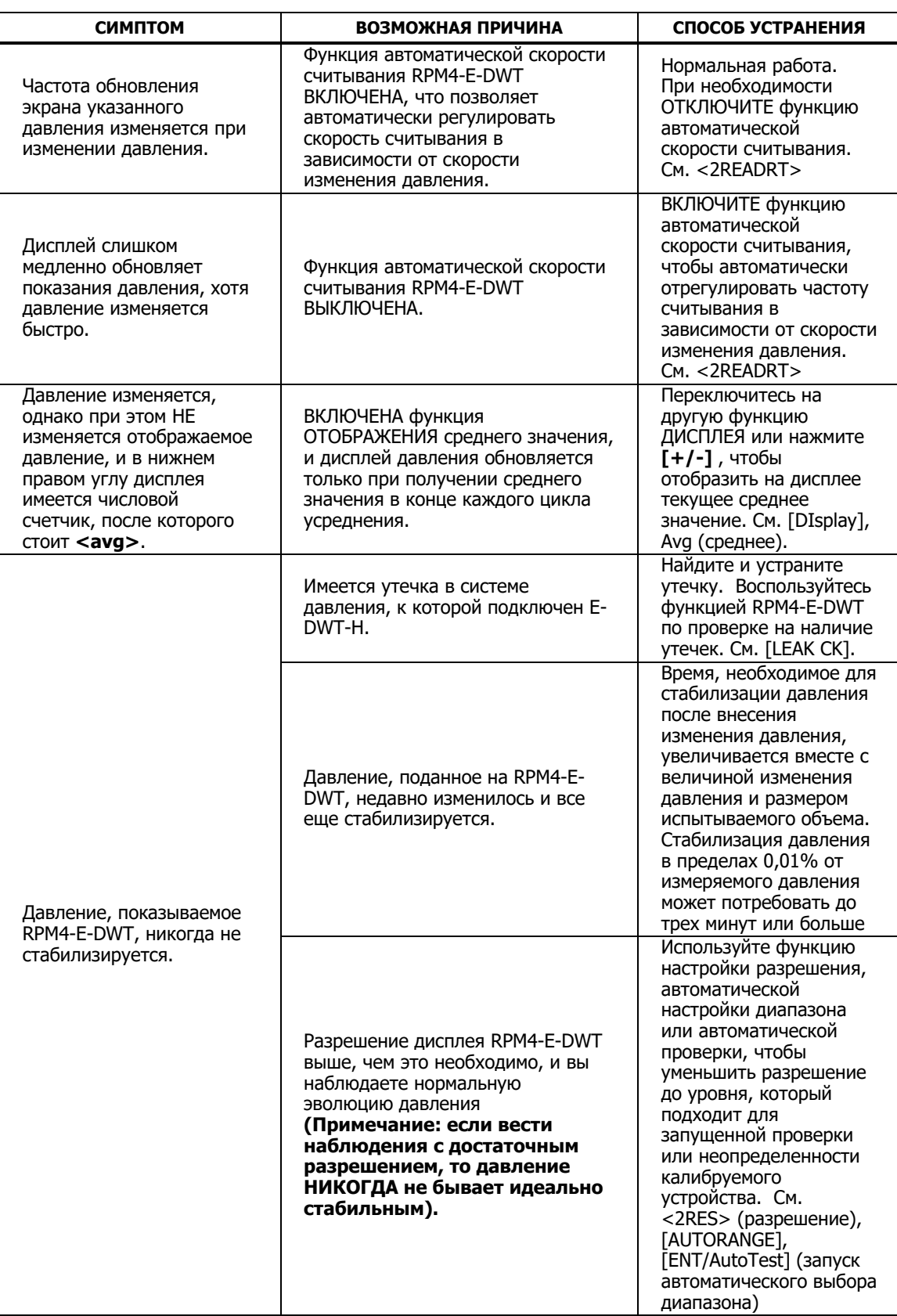

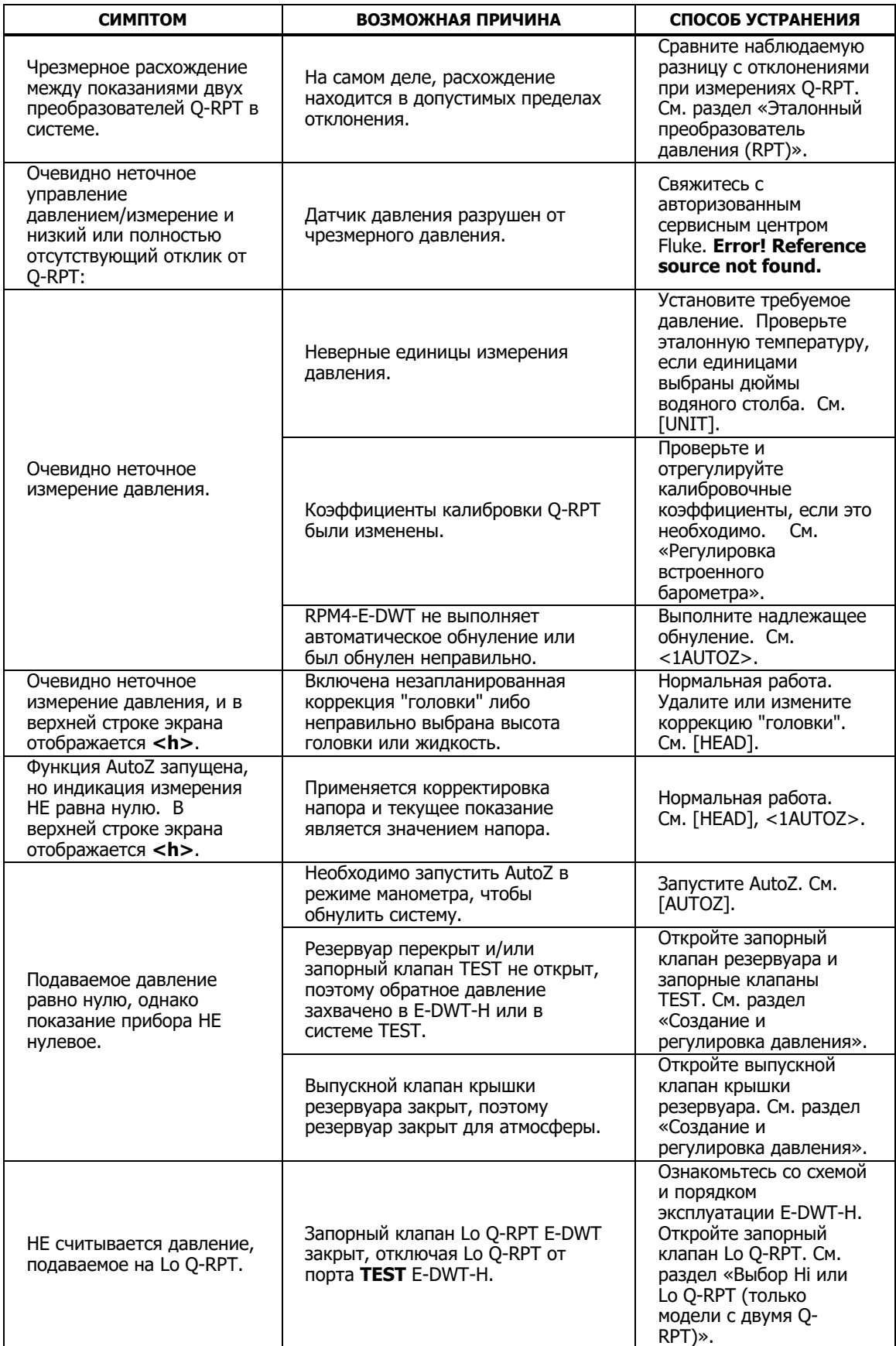

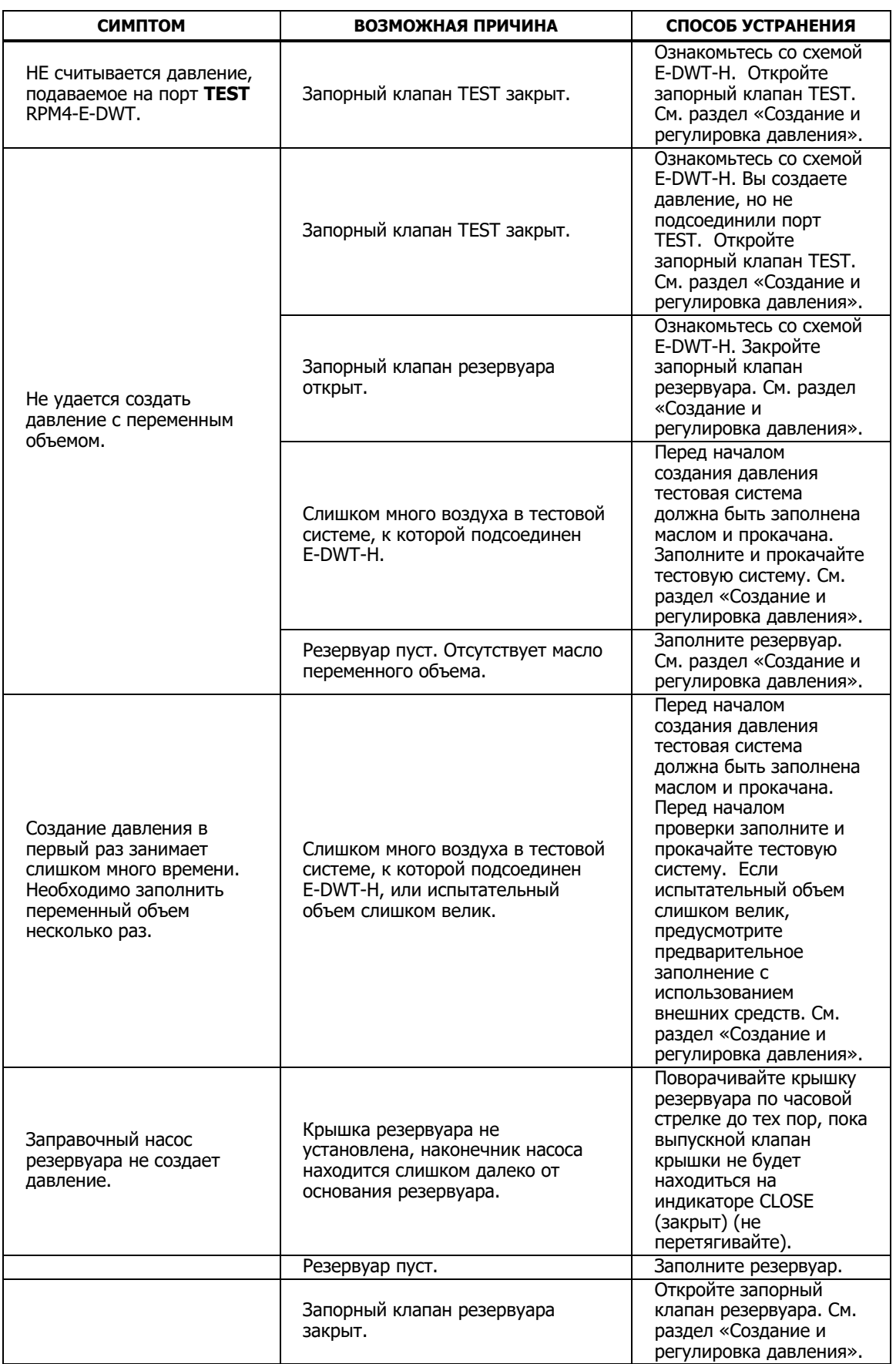

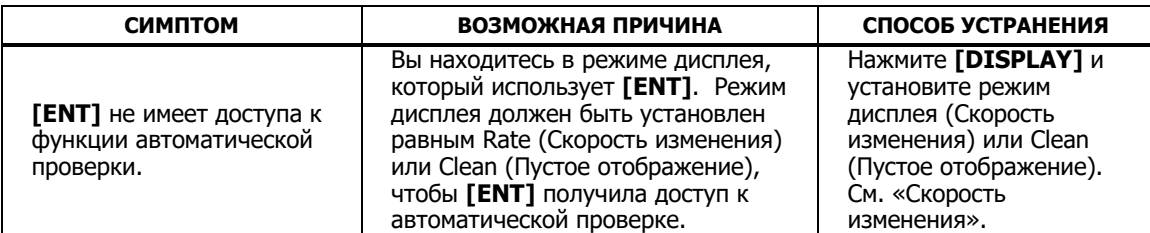

# **Примечания**
# **Глава 7 Приложение**

### **Пересчет единиц измерения**

#### **Давление**

RPM4-E-DWT выполняет все внутренние расчеты в единицах СИ. Числовые значения входа или выхода в других единицах измерения преобразовываются в СИ сразу же после ввода или обратно в другие единицы сразу перед тем, как вывести их. В Таблице 18 представлены коэффициенты преобразования, которые используются RPM4-E-DWT для перевода числовых значений, выраженных в СИ, в соответствующие значения, выраженные в других единицах.

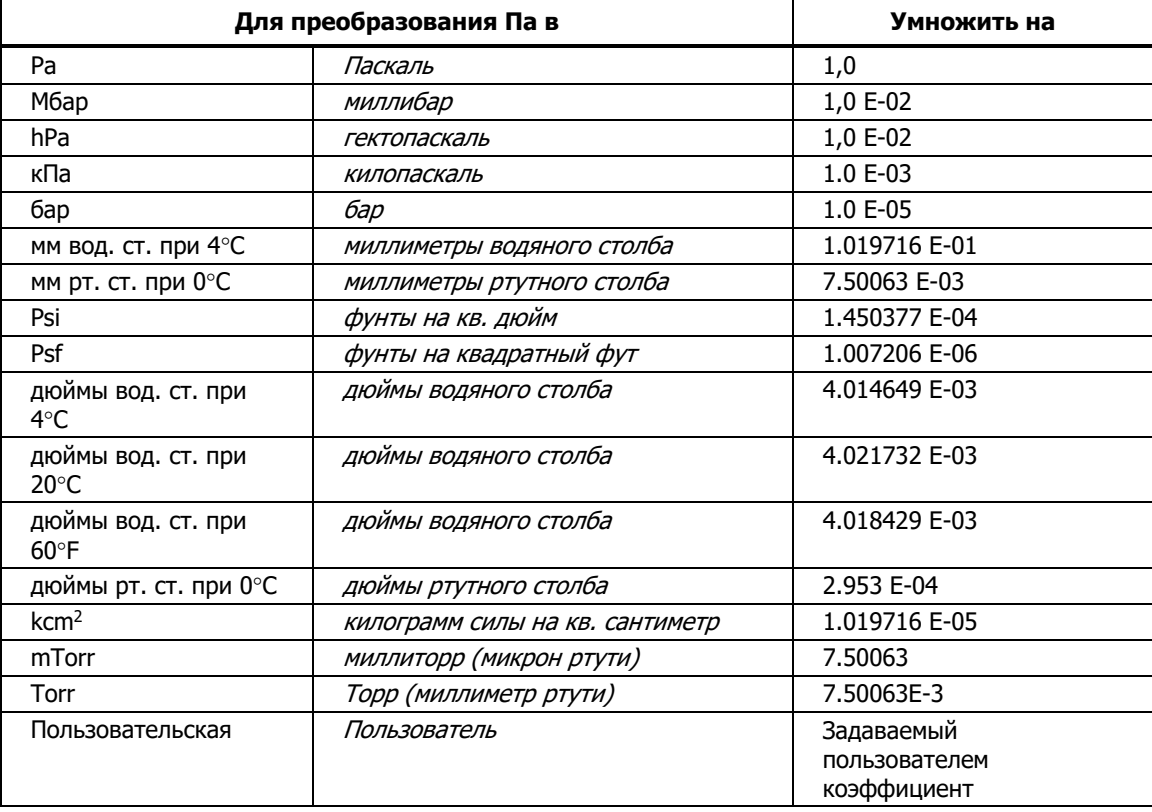

#### **Таблица 18. Коэффициенты преобразования единиц измерения давления**

### **Связаться с Fluke Calibration**

Чтобы связаться с компанией Fluke Calibration, позвоните по одному из указанных ниже телефонов:

- Служба технической поддержки в США: 1-877-355-3225
- Служба калибровки/ремонта в США: 1-877-355-3225
- Канада: 1-800-36-FLUKE (1-800-363-5853)
- Европа: +31-40-2675-200
- Япония: +81-3-6714-3114
- Сингапур: +65-6799-5566
- Китай: +86-400-810-3435
- Бразилия: +55-11-3759-7600
- В других странах мира:  $+1-425-446-6110$

Для получения информации о приборе, загрузки руководств пользователя, а также обновлений к руководствам посетите веб-сайт компании Fluke Calibration по адресу www.flukecal.ru.

Чтобы зарегистрировать ваш прибор, посетите сайт http://flukecal.com/registerproduct.

### **Примечания**

# **Глава 8 Глоссарий**

## **Глоссарий**

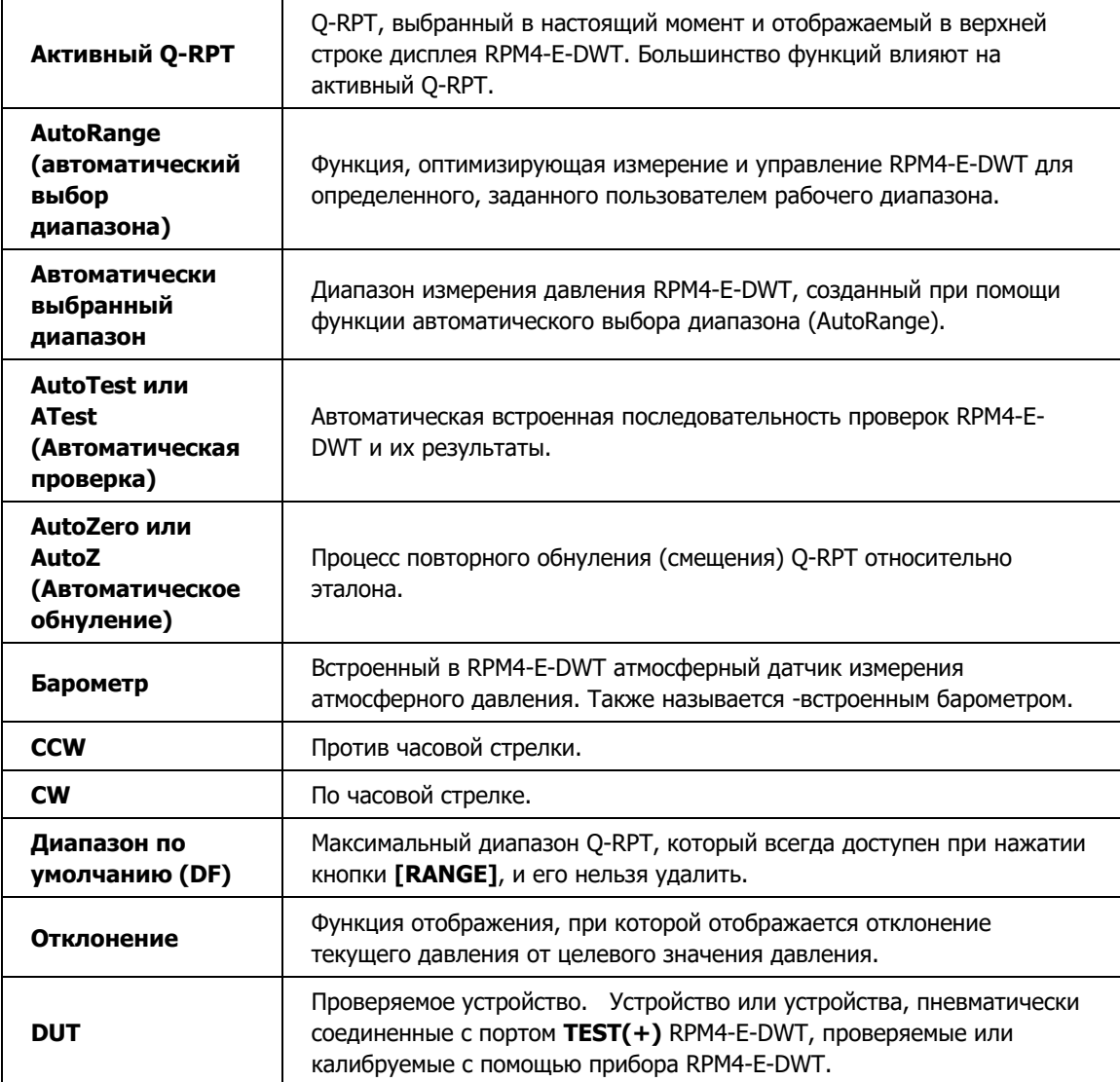

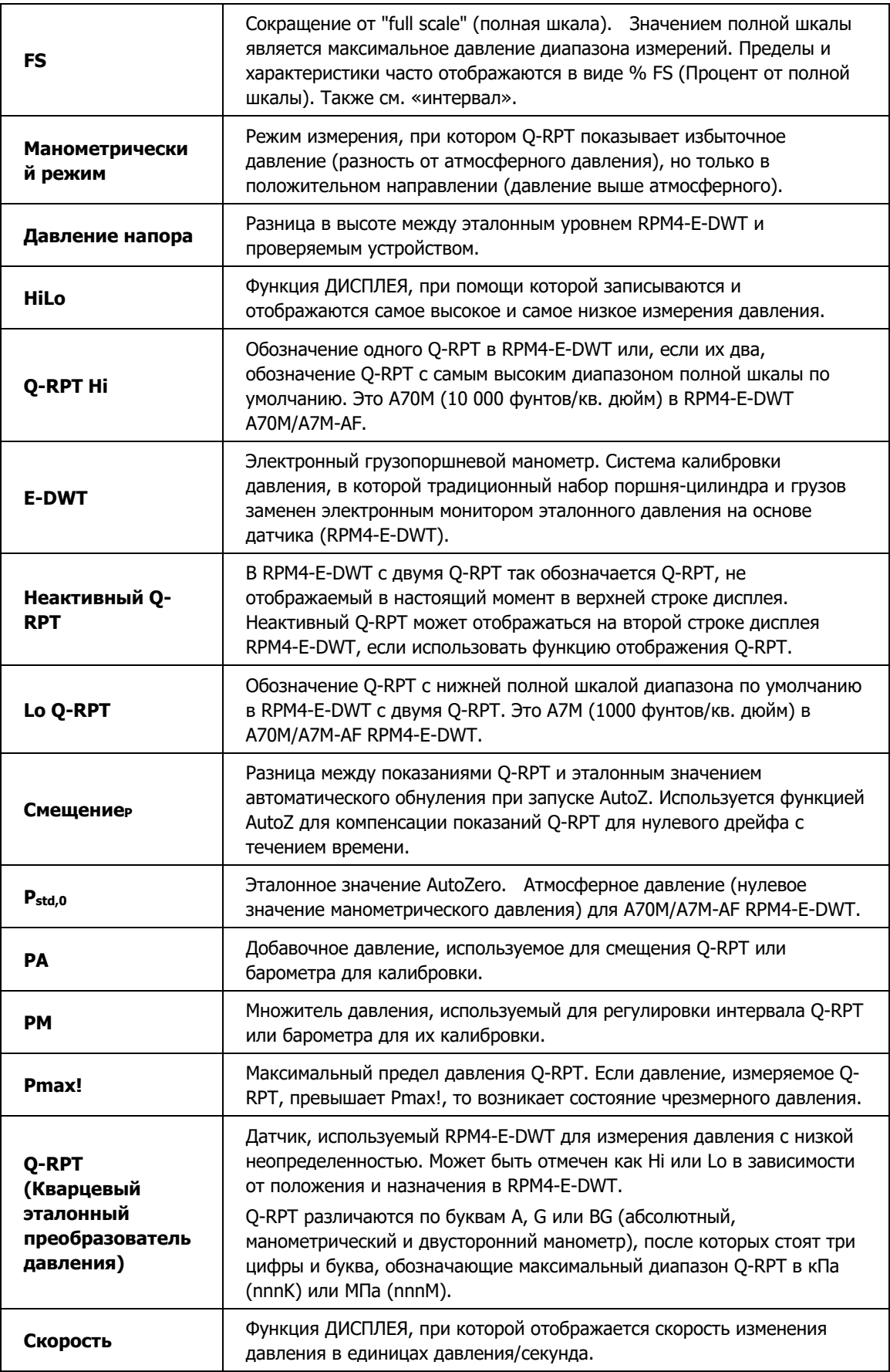

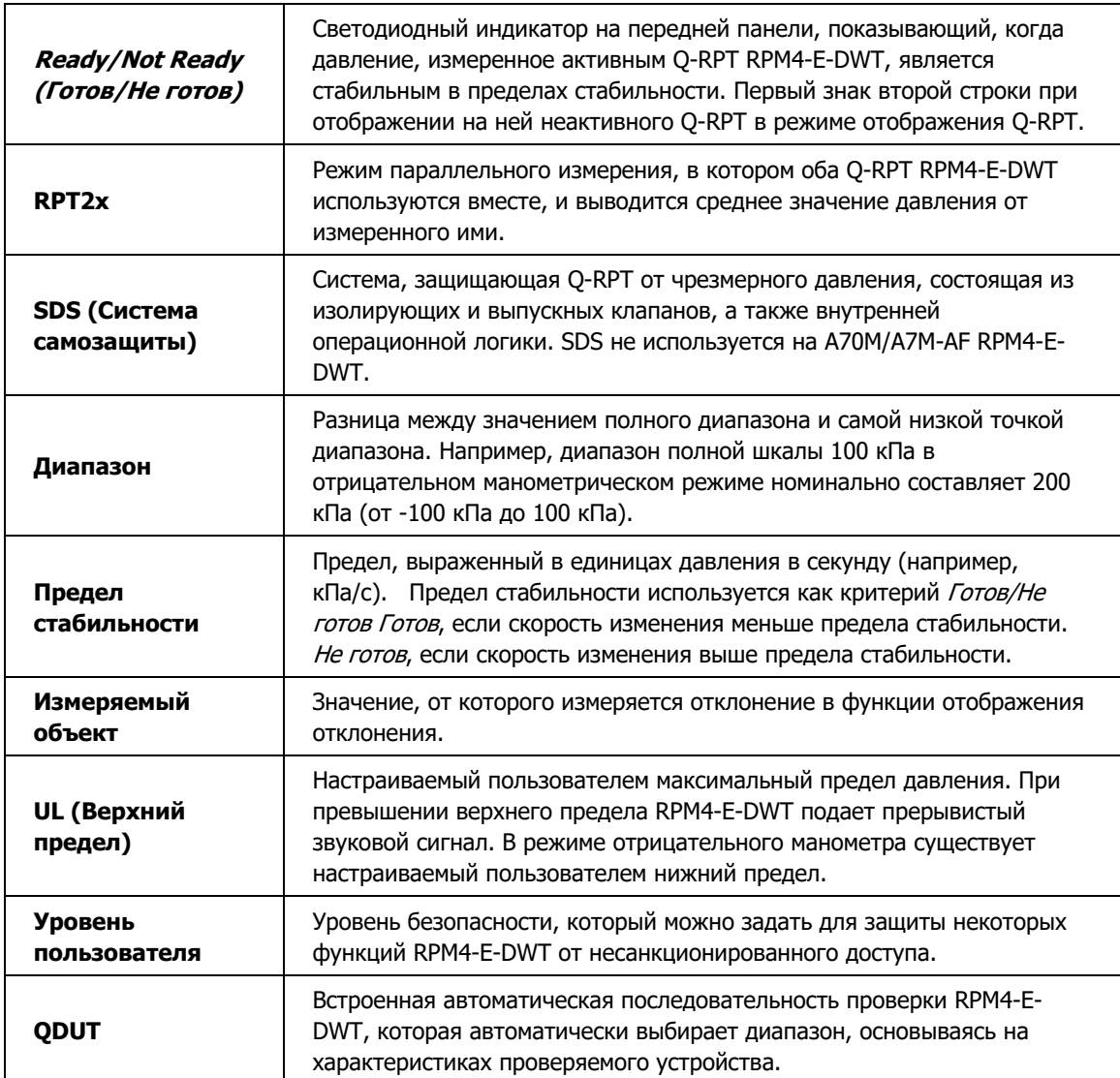